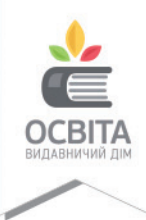

Ольга Коршунова, Ігор Завадський

# THOOPMATHKA

 $\overline{\omega}$ 

S

 $\overline{B}$ 

8

 $\mathsf{X}$ 

 $\boxtimes$ 

ര

клас

醌

田

Puthon<sup>®</sup>

# ХТО ШВИДШЕ ПРАЦЮЕ ТИ ЧИ EXCEL? ;) **«ГАРЯЧ**І» КЛАВІШІ

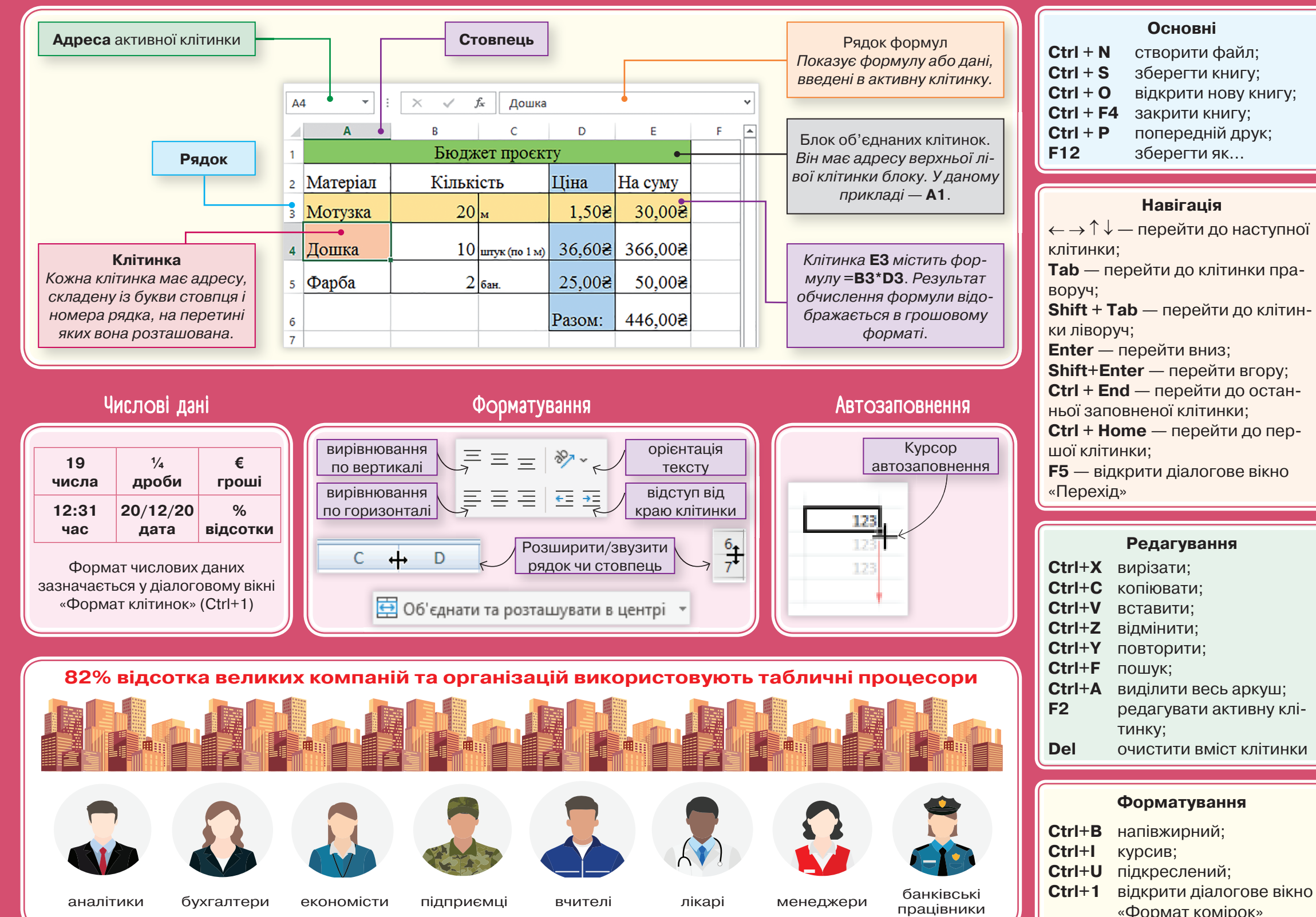

Олъга Коршунова, Ігор Завадсъкий

# ІНФОРМАТИКА

Підручник для 7 класу закладів загальної середньої освіти

*Рекомендовано Міністерством освіти і науки України*

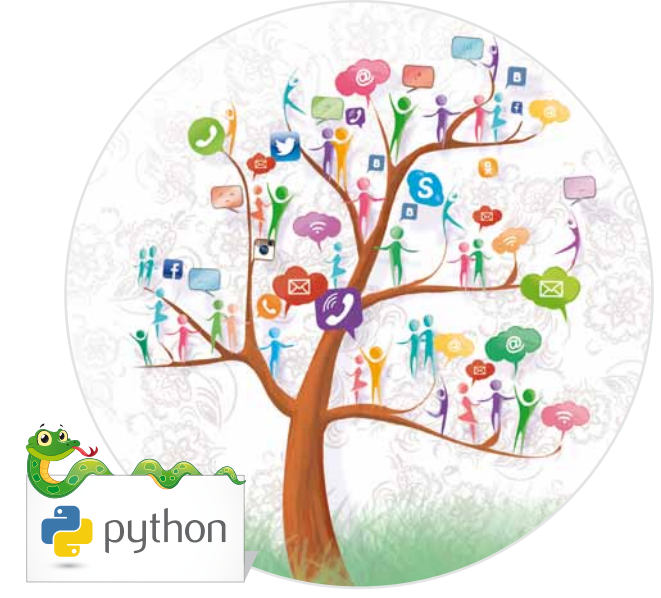

Київ Видавничий дім «Освіта» 2020

#### *Рекомендовано Міністерством освіти і науки України*  (*наказ Міністерства освіти і науки України від 25.03.2020 № 449*)

#### **Видано за рахунок державних коштів. Продаж заборонено**

*Навчальне видання*

*Коршунова Ольга Вікторівна Завадський Ігор Олександрович*

## **ІНФОРМАТИКА**

Підручник для 7 класу закладів загальної середньої освіти

*У виданні використано фото із сайту www.shutterstock.com ShotPrime Studio, Sergey Peterman*

Редактор *Т. П. Єресько*  Технічний редактор *Л. І. Аленіна* Дизайн обкладинки *П. В. Ширнін* Комп'ютерна верстка *К. П. Мирончик* Коректор *О. В. Сєвєрцева*

Формат 70×100 $\frac{1}{16}$ . Ум. друк. арк. 11,664 + 0,324 форзац. Обл.-вид. арк. 11,46 + 0,55 форзац.

#### **ТОВ «ВИДАВНИЧИЙ ДІМ «ОСВІТА»**

Свідоцтво «Про внесення суб'єкта видавничої справи до державного реєстру видавців, виготовлювачів і розповсюджувачів видавничої продукції» Серія ДК № 6109 від 27.03.2018 р.

Адреса видавництва: 04053, м. Київ, вул. Обсерваторна, 25 **www.osvita-dim.com.ua**

#### **Коршунова О. В.**

К70 Інформатика : підруч. для 7 класу закладів загальної середньої освіти / О. В. Коршунова, І. О. Завадський. — К. : Видавничий дім «Освіта», 2020. — 144 с. : іл.

ISBN 978-966-983-138-5.

#### **УДК 004\*кл7(075.3)**

© Коршунова О. В., Завадський І. О., 2020 ISBN 978-966-983-138-5 © Видавничий дім «Освіта», 2020

# Зміст

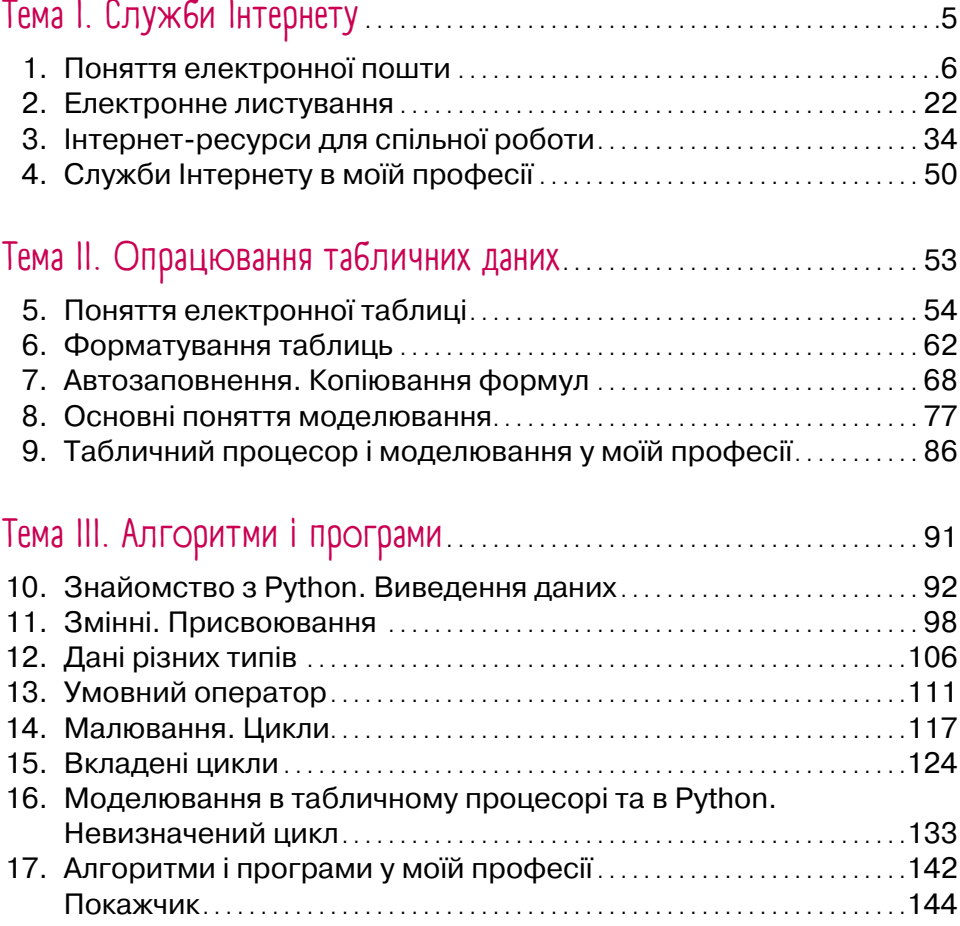

## ДОРОГІ УЧНІ та учениці!

Ви зробили наступний крок сходами знань! Що очікує вас у новому навчальному році на уроках інформатики? Пропонуємо зазирнути в найближче майбутнє.

Чи можна уявити сучасне життя без мережі Інтернет? А чи чули ви про електронну пошту? Ну звісно! Сьогодні більшість людей у світі починають день із перевірки своєї електронної скриньки, відправляють та отримують десятки електронних листів на день. У 7 класі ми з вами навчимося створювати власну поштову скриньку, налаштовувати її параметри й дізнаємося правила безпечного використання електронної пошти.

А хто з вас може пояснити, що таке технологія IоT? А чи є це вже вашим повсякденним життям, чи, можливо, чекає у найближчому майбутньому? Шукайте відповіді на сторінках підручника!

Хай ким ви працюватимете в майбутньому, вам напевно доведеться використовувати електронні таблиці. Набуті компетентності саме з цієї теми можете сміливо зазначати у майбутньому резюме.

І, звісно, ми продовжимо розвивати алгоритмічне мислення і ознайомимося з новою сучасною мовою програмування. Якою? Трохи терпіння і про все дізнаєтеся!

Бажаємо вам цікавого й результативного навчання!

*Авторський колектив*

#### *Як працювати з підручником?*

На початку розділу подано меню (навігацію розділом), яке допоможе тобі самостійно або разом із друзями та вчителем/учителькою здобути нові знання. Можна розпочати вивчення нового матеріалу, обравши будь-який вид діяльності досліджувати, опрацьовувати відомості й аналізувати їх, виконувати проблемні завдання тощо.

Розглядай уважно малюнки, виконуй завдання, намагайся дати відповідь на запитання, упорядковуй, осмислюй та узагальнюй отримані відомості — і ти зможеш САМОСТІЙНО опанувати навчальний предмет! Перевірити правильність своїх відкриттів ти зможеш, ознайомившись із рубрикою «Запитання – відповіді», а завдяки активній участі в дискусіях з однокласниками/однокласницями дізнаєшся їхні думки і ставлення до багатьох питань. Ознайомтеся з поглядами одне одного, навчіться поважати думки інших і конструктивно сперечатися.

Пам'ятай, що кожна людина унікальна і кожна має свої здібності і таланти. Хтось добре розв'язує математичні задачі, хтось гарно малює, а хтось уміє танцювати. Можливо, не кожний ще зрозумів свої сильні сторони, і великі відкриття «про себе» ще попереду. Працюючи із завданнями у підручнику\*, обирай спочатку ті, які ти можеш виконати самостійно, а якщо це не вдається, не бійся попросити допомоги. Став власні цілі та відзначай перемоги.

<sup>\*</sup> Завдання підвищеної складності мають позначку «\*», а рівень складності інших завдань визначається індивідуально.

# 1. Служби Інтернету

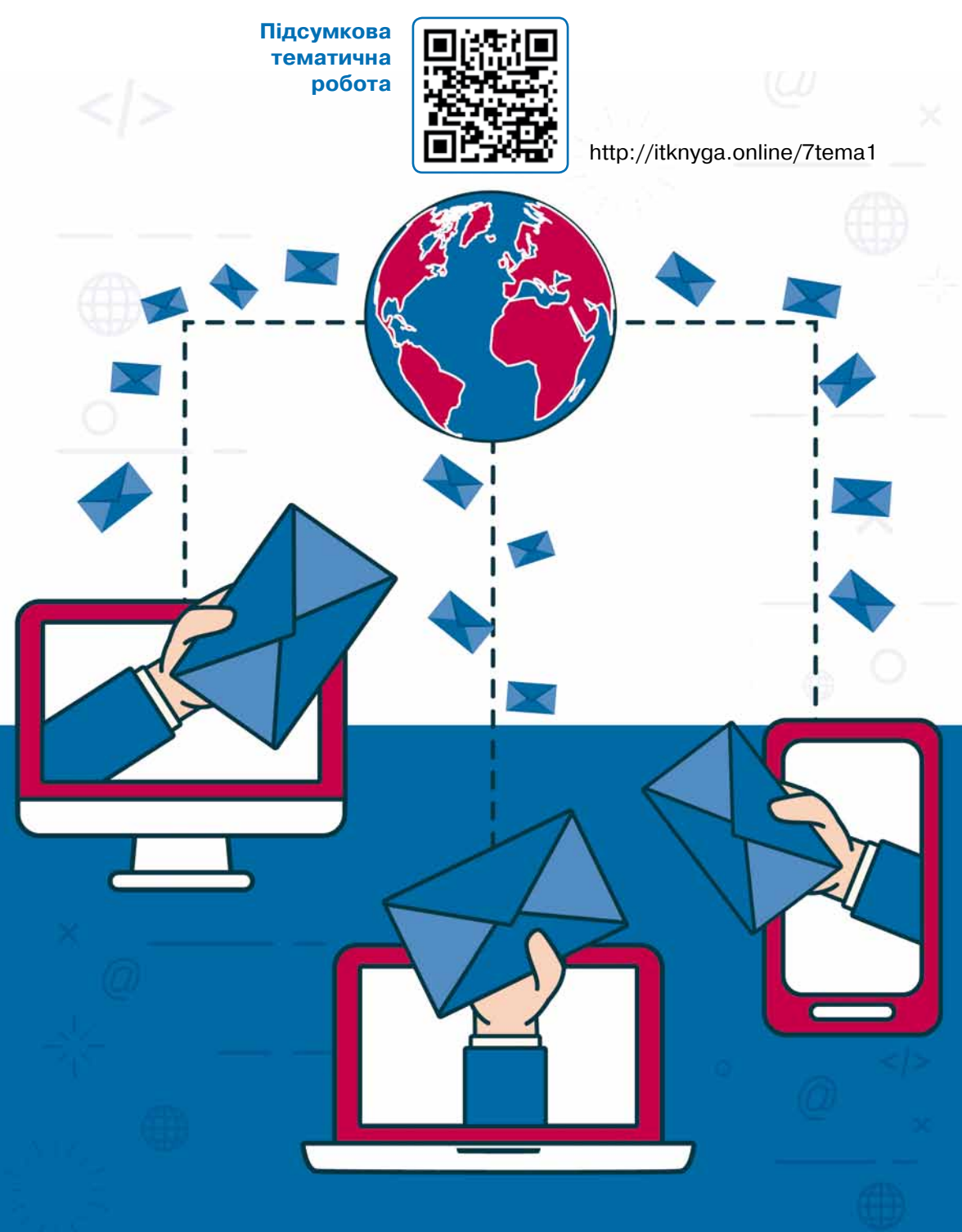

# 1. Поняття електронної пошти

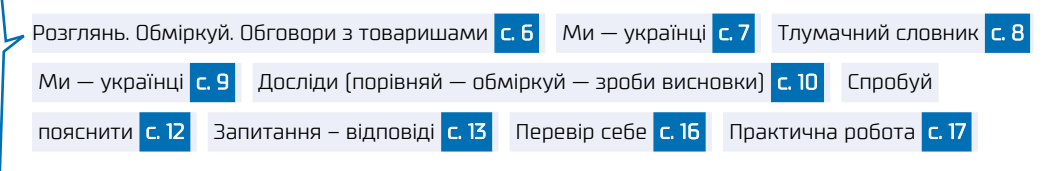

## [ Розглянъ. Обміркуй. Обговори з товаришами ]

1) Що зображено на кожній ілюстрації?

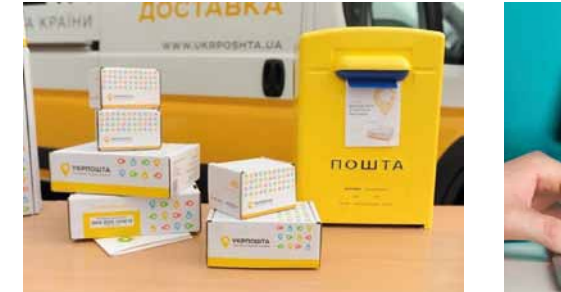

Заповни таблицю у зошиті.

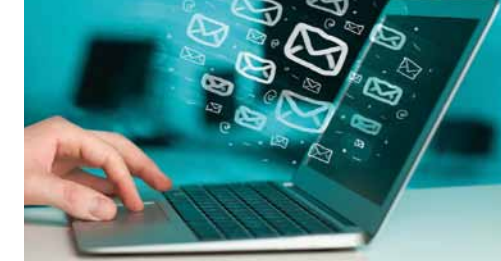

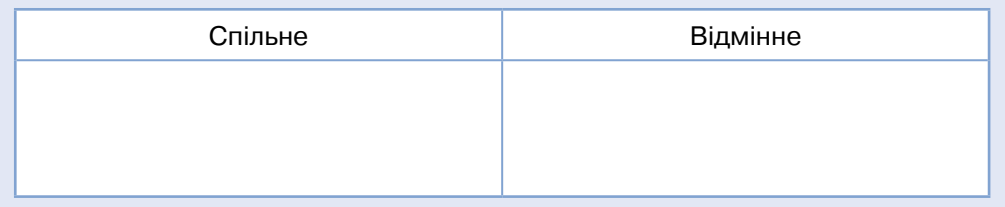

 $(2)$  Розглянь ілюстрації на с. 7. Склади власне оповідання на основі поданого, доповнивши його необхідними відомостями.

*Із давніх часів людина мала необхідність у передаванні … на відстань. Для цього у різні часи використовували …, пізніше були створені перші поштові служби. Люди передавали один одному … . Доставка пошти залежно від відстані та способу передавання могла тривати від декількох … до декількох … . Сьогодні наш світ змінився, сучасній людині необхідно швидко передавати зображення, музику, … . У цьому нам допомагає … та підключення до … . Повідомлення, передане за допомогою … , доставляється до користувача практично миттєво.*

Склади визначення.

**Електронна пошта** — це…

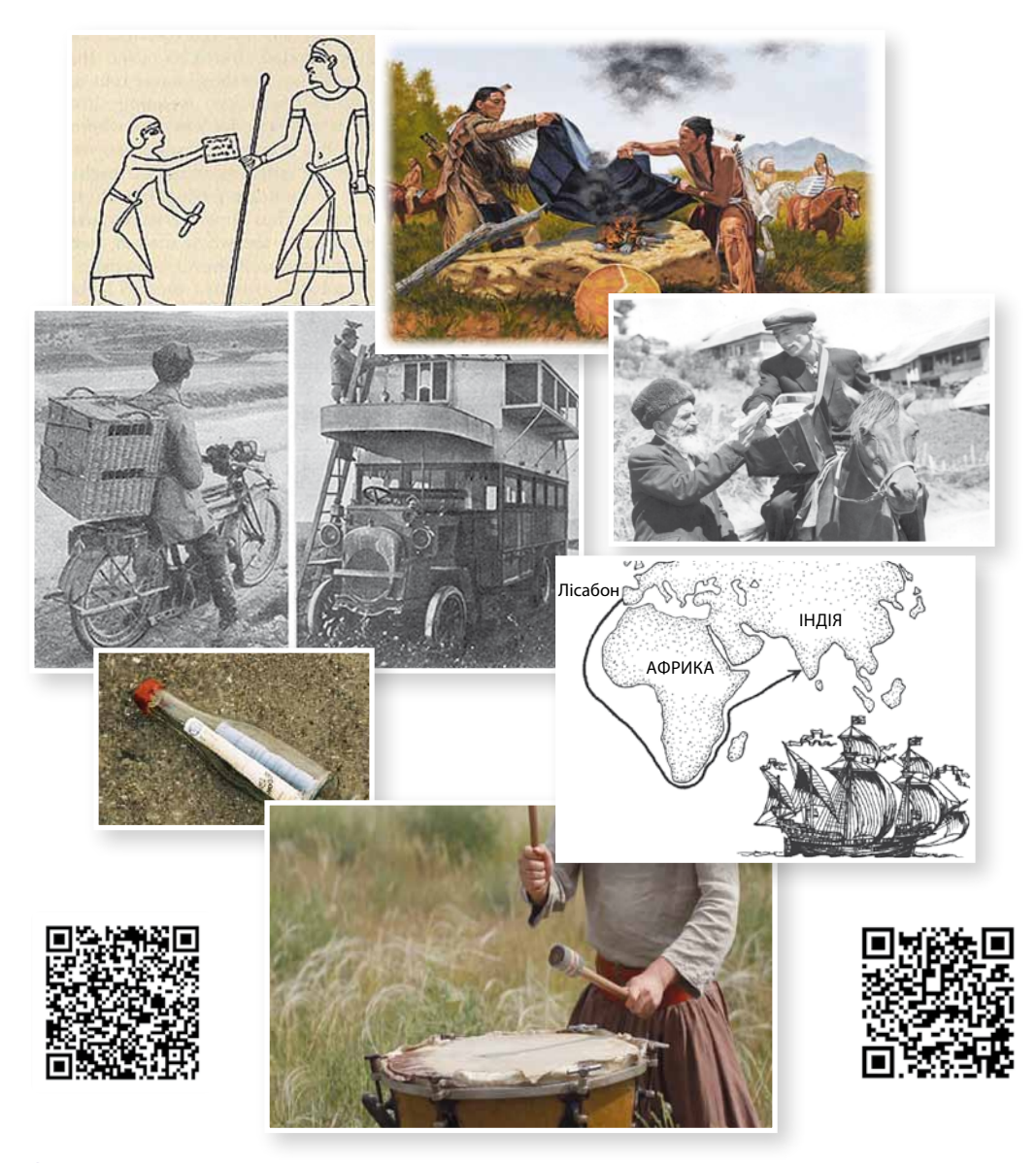

## $\searrow$   $\sqrt{M}$ и — українці $\sqrt{M}$

**Козацька сигналізація** — система оповіщення запорозьких козаків і населення про напад ворогів, що створювалася у вигляді системи веж. Сигнальні вежі розміщувалися на високих точках рельєфу за 5–10 кілометрів одна від одної. Коли козаки на будь-якій вежі бачили ворогів, вони розпалювали велике багаття, яке мало сигналізувати іншим вежам в зоні видимості про появу ворогів. А вони, своєю чергою, у такий же спосіб передавали сигнал далі.

Таким чином, сигнал про появу ворога приблизно за 2–3 години досягав Січі, незалежно від часу доби і майже за будь-якої погоди.

## • Тлумачний словник

**Інтернет.** Глобальна мережа, яка об'єднує мільйони комп'ютерів і локальних мереж у всьому світі. Мережа Інтернет створена для обміну інформацією між усіма комп'ютерами та користувачами.

**Інтернет-провайдер.** Постачальник послуг Інтернету.

**Послуги комп'ютерної мережі Інтернет.** Мережа Інтернет надає такі основні види послуг:

- e-mail електронна пошта;
- •доступ до файлів на віддалених комп'ютерах;
- •сеанси зв'язку з іншими комп'ютерами в мережі;
- •спілкування з іншими користувачами в режимі реального часу;
- доступ до інформаційної системи World Wide Web (WWW).

**Сервер** — комп'ютер у локальній чи глобальній мережі, який надає користувачам свої обчислювальні й дискові ресурси, а також доступ до встановлених на ньому сервісів; найчастіше працює цілодобово. Сервером також часто називають програму, що працює на серверному комп'ютері.

**DNS** — скорочення від Domain Name System (система доменних імен) — система іменування сайтів Інтернету. Коли ви вводите в браузері адресу сайту, браузер звертається до DNS-сервера, щоб визначити, де саме в Інтернеті цей сайт розташований.

**URL-адреса ресурсу**. Англійською Universal Resource Locator універсальний локатор ресурсу. Адреса, що містить назву протоколу доступу до інформаційного ресурсу, адресу сервера, на якому його зберігають, назви папки та файлу відповідного документа.

*Наприклад:* https://zakon.rada.gov.ua/laws/main/2145-19.htm. Структура URL-адреси ресурсу:

протокол://назва\_сервера/шлях/назва\_файлу

#### **Складові URL-адреси:**

- **• протокол** http, https, ftp тощо (у разі введення URL в полі адреси браузера писати http:// чи https:// необов'язково);
- **• назва\_сервера** доменне ім'я комп'ютера, на якому розміщено дані. Складається з імен доменів, розділених крапками. Останній із них — домен верхнього рівня;
- **• шлях** послідовність розділених скісними рисками імен каталогів та підкаталогів, в останньому з яких міститься потрібний файл;
- **• назва\_файлу** назва файлу, який потрібно відкрити.

**Хостинг** — послуга з розміщення даних на серверах. Будь-які сервери, де розміщуються вебсторінки, поштові скриньки тощо, обслуговуються **хостинг-провайдерами**.

**Клієнт** — людина, комп'ютер або програма, які надсилають на сервери запити й отримують від них інформацію.

**Мережевий протокол** (протокол передавання даних) — це набір угод (правил), що визначають стандартний спосіб передавання повідомлень між комп'ютерами та програмами.

#### **Основні мережеві протоколи:**

**TCP/IP** — Transmission Control Protocol / Internet Protocol. TCP є платформою зв'язку в Інтернеті. Він поділяє передані дані на частини та нумерує їх. За протоколом IP ці частини передаються одержувачу. Потім, за допомогою TCP, виконується перевірка, чи всі компоненти отримані. Після отримання всіх частин вони розташовуються внеобхідному порядку та монтуються в єдине ціле за протоколом TCP.

**HTTP** — HyperText Transfer Protocol (протокол пересилання гіпертексту). Це протокол служби WWW. Застосовується для доступу до гіпертекстових документів, тобто до вебсторінок, які створені за допомогою мови гіпертекстової розмітки HTML (HyperText Markup Language).

**FTP** — File Transfer Protocol (протокол передавання файлів). Застосовується для роботи з файлами.

**SMTP** — Simple Mail Transfer Protocol (простий протокол передавання пошти). Протокол передачі вихідних повідомлень електронної пошти. За його допомогою повідомлення відправляються від користувача на сервер вихідної пошти (SMTP-сервер) і пересилаються далі між поштовими серверами.

**IMAP** — Internet Message Access Protocol (протокол доступу до інтернет-повідомлень). Протокол прийому вхідних повідомлень електронної пошти. За його допомогою повідомлення електронної пошти доставляються із сервера вхідної пошти (IMAP-сервер) на комп'ютер користувача.

**POP3** — Post Office Protocol Version 3 (протокол поштового відділення 3-ї версії). Протокол прийому вхідних повідомлень електронної пошти, який має те саме призначення, що і IMAP, однак є простішим і надає менше можливостей.

 $\blacktriangleright$   $\lceil$ Ми — українці $\lceil$ 

Український домен верхнього рівня .ua було зареєстровано у грудні 1992 року.

## $\blacktriangleright$   $\sqrt{\ }$  Досліди (порівняй — обміркуй — зроби висновки)

#### **Схема 1.** Приклад пересилання листа

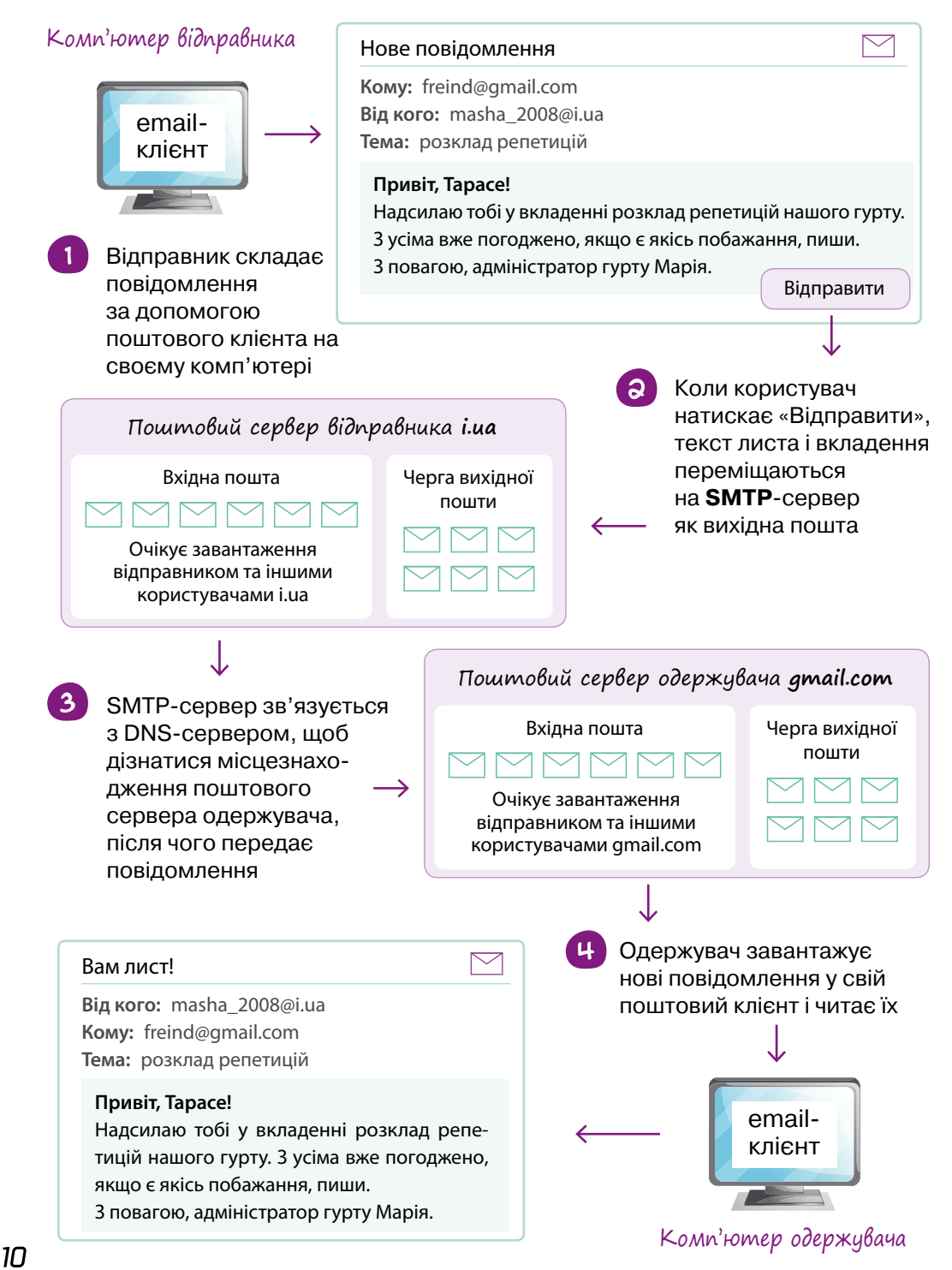

**Схема 2.** Загальна схема роботи електронної пошти Електронна пошта функціонує на основі взаємодії між **клієнтами** та **серверами**, а також завдяки роботі цілої групи «агентів».

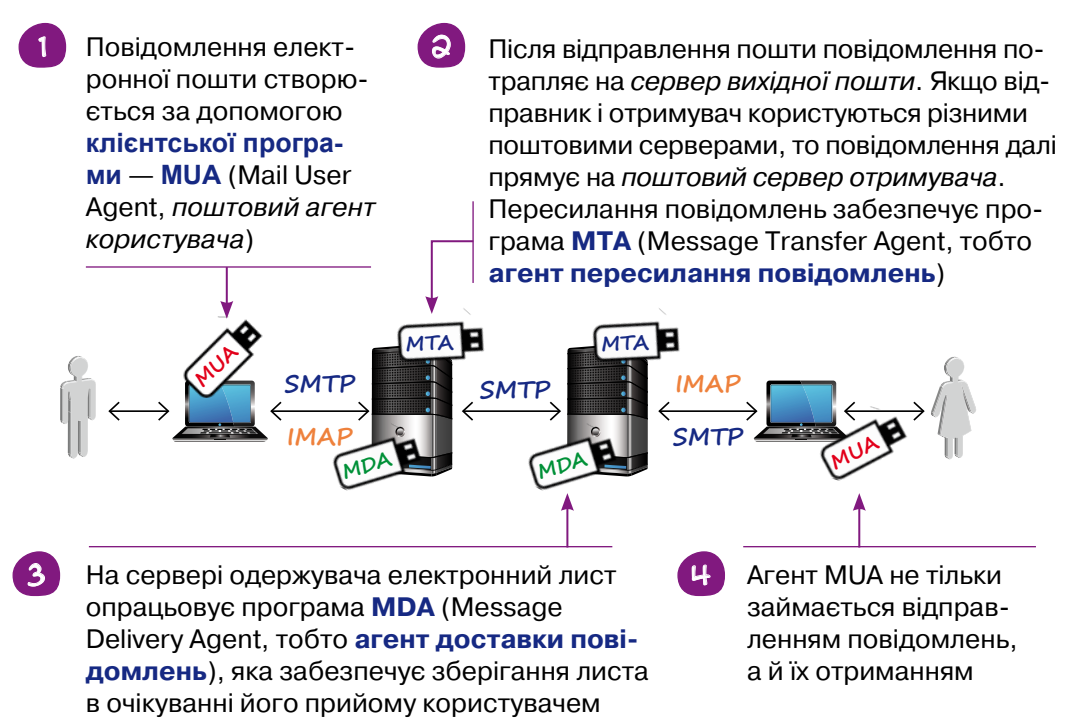

Програмні агенти під час взаємодії мають користуватися спільною мовою, така мова називається **протоколом** (протокол — це набір правил, угод).

Для відправлення електронної пошти застосовується протокол **SMTP**, а для отримання електронної пошти — протоколи **POP** або **Internet Message Access Protocol (IMAP)** (це залежить від сервера, з якого отримують пошту).

MUA може також працювати через вебінтерфейс, що використовується для взаємодії із сервером вхідної пошти. Тоді він називається вебпоштою. Ось найпопулярніші в Україні служби вебпошти: i.ua, gmail.com, ukr.net

#### *Зроби висновки*

- •Яке програмне та апаратне забезпечення потрібне для роботи електронної пошти?
- •Навіщо потрібні протоколи?
- •Як організовано процес доставки листів від комп'ютера відправника до комп'ютера одержувача?

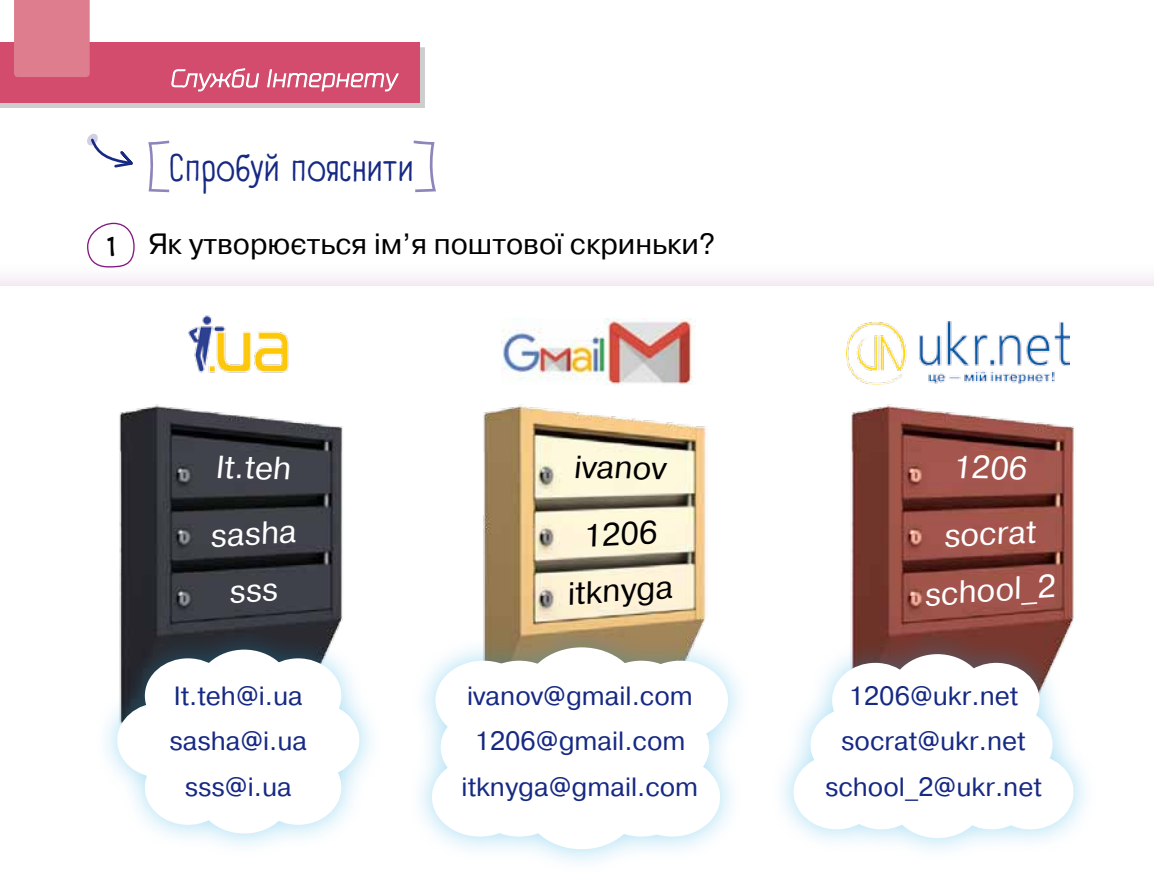

 $\mathcal{L}(\mathsf{a})$  Який процес зображено на малюнку?

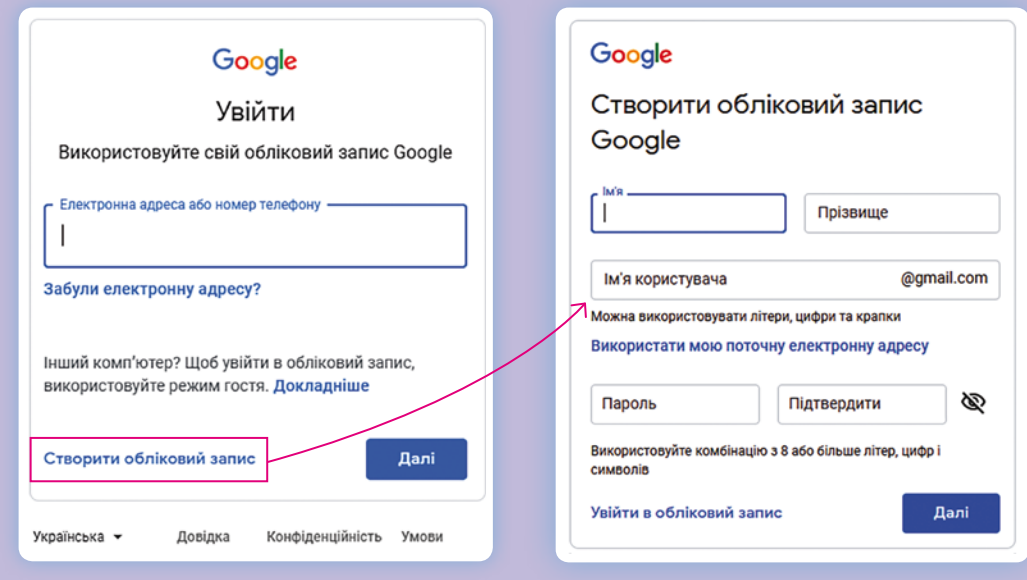

 $\mathcal{L}(3)$  Що таке логін? Навіщо потрібен пароль?

# Запитання – відповіді

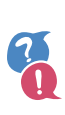

#### *Як працює електронна пошта?*

Робота електронної пошти ґрунтується на використанні *електронних поштових скриньок*. Повідомлення користувача з його комп'ютера відправляється на *поштовий сервер — спеціальний комп'ютер*, до завдань якого входить транспортування повідомлень на поштовий сервер одержувача.

На сервері одержувача електронний лист зберігається в очікуванні його прийому користувачем. Взаємодія користувача з поштовою службою відбувається за допомогою поштового клієнта.

#### *Що таке поштова скринька?*

**Поштова скринька** — це область пам'яті на поштовому сервері. Доступ до цієї області здійснюється за адресою (*адреса електронної поштової скриньки*), яка має формат:

#### **логін\_користувача @ доменне ім'я\_поштового\_сервера**

Символ «**@**» часто називають «собакою» (офіційна назва — «комерційне ет»). Він служить для розділення імені користувача та назви поштового сервера.

Щоб запобігти доступу до поштової скриньки сторонніх осіб, використовується *пароль*.

#### *Які програми забезпечують роботу електронної пошти?*

**MUA** — скорочення від Mail User Agent (поштовий агент користувача) — програма, що встановлюється на клієнтському комп'ютері або працює через вебінтерфейс. Через неї користувач відправляє та отримує електронну пошту. MUA може бути програмою, такою як Outlook Express, або послугою вебпошти, такою як Gmail, Ukrnet.

**MTA** — скорочення від Message Transfer Agent (агент пересилання повідомлень) — програма, що встановлюється на сервері. МТА відправляє та приймає повідомлення електронної пошти.

**MDA** — скорочення від Message Delivery Agent (агент доставки повідомлень) — програма, що встановлюється на сервері. MDA отримує електронну пошту від агента пересилання повідомлень (МТА), сортує її та доставляє лист у поштову скриньку отримувача.

#### *Як створити власну поштову скриньку?*

 $\widehat{1)}$  Обери поштовий ресурс, на якому буде створено поштову скриньку (поштовий клієнт або вебсервіс).

2 Знайди та відкрий посилання для створення нового **облікового запису** (акаунта\*) електронної пошти.

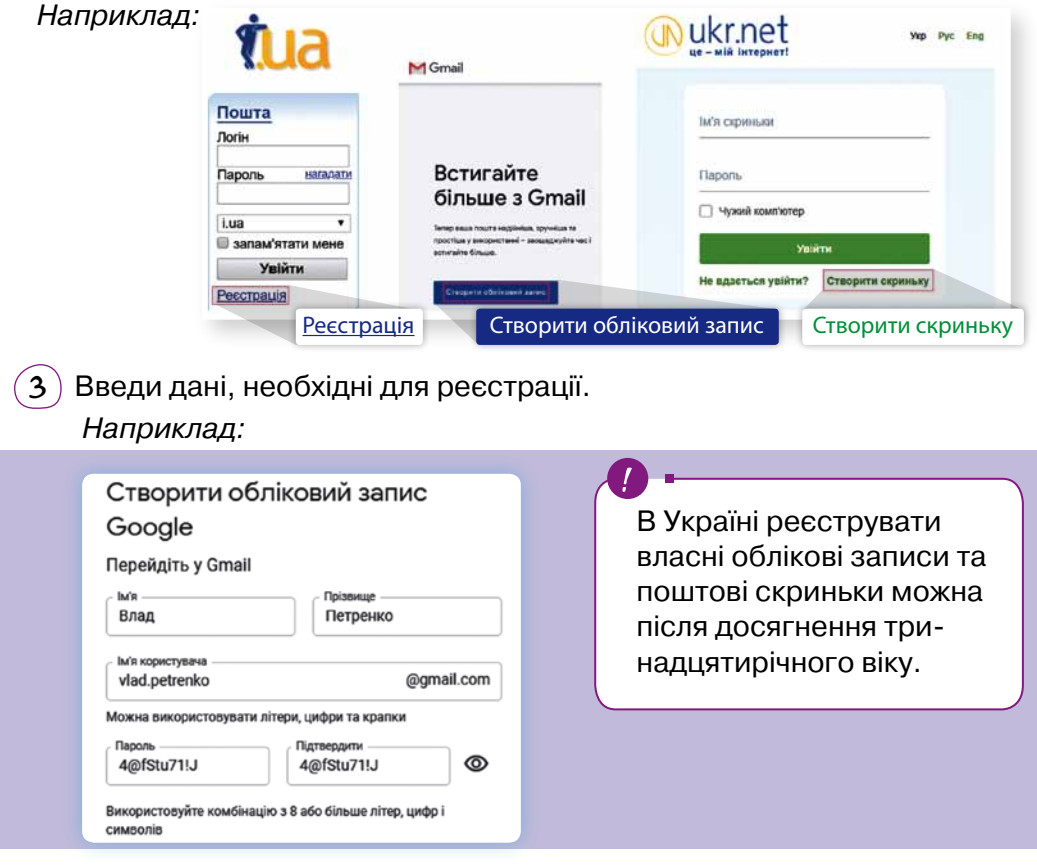

*Які основні правила та поради щодо імені користувача електронної скриньки?*

- $\boxtimes$  Обираючи ім'я користувача, не роби його занадто довгим і складним;
- $\boxtimes$  намагайся використовувати своє прізвище та ініціали (латиною);
- $\boxtimes$  використання пропусків, розділових знаків і символів кирилиці в електронній адресі, як правило, не допускається;
- $\boxtimes$ якщо в назві скриньки треба відокремити прізвище від імені або ініціалів, то можна використати символ підкреслення «\_» або крапку «.»

**01010011010101010101010101010101010100101010101010101010010100101010101010010100110101010101010101010101010101000101 01010011010101010101010101010101010100101010101010101010010100101010101010010100110101010101010101010101010101000101**

<sup>\*</sup> **Акаунт** (з англ. *account*) — запис, що містить набір відомостей, які користувач передає будь-якій комп'ютерній системі. Крім логіна та пароля акаунт може зберігати дату народження, стать та інші відомості про користувача.

### *Які основні правила складання паролів для електронної скриньки?*

- $\boxtimes$  Не слід використовувати як частину пароля власне ім'я, вік, клас;
- $\boxtimes$  пароль має бути достатньо довгим (не менш ніж 8 символів);
- $\boxtimes$  у паролі бажано використати:
	- •хоча б одну велику латинську літеру;
	- •хоча б одну маленьку латинську літеру;
	- •хоча б одну цифру;

Аидіо

•хоча б один спеціальний символ (#, \$, @, ! тощо).

Зауваж, що великі та малі літери в паролях розрізняються.

У кожній поштовій службі встановлюються свої вимоги до складності паролів, і поштова служба не дозволить ввести недостатньо складний пароль.

#### *Які переваги електронної пошти?* Електронний лист Простота може містити не тільки і дешевизна текст, а й вкладені файли Можливість<br>шифрування Швидкість надходження **EΛΕΚΤΡΟΗΗΑ** *Mucmi*<sup>β</sup> повідомлень **ПОШТА** Можливість Можливість переавтоматичного силати повідомлення Можливість на інші адреси опрацювання масових розсилок *Які файли можна вкладати до електронного листа?* Презентація alill Відео Мітлини:

Узагалі, пересилати можна будь-які цифрові дані, але у різних поштових сервісів можуть бути різні обмеження за розміром та за типом даних.

Тексти

*Наприклад*, щоб запобігти поширенню вірусів, Gmail не дозволяє вкладати виконувані файли, як-от файли з розширенням **.exe**.

Також Gmail дозволяє вкладати файли розміром не більше 25 мБ. Якщо ж розмір усіх вкладень перевищує 25 мБ, Gmail автоматично розміщує їх на Диску Google і додає до листа посилання для скачування.

## $\blacktriangleright$   $\lceil$  Перевір себе $\rceil$

#### $(1)$  Виконайте в парах.

Завдання для учня/учениці 1. Намалюй на окремому аркуші схему, що показує пересилання листа з електронної скриньки А@i.ua до Б@gmail.com.

Завдання для учня/учениці 2. Намалюй на окремому аркуші схему, що показує пересилання листа з електронної скриньки А@i.ua до Б@ i.ua.

Порівняйте схеми. Поясніть свої рішення.

 $\mathbf{Q} \setminus \mathbf{Q}$  Опиши, як пов'язані елементи, показані на малюнку зліва, з елементами справа.

Електронна поштова скринька

Адреса електронної пошти

Поштовий сервер

Електронна пошта

Логін

Пароль

 $(3)$  Спираючись на подану таблицю відвідуваності сайтів, склади рейтинг поштових служб.

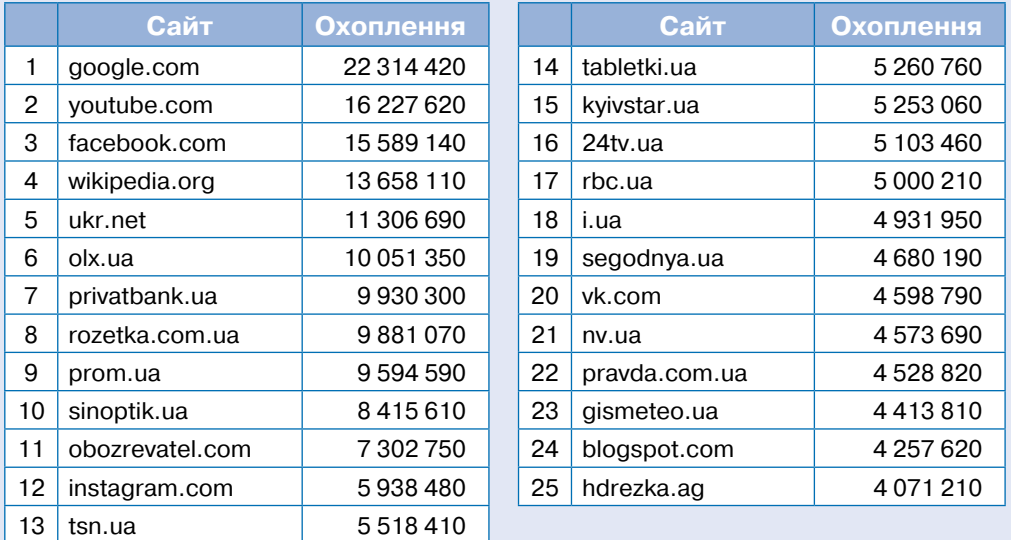

## • Гпрактична робота

 $\tilde{\mathbf{z}}$ 

#### **Використання вебсервісів Google**

*Мета:* навчитися створювати акаунт у Google та користуватися сервісом Gmail.

**«Google Inc.»** (трансліт. *Ґуґл*) — американська корпорація, заснована 7 вересня 1998 року як приватна компанія, що займається розробкою, розвитком і дизайном пошукового сервісу, який згодом став найпопулярнішим в Інтернеті. Назва «Google» — спотворене написання слова «гугол» (англ. *googol*), яке придумав Мілтон Сіротта, племінник американського математика Едварда Кайзера. «Гугол»— це число 10100, десятковий запис якого містить одиницю та сто нулів.

22 червня 2010 року корпорація Google відкрила офіційний офіс в Україні.

**Акаунт Google** (обліковий запис) — це реєстраційна форма, що складається з адреси електронної пошти та пароля і надає можливість користуватися сервісами Google. Таким чином, для того щоб користуватися електронною поштою Gmail та іншими сервісами Google, потрібно створити свій обліковий запис.

За умови доступу до мережі Інтернет твоя електронна пошта завжди з тобою! Переглянути листи, що надійшли, переслати лист, відповісти на лист — ці дії можна виконати з будь-якого комп'ютера/смартфону і в будь-якому місці, наприклад в інтернет-кафе, у бібліотеці, в кабінеті інформатики тощо. Але пам'ятай: якщо працюєш на комп'ютері, яким

користується ще хтось, крім тебе, потрібно обов'язково вийти зі свого облікового запису по завершенні роботи, щоб ніхто інший не зміг отримати доступу до твого акаунта.

Одним із варіантів безпечного відкриття власного акаунта на чужому пристрої є використання спеціального режиму браузера, який не зберігає історії дій, а також паролі. Такий режим у різних браузерах вмикається по-різному, наприклад «режимом інкогніто» або відкриттям вікна з назвою «приватне», «анонімне» тощо.

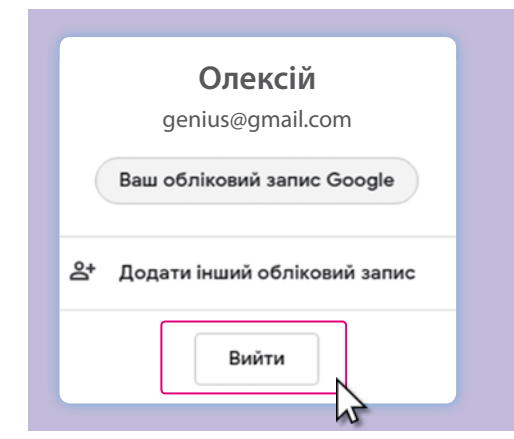

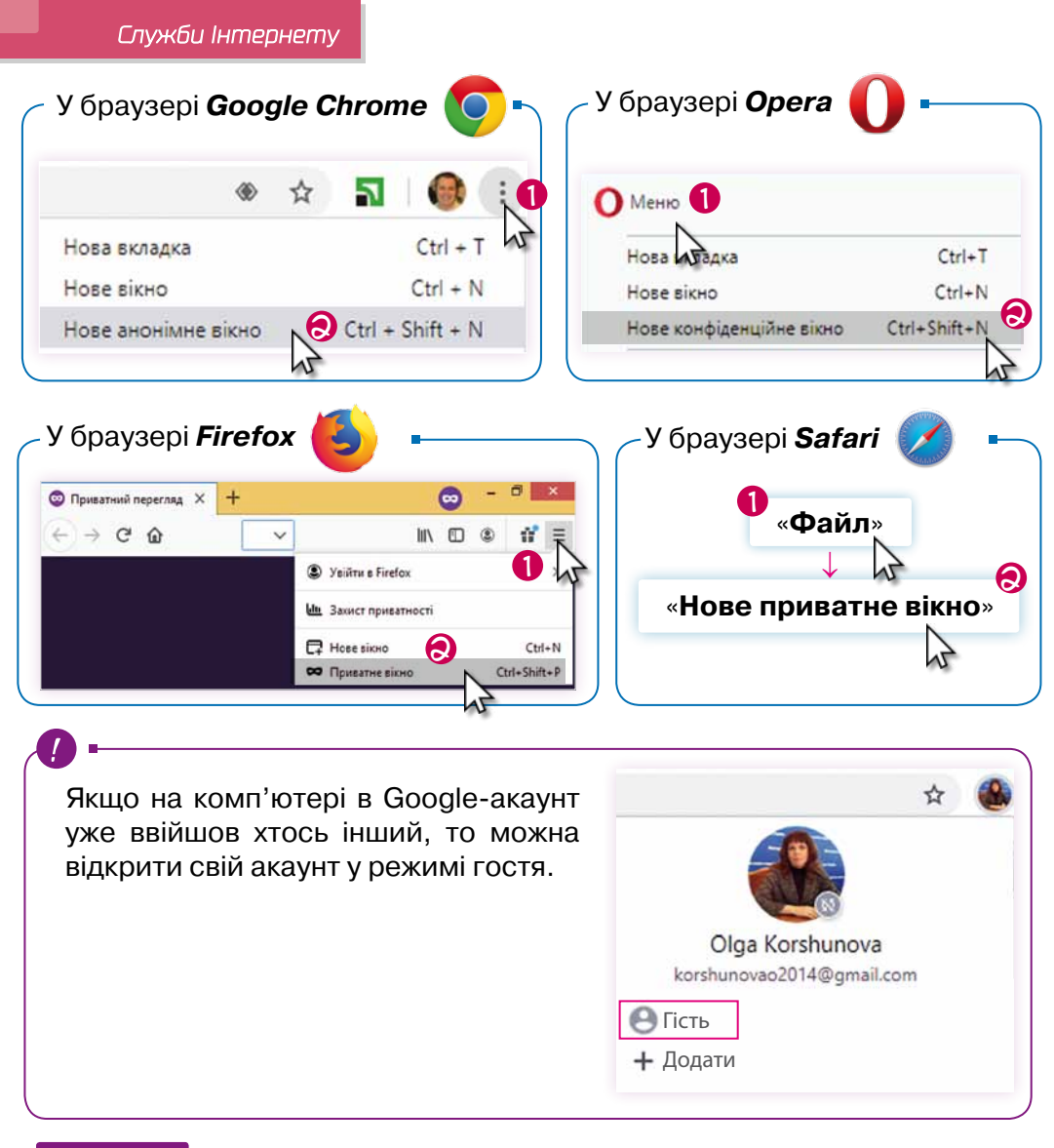

### Крок 1

Відкрий браузер, наприклад *Google Chrome*, та обери в меню команду «Нове анонімне вікно» чи подібну.

#### Крок 2

- •Запусти браузер і в рядку адреси введи www.google.com.
- •У верхньому правому куті клацни «Увійти».

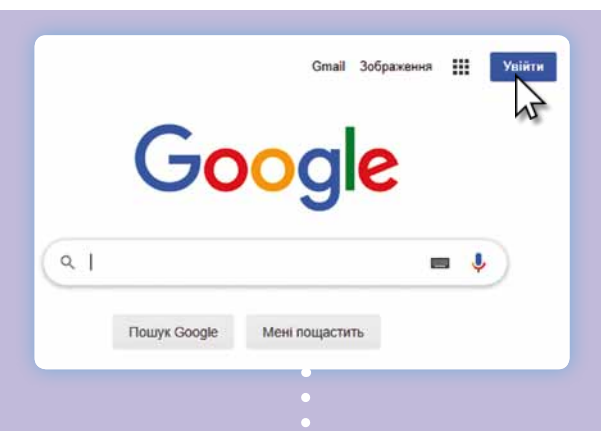

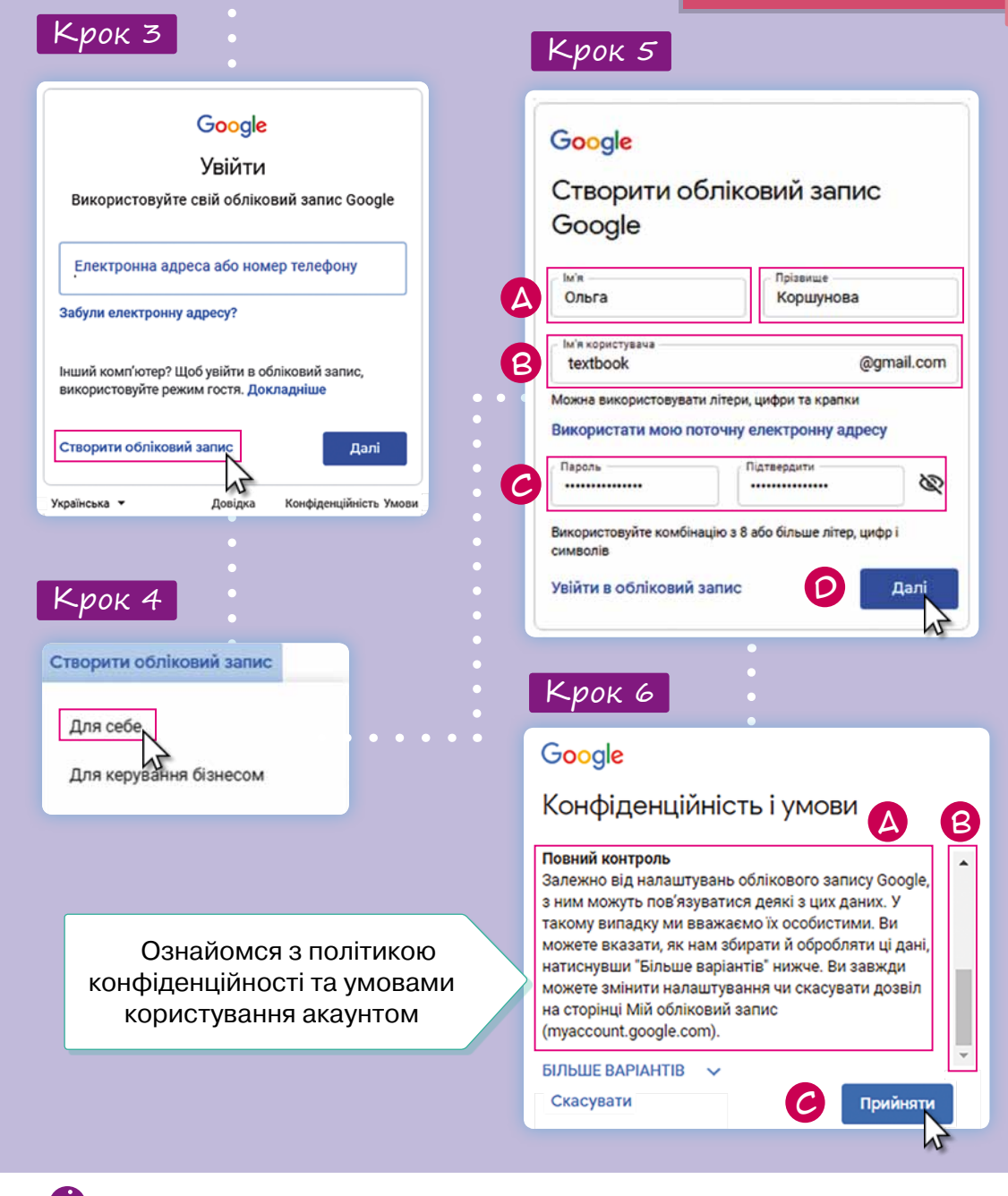

#### «Як створити надійний пароль» support.google.com/accounts/answer/32040

«Чому Гугл запитує певну інформацію» support.google.com/accounts/answer/1733224?hl=uk

«З якого віку можна створювати власні гугл-акаунти» support.google.com/accounts/answer/1350409

**01010011010101010101010101010101010100101010101010101010010100101010101010010100110101010101010101010101010101000101**

#### Крок 7

Перейди до сервісу Gmail.

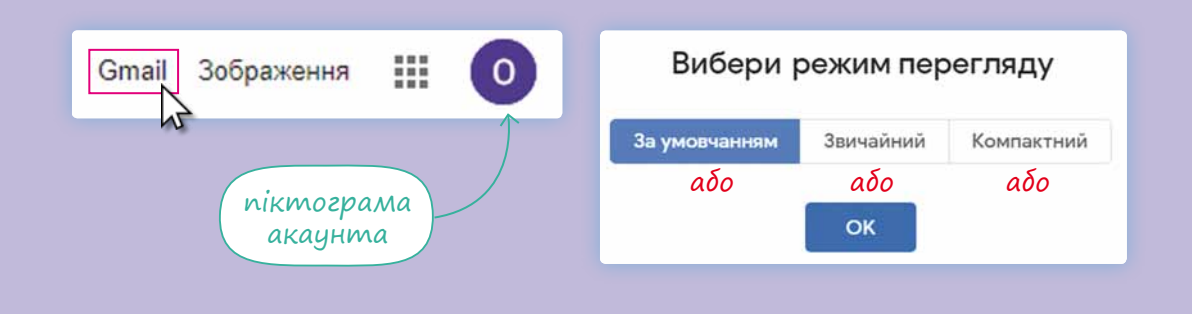

Крок 8

Заверши налаштування своєї скриньки.

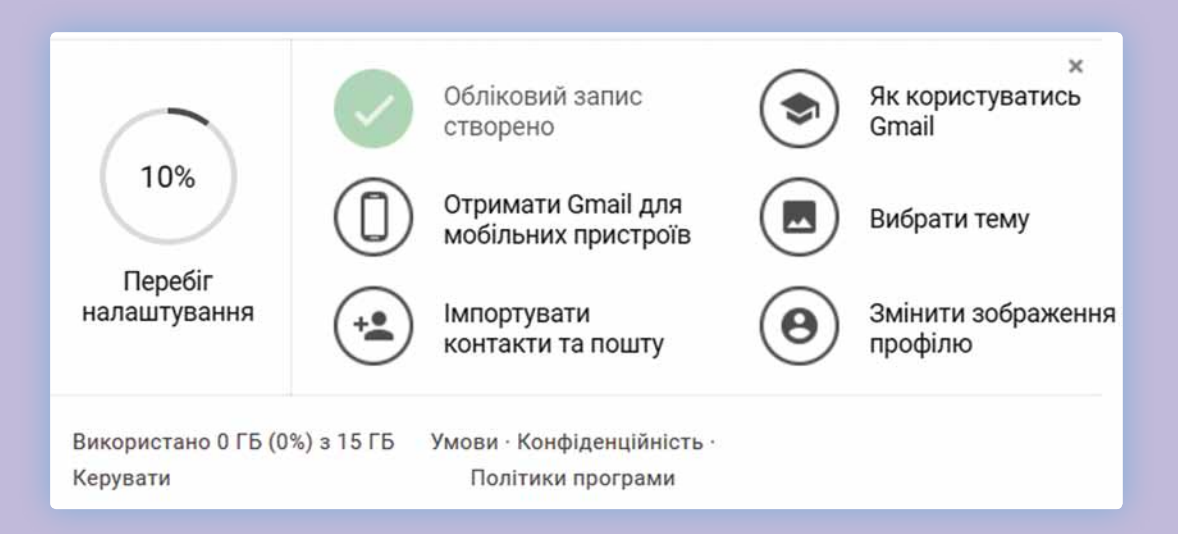

Знайди відповіді

Розглянь уважно запрошення до подальшого налаштування електронної скриньки.

1.Який максимальний обсяг поштової скриньки?

2.Чи можна користуватися Gmail з телефону?

3.Чи можна автоматично перенести до скриньки Gmail всі електронні адреси з іншої скриньки?

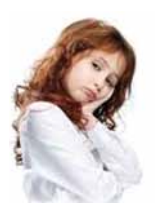

**Я забула пароль від електронної скриньки. Що робити?**

**Не хвилюйся, зараз усе владнаємо! Якщо під час реєстрації ти вказала свій номер телефону або ще одну електронну скриньку, то за їх допомогою ми відновимо пароль.**

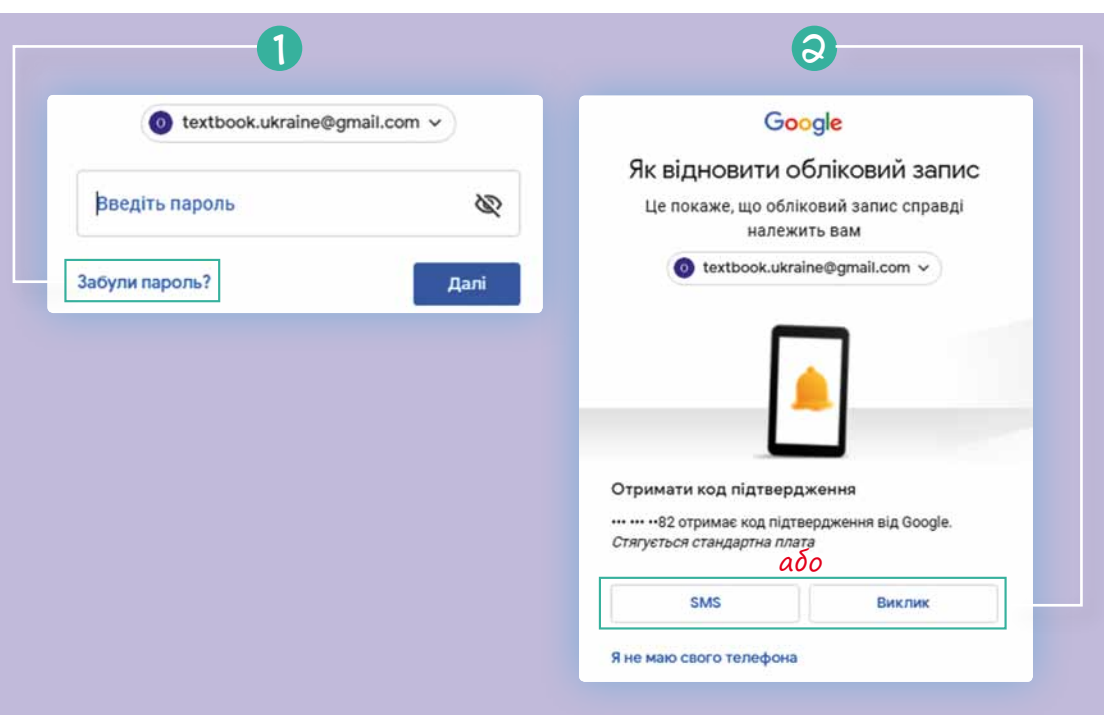

За цим QR-кодом ти можеш знайти докладні поради від Google щодо керування паролями.

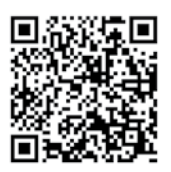

# 2. Електронне листування

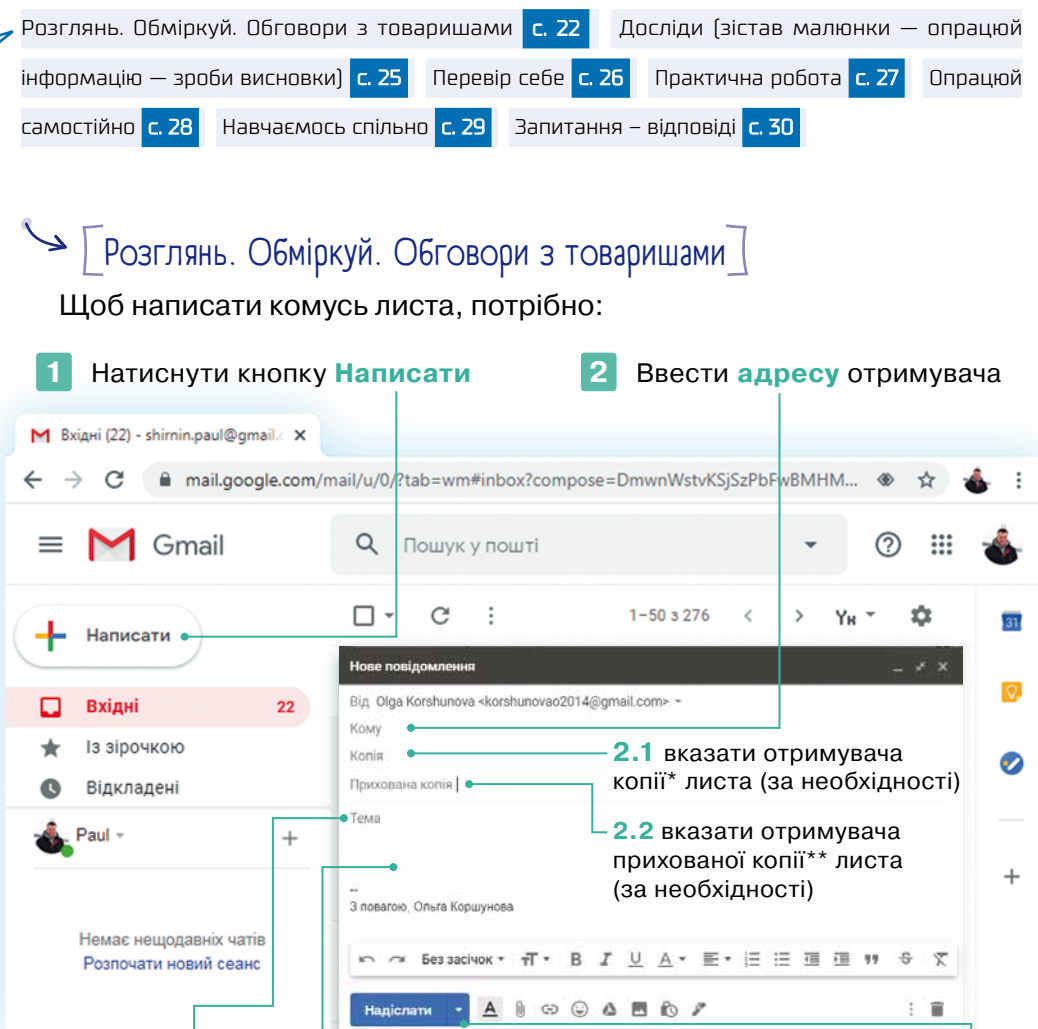

**3** Натиснути кнопку **Надіслати** Вказати **тему** листа **4** Ввести **текст** листа **5**

\*Поле «Копія» використовується для додавання одержувачів листа, від яких не вимагається жодних дій (тобто мета надсилання листа — «до відома»). Усі користувачі, чиї адреси ви введете в це поле, бачитимуть інших одержувачів листа.

\*\*У поле «Прихована копія» додають адреси тих користувачів, отримання листа якими відправник хоче приховати від інших.

**!** Одержувачі не знатимуть, що ви додали когось до «прихованої копії». Користувачі, додані в поле «Прихована копія», побачать, що їх додано саме таким чином. Вони також побачать одержувачів у полях «Кому» та «Копія». Одержувачі з поля «Прихована копія» не побачать імен та електронних адрес інших одержувачів із цього поля. Якщо хтось відповість на листа за допомогою функції «Відповісти всім», одержувачі з поля «Прихована копія» не отримають такої відповіді.

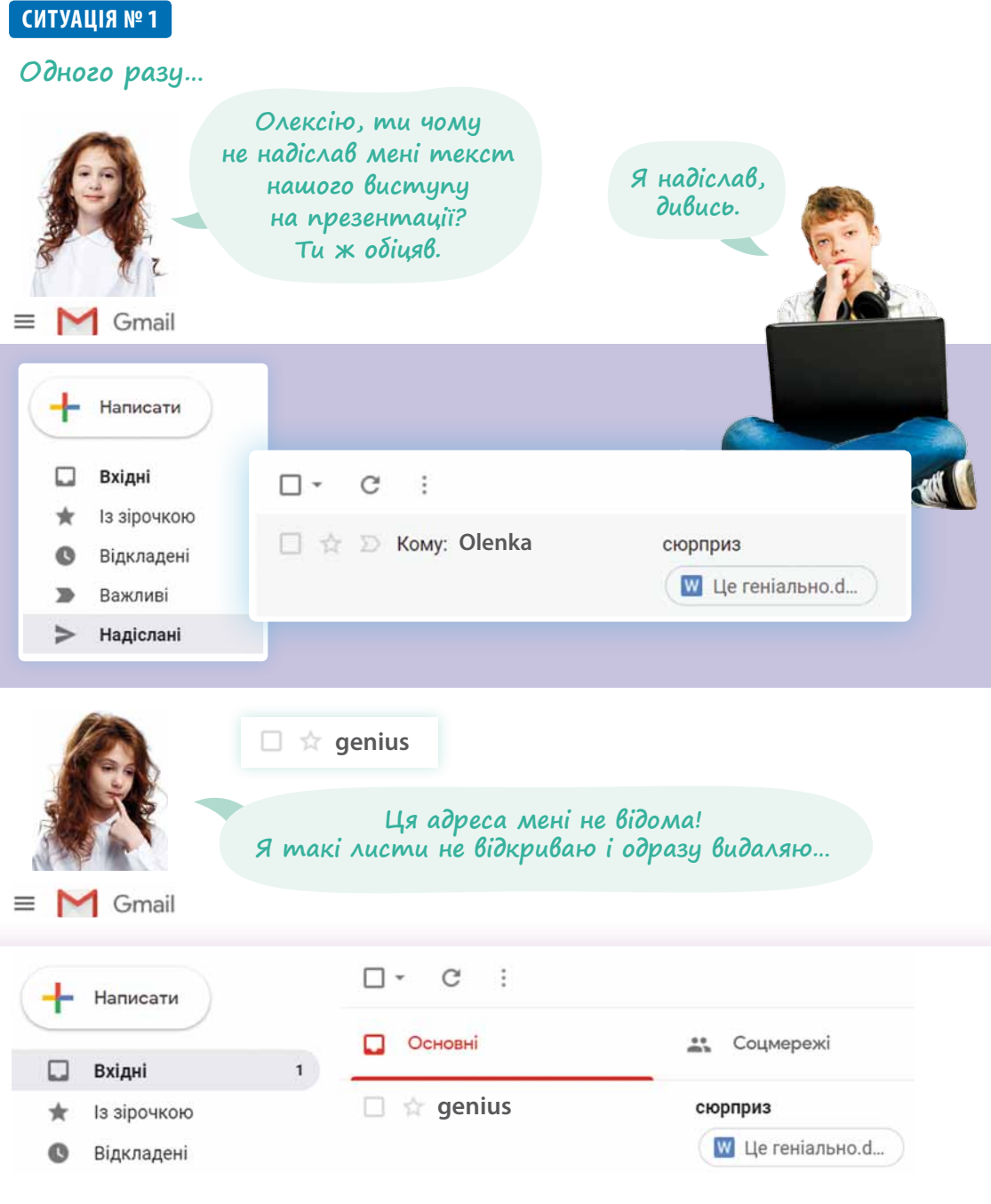

- •Що Олексій зробив неправильно?
- •Який файл він пересилав (назва, формат)?
- •Яку папку відкрив Олексій, щоб продемонструвати відправлені листи?
- •Яку папку відкриває Оленка, щоб переглянути листи, які надійшли?

#### **Ситуація № 2**

#### **Одного разу Оленка отримала лист**

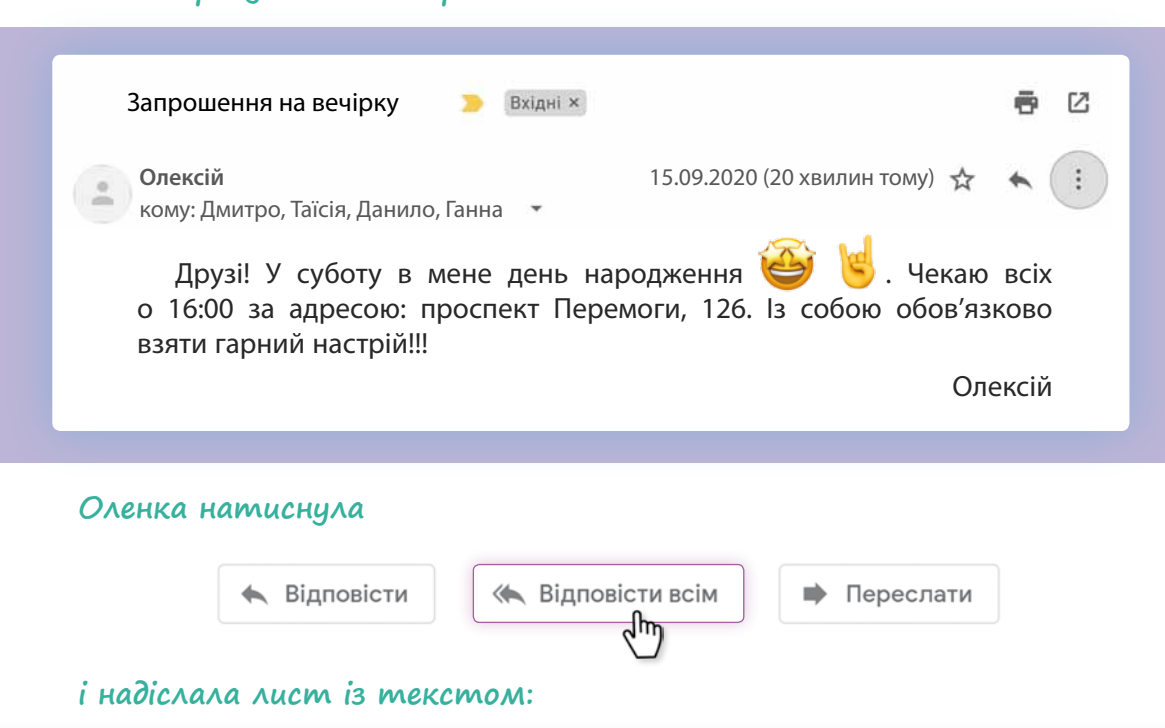

«Давайте влаштуємо імениннику сюрприз: у двері дзвонять, він відчиняє, а на порозі конверт із завданням і так далі, а наприкінці на нього чекатиме подарунок. Тільки не кажіть йому, що ми купили у подарунок навушники, про які він мріяв».

- •Якої помилки припустилася Оленка?
- •Хто отримав лист Оленки?
- •Як Оленці потрібно було діяти?
- •Назви дату дня народження Олексія. (Скористайся програмою Календар.)

#### *Зроби висновки*

- Навіщо зазначати тему листа?
- •Порівняй дії «Відповісти», «Відповісти всім», «Переслати».
- •Чи можна визначити точну дату і час надходження електронного листа?

 $\rightarrow$   $\lceil$  Досліди (зістав малюнки — опрацюй інформацію — зроби висновки) $\lceil$ 

 $\left( 1\right)$  Розглянь інтерфейс різних популярних сервісів вебпошти.

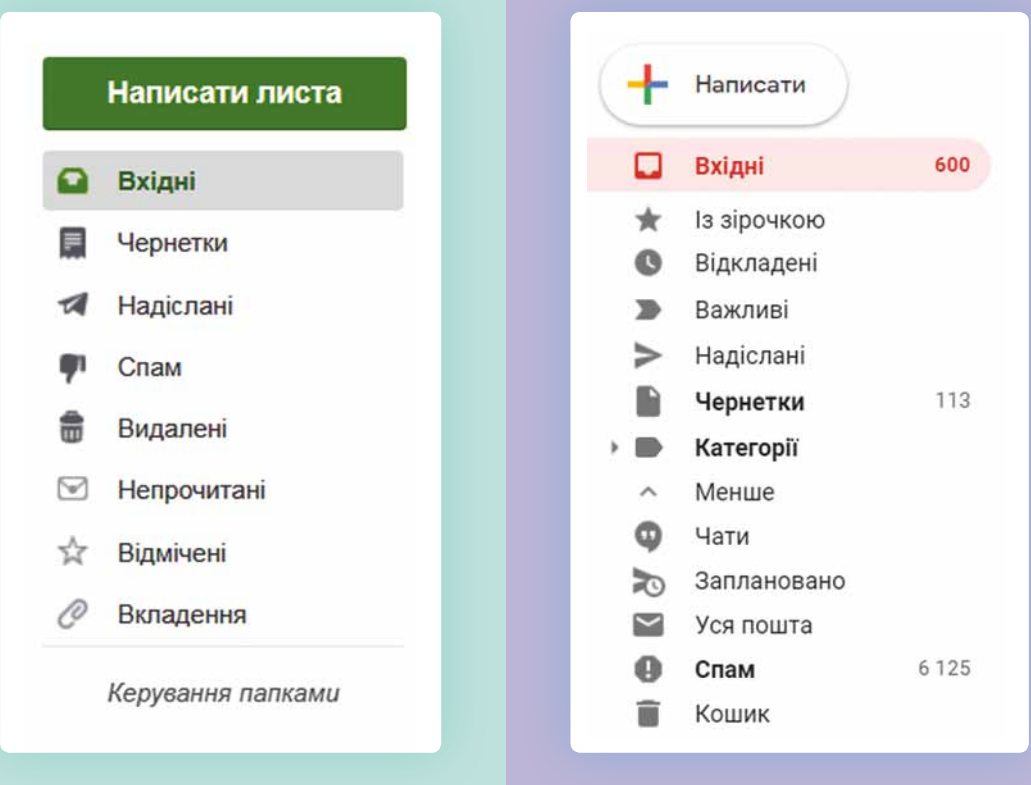

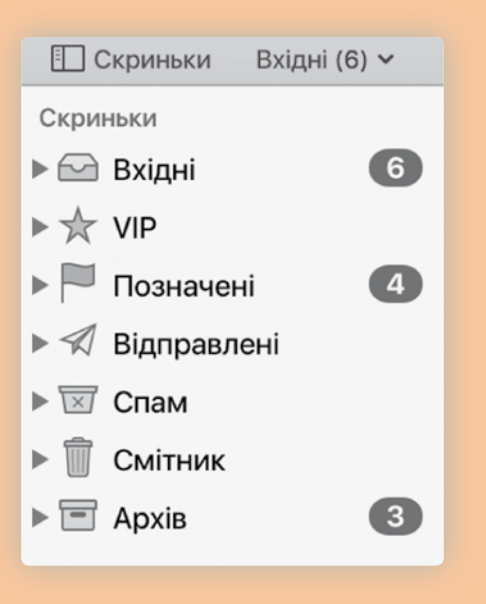

- •Назви папки, які мають однакову назву в усіх інтерфейсах.
- •Назви папки, які мають різну назву, але однакове призначення.
- •Назви папки, які, на твою думку, використовують найчастіше.

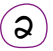

 $\mathcal{L}(\mathbf{Q})$  Розглянь приклад налаштування поштової скриньки. Наведи приклади життєвих ситуацій, у яких стануть у пригоді деякі налаштування, автоматичне пересилання листів.

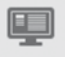

#### Інтерфейс

Тут Ви можете налаштувати зовнішній вигляд Вашої поштової скриньки: обрати кількість листів для списку на сторінці, мову інтерфейсу.

#### Імпорт пошти

Тут ви можете перенести пошту (зокрема листи, папки і контакти) з інших поштових сервісів.

#### Додаткові адреси

Тут Ви можете вказати додаткові адреси, від імені яких Ви хочете надсилати листи. Якщо у Вас декілька адрес, додайте їх у список та обирайте будь-яку при створенні листа.

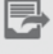

#### Пересилання листів

Тут Ви можете налаштувати автоматичну пересилку вхідних листів на інші адреси електронної пошти або скасувати її.

#### Автовідповідач

Тут Ви можете налаштувати автовідповідач - вказати текст повідомлення, яке буде автоматично згенероване у відповідь всім, хто надсилає вам листи у момент Вашої відсутності. Наприклад, під час відпустки чи у момент відсутності доступу до Інтернету. Це дозволить людям розуміти, що в даний момент Ви не можете користуватись поштою.

#### Фільтри

Тут Ви можете налаштувати дії які, згідно з правилами, будуть автоматично застосовуватися до вхідних листів. Серед правил Ви можете обрати: «від кого», «кому», «тема» або «розмір». Дії дозволять Вам перемістити лист в обрану папку, повернути лист адресату, переслати лист на іншу адресу чи надіслати лист у відповідь.

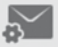

#### Поштові програми

Тут ви можете дозволити або заборонити доступ до Вашої скриньки для поштових клієнтів IMAP та SMTP (наприклад, Outlook **Express)** 

### *Зроби висновки*

Які папки є обов'язковими у будь-якому інтерфейсі поштового сервісу або поштової програми?

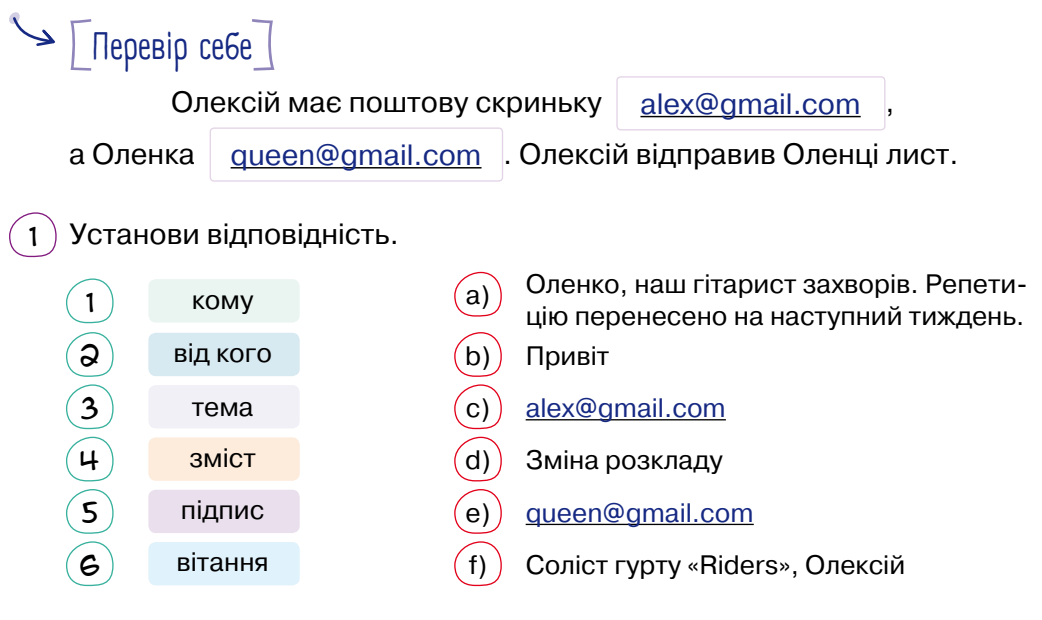

*26*

- $\mathcal{L}(\mathsf{a})$  Дай відповіді на запитання.
	- •У якій папці потрібно шукати отриманий лист Оленці?
	- •У якій папці потрібно шукати відправлений лист Олексію?
	- •Що потрібно зробити Оленці, якщо вона повинна надіслати цей лист ще трьом адресатам?
	- •Що потрібно зробити Олексію, якщо він повинен надіслати цей лист ще трьом адресатам?
- 3 Визнач, скільки адресатів отримають лист. Хто з них знатиме всіх інших отримувачів листа?

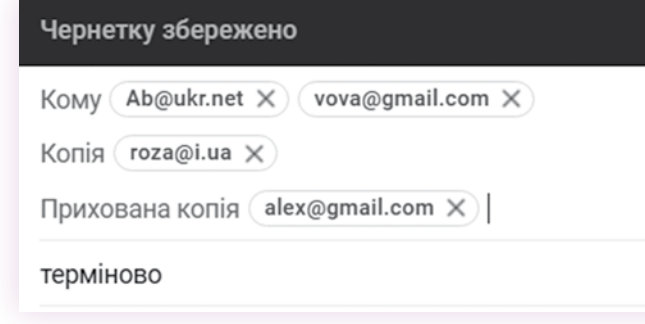

**1.** Об'єднайтеся в пари.

• Глрактична робота

- **2.** Обміняйтесь електронними адресами власних поштових скриньок.
- **3.** Налаштуйте автоматичний підпис до своїх листів.
- **4.** Складіть та надішліть одне одному листи на тему «Рекомендую цікавий вебресурс».
- **5.** Після отримання листа надішли на нього відповідь із поставленим стосовно змісту листа запитанням, отримай лист із запитанням від однокласника/однокласниці та надішли відповідь на нього.

#### *Наприклад:*

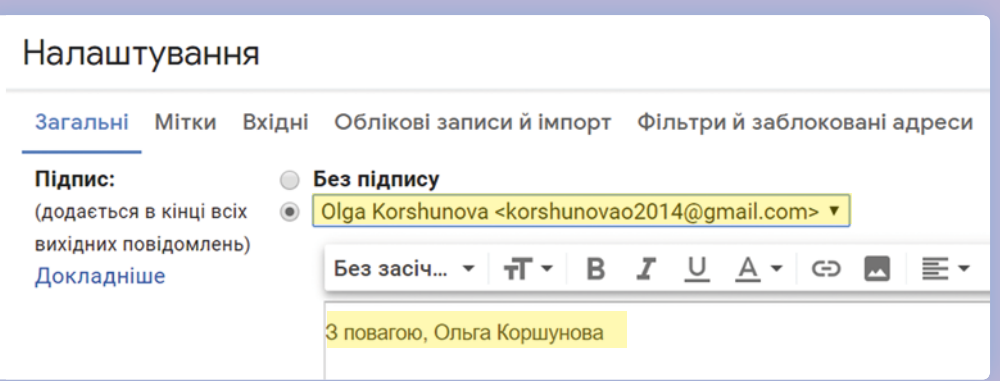

**6.** Підготуй лист із загадкою: «Назву якої книги подано мовою смайликів?» і надішли його товаришу. Додай смайлик до тексту. Наприклад, назва фільму «Міцний горішок» мовою смайликів може виглядати так:

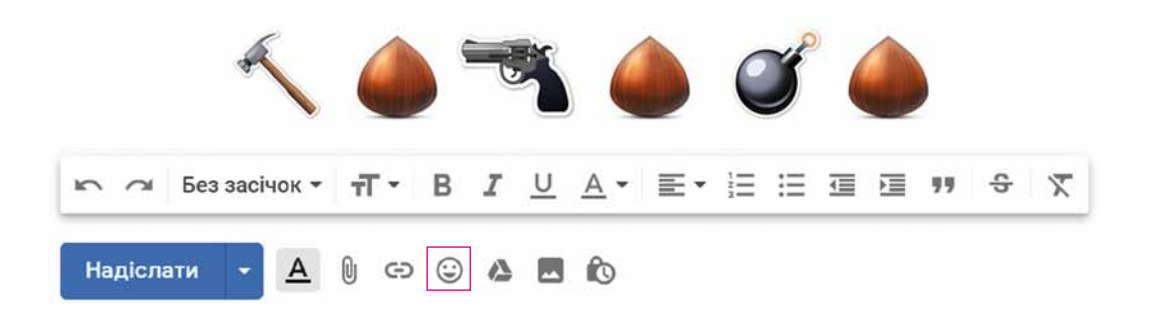

**7.** Визначте за часом відправлення листа, хто виконав це завдання найшвидше.

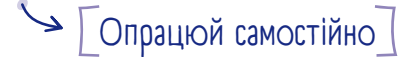

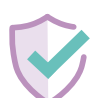

#### **Правила безпеки електронного листування**

- Не можна повідомляти пароль від поштової скриньки стороннім особам. Твої листи можуть потрапити в чужі руки або хтось може відправити листа від твого імені.
- Адресу отримувача вводь лише тоді, коли лист повністю готовий і зазначена його тема. Інакше ризикуєш потрапити в незручне становище, відправивши замість листа чернетку.
- Не відкривай листи, які надійшли від незнайомих адресантів, а також листи із сумнівною темою. Так ти можеш отримати віруси.
- Якщо в листі пропонують переглянути незнайому вебсторінку або відправити sms, не варто на це погоджуватися. За цими пропозиціями можуть бути приховані злочинні дії, зокрема, за надсилання sms може стягуватися велика плата.
- Не надсилай свої дані: номер телефону, відомості про родину тощо невідомим адресатам, бо їх можуть використати не на твою користь.
- Завершивши роботу на чужому комп'ютері (навіть якщо це комп'ютер твого друга або твоєї подруги), завжди виходь з поштового сервісу.
- Не відповідай на листи від незнайомих (у реальному світі) людей, особливо у випадках, коли в них сповіщають про виграш у лотерею.

•••

## [ Навчаємосъ спілъно ]

Об'єднайтеся у групи. Розгляньте допис на сторінці Лабораторії цифрової безпеки в мережі Facebook, у якому описана конкретна проблема. Разом складіть поради для захисту від фішингу.

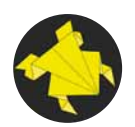

7) -

#### **Лабораторія цифрової безпеки**

3 жовт. 2017 р. о 14:53  $\cdot$   $\bullet$ 

#### НАВІЩО МЕНІ ПРИСИЛАЮТЬ ФІШИНГОВІ ЛИСТИ?

Таким чином намагаються вкрасти твій пароль, наприклад від Gmail. За дизайном і змістом фішингові листи можуть не відрізнятися від справжніх.

Зазвичай у фішингових листах застосовують метод залякування. Наприклад, кажуть, що від твого імені розсилався спам і треба підтвердити, що ти не спамер. Або що хтось дізнався твій пароль і треба його змінити на певному сайті (насправді — шахрайському). Або що треба переглянути якийсь файл, який невдовзі видалять.

Мета зловмисника — змусити тебе швидко, не довго думаючи, перейти за посиланням і ввести свій пароль.

#### ЯК ПРАЦЮЄ ТАКЕ ШАХРАЙСТВО?

1. Хтось створює сайт, дизайн якого повторює, наприклад, сторінку входу в Gmail.

2. Тобі надсилають листа, яким спонукають перейти на цей підробний сайт.

3. На підробному сайті тебе просять ввести логін і пароль.

Після цього — переадресовують на якусь справжню сторінку (наприклад, назад у Gmail або на справжній Google Drive), щоб не можна було здогадатися, що щось відбулось не так.

4. Тепер шахраї мають твій пароль і можуть або одразу його змінити, у результаті чого ти втратиш доступ до електронної пошти, або просто читати твою пошту якийсь час, про що ти не здогадуватимешся.

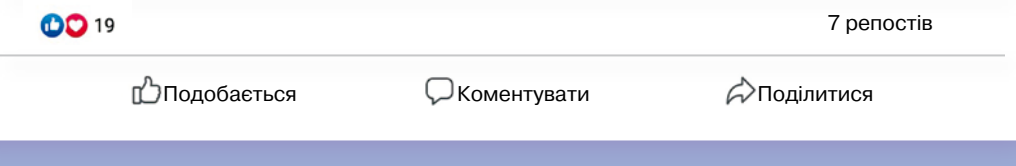

**Фішинг** — це продумана шахрайська схема у мережі Інтернет, за якою злодії змушують користувачів передавати приватну інформацію, наприклад паролі.

Інколи шахрайство розпочинається з надсилання фішингового повідомлення електронною поштою.

## Запитання – відповіді

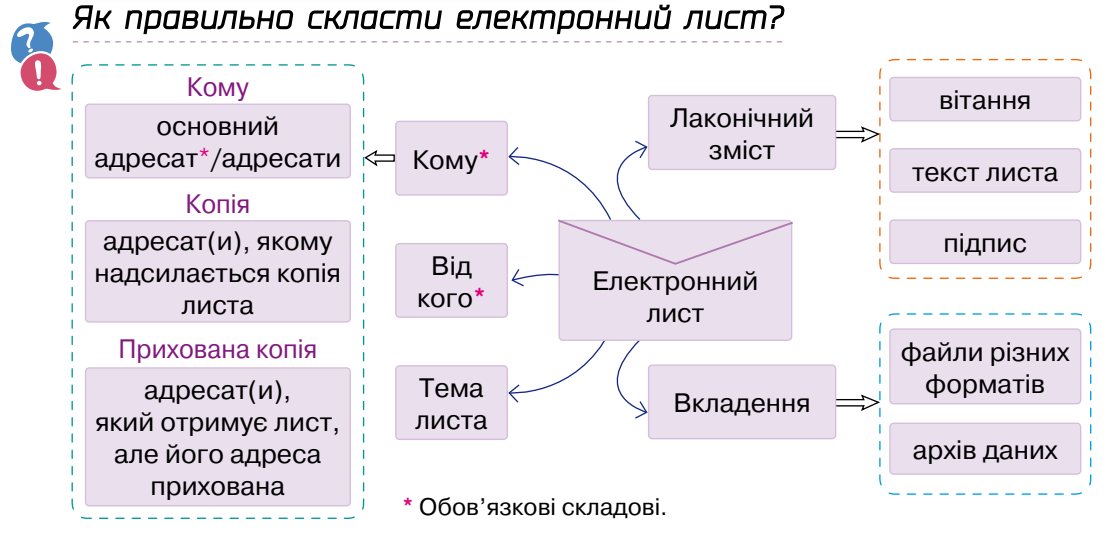

#### *Навіщо зазначати тему листа і як її правильно скласти?*

Нині у світі налічується близько 6 млрд акаунтів електронної пошти. Багато людей у своїх професійних обов'язках пов'язані з пересиланням та отриманням великої кількості електронних листів.

Як зорієнтуватися у величезній купі листів?

У більшості випадків орієнтуються на тему листа. Правильно зазначена тема листа може вирішити його долю: бути відкритим чи викинутим у кошик або позначеним як спам\*.

#### *Правила складання теми листа:*

- •Якщо твоєму адресату не знайома твоя електронна адреса, то він може просто не відкрити лист, якщо за темою листа неможливо чітко визначити, про що йдеться в повідомленні. Таким чином, тема листа повинна давати користувачу уявлення про його зміст.
- •Тема має бути короткою і неемоційною. Не намагайся справити враження своїми емоціями або гумором, оскільки отримувач може неправильно тебе зрозуміти.

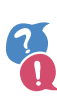

#### *Що означають категорії листів «вхідні», «вихідні» тощо?*

Технічно електронна пошта являє собою мережеву папку, в якій є кілька підпапок: «Вхідні», «Вихідні», «Спам» та ін. Поштова програма сама розподіляє файли листів по папках залежно від того, були вони відправлені, отримані, певним чином позначені тощо.

<sup>\*</sup> **Спам** (англ. *spam*) — розсилка комерційної та іншої реклами або інших видів повідомлень особам, які не висловлювали бажання їх отримувати.

## *Як убезпечити свою електронну скриньку від спаму?*

Щоб уникнути спаму, ніколи не публікуй свою електронну адресу на публічних вебсайтах та сервісах. Якщо її все-таки необхідно вказати, роби це з обережністю. Наприклад, замість @ пиши [dog] або [собака]. Тоді боти\* не зможуть прочитати таку адресу, а користувачам все одно буде зрозуміло, куди відправляти листи. Також можна використовувати адресу у формі зображення.

Поштові служби, зокрема Gmail, автоматично виявляють спам і підозрілі електронні листи та позначають їх як спам. Відкривши папку «Спам», ти побачиш усі листи, позначені так системою або тобою. Угорі кожного листа буде позначка з поясненням, чому він потрапив до спаму.

Більше про захист від спаму в Gmail можна дізнатися за адресою

#### **support.google.com/mail/answer/1366858?hl=uk**

Також кожен користувач може налаштувати автоматичне віднесення до категорії спаму листів, які надходять з певної адреси.

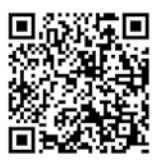

Інколи поштовий клієнт позначає лист як спам помилково. Тому якщо хтось впевнений, що відправляв тобі листа, а ти його серед вхідних листів не знаходиш, перевір папку «Спам».

## *Що робити, аби вберегтися від фішингових ресурсів?*

- •Стався обачливо до листів із вкладеннями й посиланнями. Краще уточни у відправника іншим каналом зв'язку, чи був надісланий тобі такий лист. Можливо, адресу електронної пошти відправника підмінили або зламали.
- •Якщо ти все ж таки наважився/наважилась відкрити посилання, що надійшло тобі на адресу електронної пошти, переконайся в правильності написання URL-адреси, за якою тобі пропонують перейти, у відсутності незначних помилок (відмінностей) у доменному імені.
- •Якщо адреса обраного сайту не починається з протоколу *https* (літера «s» означає «secure», безпечний), не вводь свої персональні дані, реквізити кредитних карток, логіни та паролі електронної пошти або акаунтів у соціальних мережах.
- •Не ігноруй попередження браузера про перехід на підозрілий сайт.
- •Якщо є потреба відвідати ресурс, краще ввести його адресу вручну, щоб запобігти переспрямуванню на шкідливий сайт.

<sup>\*</sup> Робот, або **бот**, а також інтернет-бот, www-бот тощо (англ. *bot*, скор. від англ. *robot*) — спеціальна програма, що виконує автоматично і/або за заданим розкладом які-небудь дії через ті самі інтерфейси, що й звичайний користувач.

## *Як прикріпити файл до електронного листа?*

- Загальний алгоритм:
- 1.Обрати команду «Прикріпити файл».
- 2.Відкрити папку, у якій збережено файл / групу файлів.
- 3.Обрати файл / групу файлів.
- 4.Обрати команду «Відкрити».

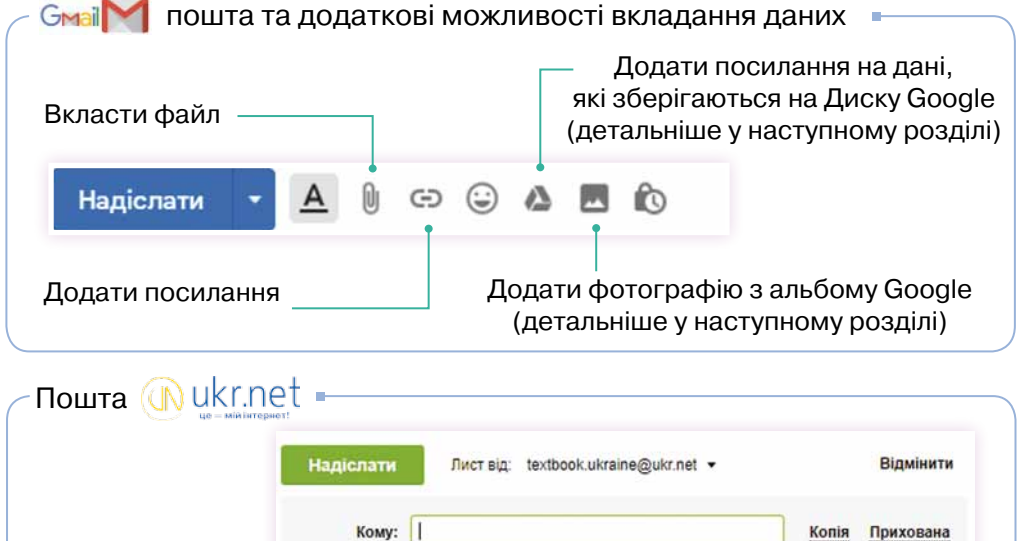

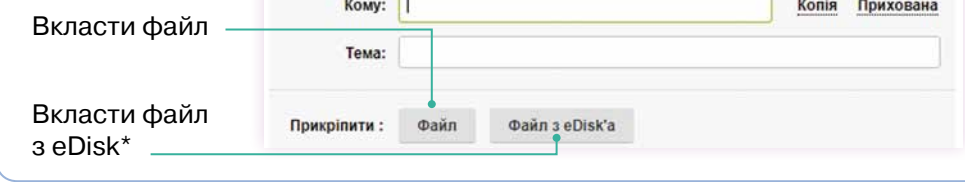

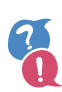

#### *За якими критеріями можна відшукати лист в електронній скриньці?*

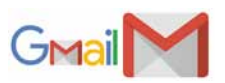

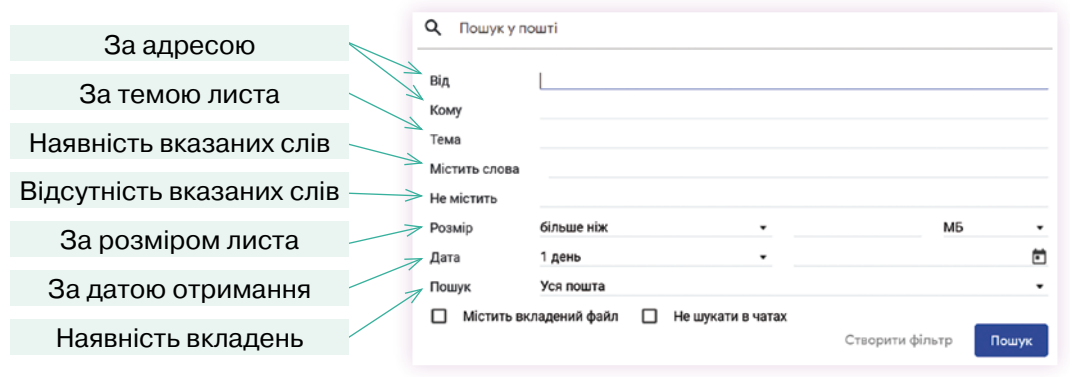

\* **eDisk** — це доступне користувачам сервісу ukr.net персональне сховище файлів. У цьому сховищі можна зберігати до 4 Гбайт інформації (близько 40 тисяч документів). Також можна конкретизувати, у яких папках шукати листи:

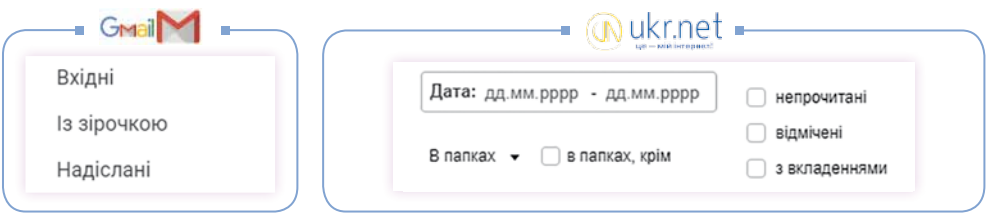

#### *Які існують правила електронного спілкування?*

Більшість правил ведення електронного листування не відрізняються від загальноприйнятих норм людського спілкування:

- ⊠ починай текст листа з привітання, завершуй підписом;
- $\boxtimes$  не забувай вживати слово «будь ласка», звертаючись до когонебудь із проханням. Дякуй за допомогу;
- $\boxtimes$  не надсилай у листах неперевірені дані, намагайся писати грамотно.

Крім того, є правила, що стосуються виключно електронного листування:

- $\boxtimes$  намагайся писати короткі повідомлення, адже втомлювати читача довгими текстами — нечемно;
- $\boxtimes$  завжди вказуй тему листа, відповідну його змісту. Тема допомагає отримувачу орієнтуватися серед надісланих йому листів;
- ⊠ не пиши текст ЛИШЕ ВЕЛИКИМИ ЛІТЕРАМИ, адже такий текст сприймається як крик.

## *Як упорядкувати листи у своїй поштовій скриньці?*

Впорядковувати електронні листи можна за допомогою папок (у поштовій службі Gmail такі папки називають мітками).

#### Приклад створення мітки у пошті Gmail

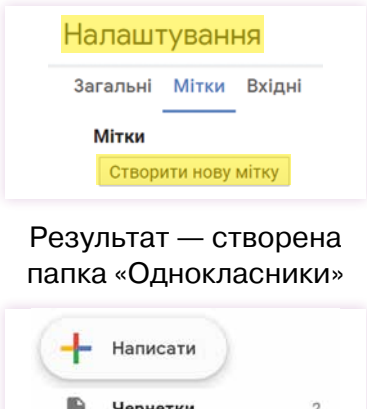

Однокласники

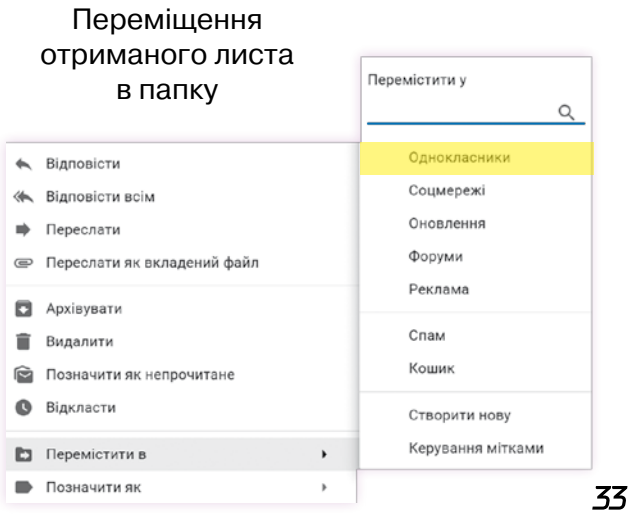

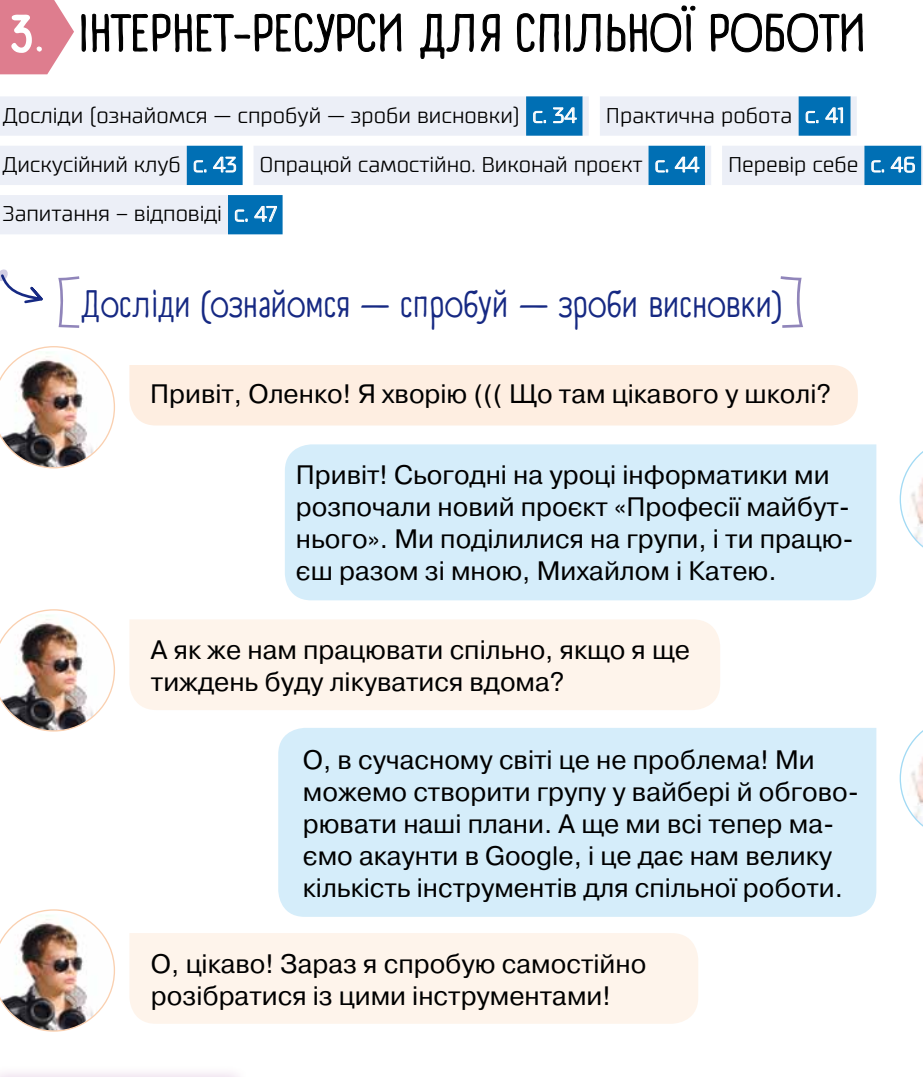

# 3. Інтернет-ресурси для спільної роботи

Досліди (ознайомся — спробуй — зроби висновки) <mark>с. 34</mark> Практична робота <mark>с. 41</mark>

Запитання – відповіді с. 47

## $\lceil$  Досліди (ознайомся — спробуй — зроби висновки) $\lceil$

Привіт, Оленко! Я хворію ((( Що там цікавого у школі?

Привіт! Сьогодні на уроці інформатики ми розпочали новий проєкт «Професії майбутнього». Ми поділилися на групи, і ти працюєш разом зі мною, Михайлом і Катею.

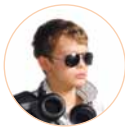

А як же нам працювати спільно, якщо я ще тиждень буду лікуватися вдома?

> О, в сучасному світі це не проблема! Ми можемо створити групу у вайбері й обговорювати наші плани. А ще ми всі тепер маємо акаунти в Google, і це дає нам велику кількість інструментів для спільної роботи.

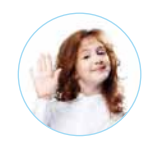

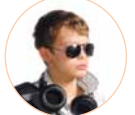

О, цікаво! Зараз я спробую самостійно розібратися із цими інструментами!

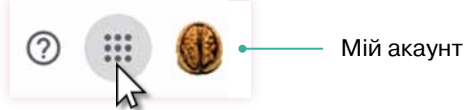

Пошук

*Пошукова система Google*

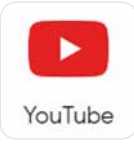

**Ютуб (YouTube)** популярний відеохостинг, що надає послуги з розміщення відеоматеріалів.

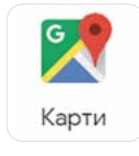

**Карти Google (Google Maps)** — безкоштовний картографічний сервіс. Допоможе визначити ваше місцезнаходження, дороги для велосипедистів, ґрунтові/неасфальтовані доріжки, затори, дослідити нові місця та ін.
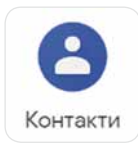

**Контакти Google (Google Contacts)** — дають можливість зберегти імена, електронні адреси, номери телефонів та інші дані.

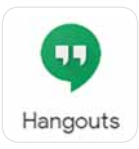

У **Hangouts** можна спілкуватися в чаті або через відеодзвінок.

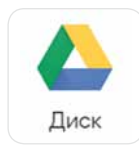

**Диск Google (Google Drive)** — хмарне сховище даних Google надає всім користувачам безкоштовні 15 гБ онлайн-простору.

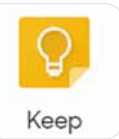

**Keep** — сервіс для зберігання нотаток.

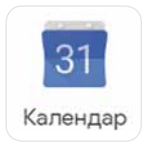

**Google Календар (Google Calendar)** — сервіс для планування зустрічей, подій, справ із прив'язкою до календаря. Можливе спільне використання календаря групою користувачів.

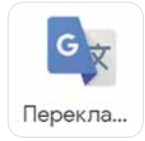

**Google Перекладач (Google Translate)** — вебслужба машинного перекладу слів, текстів, фраз, вебсторінок між будь-якими парами мов.

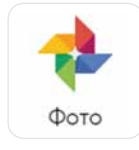

**Google Фото (Google Photos)** — сервіс, призначений для зберігання, упорядкування та демонстрації ваших фото та відео.

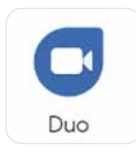

**Google Duo** — сервіс із функцією відеочату. Програма доступна на Android та iOS. На відміну від Hangouts, дає змогу спілкуватися без акаунта Google. Для ідентифікації достатньо лише телефонного номера.

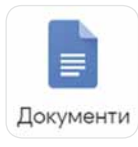

Google Документи Документи Таблиці Презентації Форми

**Документи Гугл (Google Docs)** —

безкоштовний мережевий офісний пакет, що включає текстовий і табличний редактори, редактор презентацій та інструмент для створення форм.

*Спробуй виконати завдання*

http://bit.do/fFqrz

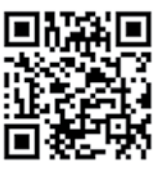

#### *Спробуй пояснити*

- •Яка різниця між *Hangouts* та *Google Duo*?
- •Для чого призначені *Форми Google*? (Інформацію можеш знайти в Інтернеті.)

**Проєкт** — це сукупність дій, обмежених у часі і спрямованих на вирішення проблеми або досягнення конкретної мети.

*Основні ознаки проєкту:*

- •обмежений час виконання: є точка початку проєкту та точка завершення;
- •для його реалізації потрібні ресурси, і вони обмежені;
- •проєкт це тимчасова система, він не повторюється після завершення (але може початися новий проєкт);
- результат проєкту завжди унікальний.

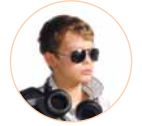

О, я зрозумів, як ми будемо співпрацювати!

#### *Спробуй підставити в цей опис назви відповідних інструментів.*

Спочатку ми можемо скласти спільний план реалізації проєкту за допомогою *…*. Оскільки кожний проєкт обмежений у часі, то зазначити терміни для реалізації кожного етапу ми зможемо у *…*.

Користуючись *…*, ми зможемо шукати інформацію щодо теми нашого проєкту і зберігати дані у відповідних папках на *…*. Це досить зручно, оскільки дані будуть доступні всім, кому надано доступ до цього ресурсу. Не потрібно обмежуватися пошуком тільки на україномовних ресурсах, *…* допоможе нам прочитати інформацію будь-якою мовою.

Якщо нам потрібно буде зробити опитування, ми можемо використати *…*. Час від часу ми можемо призначати відеоконференції для спільного обговорення і проводити їх за допомогою *…*.

Кінцевим продуктом може бути презентація, яку можна зробити за допомогою *…*, або змонтувати відео і розташувати його на *…*.

> Так, я змогла розібратися у призначенні цих інструментів і навіть почала складати план дій у сервісі Keep. Переглянь свою поштову скриньку, я надала тобі доступ.

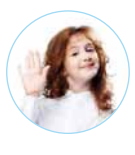

*Служби Інтернету*

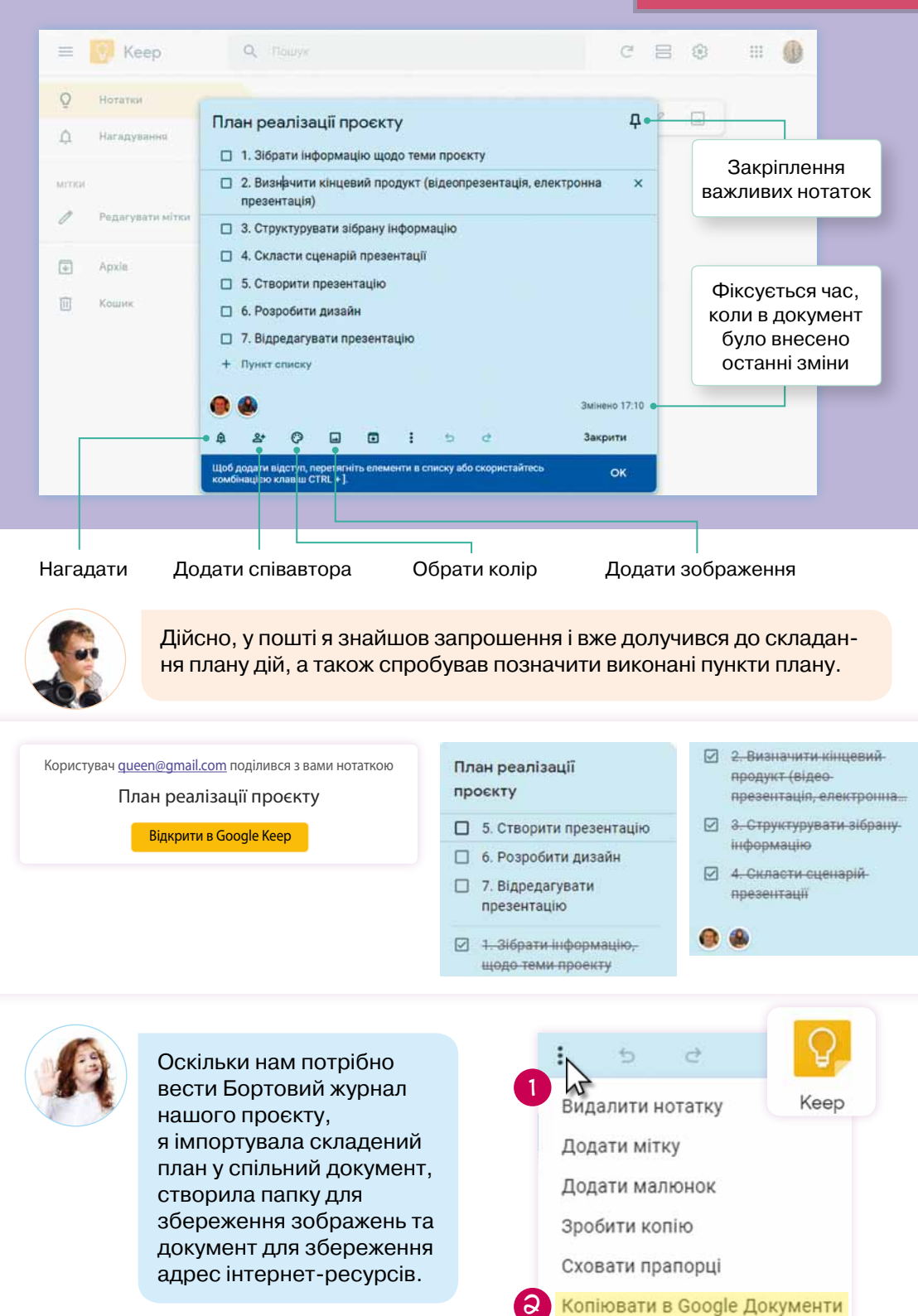

**<sup>01010011010101010101010101010101010100101010101010101010010100101010101010010100110101010101010101010101010101000101</sup> <sup>01010011010101010101010101010101010100101010101010101010010100101010101010010100110101010101010101010101010101000101</sup>**

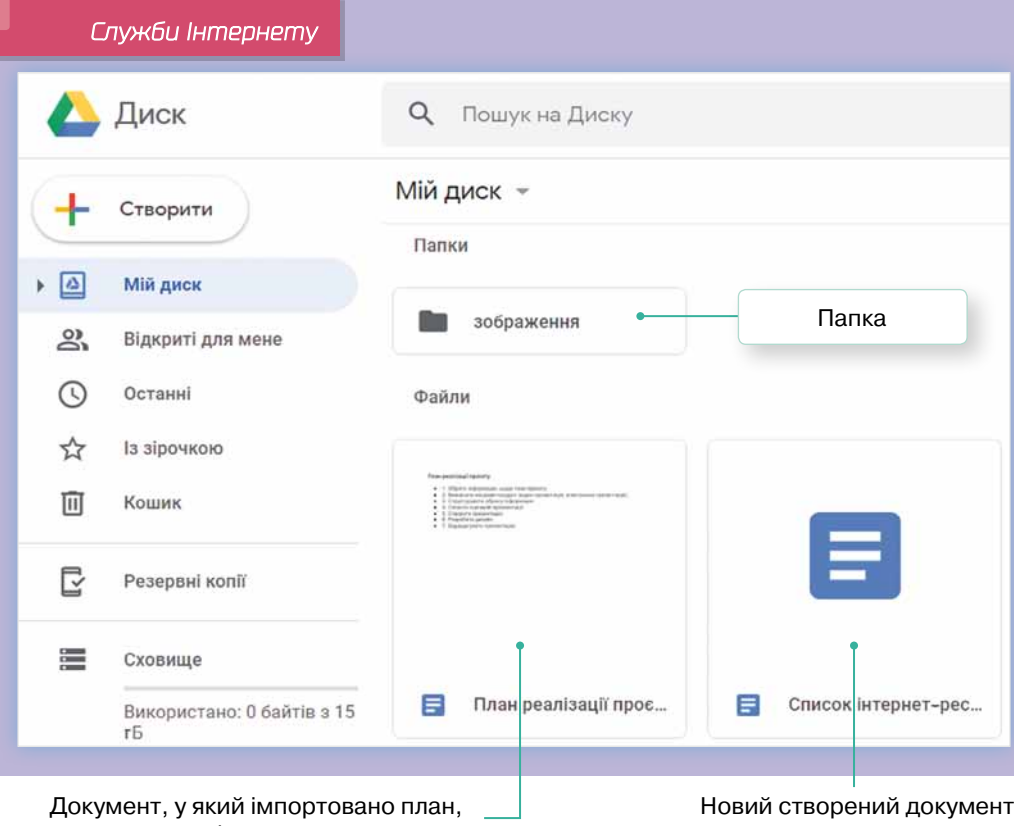

#### розроблений у Keep

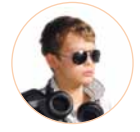

Потрібно ж надати доступ до спільних об'єктів усім членам нашої команди!

#### Для папок на Диску Google:

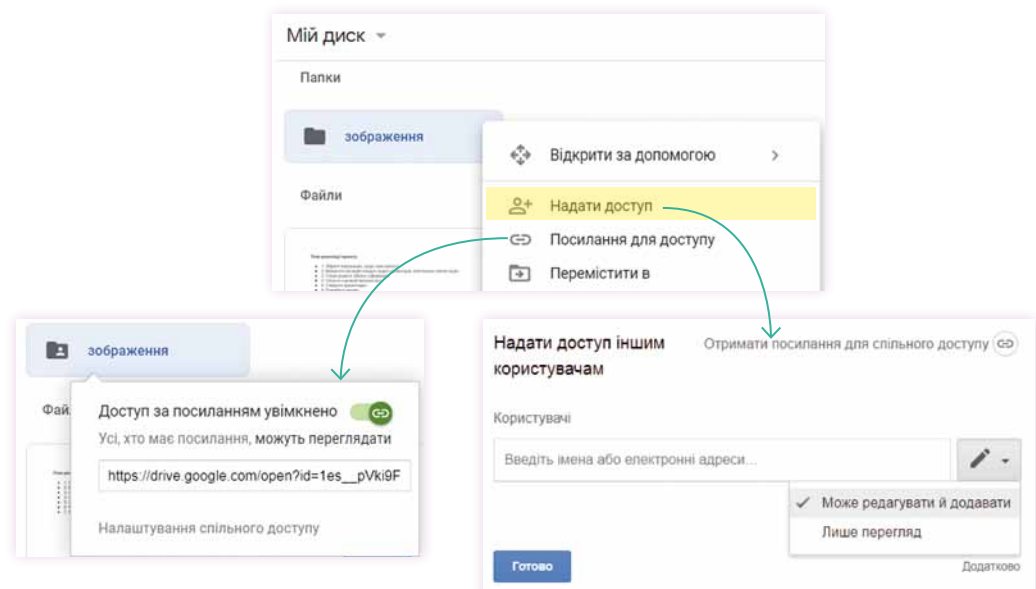

#### Бортовий журнал айл Редагувати Вигляд Вставити Форма Замчайны. -BIUA **ED** Make Надати доступ іншим Отримати посилання для спільного доступу со користувачам вція, електрок Користувач Введіть імена або електронні адреси Редагування Коментування Перегляд

Для спільних документів:

Надаючи доступ до спільних об'єктів, потрібно визначитися з рівнем доступу.

У Диску Google передбачено кілька рівнів спільного доступу до файлів, папок і документів Google. Якщо ви створили, синхронізували або завантажили документ, то ви є його **власником**.

Співавтори можуть мати один із трьох рівнів доступу: **читач, коментатор** (тільки документи та презентації Google) і **редактор.**

#### *Порівняй*

*Власники:*

- •Редагування документів, таблиць, презентацій і малюнків Google.
- •Надсилання запрошень іншим редакторам, коментаторам і читачам.
- •Видалення файлів, папок і документів Google.
- •Позбавлення будь-яких співавторів доступу.
- •Передача права володіння іншому користувачеві.
- •Завантаження і видалення різних версій файлів (тільки синхронізовані й завантажені файли).
- •Додавання та видалення елементів з папки.

*Редактори:*

- •Редагування документів, таблиць, презентацій і малюнків Google.
- •Запрошення і видалення інших співавторів (тільки якщо власник файлу надав редакторам такий дозвіл).
- •Завантаження файлів і синхронізація з іншими пристроями.
- •Перегляд списку інших співавторів.
- Створення копій на Диску Google.
- •Завантаження і вилучення версій файлів (тільки синхронізовані й завантажені файли).
- •Додавання та видалення елементів з папки.

#### *Читачі:*

- Перегляд файлів, папок і документів Google.
- •Завантаження файлів і синхронізація з іншими пристроями.
- Створення копій на Диску Google.

#### **Читачі не можуть остаточно видаляти файли, папки та документи Google, а також змінювати налаштування спільного доступу до об'єктів.**

*Коментатори (тільки документи та презентації Google):*

- Написання коментарів до документів і презентацій Google.
- •Перегляд документів і презентацій.
- •Завантаження документів і презентацій на комп'ютер та їх синхронізація з іншими пристроями.
- •Створення копій документів і презентацій на Диску Google. **Коментатори не можуть остаточно видаляти файли, папки та документи Google, а також змінювати налаштування спільного доступу до них.**

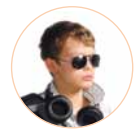

Оленко, я тут подумав… Ми ж надаємо кожному члену нашої команди можливість редагувати дані. А якщо хтось у спільному документі щось раптом вилучить?

Якщо об'єкт було випадково вилучено з Диска Google, то його, швидше за все, було переміщено до папки «Кошик» і, відкривши її, об'єкт можна відновити на Диску. Якщо ж зміни було виконано у спільному документі, то можна скористатися історією змін та відновити стан документа на будь-якому етапі.

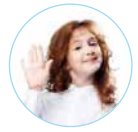

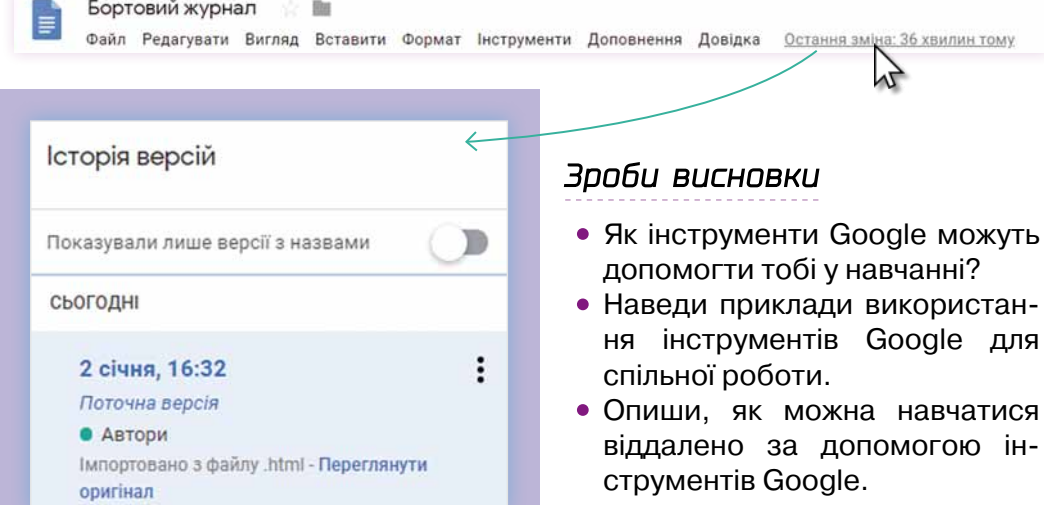

### • Глрактична робота

**Завдання.** Створити групу контактів «Однокласники» та відправити всім контактам цієї групи лист, у якому повідомити свою адресу.

#### *Інструкція:*

- **1.** Увійди у свій акаунт Google.
- **2.** Відкрий інструмент Контакти.
- **3.** Cтвори нову *мітку* (так у сервісі Контакти Google називаються групи контактів).

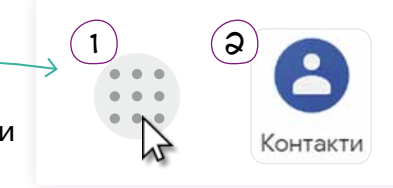

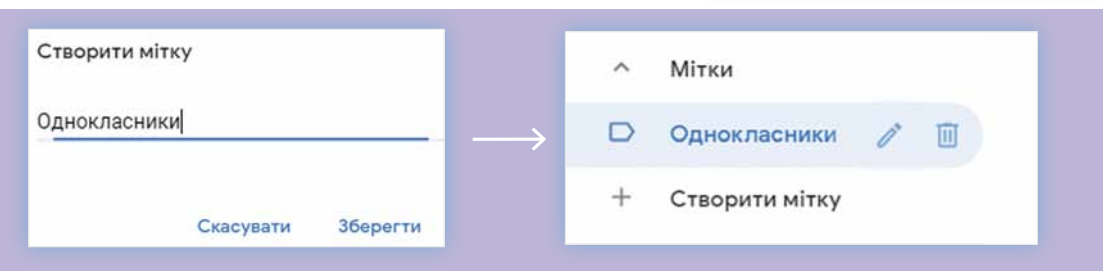

**4.** Додай за зразком до списку контактів відомості про 2–3 однокласників. Якщо адреси однокласників уже є у списку твоїх контактів, можеш відредагувати їхні дані.

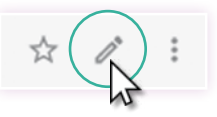

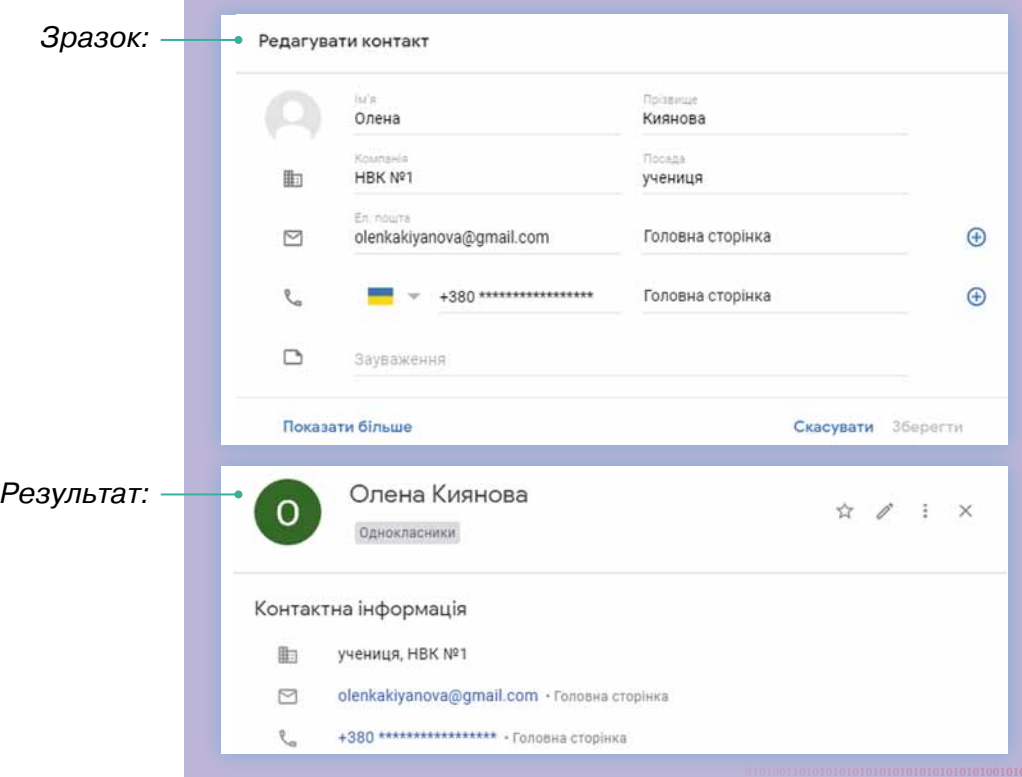

**5.** Обери потрібні контакти та познач їх створеною міткою.

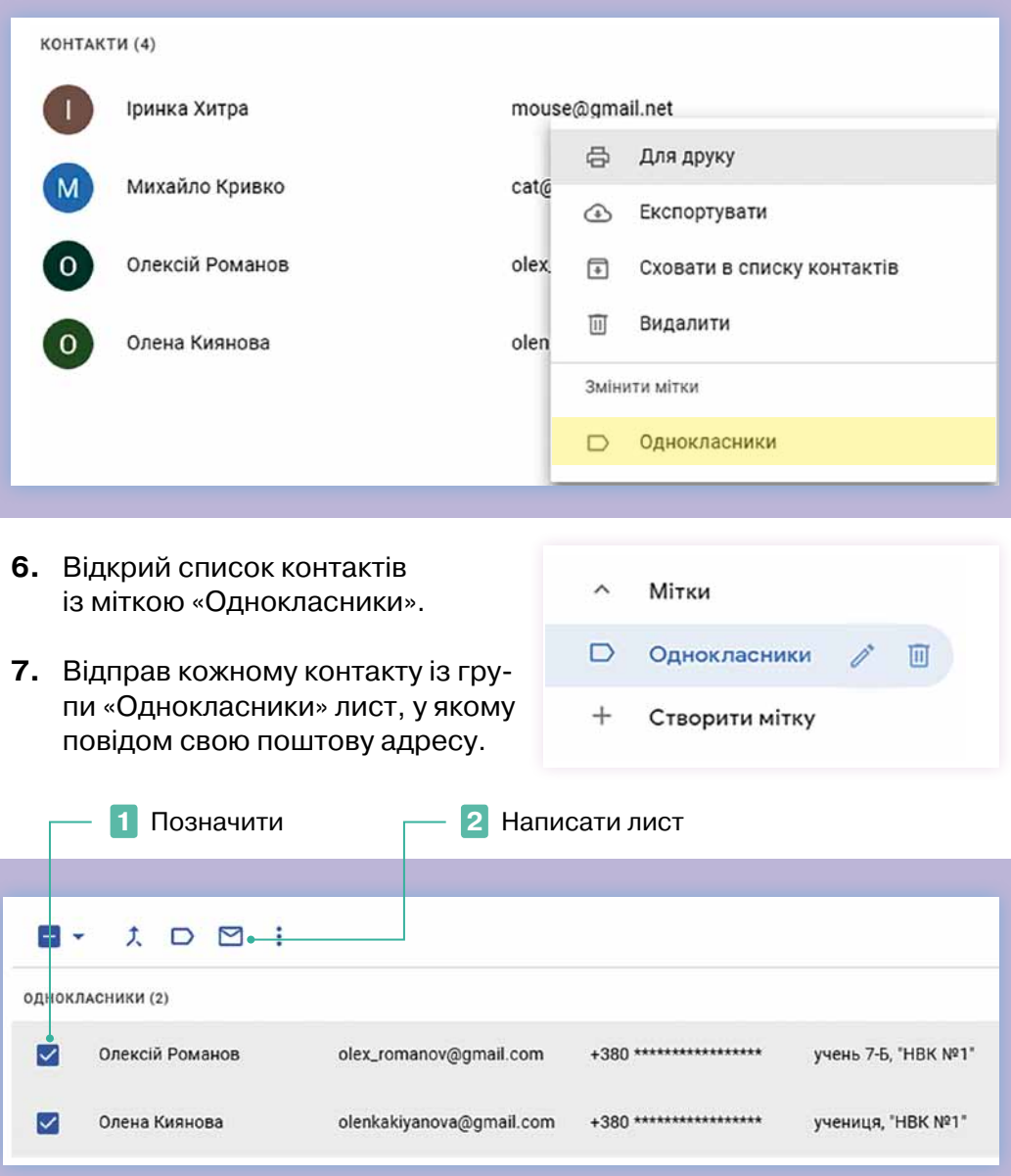

- **8.** Відкрий пошту Gmail. Натисни «Написати». Спробуй у поле «Кому» ввести:
	- •літеру «О»;
	- •першу літеру електронної адреси зі свого списку контактів;
	- •першу літеру імені контакту зі створеного тобою списку.

Проаналізуй результати дій. Зроби висновки.

### $\geq$   $\mid$  Дискусійний клуб  $\mid$

#### **Як розвиток Інтернету речей може вплинути на наше життя?**

**Інтернет речей** (Internet of Things, скорочено IoT) — це глобальна мережа підключених до Інтернету фізичних пристроїв — «речей», оснащених сенсорами, датчиками і пристроями передачі інформації.

Ґаджет може під'єднуватись до глобальної мережі Інтернет або ж «співпрацювати» з іншими приладами, що знаходяться поряд. Так виникають системи «розумного» будинку або ж цілого «розумного» міста.

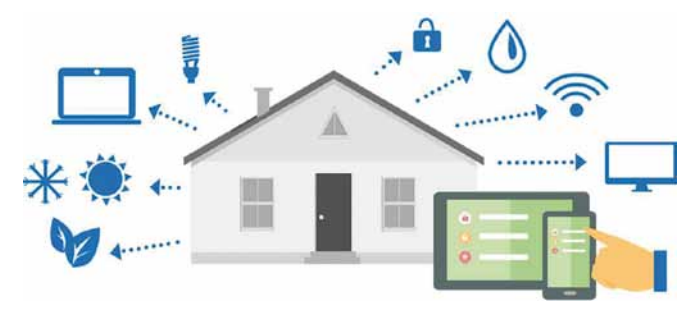

Спектр «розумних» пристроїв дуже широкий. Це можуть бути побутові прилади: пральна машина, якою можна керувати онлайн, або холодильник, що сам напише список продуктів і замовить доставку. Ще один варіант — ґаджети, котрі можна носити: фітнес-трекери, «розумні» годинники. Також до Інтернету речей відносять автомобілі та інший транспорт із системою автопілота — такий, що може їздити без водія.

Сьогодні винахідники розробляють стартапи, у яких пропонують сміттєві баки, що можуть сповіщати міські служби про необхідність їх очищення від сміття; «розумні» кондиціонери, які можуть відстежувати місцерозташування свого власника і вмикатися, коли той прямує додому, та домашні холодильники, які «стежать» за кількістю та асортиментом продуктів. Уявіть, що ви зайшли до магазину і робите покупки та не пам'ятаєте точно, які продукти у вас залишилися в холодильнику. Немає проблем: за допомогою смартфону вмикаємо камеру в холодильнику і розглядаємо його вміст!

Та Інтернет речей — це не тільки побутові рішення. Це і сенсори для худоби, і автоматизоване керування сільськогосподарськими угіддями або навіть нафтовими комплексами.

*Пофантазуй, як розвиток Інтернету речей може вплинути на транспортну сферу або будь-яку іншу, за власним вибором.*

Наприклад, у медицині можна передбачити такі зміни: уявіть, що ви підійшли до пристрою, який умовно назвемо «Домашній лікар», а він вам зробив кардіограму, прослухав і передав результати обстеження в лікарню. Через деякий час ви отримали медичний висновок. Зручно?

### $\blacktriangleright$   $\Box$  Опрацюй самостійно. Виконай проєкт $\Box$

#### **Як працює технологія Інтернету речей**

Прилади, котрі можна віднести до Інтернету речей, зазвичай мають чотири характерні елементи: *ідентифікатор, датчики, інструменти для зв'язку з іншими приладами* та *вбудований мікрокомп'ютер.*

**Ідентифікатор** — це унікальне «ім'я» кожного приладу.

**Датчики** і **сенсори** потрібні, щоб отримувати інформацію із зовнішнього середовища. Приміром, так фітнес-трекер зчитує інформацію про пульс людини. Також прилади можуть отримувати інформацію від інших приладів та з мережі, підключаючись до неї за допомогою Bluetooth або Wi-Fi.

Для обробки всіх отриманих даних і виконання програм використовується, як правило, вбудований мікрокомп'ютер.

**Мікрокомп'ютер** — це спеціалізований програмований прилад, що використовується в системах передавання даних та керування технологічними процесами. Зазвичай він має мініатюрний розмір і розміщується на одній платі.

Сьогодні школярі самостійно виготовляють «розумні» пристрої і засновують власні стартапи. Найчастіше ці проєкти базуються на таких мікрокомп'ютерах.

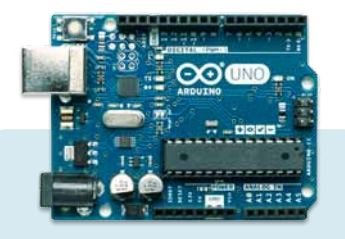

**Arduino** — найпопулярніший мікрокомп'ютер, який можна використовувати як для створення автономних інтерактивних об'єктів, так і для підключення до програмного забезпечення, яке виконується на комп'ютері

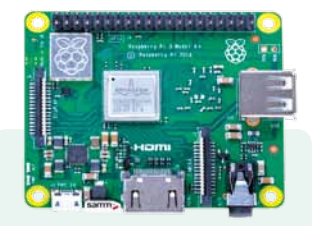

**Raspberry Pi** (читається «Разбері пай») доволі потужний мікрокомп'ютер універсального призначення

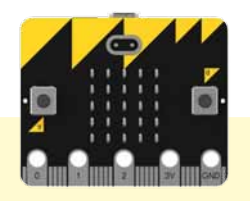

**Micro:bit** дуже простий мікрокомп'ютер для програмістів-початківців із вбудованим табло розміром 5×5 світлодіодів

Дізнайся про них більше у мережі Інтернет.

Спробуй реалізувати проєкт за допомогою емулятора мікрокомп'ютера **micro:bit**.

**Задача.** Мікрокомп'ютер вимірює температуру повітря і виводить повідомлення «heat», якщо температура повітря вище нуля, повідомлення «cold», якщо температура нижче нуля, та «0», якщо вона дорівнює нулю.

*Інструкція:*

**1.** Перейди за посиланням makecode.microbit.org

**2.** Обери .

**3.** Склади код за зразком:

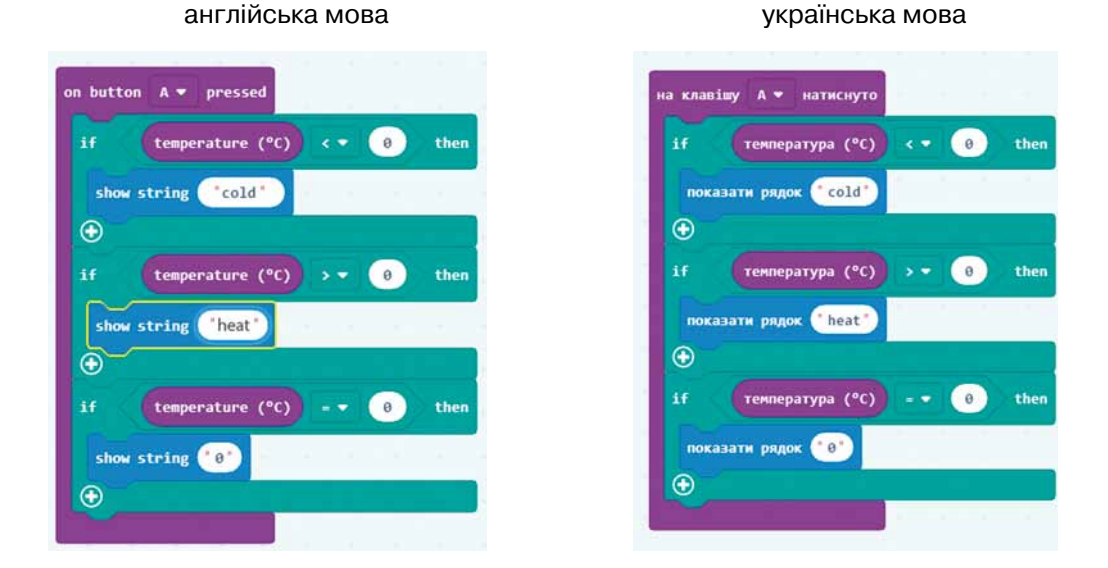

Налаштування інтерфейсу

**4.** Перевір роботу пристрою для різних показників температури.

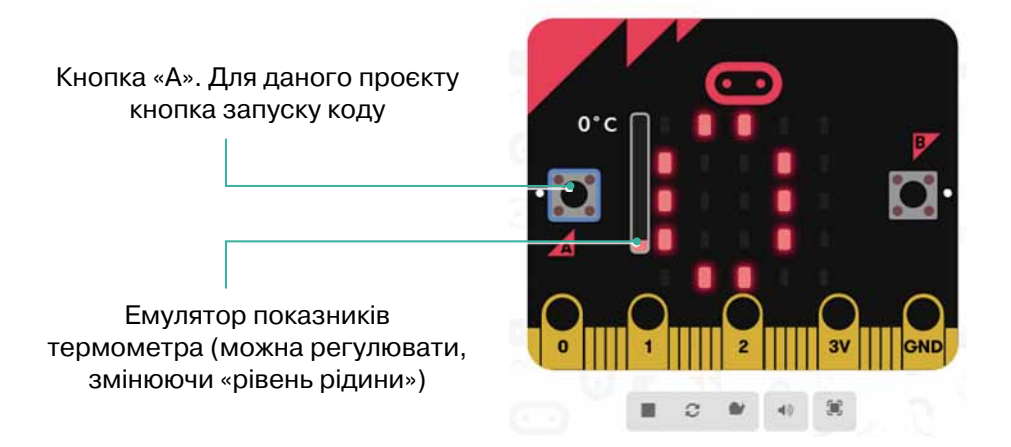

### $\searrow$   $\sqrt{\phantom{a}}$  Перевір себе $\overline{\phantom{a}}$

**01010011010101010101010101010101010100101010101010101010010100101010101010010100110101010101010101010101010101000101**

**1.** Розглянь схеми. Назви кожний пристрій. Поясни процес взаємодії між пристроями.

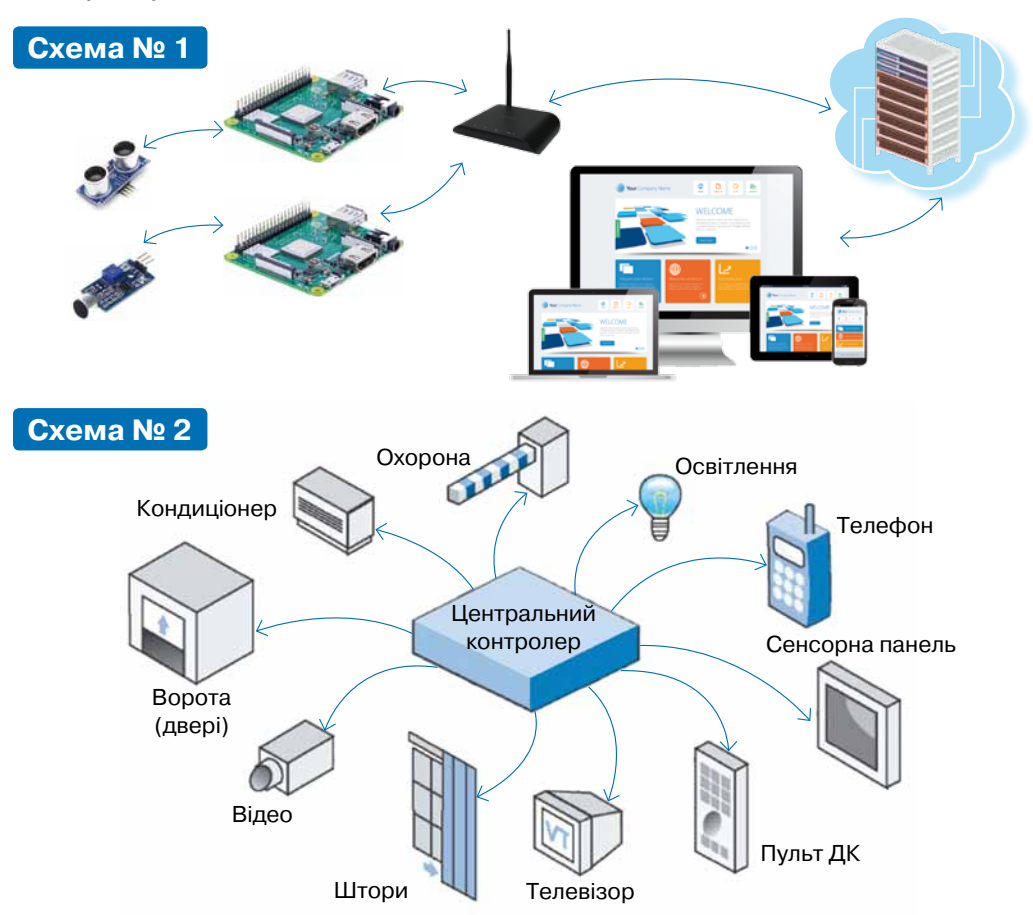

**2.** Опиши, які можливості має користувач програмного забезпечення, розробленого для системи його «розумного» будинку*.*

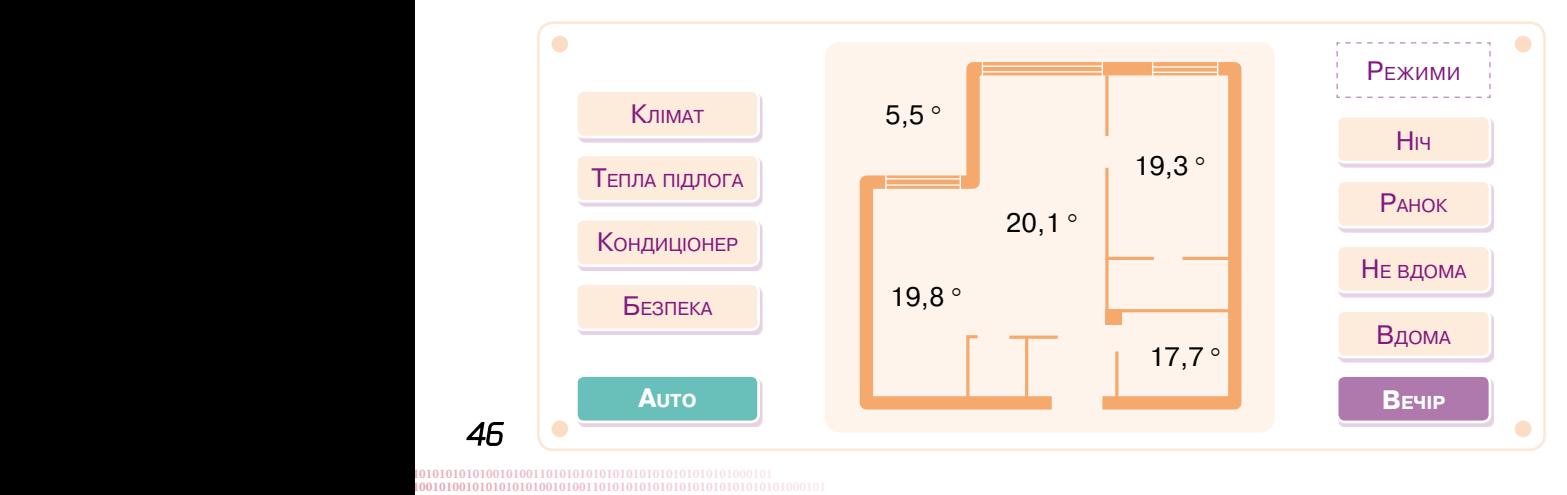

### Запитання – відповіді

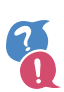

#### *Як Інтернет допомагає організувати спільну роботу на відстані?*

З поширенням Інтернету кардинально змінилося поняття співпраці. Люди, що живуть у різних країнах і працюють у різних організаціях, можуть брати участь у спільній розробці проєктів чи опрацюванні документів. Сьогодні нікого не здивуєш співробітниками, які ніколи не заглядають в офіс компанії, а виконують свою роботу, не покидаючи власного будинку. Інші — постійно переміщуються по світу і беруть участь у різних нарадах, семінарах, перебуваючи в дорозі.

Щоб організувати таку діяльність, потрібно надати всім учасникам доступ до спільних документів та організувати їх спілкування на відстані. Для цього можна використати електронну пошту, чати, служби миттєвого обміну повідомленнями, а також сервіси для спільної роботи з документами.

#### *Які існують інтернет-ресурси для організації спільної роботи?*

Сьогодні вже неможливо перелічити всі наявні інструменти та системи організації спільної роботи. Найвідомішими серед них є такі:

- •**Google Docs** (docs.google.com). Безкоштовний і на сьогодні найпоширеніший в освіті набір інструментів для групової роботи. Ви можете як редагувати тексти, так і працювати з таблицями разом.
- •**Microsoft Office 365** (office.com). Пакет онлайнових служб для спільної роботи від Microsoft. Включає в себе:

— пакет безкоштовних онлайнових програм для роботи з текстовими документами, презентаціями та електронними таблицями, що надає також можливість створювати форми опитувань та проводити тестування;

— можливість інсталювати на локальний комп'ютер повноцінний пакет офісних програм з якнайширшими можливостями, доступ до якого надається за підпискою;

— онлайнове сховище OneDrive;

— поштовий клієнт з додатковими функціями планування Outlook;

— месенджер Skype, засіб створення нотаток OneNote, служби Календар, Контакти та ін.

•**Microsoft Teams**. Потужний центр для командної роботи, що містить чат, підтримує відеовиклики й обмін файлами, а також дає змогу працювати з програмами у спільному середовищі.

#### • **Prezi** (prezi.com)

Для підготовки презентацій існує не лише PowerPoint. Prezi дає змогу створювати динамічні, гарно оформлені презентації. Над створенням презентації може одночасно співпрацювати група з 10 осіб.

#### • **Dropbox** (www.dropbox.com)

Ресурс для обміну файлами з вашими друзями. Якщо створити безкоштовний обліковий запис, можна отримати 2 гБ простору для спільного використання документів, pdf-файлів, відео та зображень.

#### • **Canva** (www.canva.com)

Canva надає безкоштовну можливість створювати гарні слайди, листівки, плакати, інфографіку та фотоколажі. Готові роботи можна завантажувати у форматі PNG або PDF.

#### *Яке місце у нашому житті займають відеоконференції?*

Розвиток сучасних систем відеоконференцзв'язку передбачає створення не тільки ефекту реальної присутності, що передає емоції і сприйняття співрозмовника, але й дає можливість підключати учасників через різні канали зв'язку з різних пристроїв за допомогою web, чатів, аудіодзвінків, транслювати робочий стіл і документи. Переваги використання таких технологій складно переоцінити: швидкість, зручність і ефективність проведення зустрічей та навчання в реальному часі без дорогих подорожей; створення спеціальних кімнат для спілкування; проведення віддалених навчань, консультацій, співбесід тощо.

#### *Які є рівні доступу до спільних ресурсів?*

Рівень доступу — це набір прав на виконання тих чи інших дій із деяким ресурсом.

**Повний доступ** має лише автор спільного ресурсу. Він може:

- •переглядати, коментувати та редагувати спільний документ;
- •відправляти посилання на файли, папки та документи Google своїм співавторам та членам команди;
- •переглядати список користувачів, що мають доступ;
- •додавати співавторів, редакторів, коментаторів і читачів за іменами або за допомогою списку розсилки;
- •видаляти співавторів і змінювати їх рівень доступу;
- •передавати іншим користувачам права володіння своїми файлами. Усім іншим автор може надати **частковий доступ** на одному з трьох рівнів:
- •тільки перегляд;
- •перегляд та коментування;
- •перегляд, коментування та редагування.

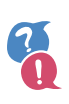

#### *Що таке адресна книга?*

Адресна книга призначена для зберігання контактів — даних про осіб, з якими листується користувач: імен, адрес електронних скриньок, додаткових особистих даних. У Google адресну книгу реалізовано в службі Контакти.

#### *Для чого використовують автоматичні розсилки?*

Після створення інтернет-ресурсу стає актуальним питання — як зробити його популярним, залучити та утримати на сайті аудиторію? Для цього існує ряд стандартних заходів: реєстрація в пошукових системах, каталогах, рейтингах, обмін посиланнями і кнопками тощо. З часом складається постійне коло відвідувачів — ядро цільової аудиторії. Їм варто запропонувати регулярно отримувати інформацію про нові надходження чи останні новини сайту. Це можна ефективно зробити за допомогою *поштових розсилок* — надсилань листів відразу всім відвідувачам сайту чи групам відвідувачів.

За допомогою розсилок постійні відвідувачі отримують різноманітну інформацію, а власники сайтів — наполегливо нагадують відвідувачам про своє існування. Зазвичай підписатися на розсилку можна на головній сторінці сайту або скористатися службою поштових розсилок.

#### *Що таке служба розсилок?*

Це інтернет-послуга, що дає можливість об'єднати певну кількість людей в єдину групу і надсилати їм листи як одній людині. При цьому email-адреси учасників приховані. Підключитися до розсилок, як правило, пропонують під час реєстрації на різних сайтах, а тим, хто бажає відключитися від розсилки, достатньо написати листа на спеціальну адресу.

Поштові провайдери висувають вимоги до якості інформації, що надходить за розсилкою, і якщо ця інформація схожа на надокучливу рекламу, вона блокується і відправляється до папки «Спам». Для масових та автоматичних розсилок існують спеціальні сервіси. Як правило, вони платні.

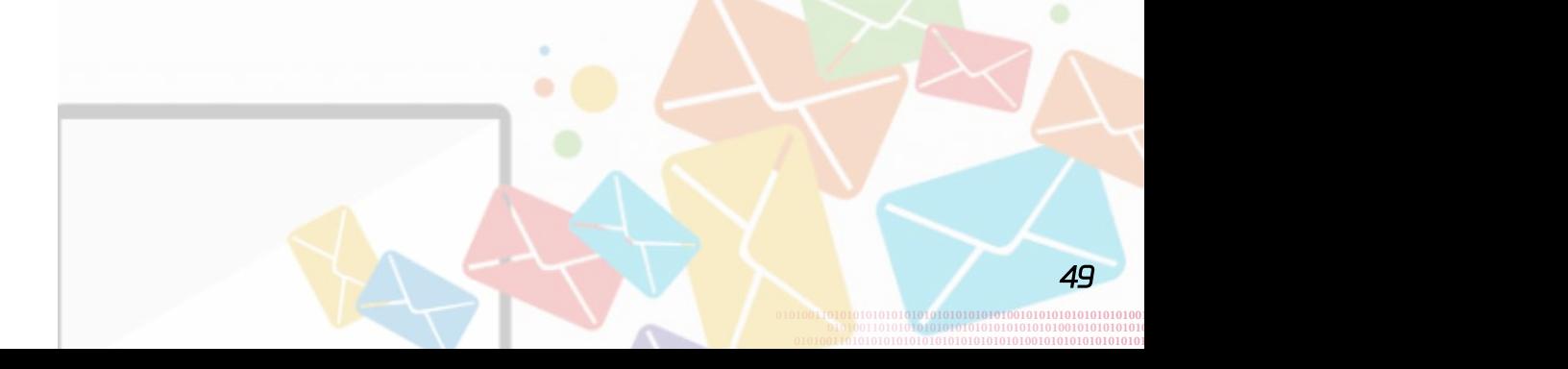

### 4. Служби Інтернету в моїй професії

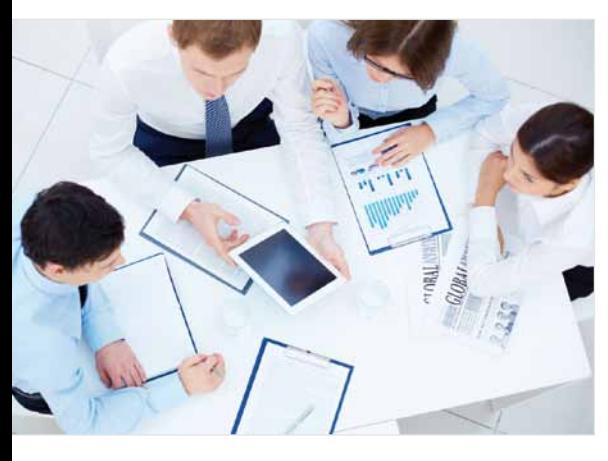

### $\sqrt{\mathsf{A}}$  — проєктний менеджер $\sqrt{\mathsf{A}}$

**Project Manager** — людина, яка відповідає за процес керування проєктами, визначає пріоритети, планує та розподіляє завдання у команді. Хороший проєктний менеджер повинен розуміти вимоги клієнта, задовольняти потреби компанії та водночас ефективно працювати з командою, яка виконує проєкт.

Головне завдання менеджера проєкту — реалізувати ідею клієнта

у визначений термін, вклавшись у визначений бюджет. Для цього потрібно:

- •спланувати процес розробки;
- •визначити команду;
- •розподілити завдання у команді;
- •налагодити процес зворотного зв'язку (між командою та замовником);
- •нейтралізувати перешкоди в роботі команди;
- •контролювати/коригувати результати робіт і дотримання термінів виконання.

*Менеджер проєкту має тактичні (вирішення щоденних проблем) та стратегічні завдання (цілеспрямоване ведення команди чи своєї компанії до поставленої мети).*

#### **На професію проєктного менеджера є великий попит в усьому світі.**

Спеціаліст цього фаху повинен відповідати таким **критеріям**:

- •лідерські якості;
- •аналітичний склад розуму;
- •уміння комплексно розібрати ситуацію;
- •націленість на результат;
- •уміння приймати рішення;
- •відповідальність;
- •здатність оцінити наслідки управлінського рішення;
- •комунікативність;
- •висока працездатність;
- •розуміння галузевої специфіки своїх проєктів.

#### **Спробуй себе у ролі проєктного менеджера**

Збери команду та реалізуй проєкт на одну з тем:

- •Екологія мого міста/села: учора, сьогодні, завтра.
- •Їм не більше 16, а ними вже пишається Україна.
- •Інтернет речей змінює наш світ.

*Продукт проєкту* — презентація (у будь-якому форматі: відео, pdf, слайдова презентація).

Під час реалізації проєкту виконують такі задачі:

- •Кожний член команди створює групу контактів із назвою команди.
- •Менеджер проєкту складає детальний план реалізації проєкту і надсилає його всім членам команди, зазначивши посилання на спільні документи та хмарні сервіси для зберігання даних.
- •У Бортовому журналі проєкту зазначити склад команди та завдання кожного, систематично фіксувати виконані дії.
- •Проєкт оцінюють всі учні класу за допомогою Google-форми. Критерії оцінювання мають бути єдиними для всіх команд.

### $\sqrt[-\,]{s}$  — секретар-референт $\sqrt[1]{s}$

**Трохи історії.** Секретарі з'явилися у Давньому Римі як охоронці чужих секретів. Потім з них виокремилася така професія, як нотаріуси.

А самі секретарі з довірених осіб королів, царів, герцогів і перів поступово перетворилися на діловодів. Традиційно в ролі секретарів виступали чоловіки. І тільки в кінці 18-го століття з'явилися жінки-секретарки.

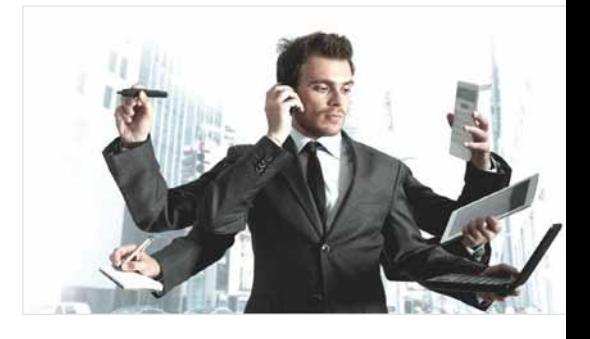

**Секретар(ка)-референт** — це помічник/помічниця, який/яка організовує діяльність керівника фірми. Фактично він/вона є правою рукою керівника, оскільки може самостійно приймати рішення. Секретар планує робочий час керівника і стежить за тим, щоб робочий графік було дотримано; виконує відповідальні доручення; забезпечує керівника необхідною інформацією (готує звіти, огляди, довідки, доповіді). Тому секретар(ка)-референт має добре знати сферу діяльності фірми та її керівний склад, уміти працювати з інформаційно-правовими системами.

Секретар повинен завжди бути у «формі»: ретельно і продумано одягнутий, охайний, готовий швидко і кваліфіковано виконати дані йому доручення, уміти спокійно, без розгубленості, різкості, метушні і з гідністю вирішувати питання в рамках своєї компетенції.

Спеціаліст цієї професії повинен відповідати таким **критеріям**:

- •мати професійний імідж;
- •добре володіти мовою і письмом;

- •володіти хорошою пам'яттю;
- •добре орієнтуватися в часі;
- •давати лад документації, швидко знаходити необхідні папери;
- •уміти правильно оформлювати звіти, вести ділову переписку керівника;
- •освоювати новітні комп'ютерні програми для діловодства;
- •бути енергійним, виявляти ініціативу;
- •швидко знаходити взаєморозуміння з колегами та клієнтами;
- •підтримувати ефективну роботу офісу за відсутності шефа;
- •контролювати фінанси офісу;
- •бути обачним у конфіденційних і делікатних питаннях бізнесу.

#### **Спробуй себе у ролі секретаря(ки)-референта**

*Завдання:* організувати відеоконференцію керівника. Обов'язкові етапи:

— Скласти короткий анонс конференції.

— Погодити дату і теми виступів зі всіма доповідачами (обрати доповідачів з-поміж своїх однокласників/однокласниць, дізнатися їхні електронні адреси та надіслати лист із запрошенням на конференцію).

— Скласти програму конференції, надати доступ для редагування всім доповідачам та погодити програму (кожний доповідач коментує програму: тему виступу, час на виступ та погоджує у вигляді коментарів у документі).

— Розіслати готову програму всім учасникам (однокласникам/однокласницям).

— Провести конференцію.

**Hangouts** — месенджер, у якому можна створювати відеоконференцію до десяти учасників і навіть вести пряму трансляцію в YouTube. Усі учасники відеоконференції можуть додавати в неї замітки з Keep і писати на загальній віртуальній дошці.

Зверни увагу! За допомогою Hangouts можна спілкуватися, здійснювати дзвінки та переглядати список контактів, використовуючи команди, вбудовані в інтерфейс поштової служби Gmail (нижній лівий кут вікна).

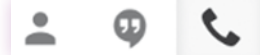

контакти чат зателефонувати

**Viber**, крім чатів і каналів, дає можливість робити безкоштовні відеодзвінки і навіть відеоконференції. Для створення відеоконференції потрібно зробити відеодзвінок абоненту, а потім додати в нього нових учасників. Відеоконференцію можна зашифрувати паролем.

# 2. Опрацювання табличних даних

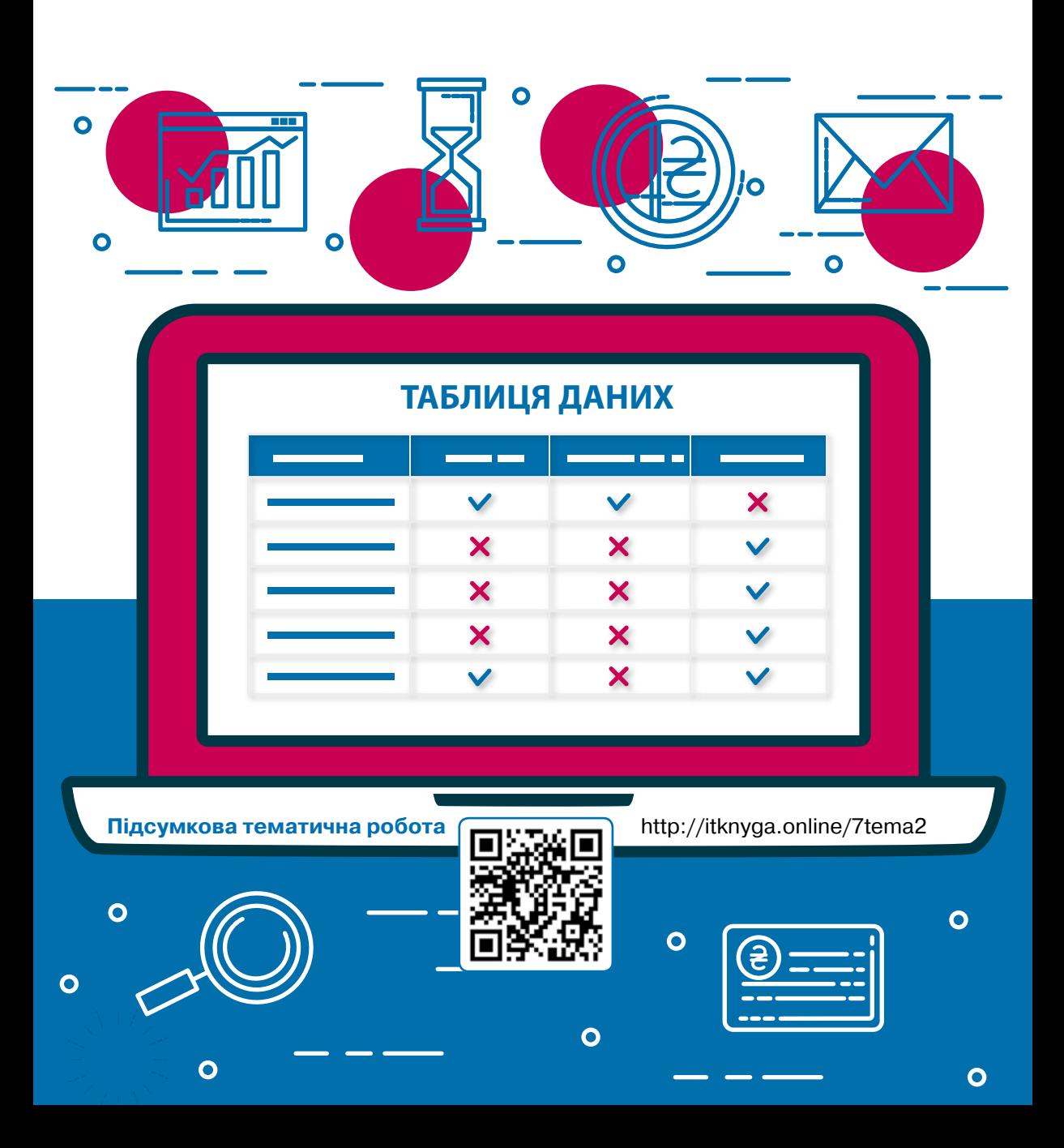

# 5. Поняття електронної таблиці

Розглянь. Обміркуй. Обговори з товаришами <mark>с. 54</mark> — Досліди (прочитай — виконай — обміркуй) <mark>с. 54</mark> Досліди (Розглянь. Проаналізуй. Зроби висновки) <mark>с. 55</mark> Перевір себе <mark>с. 56</mark> Практична робота 1 <mark>с. 56</mark> Опрацюй самостійно. Виконай завдання. Спробуй пояснити с. 57 | Практична робота 2 с. 58 Досліди (спробуй — проаналізуй — зроби висновки) с. 58 | Запитання – відповіді с. 59

### Грозглянь. Обміркуй. Обговори з товаришами

1 Розглянь малюнки. Назви три елементи, які є абсолютно в кожній таблиці.

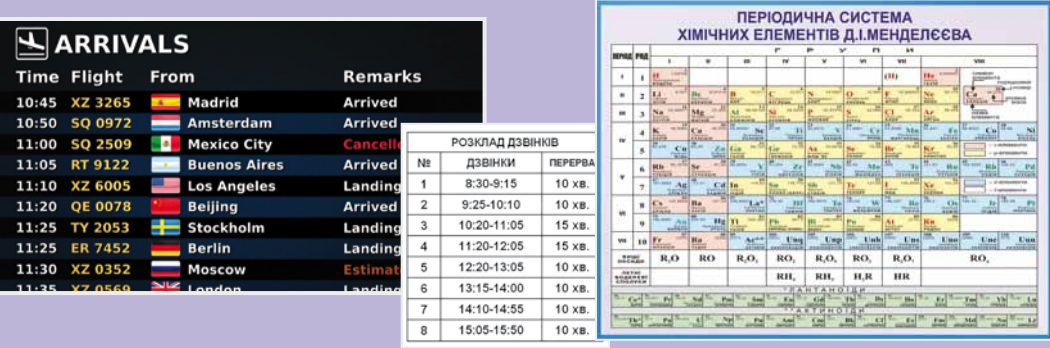

 $\mathcal{Q} \setminus \mathcal{Q}$  Які з перелічених типів даних зручно подавати в таблицях?

- розклад руху поїздів; карта країни;
- 
- •художній твір;
- •відомості про температуру та кількість опадів протягом місяця.

 $\mid$  Досліди (прочитай — виконай — обміркуй)  $\mid$ 

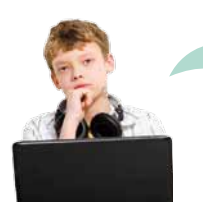

**Біля мого дому найбільший у місті кінотеатр! Там у великій залі 24 ряди по 24 місця в кожному!**

**Ні, найбільший біля мого дому. Хоча там усього 19 рядів, але аж по 31 місцю в кожному!**

**Перевіримо? Кількість рядів на кількість місць у ряді треба помножити. Відкривай калькулятор!**

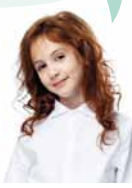

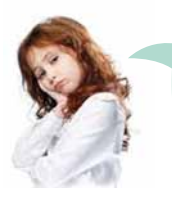

**Не люблю калькулятори. Спробуймо це зробити в електронній таблиці?**

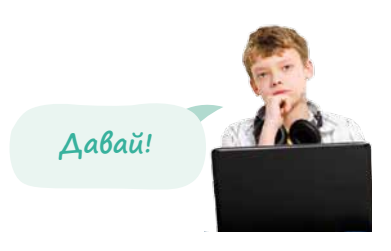

**1.** Запусти табличний процесор, клацни будь-яку клітинку, введи текст

**=24\*24** та натисни клавішу **Enter**. Так ти введеш **формулу** і дізнаєш-

ся, скільки місць у кінотеатрі, що біля дому Олексія.

**2.** Самостійно дізнайся, скільки місць в Оленчиному кінотеатрі. Чий кінотеатр більший?

### $\blacktriangleright \bigcap$ Досліди (Розглянь. Проаналізуй. Зроби висновки)

Розглянь зображення основних елементів електронної таблиці. Доповни визначення термінів.

Табличний курсор — це ... .

Активна клітинка — це ... .

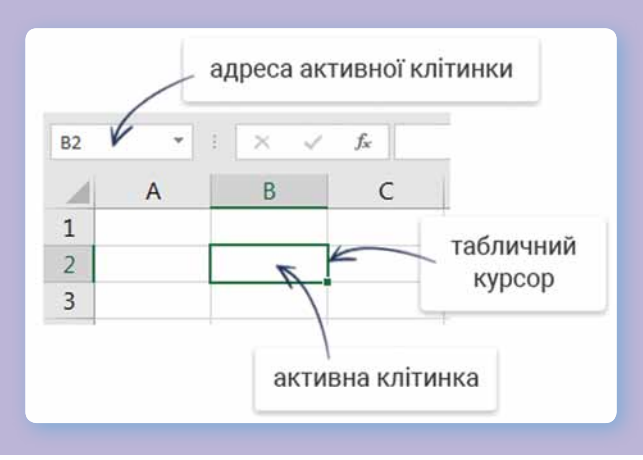

#### *Зроби висновки*

- •Чому в полі адреси активної клітинки на малюнку відображається B2?
- •Що відобразиться в цьому полі, якщо перемістити табличний курсор на 1 клітинку вліво? А якщо на 1 клітинку вгору?
- Як в електронній таблиці позначаються рядки?
- •Як в електронній таблиці позначаються стовпці?
- •З чого складається адреса клітинки електронної таблиці?

### $\searrow$   $\sqrt{\phantom{0}}$  Перевір себе $\overline{\phantom{0}}$

Яку адресу має кожна з клітинок, зафарбованих кольором?

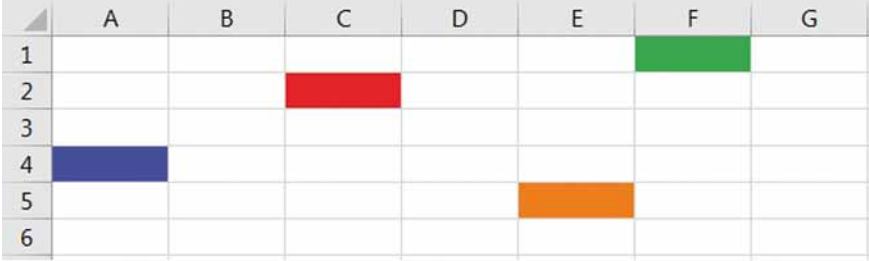

**Щось не дуже й табличний процесор відрізнявся від калькулятора, коли ми лічили місця в кінозалах.**

> **Це тому що задача була простою. А от уяви, що треба полічити місця не в одному чи двох кінозалах, а в усіх кінотеатрах міста чи навіть країни.**

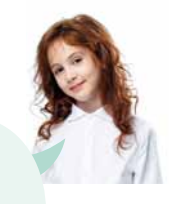

**Тоді щоразу треба вводити нову формулу?! Щось не хочеться… А можна зробити так, щоб ми вводили лише кількість рядів і кількість місць у ряді, а місткість кінозалу рахувалася автоматично?**

**Можна!**

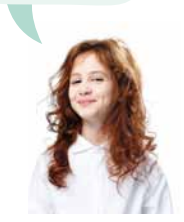

### $\blacktriangleright$   $\lceil$  Практична робота 1  $\rceil$

1 Введи в електронній таблиці заготовку для розв'язання задачі про обчислення місткості кінозалів. Скористайся зразком.

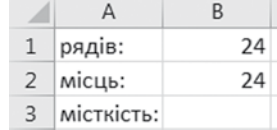

 $(2)$  Наше завдання — зробити так, щоб у разі змінення чисел в клітинках **B1** і **B2** місткість кінозалу в клітинці **B3** переобчислювалася автоматично. Для цього введи в клітинку **B3** формулу, що обчислює добуток значень із клітинок **B1** і **B2**. Ось який вигляд має ця формула: **=B1\*B2**, а вводити її найлегше так:

*56*

- **1.** Виділи клітинку **B3**.
- **2.** Введи знак **=**.
- **3.** Клацни клітинку **B1** у формулу буде автоматично додано адресу цієї клітинки.
- **4.** Введи знак множення **\***.
- **5.** Клацни клітинку **B2** у формулу буде автоматично додано адресу цієї клітинки.
- **6.** Натисни **Enter**.

 $\mathbf{1}$ 

3 Коли вводиш різні значення в клітинки **B1** і **B2**, перевір, як працює формула в клітинці **B3**. Збережи електронну книгу, натиснувши клавіші **Ctrl+S** або виконавши команду меню **Файл \ Зберегти**.

Електронна таблиця в режимі введення формул:

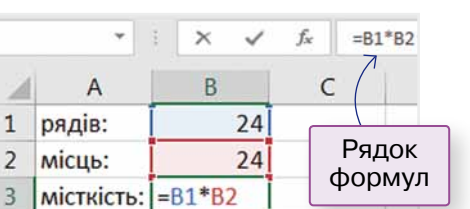

Електронна таблиця в режимі перегляду результату:

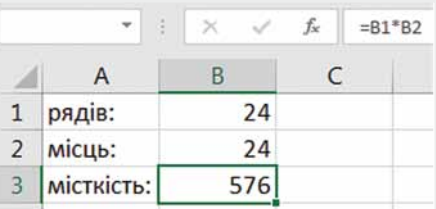

[ Опрацюй самостійно. Виконай завдання. Спробуй пояснити ]

#### *Прочитай інформацію*

Якщо просто виділити клітинку табличним курсором:  $\Box$  дані  $\Box$ , то такі операції, як видалення, копіювання, переміщення, будуть виконуватися над клітинкою в цілому. Однак якщо ти хочеш змінити, скопіювати чи видалити частину тексту в клітинці, її треба клацнути двічі — тоді з'явиться **текстовий курсор** у вигляді вертикальної риски, який дає змогу працювати з текстом посимвольно: Дан

#### *Виконай завдання*

1 Зміни створену в попередній практичній роботі формулу так, щоб у загальній кількості місць в кінозалі

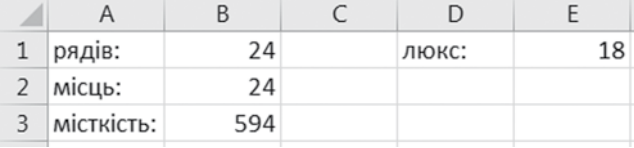

враховувалися ще й місця «люкс», кількість яких користувач вводитиме в клітинку **E1**.

2 Спробуй пояснити, чим відрізняється формула від інших даних, які можна вводити в електронну таблицю.

### • Глрактична робота 2

Розв'яжи в табличному процесорі наведені нижче задачі. Кожну задачу розв'язуй на окремому аркуші електронної книги, називаючи аркуші **Задача 1**, **Задача 2** і т. д. Що таке аркуші та як із ними працювати, дізнайся з рубрики «Запитання – відповіді».

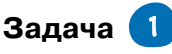

Користувач вводить розміри прямокутного малюнка в пікселях по горизонталі та вертикалі. Скільки байтів займатиме малюнок у форматі bmp, якщо на кодування одного пікселя потрібно 3 байти?

#### **Задача** 2

Користувач вводить кількість вугілля на складі та щоденну норму спалювання. На скільки днів вистачить вугілля?

### **Задача** 3

Смартфон передає дані зі швидкістю *n* біт/с. За скільки секунд він може передати файл обсягом *m* кБ? Значення *n* та *m* вводить користувач.

*Вказівка*. Врахуй, що в 1 кБ міститься 1024 байти.

### **Задача** 4

Плацкартний вагон має 52 місця, а купейний — 36. Кількість плацкартних та купейних вагонів у поїзді вводить користувач. Скільки пасажирів може перевезти поїзд?

### $\blacktriangleright \big\lceil$  Досліди (спробуй — проаналізуй — зроби висновки) $\big\rceil$

1 Введи в клітинку електронної таблиці текст **-один** і натисни **Enter**.

Як ти думаєш, що означає отриманий результат?

2 Введи в клітинку електронної таблиці текст **1.12** і натисни **Enter**.

Переглянь результат. Як ти думаєш, що він означає і чому так сталося?

#### *Зроби висновки*

- •Чому деякі дані табличний процесор інтерпретує не зовсім так, як їх введено?
- •Який найпростіший спосіб ввести дату в клітинку?

### Запитання – відповіді

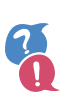

#### *Що таке табличний процесор?*

Це програма, призначена для роботи з даними, поданими в табличній формі, тобто з **електронними таблицями**.

#### *Які табличні процесори сьогодні найпопулярніші?*

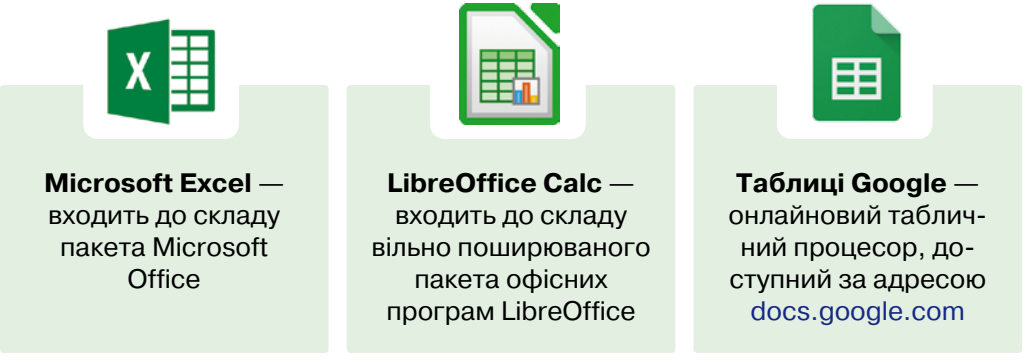

#### *Чим відрізняється електронна таблиця від звичайної?*

Як і будь-яка таблиця, електронна таблиця поділяється на рядки і стовпці, на перетині яких розташовані клітинки. У клітинки можна вводити дані. На відміну від звичайної таблиці, клітинки електронної таблиці можуть бути пов'язані одна з одною форму-

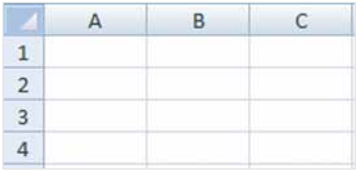

лами, і якщо ти змінюєш дані в якійсь клітинці, то в пов'язаних із нею клітинках дані можуть змінюватися автоматично.

#### *Що таке адреса клітинки?*

В електронній таблиці рядки пронумеровані, а стовпці позначені латинськими буквами. Кожна клітинка має адресу, складену з букви стовпця і номера рядка, на перетині яких вона розташована. Ось адреси кількох клітинок:

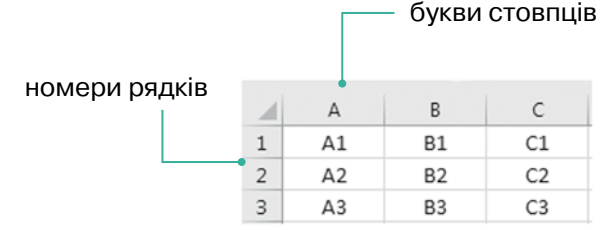

#### *Що таке активна клітинка і табличний курсор?*

Дані в електронній таблиці вводять в **активну клітинку**, обведену рамкою — **табличним курсором**. Клітинка стає активною, якщо її клацнути лівою кнопкою або перейти до неї за допомогою клавіш керування курсором.

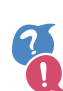

#### *Які різновиди даних може містити клітинка текстового процесора?*

Числові дані можуть бути подані у вигляді дати, часу, відсотків, грошових одиниць та простих дробів. Для введення дати як розділювач використовують крапку, а для часу — двокрапку. Прості дроби вводять через / (слеш), а для позначення процентів або грошового формату потрібно налаштувати формат клітинки (команда «Формат клітинки» контекстного меню)

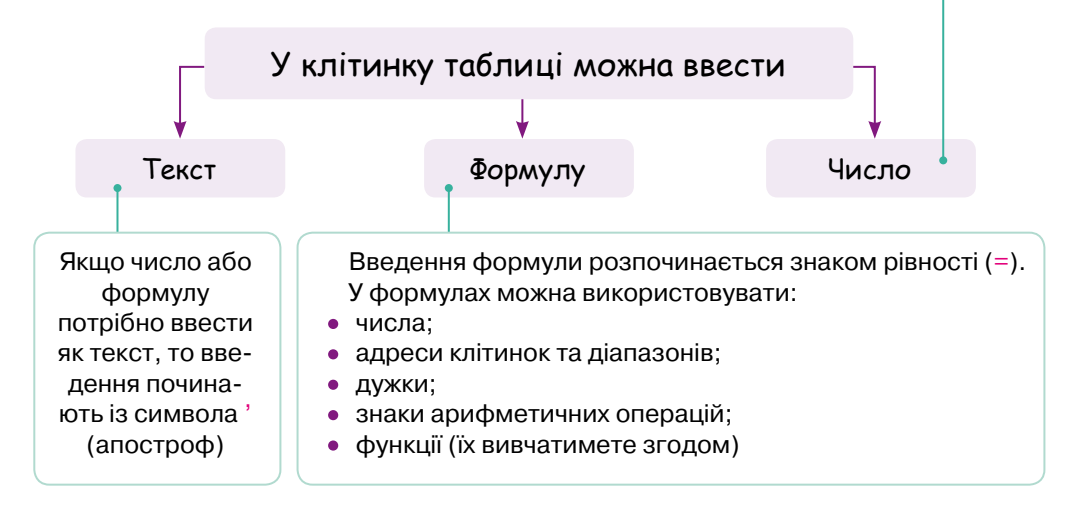

*Що трапиться, якщо в клітинку ввести некоректні дані?*

Табличний процесор може відобразити повідомлення про помилку. Ось основні з таких повідомлень:

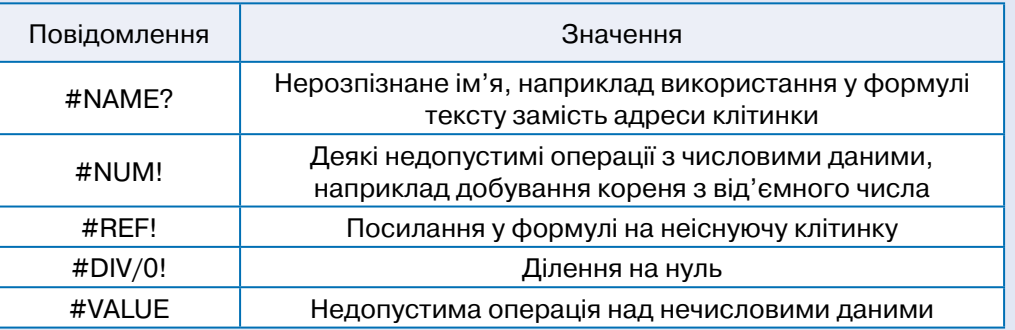

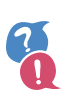

### *Що таке формула?*

**Формула** — це вираз, за яким обчислюється значення у клітинці. Формула відрізняється від інших даних тим, що починається зі знака «=». Як і в математичній формулі, у формулі табличного процесора можна використовувати числа, арифметичні операції, дужки. Тільки замість імен змінних вказують адреси клітинок.

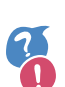

#### *Як у формулі вказувати адреси клітинок?*

Щоб у формулі вказати адресу якоїсь клітинки, достатньо під час введення формули клацнути цю клітинку.

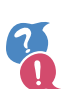

#### *Які арифметичні операції можна використовувати у формулах?*

У формулах можна використовувати такі операції, як додавання (+), віднімання (–), множення (\*), ділення (/) та піднесення до степеня (^).

#### *Що таке електронна книга?*

**Електронна книга** — це файл (документ) з одним або кількома аркушами, на яких можуть міститися таблиці. Щоб відкрити якийсь аркуш, треба клацнути вкладку з ім'ям аркуша, що розташована внизу електронної книги:

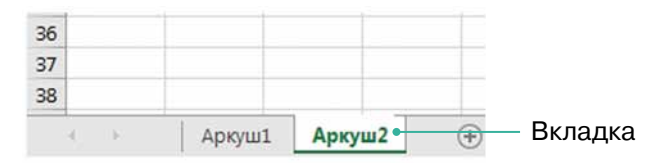

#### *Які дії можна виконувати з аркушами?*

#### Аркуші можна:

- **додавати** натисни кнопку  $(\pm)$
- •**видаляти** відкрий контекстне меню вкладки аркуша та вибери команду **Видалити**;
- **перейменовувати** двічі клацни назву аркуша та введи нову:

Нова назва Аркуш1 ;

- **переміщувати** перетягни вкладку вправо чи вліво, затиснувши її лівою кнопкою миші;
- •**копіювати** перетягни вкладку вправо чи вліво, затиснувши її лівою кнопкою миші та утримуючи клавішу **Ctrl**.

### 6. Форматування таблиць

Опрацюй самостійно. Зроби висновки с. 62 | Розглянь. Обміркуй. Зроби висновки с. 63 |

Практична робота (частина 1) с. 64 | Запитання – відповіді с. 65 | Практична робота (частина 2) с. 66

**Цікаво, а де правий край електронної таблиці? Я натискаю стрілку вправо, таблиця прокручується, а кінця-краю немає!**

> **І де її низ? Може, вона нескінченна?**

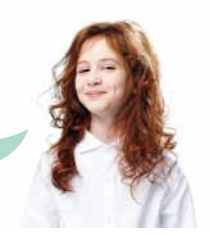

### [ Опрацюй самостійно. Зроби висновки ]

В електронній таблиці перші 26 стовпців позначають літерами латинського алфавіту від A до Z. Наступні стовпці позначають дволітерними комбінаціями: AA, AB, …, AZ, BA, BB, …, BZ і т. д. до ZZ. Для позначення наступних стовпців використовують трилітерні комбінації. Щоб побачити останній стовпець, натисни клавіші **Ctrl + стрілка вправо**, а щоб перейти до останнього рядка — клавіші **Ctrl + стрілка вниз**. Щоб повернутися до початку таблиці, використовують клавіші **Ctrl + Home**.

#### *Зроби висновки*

i

- •Який стовпець розташовано після стовпця LYZ?
- •Якою є назва останнього стовпця електронної таблиці? Яким є номер останнього рядка?
- •Скільки всього стовпців є в електронній таблиці?

Щоб стовпці нумерувалися числами, вибери меню **Файл \ Параметри**, перейди в розділ **Формули** та встанови прапорець **Стиль посилань R1C1**.

•Скільки всього клітинок в електронній таблиці? Обчисли їх кількість за допомогою табличного процесора, а потім озвуч число та порівняй результат з результатами однокласників/однокласниць.

### [ Розглянъ. Обміркуй. Зроби висновки ]

Група суміжних клітинок називається **діапазоном**.

Адреса діапазону записується так:

#### **адреса лівої верхньої клітинки : адреса правої нижньої клітинки**

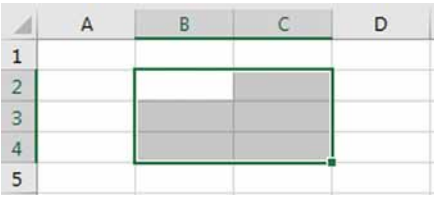

Наприклад, адреса зображеного на малюнку діапазону — **B2:C4**.

#### *Зроби висновки*

Які з перелічених клітинок належать діапазону **B2:AA1000**: AAA500; Z1; Z2; A500; AB999; D1000?

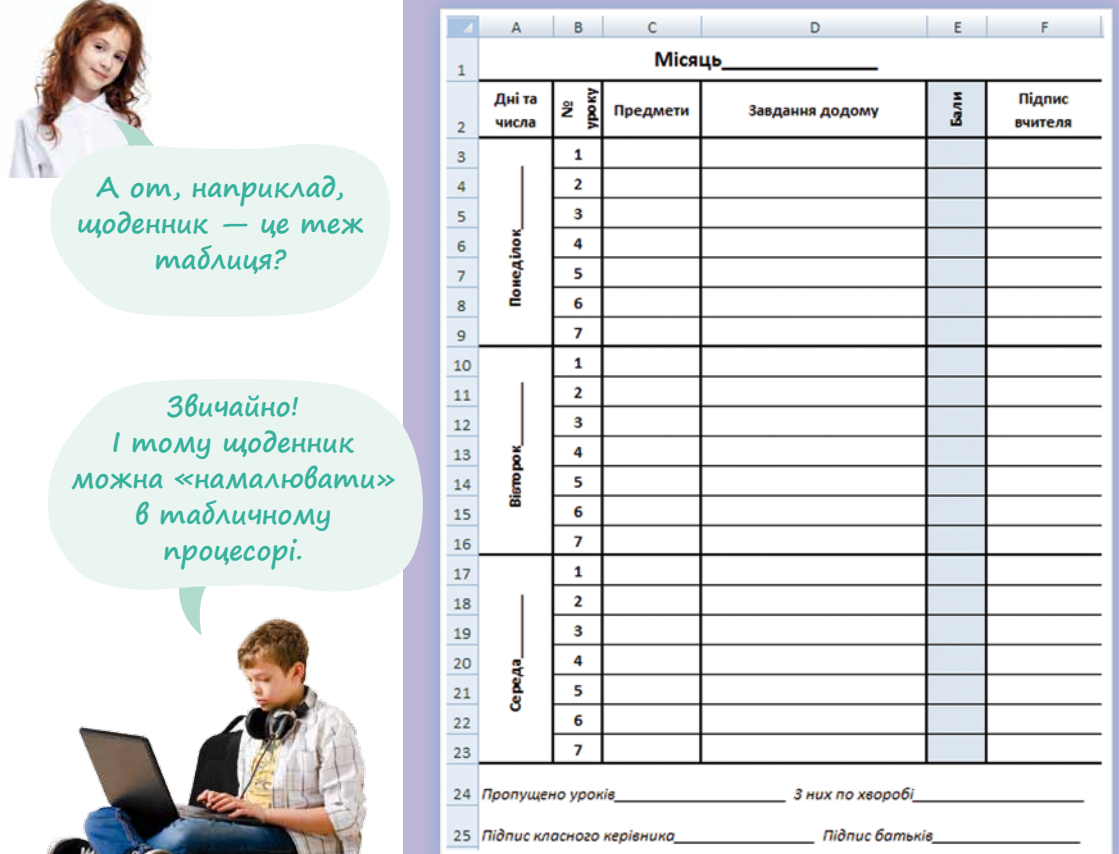

### $\hookrightarrow$   $\lceil$ Практична робота (частина 1) $\bar{ }$

Створи таку таблицю-щоденник, як зображено на малюнку на с. 63.

Крок 1 Введи заголовки стовпців таблиці у клітинки діапазону **A2:F2**. Розшир стовпець **D**.

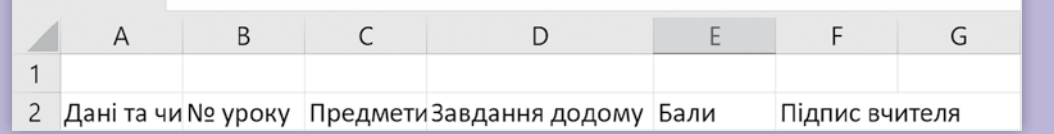

Крок 2 Зроби так, щоб написи в клітинках **A2** і **F2** розміщувалися в декілька рядків.

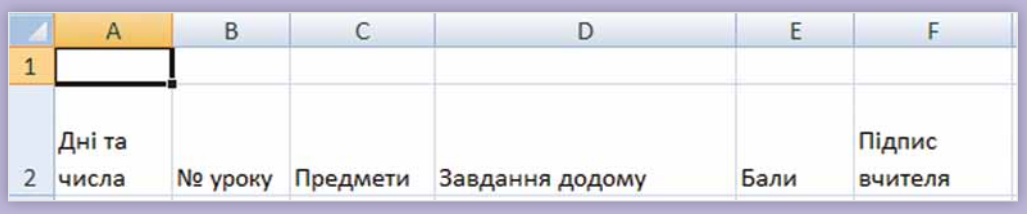

Крок 3 Об'єднай клітинки діапазону **A1:F1** і введи в них заголовок **Місяць** \_\_\_\_\_\_\_\_\_\_\_\_\_\_\_\_\_\_\_\_.

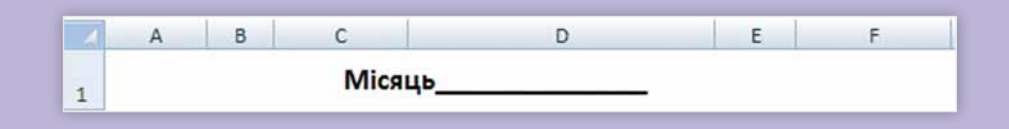

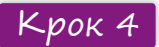

Крок 4 Введи номери уроків у клітинки **B3:B7**.

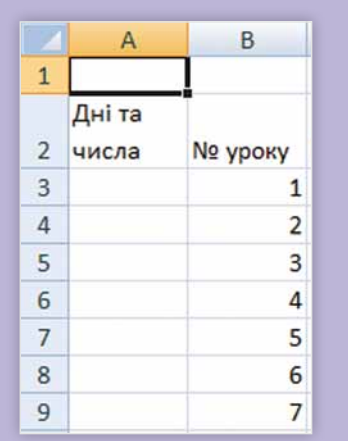

# Запитання – відповіді

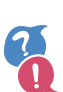

#### *Як виділити діапазон клітинок?*

Потрібно виділити кутову клітинку діапазону і, утримуючи натиснутою ліву кнопку миші, провести курсор, що має вигляд білого хрестика: , до протилежного кута діапазону.

#### *Як розширити стовпець чи рядок?*

Щоб розширити стовпець, потрібно встановити курсор на межі заголовків стовпців, щоб він перетворився на подвійну стрілку, а тоді перетягнути межу стовпців. Рядок розширюють так само, тільки курсор встановлюють на межу рядків.

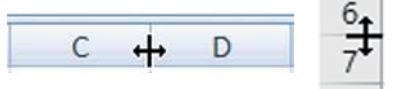

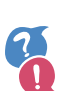

#### *Як розмістити текст у клітинці в декілька рядків?*

Слід виділити цю клітинку й натиснути кнопку ар Переносити текст на панелі **Основне**. Перенесення тексту можна також задати відразу для діапазону клітинок.

Текст без перенесення:

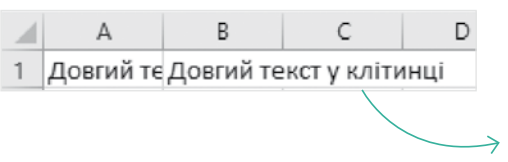

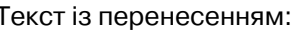

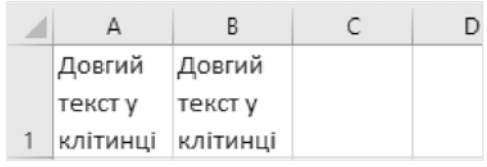

#### *Як об'єднати клітинки діапазону?*

Потрібно виділити цей діапазон і натиснути кнопку

Об'єднати та розташувати в центрі

на панелі **Основне**.

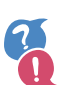

#### *Як ввести послідовність чисел у діапазон клітинок?*

Не потрібно вручну вводити всі номери. Введи перше число у першу клітинку, підведи курсор до правого нижнього кута цієї клітинки і, утримуючи ліву кнопку миші та клавішу **Ctrl**, протягни його над діапазоном:

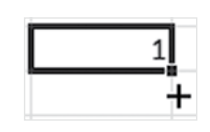

### $\searrow$   $\sqrt{\phantom{a}}$  Практична робота (частина 2) $\sqrt{\phantom{a}}$

Крок 5 Введи фразу **Понеділок** \_\_\_\_\_\_\_\_\_\_\_\_\_\_\_\_\_ в об'єднані клітинки **A3:A9**. Установи у клітинках **B2**, **E2** та діапазоні **A3:A9** вертикальну орієнтацію тексту і відцентруй текст.

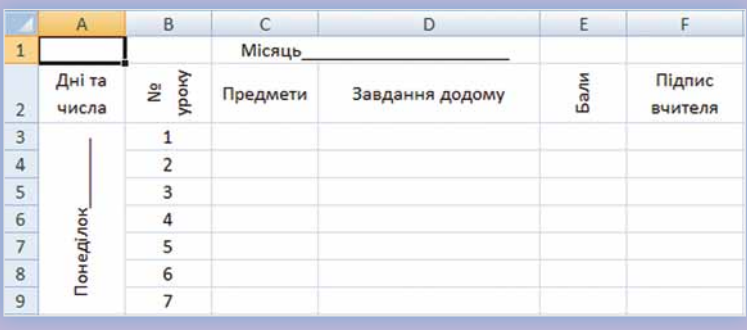

Крок 6 Установи межі клітинок таблиці в діапазоні **A2:F9**. Межі між уроками мають бути тонкими, решта меж — товстими. Правої межі у стовпці «Підпис вчителя» не повинно бути взагалі.

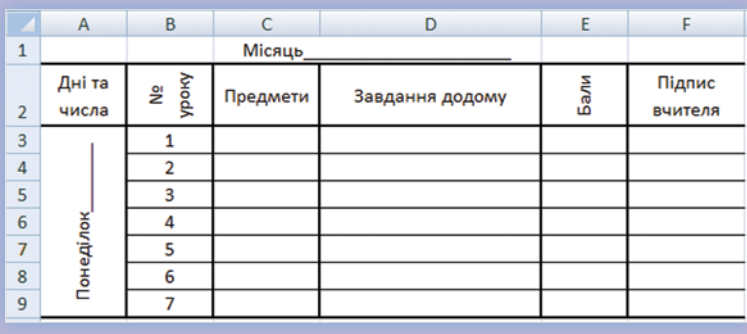

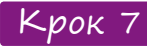

Крок 7 Створи дві копії рядків, що стосуються понеділка, і заміни в них слово «Понеділок» на «Вівторок» та «Середа».

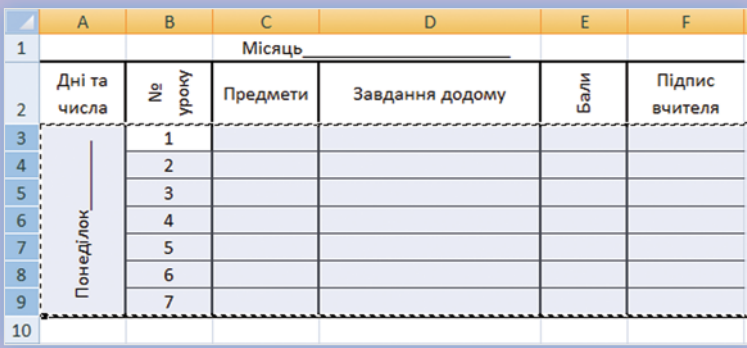

#### Крок 8 Зафарбуй стовпець **Бали**. Введи підписи курсивом під таблицею, щоб отримати результат, зображений на с. 63.

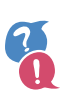

#### *Як вибрати спосіб розташування тексту в клітинці чи діапазоні?*

Потрібно виділити клітинку чи діапазон і натиснути одну із кнопок у групі **Вирівнювання** на панелі **Основне**:

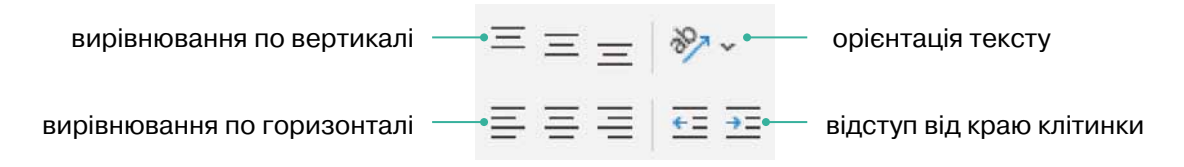

#### *Як задати межі для діапазону клітинок?*

Тонкі сірі межі між клітинками, які ти бачиш на аркуші, не відображаються під час друку таблиці. Вони умовні, «несправжні». Щоб встановити чорні, «справжні» межі в діапазоні клітинок, виділи цей діапазон та вибери тип меж в меню кнопки на панелі **Основне**. Якщо в меню потрібної конфігурації меж немає, вибери пункт і налаштуй відображення меж у вікні **Формат клітинок**. Зауваж, що є тонкі та товсті межі.

#### *Як виділити цілі рядки або стовпці?*

Щоб виділити рядок або стовпець, треба клацнути його заголовок або назву.

Щоб виділити кілька рядків або стовпців, потрібно клацнути заголовок або назву першого з них і, утримуючи ліву кнопку миші, провести по

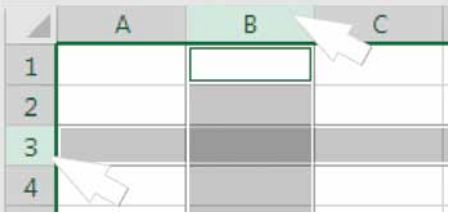

заголовках чи назвах усіх цих рядків або стовпців.

#### *Як копіювати чи переміщувати діапазон клітинок?*

Найлегший спосіб — виділити цей діапазон, а потім скористатися кнопками із групи **Буфер обміну** на панелі **Основне**.

#### *Як зафарбувати клітинки?*

Виділений діапазон можна зафарбувати за допомогою кнопки на панелі **Основне**.

# 7. Автозаповнення. Копіювання формул

Досліди (проведи експеримент — поясни) с. 68 Виконай с. 70 Досліди (обміркуй — спробуй виконати) с. 70 Досліди. Зроби висновки с. 72 Практична робота 1 с. 73 Практична робота 2 с. 74 | Здогадайся с. 74 | Запитання – відповіді с. 75

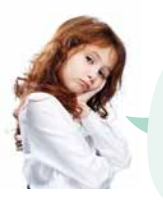

**Коли ми вводили номери уроків у щоденнику, то ввели тільки номер 1. Отже, виходить, що табличний процесор сам здогадався, що ми хочемо ввести 2, 3 і т. д. Він такий розумний?!**

**Так, він уміє «здогадуватися», що хоче ввести користувач, на основі даних, які ввів користувач раніше.**

### $\blacktriangleright$   $\sqrt{\ }$  Досліди (проведи експеримент — поясни) $\sqrt{\ }$

У табличному процесорі можна автоматизовано вводити не тільки послідовні числа. Наприклад, можна автоматизувати введення послідовності дат із кроком в 1 тиждень, тексту з числами, що змінюються, тощо. Така автоматизація називається **автозаповненням**. Щоб зрозуміти, як це працює, проведи два експерименти.

#### **Експеримент 1**

1.Введи у клітинки таблиці дані, як показано нижче. Дату можна ввести у форматі 5.03 — і табличний процесор перетворить її на стандартний вигляд.

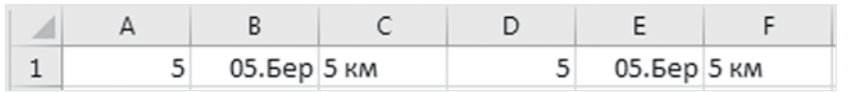

2.Виділи клітинку **A1**, підведи курсор до її правого нижнього кута, щоб він перетворився на чорний хрестик — **курсор автозаповнення**, і, затиснувши ліву кнопку миші, протягни курсор вниз до клітинки **A10**.

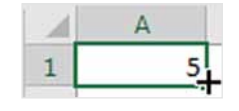

3. Так само протягни вниз курсор автозаповнення для клітинок **B1** і **C1**.

4.Протягни вниз курсор автозаповнення для клітинок **D1**, **E1** і **F1**, але при цьому затискай і ліву кнопку миші, і клавішу **Ctrl**.

#### *Порівняй результати та поясни*

- •Як отримати набір однакових чисел у діапазоні клітинок?
- •Як отримати набір однакових дат чи однакового тексту з числом у діапазоні клітинок?
- •Як отримати послідовність чисел із кроком 1 у діапазоні клітинок?
- •Як отримати в діапазоні клітинок послідовність дат із кроком 1 або тексту із числами з кроком 1?

#### **Експеримент 2**

1.Введи в клітинки таблиці дані, як показано нижче.

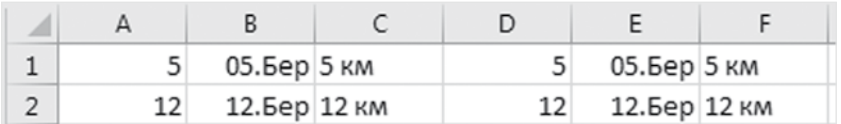

2.Виділи діапазон **A1:A2**, підведи курсор до його правого нижнього кута і протягни маркер автозаповнення вниз до клітинки **A10**.

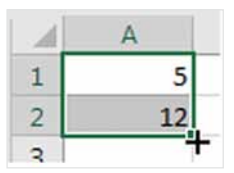

3.Так само протягни вниз курсор автозаповнення для діапазонів **B1:B2** і **C1:C2**.

4.Протягни вниз курсор автозаповнення для діапазонів **D1:D2**, **E1:E2** і **F1:F2**, але при цьому затискай клавішу **Ctrl**.

#### *Порівняй результати та поясни*

- •Як отримати в діапазоні клітинок послідовність чисел, дат або тексту із числами з будь-яким кроком?
- •Як заповнити діапазон клітинок копіями набору чисел, дат або тексту із числами?

#### **Експеримент 3**

- 1.У клітинку А1 введи текст «Олівець».
- 2.У клітинку А2 введи текст «Ручка».
- 3.У клітинку А3 введи літеру «О» і натисни клавішу Enter.
- 4.У клітинку А4 введи літеру «Р» і натисни клавішу Enter.

Проведи ще один експеримент за поданим алгоритмом із будь-якими текстовими даними.

#### *Поясни*

•За результатами експерименту 3 поясни, як працює функція «автозавершення» в електронних таблицях.

### • Гвиконай

Створи за допомогою автозаповнення послідовності, зображені на мал. 1–5. Повну інформацію про автозаповнення наведено в рубриці «Запитання – відповіді».

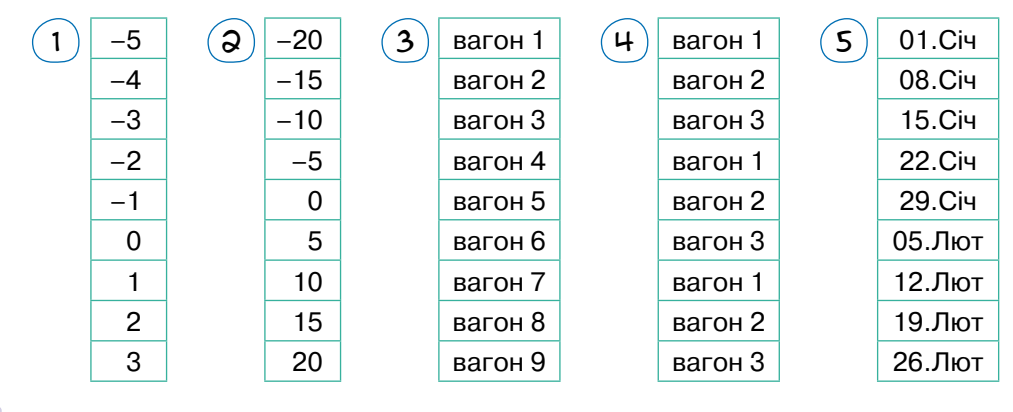

### $\searrow$   $\lceil$  Досліди (обміркуй — спробуй виконати) $\lceil$

1 Опиши алгоритм заповнення діапазону **A1:O10**, як показано нижче. На першому кроці алгоритму в клітинку **A1** вводять число 1. Далі можна виконати лише три операції автозаповнення. Опиши, як саме їх виконувати: який діапазон виділяти і куди протягувати курсор автозаповнення. Зазнач, чи треба затискати клавішу **Ctrl** (якщо не треба, вкажи частку «не» перед словом «затискаючи»).

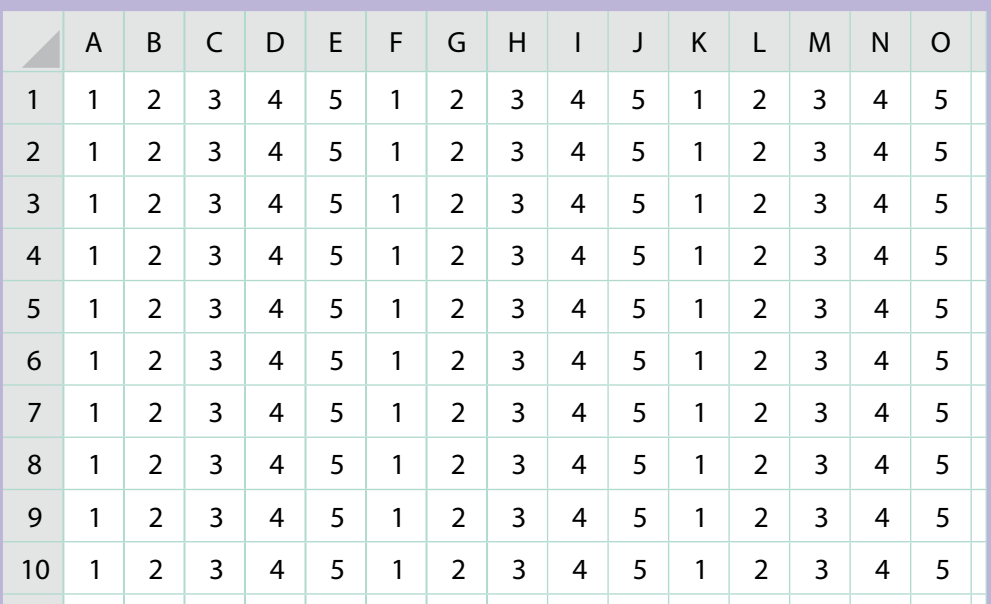
1.У клітинку **A1** вводимо число 1.

2.Виділяємо … і, … затискаючи клавішу **Ctrl**, протягуємо маркер автозаповнення над діапазоном ....

3.Виділяємо … і, … затискаючи клавішу **Ctrl**, протягуємо маркер автозаповнення над діапазоном ….

4.Виділяємо … і, … затискаючи клавішу **Ctrl**, протягуємо маркер автозаповнення над діапазоном ….

Перевір правильність алгоритму в табличному процесорі.

2 Створи електронну таблицю журналу успішності, користуючись автозаповненням. У стовпець **Прізвище** можеш ввести прізвища реальних учнів свого класу.

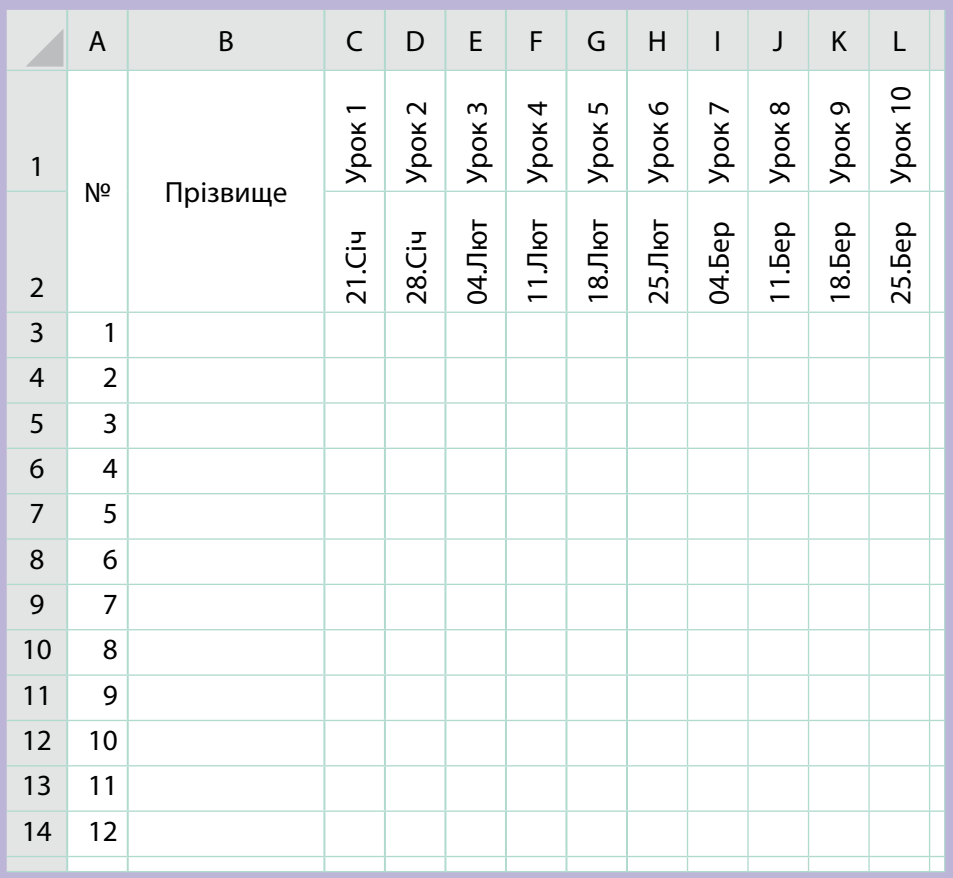

*Вказівка.* Об'єднай клітинки **A1** і **A2**, а також **В1** і **В2** за допомогою кнопки **В. Щоб ввести дату, наприклад 21 січня, достатньо ввести** текст **21.01**.

### • Гдосліди. Зроби висновки

 $\left( 1 \right)$  Виконай такі дії:

- •Введи у клітинку **C2** формулу **=E5+D3\*2**.
- •Виділи клітинку **C2** та скопіюй її в буфер обміну.
- •Виділи клітинку **D1**, що розташована на 1 стовпець правіше та на 1 рядок вище від **C2**, і встав вміст буфера обміну. Розглянь уважно, яка формула утворилася у клітинці **D1**.

### *Зроби висновки*

- •Як змінилися номери рядків в адресах, що використані у формулі?
- •Як змінилися назви стовпців в адресах, що використані у формулі?
- •Як змінилося число 2, що використане у формулі?
- •Як змінилися знаки операцій, що використані у формулі?
- 2 Спробуй здогадатися, як зміниться формула **=Е5+D3\*2**, якщо її скопіювати з клітинки **C2** у клітинку **C4**. Запиши нову формулу на аркуші, а потім перевір свою здогадку в табличному процесорі.
- $\mathbf{^3}$  ) Спробуй здогадатися, як зміниться ця формула, якщо її скопіювати з клітинки **C2** у клітинку **A1**. Запиши нову формулу на аркуші, а потім перевір свою здогадку в табличному процесорі.

### *Зроби висновки*

- •Як змінюються номери рядків в адресах у формулі, якщо її копіювати на *n* рядків нижче?
- •Як змінюються номери рядків в адресах у формулі, якщо її копіювати на *n* рядків вище?
- •Як змінюються назви стовпців в адресах у формулі, якщо її копіювати на *n* стовпців правіше?
- •Як змінюються назви стовпців в адресах у формулі, якщо її копіювати на *n* стовпців лівіше?
- •Чи змінюються числа і знаки операцій у формулі під час її копіювання з однієї клітинки в іншу?

4 Введи у клітинку **B2** формулу = **A1**, а потім скопіюй її у клітинку **B1**. Що сталося? Спробуй пояснити чому.

## $\blacktriangleright$   $\lceil$  Практична робота 1  $\rceil$

Припустимо, є список учнів класу з відомостями про їхні зріст та вагу. *Завдання:* обчислити індекс маси тіла всіх учнів за формулою *I* = 10 000*w*/*h*2, де *w* — вага людини, *h* — її зріст.

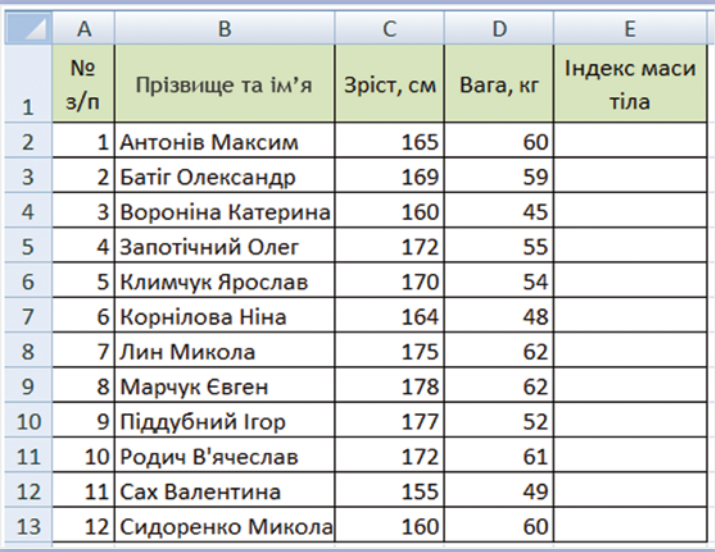

Крок 1 Заповни таблицю за зразком. Замість запропонованих прізвищ, імен, ваги та зросту можеш ввести інші.

Крок 2 Введи у клітинку **E2** формулу для обчислення індексу маси тіла першого учня. Щоб правильно сконструювати цю формулу, подумай, у яких клітинках містяться зріст *h* та вага *w* цього учня, а потім введи формулу за зразком із завдання практичної: = 10000*w*/*h*2, замінивши *w* і *h* на адреси відповідних клітинок.

- Крок 3 Підведи курсор до правого нижнього кута клітинки **E2** і протягни курсор автозаповнення до клітинки **E13** включно. У результаті у стовпці **E** мають бути обчислені індекси маси тіла.
- Крок  $4^{\circ}$  Якщо в отриманих значеннях забагато знаків після десяткової коми, зменш їх кількість за допомогою кнопки в області **Число** на панелі **Основне**. (Попередньо виділи діапазон **E2:E13**.)
- Крок 5 Перейди в режим відображення формул, натиснувши кнопку  $\mathbb{V}_{k}$  Показати формули на панелі Формули. Переглянь отримані формули.

### *Зроби висновки*

Які частини формули змінюються під час її копіювання в межах одного стовпця?

## $\rightarrow$   $\lceil$  Практична робота 2

Припустимо, учитель фізкультури поставив таке завдання: у понеділок треба зробити одне присідання, а кожного наступного дня тижня удвічі більше присідань, ніж напередодні.

**Завдання:** визначити, скільки присідань доведеться зробити в неділю.

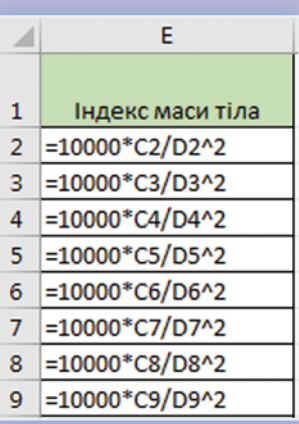

Крок 1 Створи таблицю за зразком. Дні тижня введи автозаповненням: у клітинку **B1** введи слово **понеділок**, виділи цю клітинку і протягни курсор автозаповнення до клітинки **H1** включно\*.

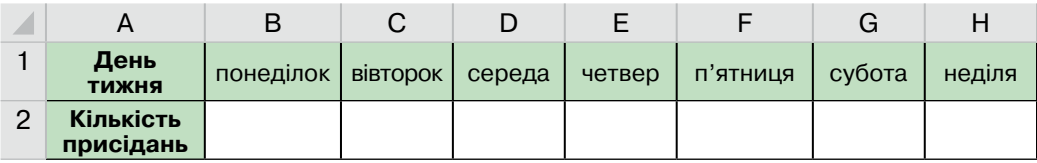

Крок 2 Введи у клітинку **C2** формулу, яка відображає той факт, що кожного наступного дня треба робити вдвічі більше присідань, ніж напередодні. Це одна з наведених нижче формул. Подумай, яка саме.

=B1\*2 =A2\*2 =C1\*2 =B2\*2 =B2+2

Крок 3 Скопіюй цю формулу в діапазон **C2:H2**, протягнувши курсор автозаповнення. Введи в клітинку **B2** число 1. Порівняй отриманий у клітинці **H2** результат із результатами інших учнів.

# **• 1** Здогадайся

**1.** У яку клітинку було введено формулу **=B3+F4**, якщо після копіювання до клітинки **C3** вона набула вигляду **=A5+E6**?

**2.** Які з наведених формул у разі копіювання на 1 стовпець вліво і на 1 рядок вгору призведуть до помилки, незалежно від того, де їх було введено спочатку?

 $=$ A2-B1  $=$ A4+D5  $=$ G6\*F2  $=$ D2\*(B4+C9)

Поясни, чому виникатиме помилка.

\* Автозаповнення буде діяти для українських назв днів тижня у тому разі, якщо встановлено україномовну версію програми або налаштовано користувацький список.

*74*

# Запитання – відповіді

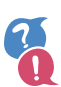

### *Які є способи копіювання, переміщення та створення послідовностей даних в електронній таблиці?*

Вміст клітинок та діапазонів клітинок електронної таблиці можна копіювати та/або переміщувати одним із трьох способів:

- •через буфер обміну (копіювання та переміщення);
- •за допомогою автозаповнення (копіювання та створення послідовностей);
- •за допомогою курсора (копіювання та переміщення).

В останньому випадку потрібно підвести курсор на межу виділеного діапазону клітинок, аж поки біля нього не з'являться чотири напрямлені стрілки, і тоді перетягнути діапазон у нове місце, утримуючи ліву кнопку миші. Дані буде переміщено. Якщо при цьому затиснути клавішу **Ctrl**, то біля курсора з'явиться значок «+», а дані буде скопійовано.

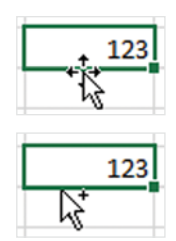

### *Що таке автозаповнення і як ним користуватися?*

**Автозаповнення** — це автоматизоване введення набору даних. Його виконують за таким алгоритмом.

1.Ввести один чи два перших елементи.

2.Виділити діапазон із введеними елементами й підвести курсор до його правого нижнього кута, щоб він набув вигляду чорного хрестика. Такий курсор називається **курсором автозаповнення**.

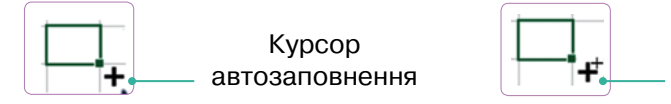

Курсор автозаповнення із затиснутою клавішею **Ctrl**

3.Утримуючи затиснутою ліву кнопку миші та, можливо, клавішу **Ctrl**, протягнути курсор автозаповнення над усім діапазоном, який потрібно заповнити даними.

Є кілька різновидів операції автозаповнення, які можна застосовувати до трьох типів даних.

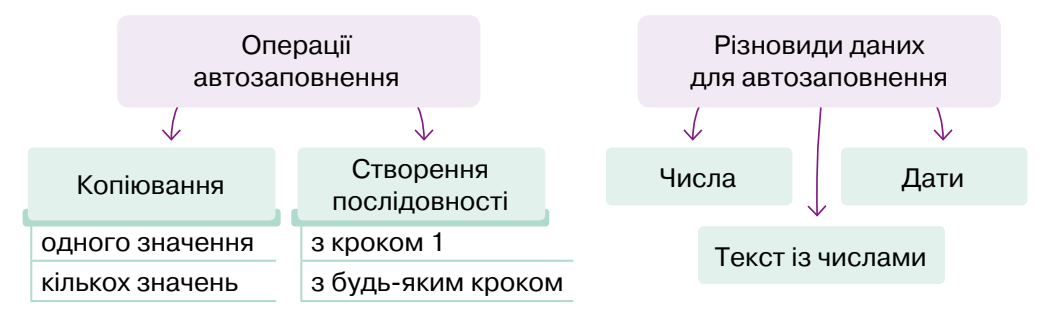

Правила автозаповнення дат і тексту із числами однакові, а просто числа вводять трохи інакше.

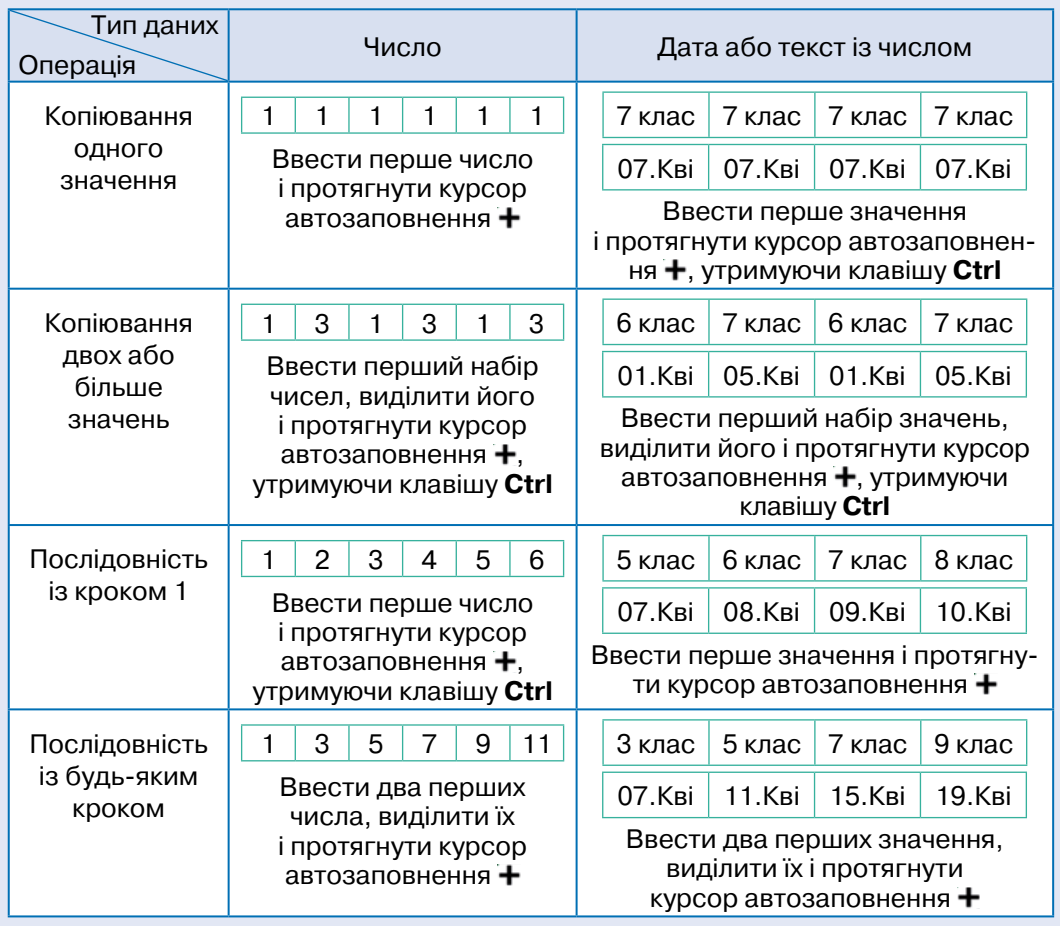

#### Усі можливі варіанти автозаповнення наведено в таблиці.

### *Як змінюються формули під час копіювання або переміщення клітинок?*

Знаки операцій, числа, текстові рядки та інші фіксовані значення у формулах під час копіювання або переміщення не змінюються. Змінюються лише використані у формулах адреси клітинок і діапазонів, причому саме на таку кількість рядків або стовпців, на яку було переміщено чи скопійовано клітинку з формулою.

Наприклад, якщо формулу було скопійовано у клітинку, що розташована на 1 стовпець правіше і на 2 рядки нижче від тієї клітинки, куди було введено формулу спочатку, то назви стовпців у цій формулі буде збільшено на 1, а номери рядків — на 2.

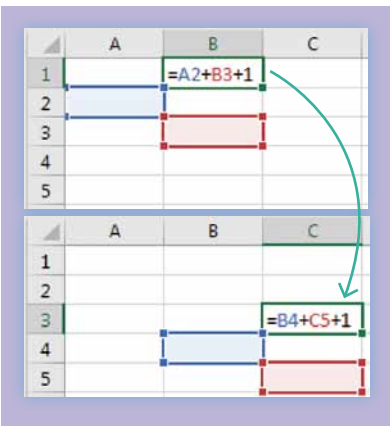

# 8. Основні поняття моделювання

Досліди (ознайомся — узагальни — зроби висновки) с. 77 Виконай завдання. Зроби висновки с. 79 Перевір себе с. 81 Практична робота с. 81 Запитання – відповіді с. 84

 $\rightarrow$   $\sqrt{ }$  Досліди (ознайомся – узагальни – зроби висновки)

Одного разу Оленка та Олексій вирішили переглянути і впорядкувати світлини, які за рік назбирали у хмарному сховищі Google Фото.

> **Подивись, які гарні світлини я зробила, коли ми відвідували Експериментаріум у Києві.**

 $\frac{1}{2}$   $\frac{1}{2}$   $\frac{1}{2}$   $\frac{1}{2}$   $\frac{1}{2}$   $\frac{1}{2}$   $\frac{1}{2}$   $\frac{1}{2}$   $\frac{1}{2}$   $\frac{1}{2}$   $\frac{1}{2}$ 

**А я тобі покажу світлини з Миколаївського музею суднобудування та флоту.**

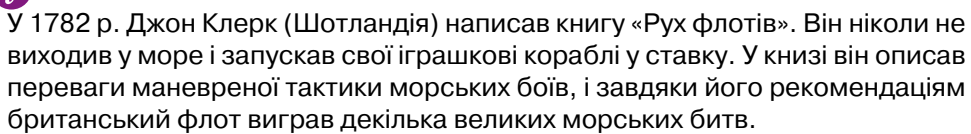

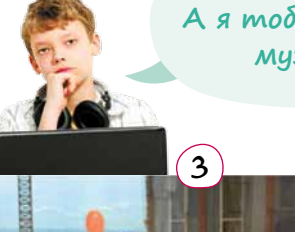

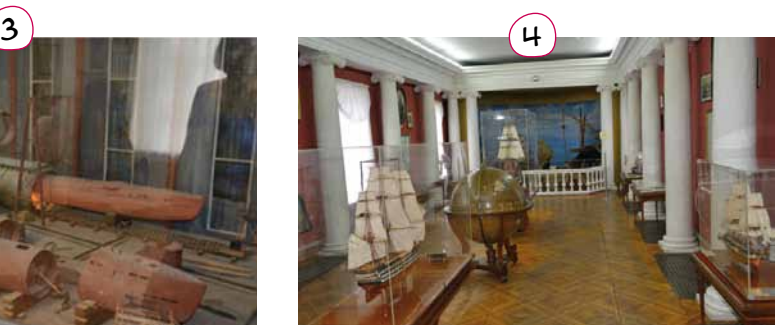

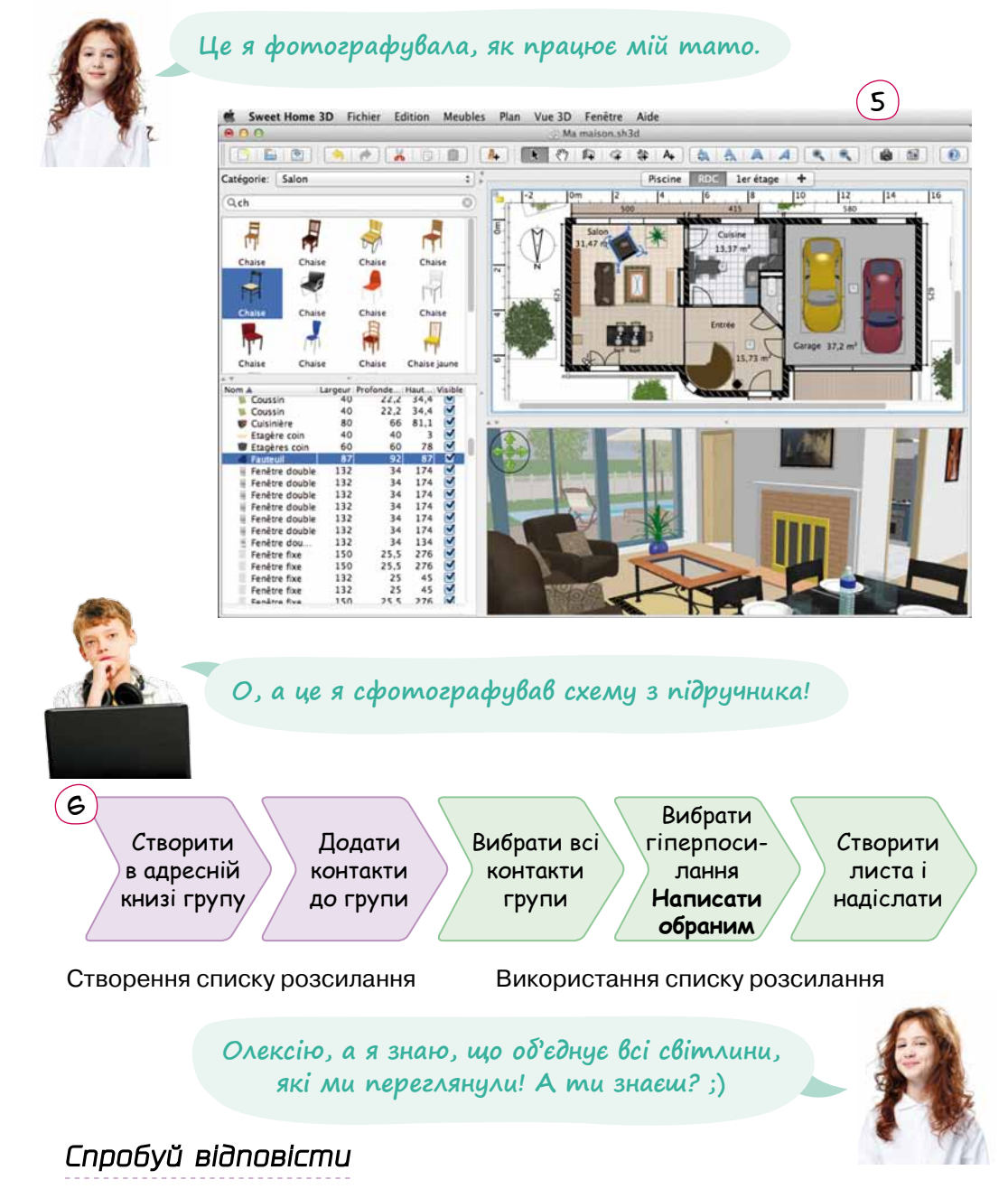

- Що роблять діти на світлинах № 1 і № 2?
- Ким працює тато Оленки?
- •Що об'єднує всі світлини?

### *Зроби висновки*

- •Вирішення яких завдань потребує створення моделей?
- •Чи може один об'єкт мати декілька різних моделей? Чим це зумовлено?

*78*

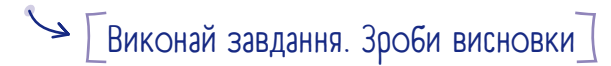

### **Завдання 1**

Визнач, які з наведених малюнків зображують оригінали об'єктів, а які — їхні моделі. Для кожного оригіналу зазнач його модель.

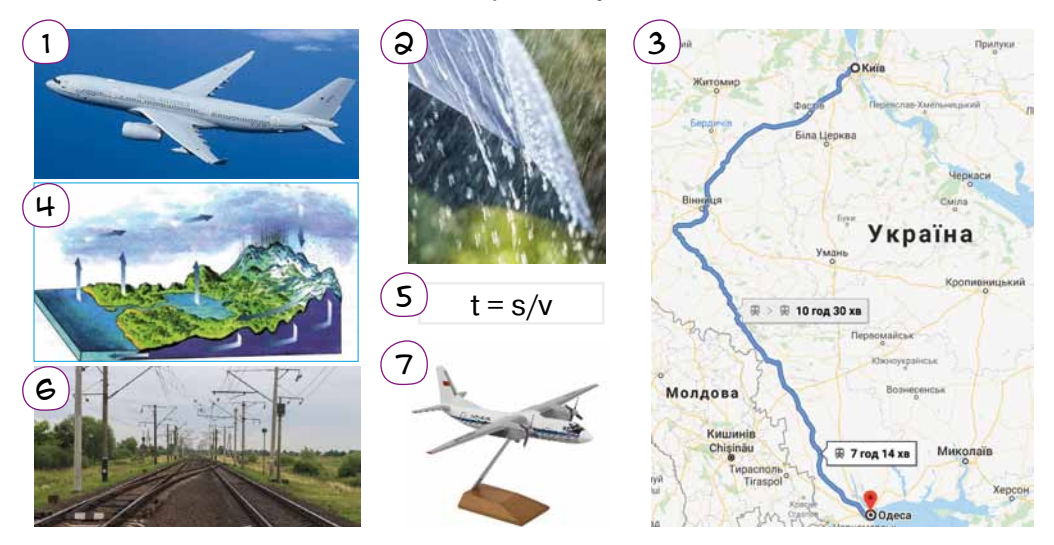

### **Завдання 2**

Установи відповідність між завданням та розробленою для його вирішення моделлю.

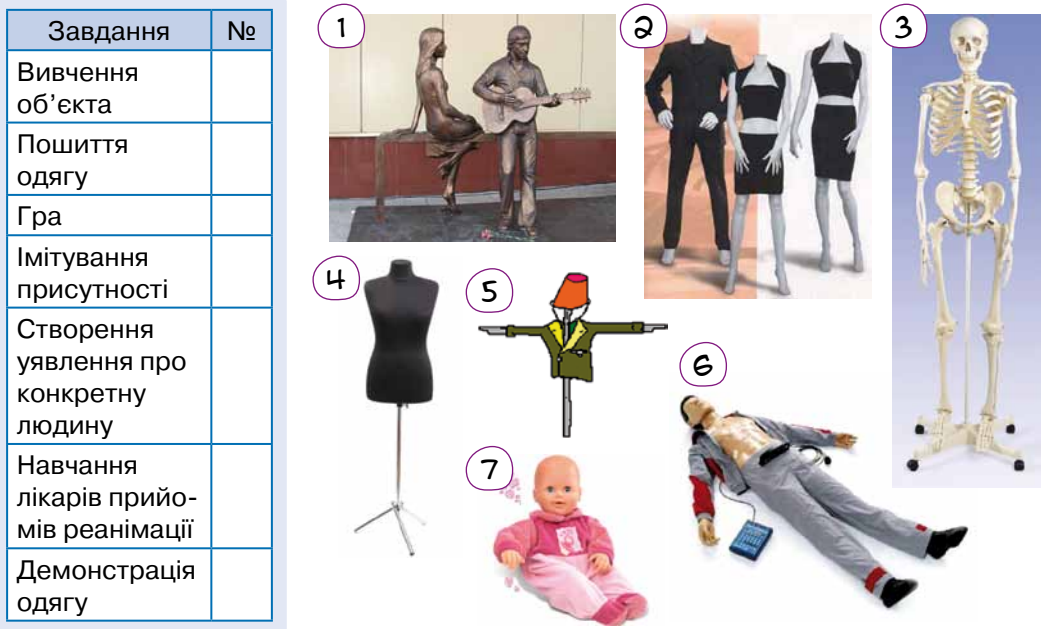

Назви об'єкт-оригінал для поданих моделей.

### **Завдання 3**

Укажи, які суттєві ознаки об'єкта-оригіналу для створення кожної моделі було залишено.

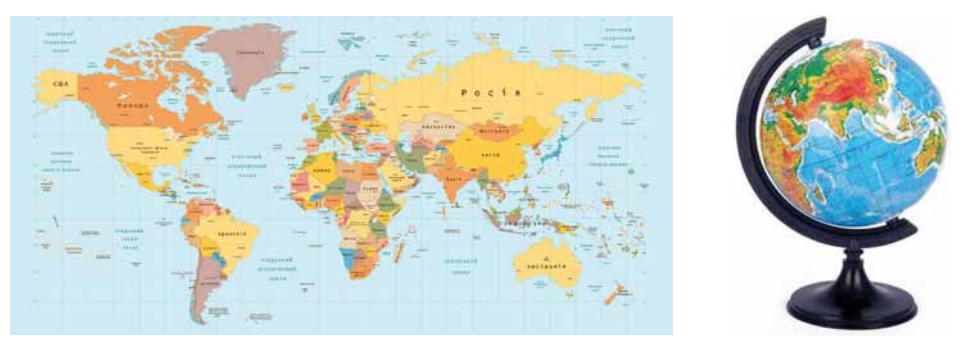

Наведи приклади несуттєвих ознак об'єкта-оригіналу, які було відкинуто під час створення кожної моделі.

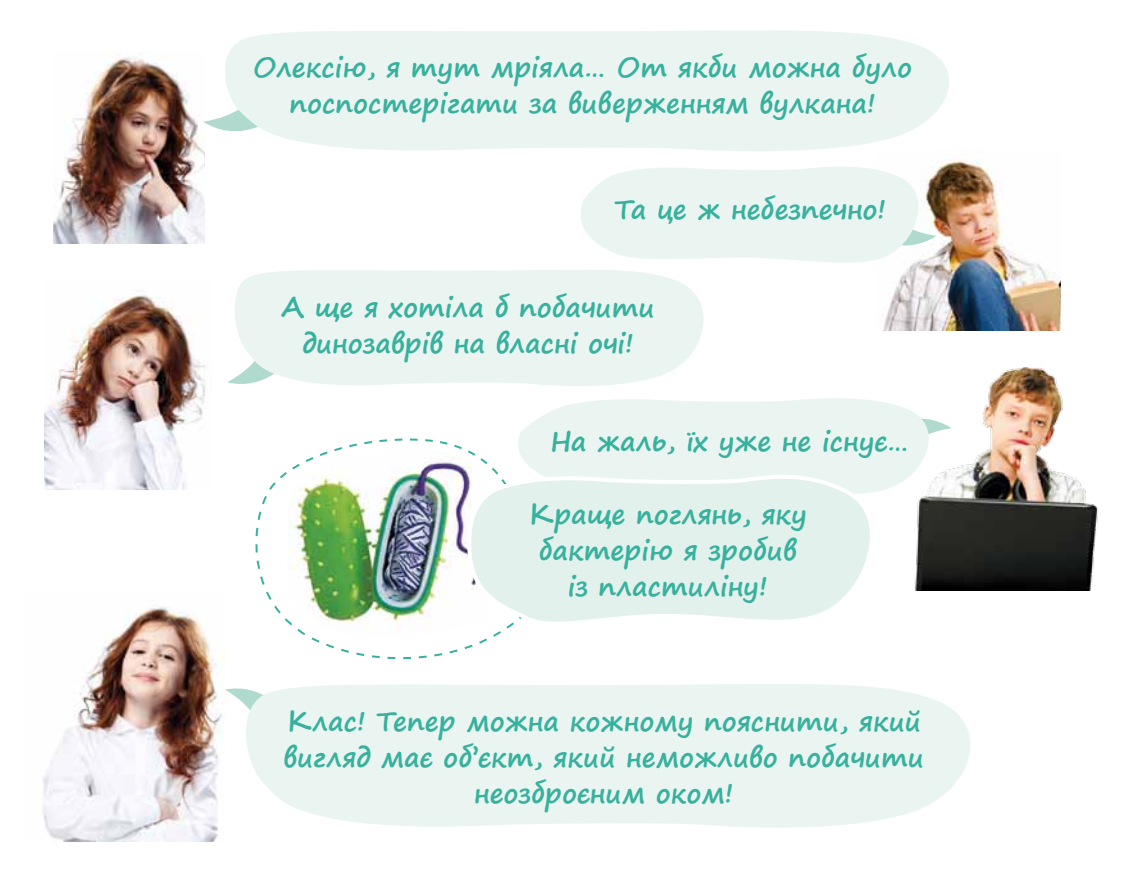

### *Зроби висновки*

- •Що таке об'єкт-оригінал?
- •У яких випадках є необхідність створювати модель?

 $\blacktriangleright$  | Перевір себе

- **1.** *Як ти думаєш, моделлю чого є мова?*
	- a) людини c) певного народу
	- b) усього світу d) речей і подій
- **2.** *Що відповідає кожній із наведених математичних моделей об'єкт, процес чи явище? Назви цей об'єкт, процес чи явище.*
	- a)  $S = vt$  b)  $H_2O$  c) CaO+ $H_2O = Ca(OH)_2$

- **3.** *Нехай є такі позначення:*
	- $v_1$  швидкість течії
	- $v<sub>2</sub>$  швидкість корабля в стоячій воді
	- $t$  час руху корабля
	- *S* відстань, яку проплив корабель

Укажи формулу, що моделює рух корабля проти течії.

- a)  $S = t(v_1 v_2)$ b)  $S = t(v_2 - v_1)$ c)  $S = t(v_1 + v_2)$ d)  $S = tv_{0} - v_{1}$
- **4.** *Як ти вважаєш, для вирішення яких із перелічених завдань необхідне моделювання?*
	- a) визначення оптимального маршруту подорожі
	- b) виробництво автомобіля
	- c) розв'язання геометричної задачі
	- d) написання диктанту
	- e) годування домашньої тварини

# • Практична робота

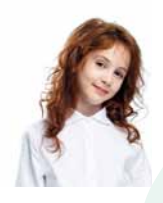

**Олексію, а можеш мені пояснити, що таке анімація?**

**Анімація — це вид кіномистецтва. Сьогодні ми можемо почути термін «комп'ютерна анімація». Її можна створювати за допомогою комп'ютера, змінюючи форму об'єктів або їх положення у просторі.**

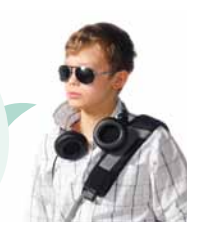

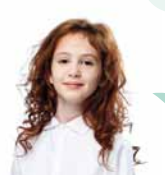

**Це цікаво! Пропоную створити за допомогою анімації модель, яка демонструє зміну фаз Місяця.**

*Опрацювання табличних даних*

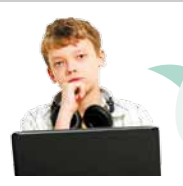

**Тоді пропоную використати середовище Make code з уже знайомим нам емулятором мікрокомп'ютера micro:bit.**

Крок  $1$  Створи новий проєкт у середовищі Make code (makecode. microbit.org).

Крок 2 Для виведення зображення на екран використовують блок **show leds** (показати світлодіоди). Розташуй його всередині блока **forever** (постійно) і намалюй першу частину Місяця.

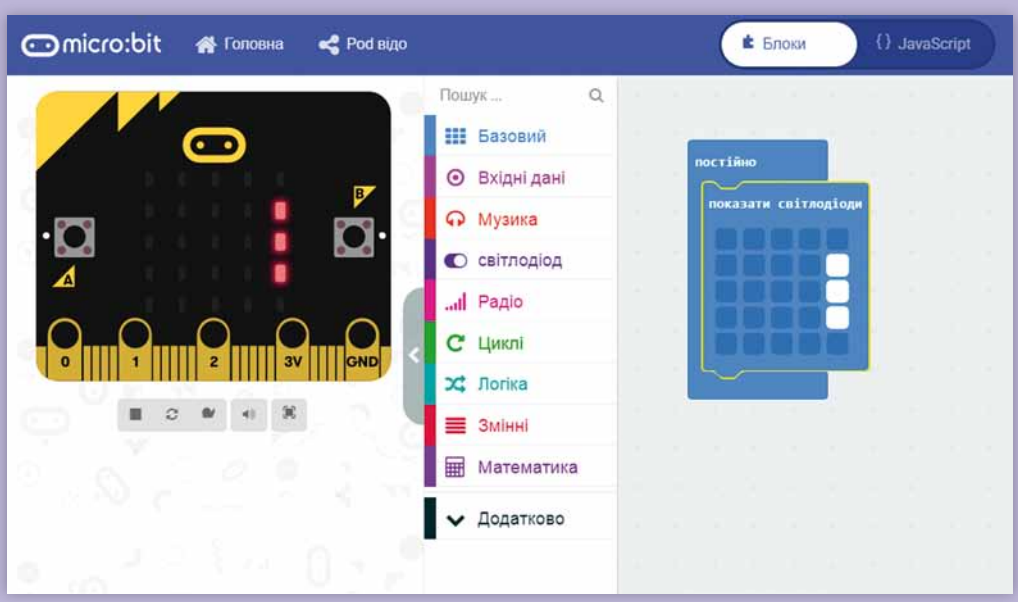

### Крок 3

Натисни на блоці **show leds** (показати світлодіоди) праву кнопку миші і вибери з контекстного меню команду **Duplicate** (Дублювати). Утвориться другий блок **show leds**. Намалюй на ньому трохи більшу за попередню частину Місяця.

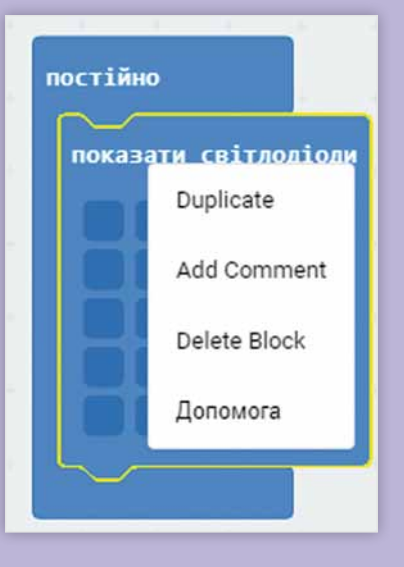

### Крок 4

Подивись: на емуляторі бачимо виконання програми, зміну малюнків. Додай іще кілька блоків для отримання малюнка повного Місяця. Тепер бачимо, як Місяць з'являється і поступово стає повним.

### Крок 5

Домалюй дзеркальне відображення зникнення Місяця самостійно.

### Крок 6

Ти, мабуть, помітив, що наш Місяць дуже швидко рухається. Тож давай уповільнимо його рух, додавши між малюнками паузи.

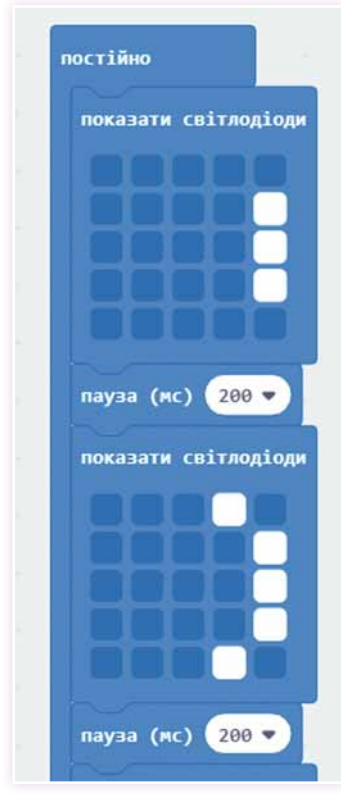

Крок 7

Перевір відтворення анімації на емуляторі. За необхідності виправ помилки.

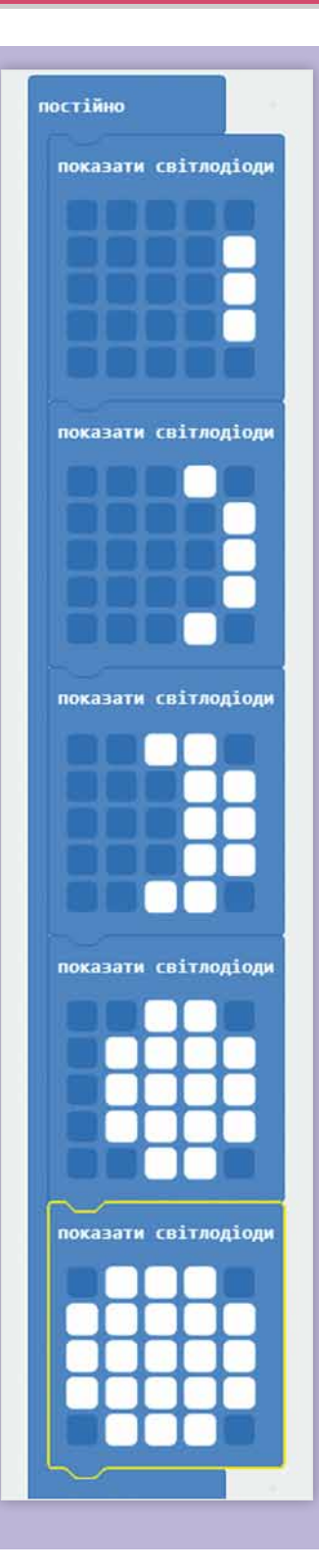

# Запитання – відповіді

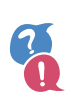

### *Що таке модель?*

Модель — це спрощене подання реального об'єкта, процесу чи явища.

### *Чим відрізняється модель від об'єкта-оригіналу?*

Оригінал може мати багато властивостей. Модель не завжди повністю відтворює оригінал. Під час створення моделі:

- виділяються суттєві елементи;
- відкидаються несуттєві елементи.

Що для створення моделі є суттєвим, а що — ні, визначається метою моделювання.

### *Навіщо створювати моделі?*

- •Оригінал може вже не існувати або, можливо, він ніколи і не існував.
- •Оригінал може бути завеликим (або замалим).
- •Вивчати оригінал може бути небезпечно (наприклад, виверження вулкана).

### *Які є класифікації моделей?*

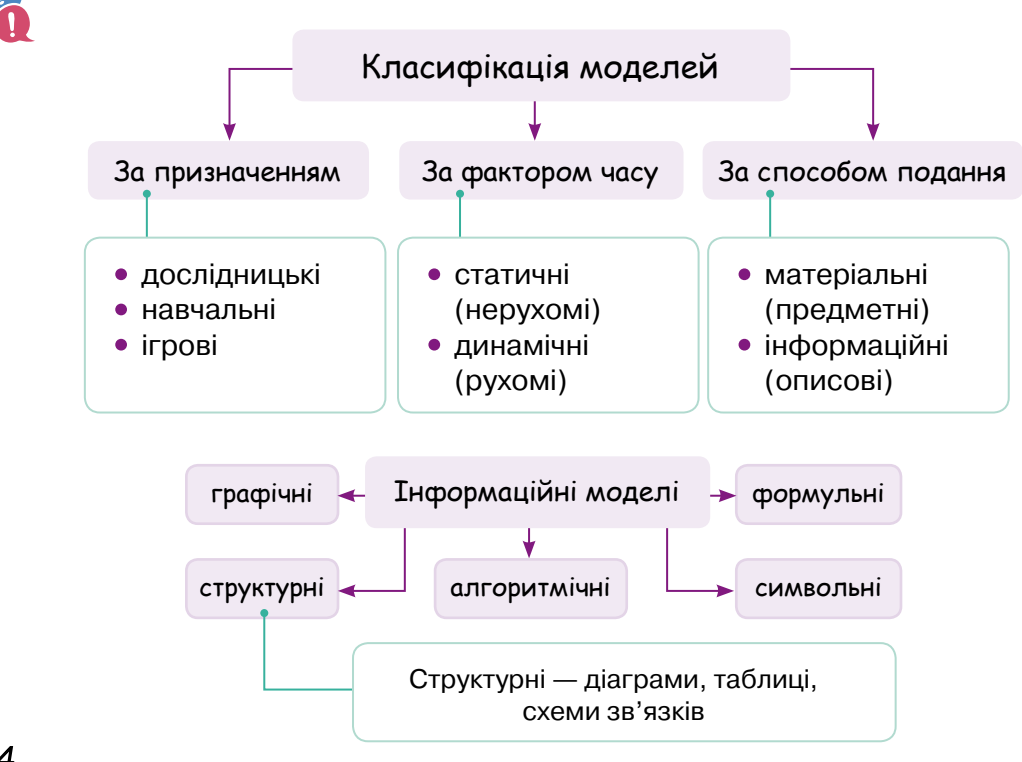

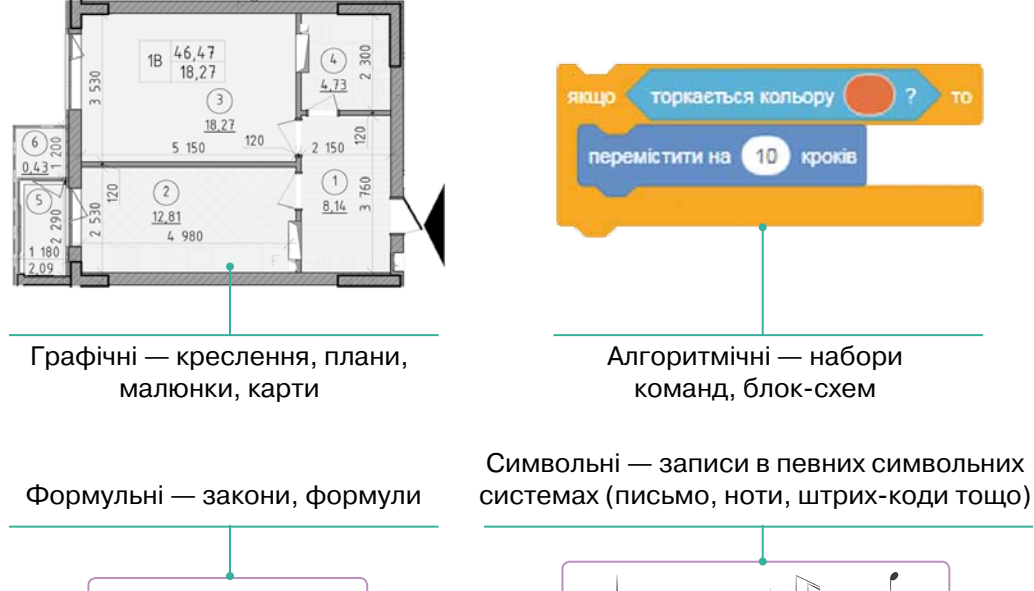

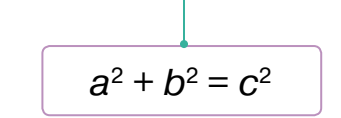

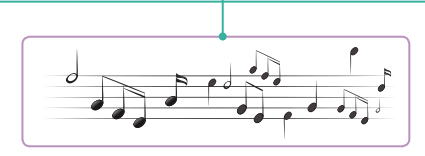

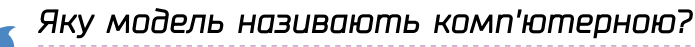

Модель, яку створюють і досліджують на комп'ютері, називають **комп'ютерною моделлю**.

### *Як працюють із комп'ютерною моделлю?*

До основних етапів комп'ютерного моделювання належать:

- 1. Визначення об'єкта моделювання.
- 2. Формування уявлення про кінцевий результат.

3. Розроблення інформаційної моделі (на цьому етапі визначають істотні властивості об'єкта залежно від обраної мети та відкидають неістотні).

4. Реалізація інформаційної моделі на комп'ютері.

5. Перевірка роботи комп'ютерної моделі (тестування моделі, що, як правило, полягає у проведенні низки експериментів).

6. Аналіз результатів моделювання.

Якщо результати не відповідають поставленим цілям, це означає, що на попередніх етапах, можливо, були допущені помилки, наприклад, у виборі властивостей об'єкта, формулах, виборі методу або середовища моделювання, дотриманні технологічних прийомів під час побудови моделі. Якщо помилки виявлені, то модель потребує корегування, тобто повернення до одного з попередніх етапів. Процес повторюють доти, доки результати експерименту не відповідатимуть цілям моделювання або не буде доведено неможливість виконати завдання.

# 9. Табличний процесор і моделювання у моїй професії

Для представників яких професій знання табличного процесора буде особливо актуальним?

### $\triangledown$  Аналітики даних

У табличному процесорі можна швидко сортувати і фільтрувати величезні обсяги інформації за різними критеріями, робити вибірки і звіти. Цим займаються аналітики даних.

### ⊠ Бухгалтери

Бухгалтерське програмне забезпечення дає можливість експортувати дані в електронні таблиці для проведення глибокого аналізу за різними параметрами і складання звітів. Крім того, табличний процесор часто використовують для створення прайс-листів, рахунків-фактур тощо.

#### $\boxtimes$  Економісти і фінансові аналітики

Табличний процесор надає широкий функціонал для фінансових розрахунків: за допомогою формул можна обчислити відсотки за позиками і кредитами, миттєво перерахувати ціни з огляду на коливання курсу валют тощо. Це відмінний інструмент для дослідження ринків, прогнозування продажів і складання звітів із графіками та діаграмами.

#### ■ Банківські працівники

Табличний процесор має безліч функцій для розрахунків різних показників для банківських продуктів. Наприклад, у Excel легко обчислити розмір депозитного вкладу наприкінці кожного місяця за встановленою банком відсотковою ставкою та початковою сумою.

### $\boxtimes$  Менеджери із продажу/закупівлі

Електронні таблиці часто використовують для ведення клієнтської бази або бази постачальників. У програмі зручно групувати дані за певними ознаками: дата дзвінка, «гарячий» або «холодний» клієнт, статус угоди, обсяг замовлення. У табличному процесорі широко застосовують можливості візуалізації для створення звітів за різними показниками графіків та діаграм, які потім можна використати у презентаціях.

Крім того, табличний процесор використовують у науці та медицині, соціології та статистиці, IT, маркетингу і рекламі, тому навички володіння табличним процесором — незаперечна перевага на ринку праці.

# $\searrow$   $\lceil A - \kappa y \times a \rho \rceil$

Загалом у сучасному світі навички володіння табличним процесором і моделювання можуть знадобитися в будь-якій професії, навіть такій далекій від ІТ, як професія кухаря.

### **Опис професії та її історія**

Кухар — це фахівець, у чиї обов'язки входить приготування їжі. Крім самого приготування, кухар відповідає за підготовку продуктів: перевірити їх на свіжість, помити, почистити, порізати. Зовнішня привабливість страви — теж завдання кухаря. Адже в їжі важливий не тільки смак, а й запах і апетитний вигляд.

Не дивно, що професія кухаря та кулінарне мистецтво з'явилися на планеті разом із першими людьми.

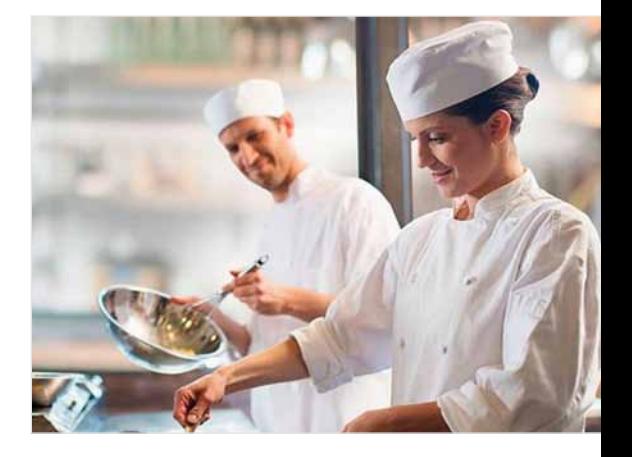

Можна точно сказати, що і в Давньому Єгипті, і у Стародавньому Китаї посада кухаря для військових кампаній і знатних прийомів уже існувала.

Греція і Рим були відомі своїми бенкетами і кулінарними шедеврами. При імператорах Августі і Тиберії (на межі нашої ери) в Римі з'явилися перші кулінарні школи. А саме слово «кулінарія» походить від латинського *culina* — кухня.

Якими якостями має володіти кухар?

- •Хороший смак (у прямому значенні), нюх;
- •гнучкий розум і вміння працювати в режимі багатозадачності;
- •координація рухів;
- •уміння діяти за інструкцією і водночас бути креативним;
- •уміння працювати в команді;
- •пунктуальність;
- •відповідальність;
- •енергійність.

### **Завдання 1**

Придумай структуру і створи таблицю для розв'язання такої задачі.

З одного грама вуглеводів людина отримує 4,1 ккал, з одного грама жирів — 9,3 ккал, з одного грама білків — 4,2 ккал.

Порція борщу зі свіжою капустою містить 3,6 г білків, 12 г жирів і 24 г вуглеводів.

Порція гуляшу — 24,3 г білків, 24 г жирів і 7 г вуглеводів.

Порція картоплі з олією — 2,7 г білків, 7 г жирів і 39 г вуглеводів.

Порція компоту зі свіжих фруктів містить 0,4 г білків, 36 г вуглеводів і не містить жирів. Скільки енергії ти отримаєш:

- 1) з кожної страви;
- 2) з усього обіду?

### **Завдання 2**

Доопрацюй подану технологічну карту, щоб обчислювалася вага компонентів ще для 10 порцій каші **грибної чумацької**.

Введи формулу, що обчислює вагу пшона для 10 порцій брутто, виходячи з ваги пшона для однієї порції, а потім скопіюй цю формулу, щоб автоматично обчислити всі інші потрібні величини. Також створи формулу для обчислення сумарного виходу брутто для 1 порції, а потім скопіюй її, щоб заповнити весь останній рядок.

### **Технологічна карта**

Найменування страви: «Каша грибна чумацька».

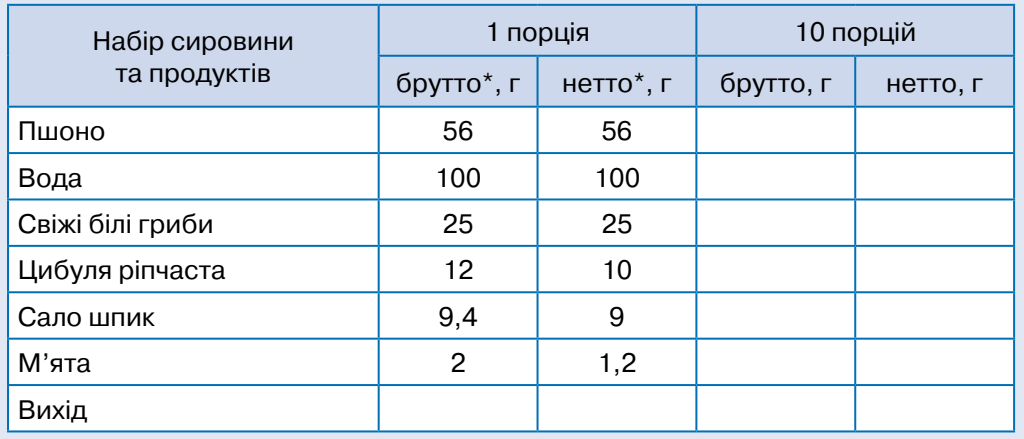

#### **Спосіб приготування**

Свіжі білі гриби очищають від землі, відрізують корінці, добре промивають у холодній воді, після чого розрізають ніжки гриба вздовж навпіл, а шапку — на чотири частини і обсмажують на салі до напівготовності, додавши посіченої ріпчастої цибулі. Одночасно промите пшоно варять у підсоленій воді до напівготовності. Зварене пшоно гарячим змішують із грибами і цибулею, солять, розмішують і доводять у духовці за температури 200 °С до готовності. Готова каша має бути розсипчастою. Вже у тарілці посипають дрібно посіченою м'ятою.

<sup>\*</sup> **Брутто** — вага неочищеного продукту або товару разом з упаковкою. **Нетто** — «чиста» вага.

## $\searrow$   $\sqrt{9}$  — підприємець $\sqrt{2}$

Якщо вважати підприємцями людей, діяльність яких спрямована на отримання вигоди, то вони з'явилися в найдавніші часи. Здавна люди обмінювалися різними видами товарів. І якщо спочатку продавали матеріальні товари (зерно, худобу, ремісничі вироби), то незабаром навчилися продавати і послуги (почистити взуття, підстригти). Це можна назвати підприємницькою діяльністю в сучасному розумінні, адже тут наявні усі її складові: від ідеї до її реалізації і отримання прибутку. Сам термін «підприємець» з'явився в 1723 році.

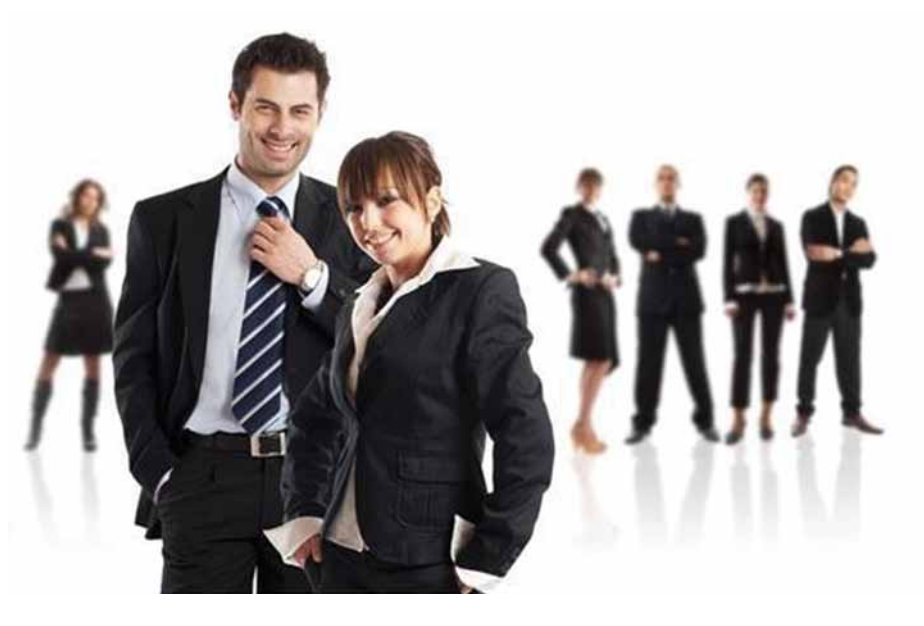

Підприємницька праця корисна для суспільства. Завдяки їй створюються робочі місця. Чим масштабніший проєкт хоче здійснити підприємець, тим більше співробітників йому знадобиться.

У своїй роботі підприємцеві доводиться відповідати не тільки за свою діяльність, а й за своїх підлеглих. Тому він повинен зуміти організувати людей, щоб вони працювали з максимальною віддачею. Підприємець повинен мати такі здібності:

- •управлінця та організатора;
- •фінансиста і торговця;
- •уміти скласти грамотний бізнес-план;
- •не боятися ризикувати;
- •бути стійким до стресів.

Зроби перші кроки з моделювання роботи невеликого кондитерського цеху з виробництва булочок і тістечок. Розрахунки потрібно зробити для однієї робочої зміни (8 годин) в цеху і для двох видів продукції в кількості 700 штук кожен.

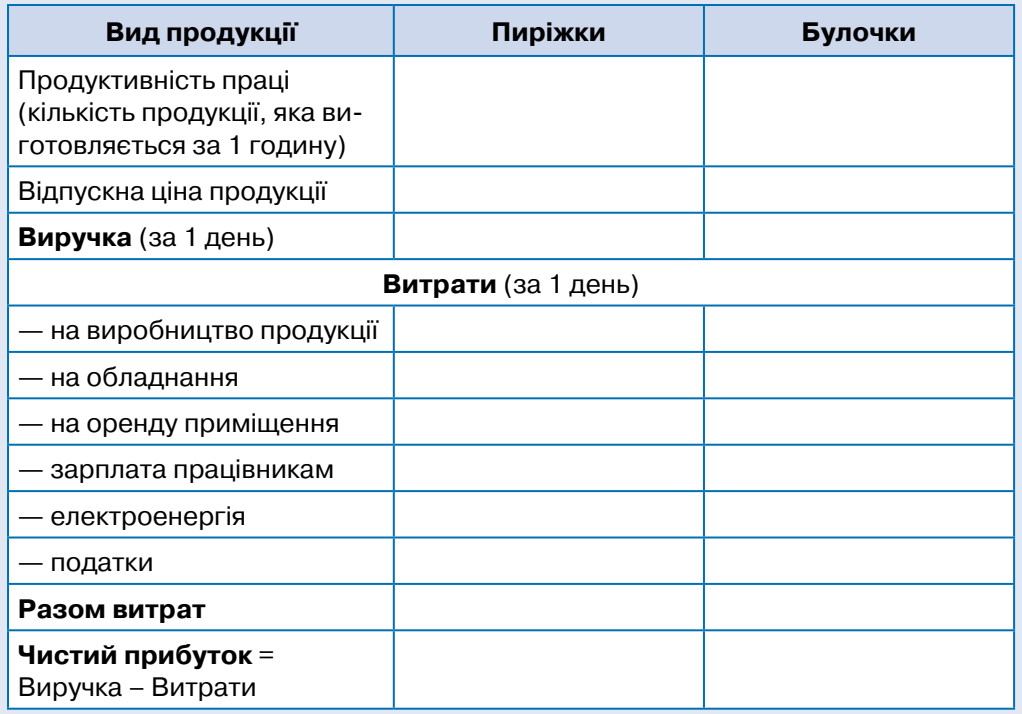

Подумай, у які клітинки таблиці потрібно ввести значення, а які можна обчислити за допомогою формул. Введи реальні значення та необхідні формули.

У першу неділю вересня в Україні відзначається День підприємця. Свято встановлене Указом Президента від 05.10.1998 №1110/98, щоб відзначити важливу роль, яку відіграє цей сектор економіки у формуванні нового економічного ладу, розвитку демократії та громадянського суспільства.

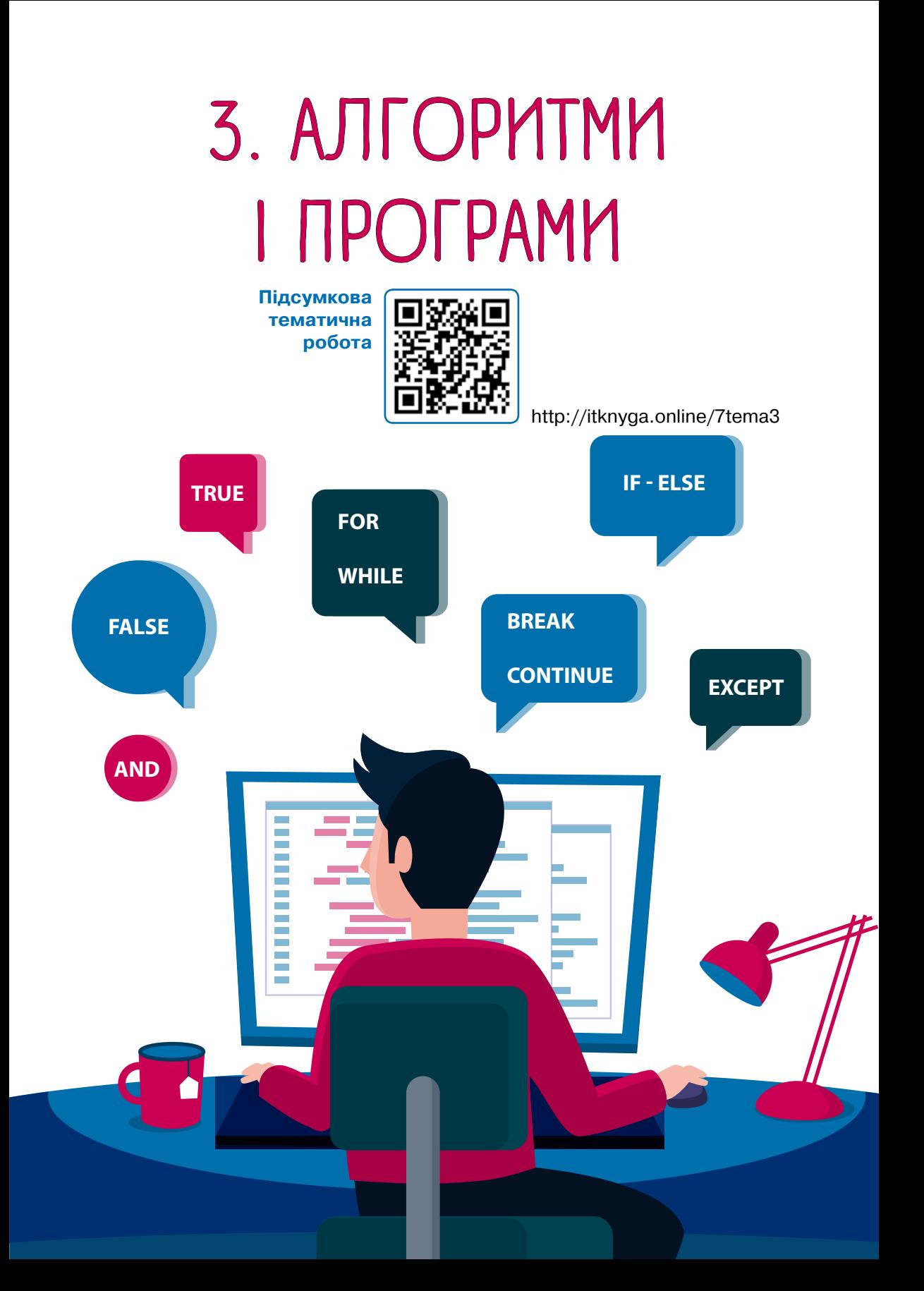

# 10. Знайомство з Python. Виведення даних

Ознайомся. Спробуй відповісти с. 92 Ознайомся. Виконай. Порівняй с. 93

Практична робота с. 94 | Ознайомся. Виконай. Поясни с. 95 | Розглянь. Поясни. Реалізуй с. 95

Запитання – відповіді <mark>с. 96</mark>

**Програми пишуть програмісти мовами програмування. Цікаво, а хто вигадує ці мови?**

**Звичайно, теж програмісти! Тільки програмістів, що вигадали якусь мову, значно менше, ніж тих, хто просто програмує!**

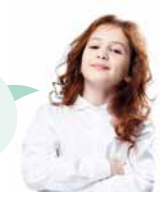

[ Ознайомся. Спробуй відповісти ]

Існують сотні мов програмування, як і звичайних мов. Ось найпопулярніші з них:

### 1970 рік

**Pascal** — навчальна мова, яка названа на честь французького вченого XVII століття Блеза Паскаля

### 1972 рік

**С** (читається «Сі») — дає змогу гнучко обробляти дані (на рівні окремих бітів), керувати пам'яттю тощо

**С++** («Сі плюс плюс», 1985 рік), **С#** («Сі шарп», 2000 рік) мова С з доданими засобами об'єктно-орієнтованого програмування

### 1990 рік

**Python** (читається «Пайтон») проста й водночас потужна мова. Часто використовується для навчання

### 1995 рік

**Java** — призначена насамперед для розробки вебпрограм

Мова програмування Python створена в 1990 році нідерландським програмістом Гвідо ван Россумом. У 2008 році вийшла версія Python 3.0, у 2020-му — Python 3.9.

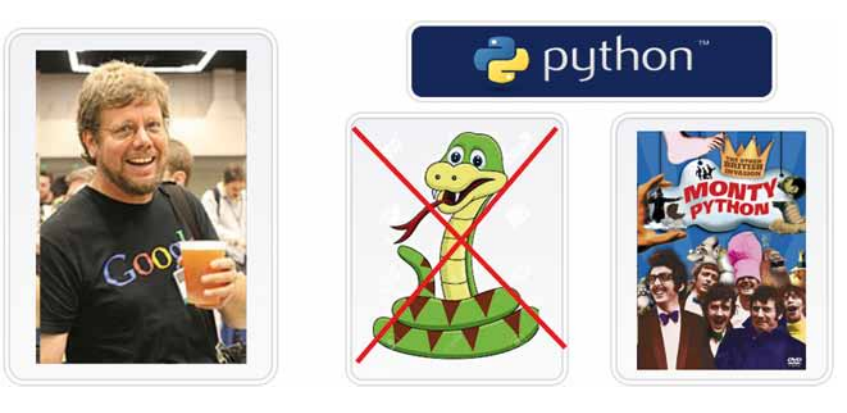

### *Спробуй відповісти*

- •Навіщо потрібно так багато різних мов програмування?
- Чому Гвідо ван Россум назвав винайдену ним мову саме Python?

 $\blacktriangleright$   $\lceil$  Ознайомся. Виконай. Порівняй $\bar{\rceil}$ 

Найпростіше середовище програмування на Python — Python IDLE $^*$  є безкоштовним, воно доступне на офіційному сайті за адресою www.python.org.

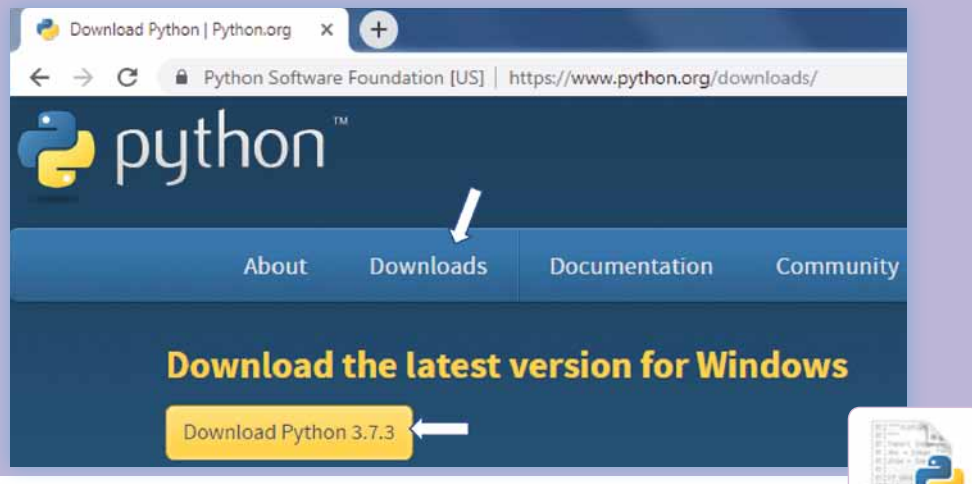

Щоб запустити IDLE, можна клацнути ярлик середовища або натиснути кнопку Пуск та набрати IDLE на клавіатурі.

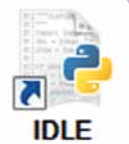

<sup>\*</sup> **IDLE** (Integrated Development and Learning Environment) — це інтегроване середовище розробки і навчання мовою Python. За допомогою IDLE можна переглядати, редагувати, запускати, налагоджувати Python-програми.

Ось який вигляд має вікно Python IDLE. Команди програми вводять після запрошення >>>.

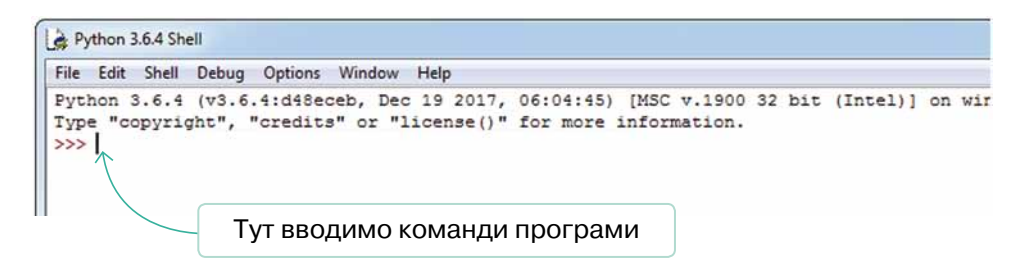

Мова Python створювалася групою розробників під впливом багатьох мов програмування, але основний її принцип — легкість використання.

«Дзен Пайтона» — своєрідна філософія, правила, яких дотримуються розробники мови Python. Автором цієї філософії вважається Тім Пейтерс.

**Завдання.** Запусти середовище програмування Python IDLE і виведи на екран повний текст дзену Python, виконавши команду **import this**. Спробуй перекласти кілька речень і запиши українською мовою в зошиті три речення, які тобі сподобалися найбільше. Порівняй свій вибір із вибором однокласників/однокласниць, і спробуйте визначити три принципи дзену Python, які найбільше до вподоби вашому класу.

### [ Практична робота ]

1 Запусти Python IDLE і запиши найпростішу програму, що виводить повідомлення «Hello, world!».

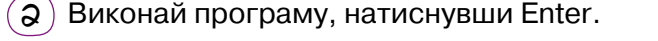

>>>print("Hello, world!") Hello, world! Результат виконання програми Програма Розглянь уважно складові команди **print ("Hello, world!")**. **print("Hello, world!")** команда об'єкт, до якого команда застосовується **"Hello, world!"** — це текстовий рядок, тобто фрагмент тексту. Рядки завжди записуються в лапках (одинарних або подвійних).

 $\mathbf{\left( 3\right) }$  Зміни програму так, щоб вона виводила інше повідомлення.

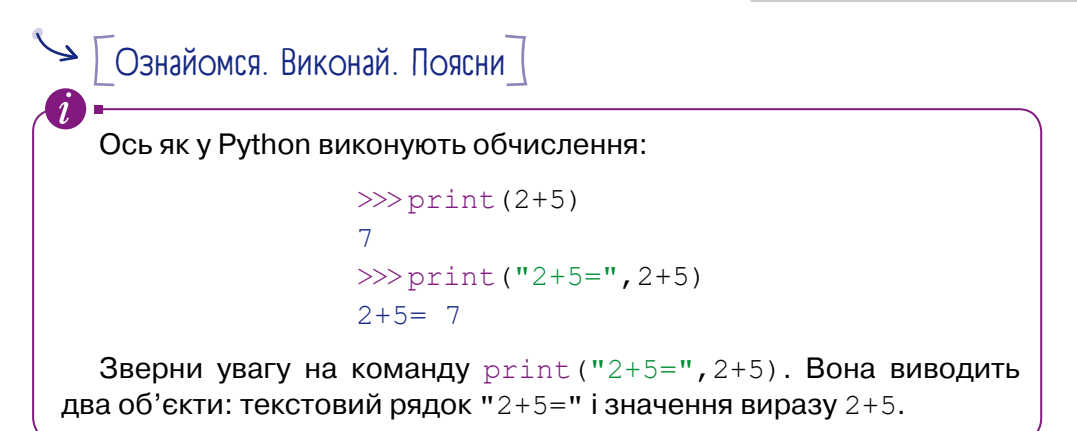

### *Виконай*

Обчисли в Python:

•значення виразів

$$
(171+469)/5=
$$
  

$$
41 \cdot (89-216/6)=
$$

•середнє арифметичне чисел 2; 5,5; 17,25; 132; –10.

Замість коми в десяткових дробах у Python записують крапку.

### *Поясни*

Як за допомогою однієї команди **print** вивести кілька об'єктів, наприклад: текстовий рядок і число?

# **• Грозглянь. Поясни. Реалізуй**

Програми, що складаються більш ніж із однієї команди, незручно записувати в командному рядку IDLE. Їх створюють в окремих файлах.

1 Розглянь схему створення, запису й виконання програми у файлі. Опиши цей процес у вигляді словесного алгоритму.

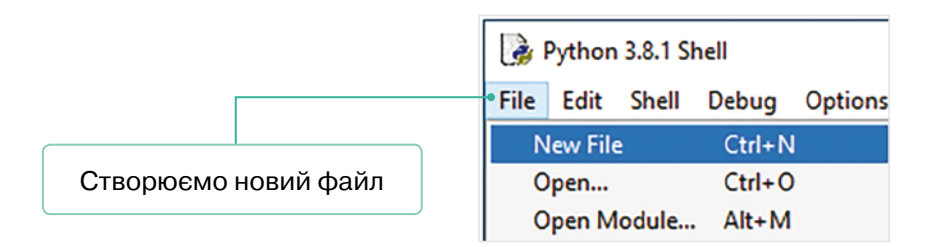

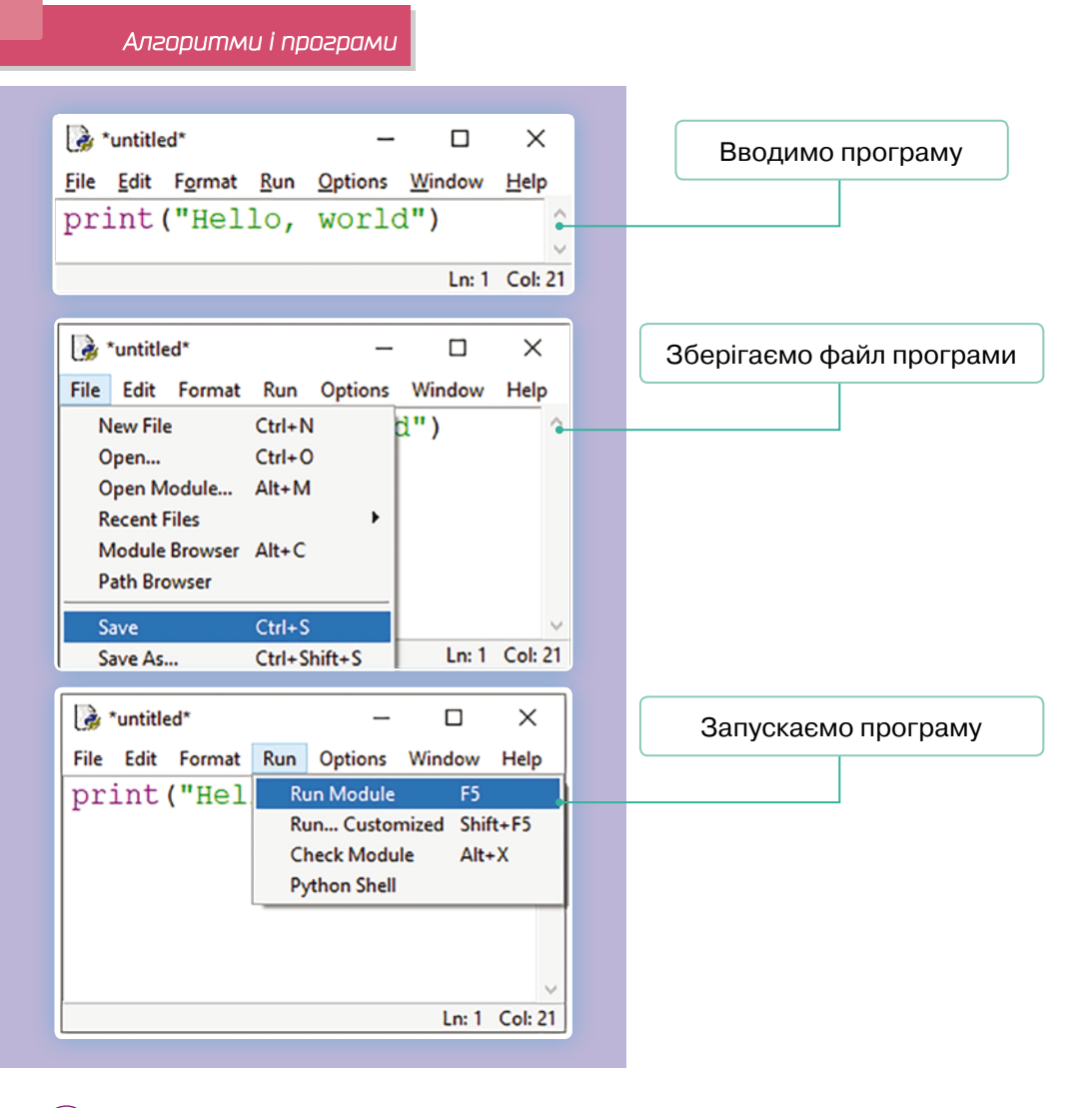

 $(2)$  Створи програму «Hello, world!» у файлі, збережи і запусти її.

# Запитання – відповіді

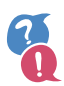

### *Чому ми вивчаємо саме Python?*

Мова Python є однією з найпростіших мов програмування, і водночас програмісти з Python користуються все більшим попитом на ринку праці. Як видно з графіка, частка професіоналів, що програмують на Python, невпинно зростає починаючи з 2014 року і в 2019 році сягнула 10,9 % від усіх програмістів. Наразі мова Python є третьою за популярністю мовою програмування у світі.

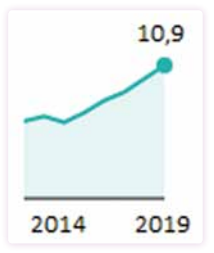

### *Як працювати з програмою у файлі в середовищі Python IDLE?*

Потрібно виконати чотири кроки.

1.У меню **File** (Файл) вибрати команду **New File** (Створити файл).

2.У вікні, що відкриється, набрати текст програми.

3.Зберегти файл програми, натиснувши клавіші **Ctrl+S** або виконавши команду **File \ Save** (Файл \ Зберегти).

4.Запустити програму, натиснувши клавішу **F5** або виконавши команду **Run \ Run Module** (Запустити \ Запустити модуль).

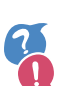

### *Як виконувати обчислення в Python?*

Із чисел та арифметичних операцій складають вирази. У виразах першими виконуються операції множення (\*) та ділення (/), а потім додавання (+) та віднімання (–). Порядок операцій можна змінити за допомогою круглих дужок: частини виразів, взяті в дужки, обчислюються першими.

### *Як виводити дані в Python?*

Для виведення даних їх потрібно вказати в дужках після команди **print**. Різні команди **print** виводять дані в різних рядках. Щоб вивести кілька елементів даних в одному рядку, їх потрібно вказати в одній команді **print** через кому.

### *Наприклад:* print(15\*3) # буде виведено **45**

Крім того, у Python у виразах можуть фігурувати текстові рядки фрагменти тексту, взяті в лапки "".

print("15\*3") # буде виведено **15\*3** print("15\*3=",15\*3) # буде виведено **15\*3=45** Операція «+» «склеює» рядки, а операція «\*» створює копію рядка.

*Наприклад:* print("Привіт, "+"друзі!") # буде виведено **Привіт, друзі!** print("вау"\*5) # буде виведено **вауваувауваувау**

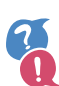

### *Що означає зафарбування команд кольором?*

Щоб було зручніше орієнтуватися у програмі, різні її елементи в середовищі IDLE позначаються різними кольорами:

- •деякі команди, наприклад **print**, зафарбовуються фіолетовим;
- •текстові рядки зафарбовуються зеленим;
- •знаки операцій, дужки, числа тощо зафарбовуються чорним.

# 11. Змінні. Присвоювання

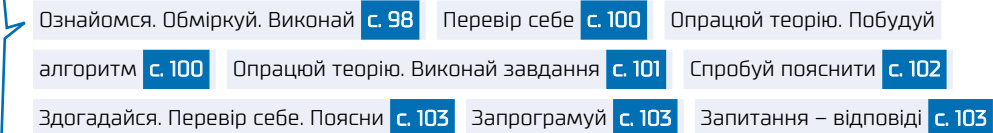

**Електронні таблиці, які ми вивчали, мені нагадують камеру схову. У кожну комірку можна щось «покласти».**

**Так. А ще кожна клітинка електронної таблиці має адресу, так само, як комірка камери схову має номер.**

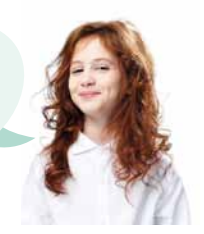

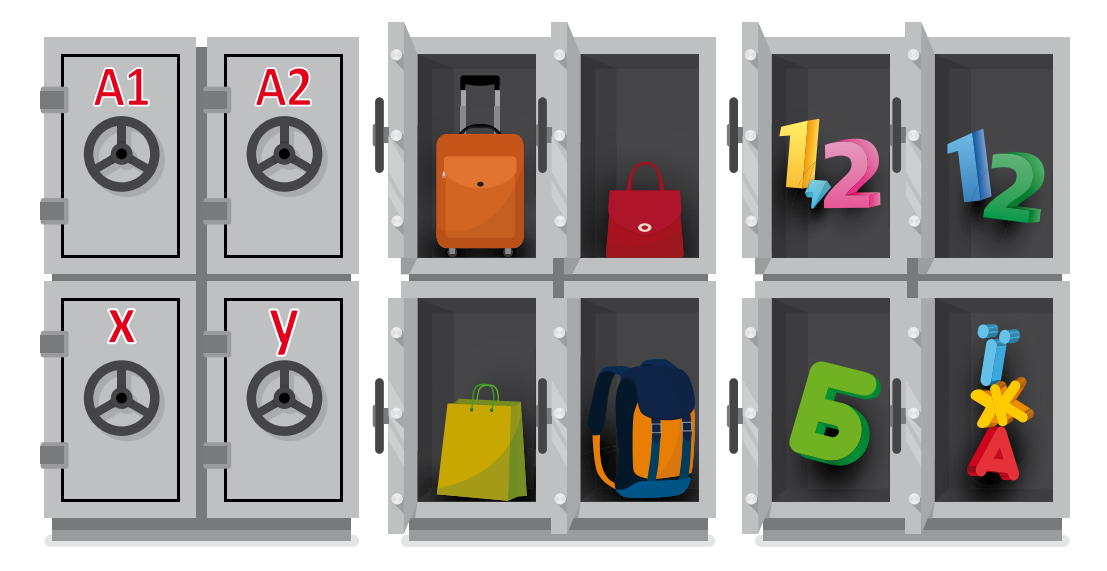

### [ Ознайомся. Обміркуй. Виконай ]

На комірки камери схову схожі не лише клітинки електронної таблиці, а й **змінні** у програмуванні. Будь-яка змінна має **ім'я** та **значення** (так само, як клітинка електронної таблиці має адресу та значення, що в ній зберігається). Процес надання змінній значення називається **присвоюванням**. У Python присвоювання позначається символом «**=**». Зліва

від цього символа записують ім'я змінної, а справа — **вираз**, значення якого змінній присвоюється. Виразом може бути число, текстовий рядок, ім'я іншої змінної, арифметичний вираз тощо.

ім'я змінної = вираз

Переглянь приклад Python-програми із присвоюваннями та аналогічних дій в електронній таблиці.

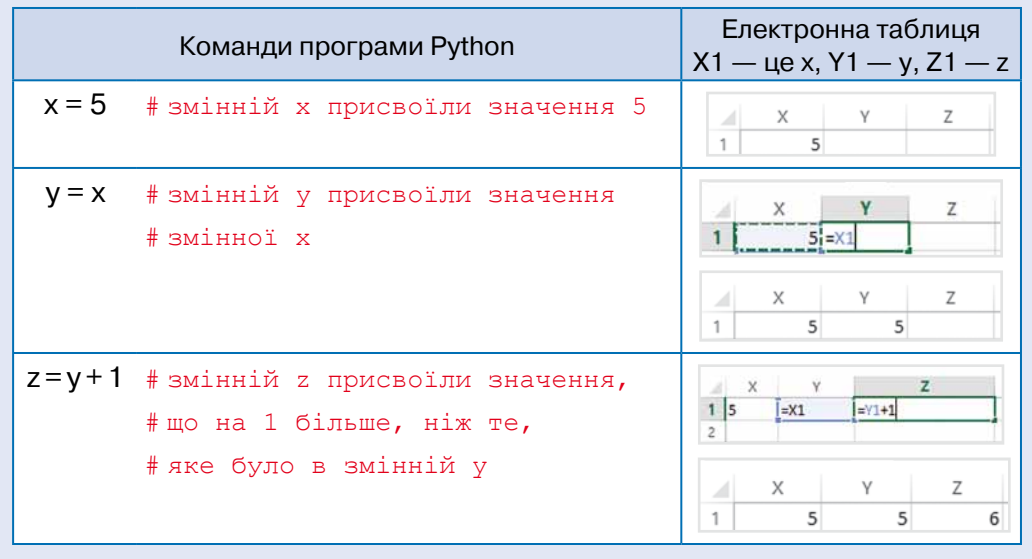

Символом **#** у Python-програмах позначають **коментарі**. Увесь текст рядка програми, що записаний після цього символа, не виконується і призначений для самого програміста. У середовищі IDLE коментарі зафарбовуються червоним кольором. Вони допомагають автору програми не забувати, що означає її код.

### *Виконай*

Реалізуй алгоритми у вигляді програм мовою Python.

- 
- $\widehat{A}$ а 1. Змінній  $x$  присвоїти 1.
	- 2. Змінній *y* присвоїти 5.
	- 3. Змінній *z* присвоїти суму змінних *x* та *y*.
- $\widehat{S}$  1. Змінній *х* присвоїти 4.
	- 2. Збільшити значення змінної *x* удвічі.
- $\widehat{\mathbf{B}}$  1. Змінній  $\pmb{x}$  присвоїти 3.
	- 2. Змінній *y* присвоїти значення, що на 2 більше за значення *x*.
	- 3. Змінній *x* присвоїти значення, що вдвічі більше за значення *y*.

 $\blacktriangleright$   $\lceil$  Перевір себе $\rceil$ 

1 Якого значення набуде змінна *x* після виконання наведених фрагментів програм? Спробуй відповісти, а потім перевір свої відповіді в Python.

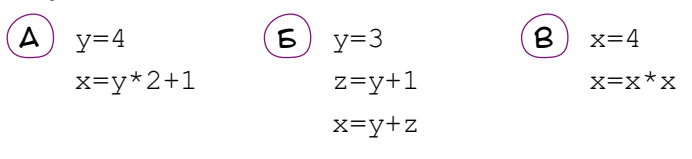

 $(2)$  Яких значень набудуть змінні  $a$  і  $b$  після виконання наведених фрагментів програм? Спробуй відповісти, а потім перевір свої відповіді в Python.

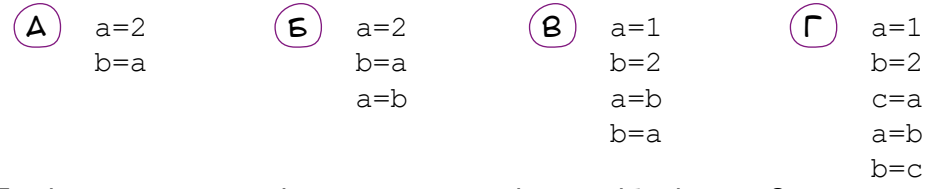

Яка із цих програм міняє значення змінних *a* і *b* місцями?

# $\blacktriangleright$   $\boxed{\top}$ Опрацюй теорію. Побудуй алгоритм $\boxed{\top}$

Щоб краще зрозуміти, як поміняти місцями значення змінних, уявімо дві склянки. Нехай вміст першої склянки — це значення змінної *x*, вміст другої склянки — значення змінної *y*. Щоб перелити вміст склянок одна в одну, потрібна третя порожня склянка (змінна *z*).

Розглянь малюнок, що ілюструє обмін значеннями між змінними *x* та *y* за допомогою змінної *z* і доповни опис алгоритму цього обміну.

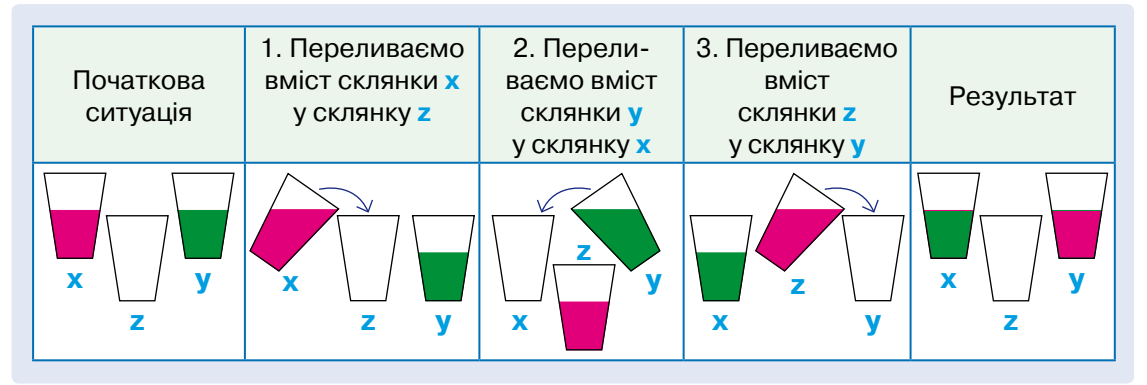

- 1.Змінній … присвоїти значення змінної … .
- 2.Змінній … присвоїти значення змінної … .
- 3.Змінній … присвоїти значення змінної … .

### $\rightarrow$   $\sim$  Опрацюй теорію. Виконай завдання

Щоб комп'ютер міг «поговорити» з користувачем, використовують команду **input**. Виконуючи цю команду, програма відобразить текстзапрошення (наприклад, **Введіть значення:**), очікуватиме введення даних від користувача, а потім присвоїть їх змінній.

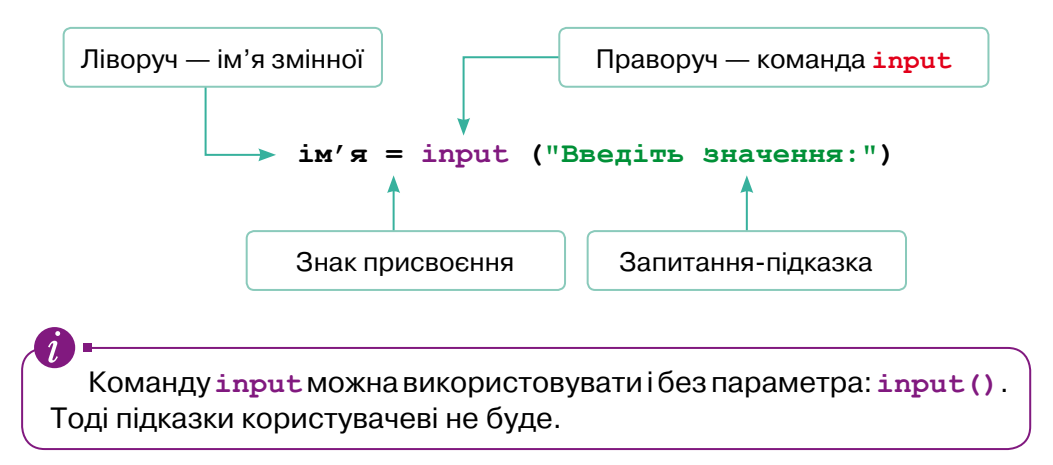

1 Яким оператором треба доповнити програму, що запитує в користувача його ім'я, а потім виводить привітання на кшталт: «Привіт, Олю» чи «Привіт, Олеже»?

```
name = input ("Як тебе звати?")
a) print("Привіт,", Олеже)
6) print ("Привіт,", Олю)
B) print ("Привіт,", name)
г) print("Привіт,", ім'я змінної)
```
- 2 Створи програму, що вітатиметься з користувачем, запитавши його ім'я. Самостійно зміни програму так, щоб у привітанні після імені людини виводився ще знак оклику, наприклад «Привіт, Оленко!».
- 3 У змінній *x* міститься рядок «Оля», а у змінній *y* «Олег». Запиши у робочому зошиті, що буде виведено кожною із зображених команд. Перевір у Python, чи правильно було визначено відповіді.

```
print(x + y)print(x + " " + y)print("x + y")print(x + " + " + y)
```
### *Алгоритми і програми*

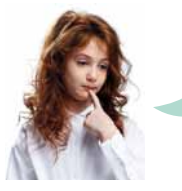

**Я створила дуже просту програму з однієї команди: print(x). У ній же не може бути помилок, так?**

**Здається, так.**

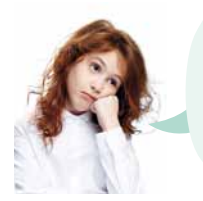

**Але коли я її запускаю, то замість значення змінної x Python друкує червоним якесь повідомлення про помилку: name 'x' is not defined**. **Чого б це?!**

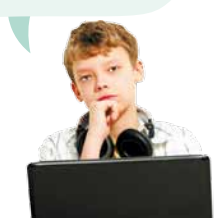

**Стривай. Давай перекладемо: ім'я 'x' не визначено**. **Та-а-а-к… Ага! Ти ж нічого не присвоїла змінній х перед виведенням. То яке значення програма мала вивести? Під час виконання команди print змінна x була не визначена!**

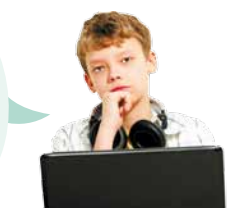

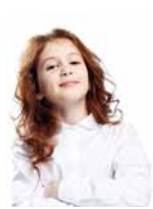

**А-а! Тепер зрозуміло!**

Складати програми без помилок неможливо, і в цьому немає нічого поганого! Потрібно лише вміти виявляти та виправляти помилки.

### [ Спробуй пояснити ]

Якщо в Python виконати програму з помилками, відобразиться червоне повідомлення про помилку. Спробуй пояснити, чому було виведено повідомлення про помилку в кожній із зображених ситуацій. Для цього переклади з англійської повідомлення.

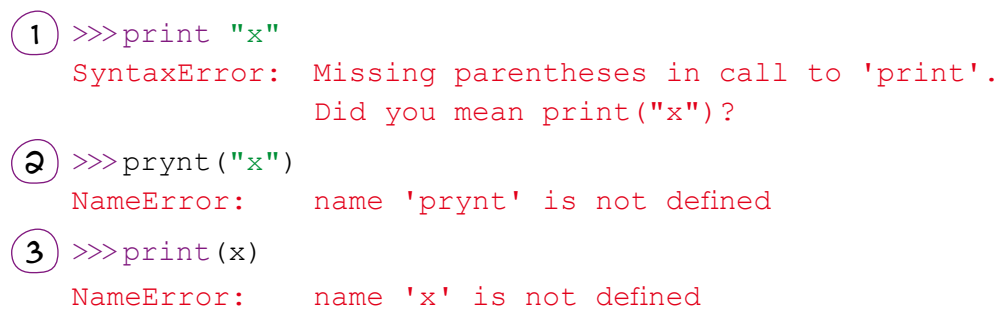

# $\rightarrow$  3догадайся. Перевір себе. Поясни

Змінним можна надавати не будь-які імена. У кожній мові програмування існують правила іменування змінних, і якщо їх порушити, то можуть відобразитися різноманітні повідомлення про помилки.

- Спробуй здогадатися, які з наведених нижче імен змінних допустимі.
	- $\overline{x}$ <br>•  $\overline{x}$  ?  $\overline{X}$ •  $xX$  •  $x_X$ <br>•  $x?X$  • princess •  $x_1X$ •  $x_X$  • 123<br>• print • 12 • 123
- 2 Перевір, чи правильні були твої здогадки. Для перевірки кожного імені змінної створи окрему програму, де цій змінній присвоюватиметься якесь значення, а потім значення змінної виводитиметься командою **print**. Подивись, чи працюватимуть програми без помилок.
- $3)$  Спробуй пояснити, що не так з тими іменами, які виявилися помилковими. Переглянь правила іменування змінних у рубриці «Запитання – відповіді», щоб перевірити, чи правильними були твої пояснення.

# $\blacktriangleright$   $\sqrt{\phantom{a}}$ Запрограмуй

1 Створи програму, яка підписуватиме дипломи учасників конкурсу за зразком. Користувач вводить таку інформацію:

- •місто
- •номер школи
- •клас
- •прізвище
- •ім'я учня

Диплом переможця конкурсу "Байтик" Нагороджується Мудрієвський Олександр, учень 7-А класу ЗОШ І-ІІІ ступенів № 77 міста Києва Зразок результату роботи програми:

 $(3^*)$  Створи програму, що мінятиме місцями значення двох змінних без використання третьої змінної.

# Запитання – відповіді

### *Що таке змінна?*

Як і в математиці, у програмуванні змінна — це об'єкт, що має **ім'я** та **значення**.

<sup>\*</sup>У Python це зробити значно легше, ніж в інших мовах. Пошукай розв'язання задачі в Інтернеті.

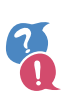

*Що таке присвоювання і як його записують у мові Python?*

Процес надання змінній значення називається **присвоюванням**. У Python присвоювання позначається символом «**=**». Зліва від символа «=» вказують ім'я змінної, а справа записують **вираз**, значення якого присвоюватиметься змінній. Цим виразом може бути число, рядок, ім'я цієї ж або іншої змінної, арифметичний вираз із числами, рядками та іменами змінних тощо.

#### **ім'я змінної = вираз**

### *Як запрограмувати введення значення змінної користувачем?*

Для цього змінній треба присвоїти команду input. У дужках після слова **input** записують текст-підказку:

**ім'я змінної = input(**"**Підказка**"**)**

Під час виконання такої команди програма відобразить текст підказки і зупиниться, очікуючи введення значення користувачем. Коли користувач введе значення й натисне клавішу **Enter**, це значення буде присвоєне змінній і програма продовжить виконуватися.

### *Які є правила іменування змінних у мові Python?*

Змінним можна надавати не будь-які імена. Ось правила найменування змінних.

- •Ім'я змінної може містити літери, цифри та знак підкреслення.
- •Ім'я змінної має починатися з літери або знака підкреслення.
- •Ім'я змінної не може збігатися зі стандартними командами.

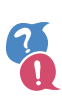

### *Які найпоширеніші повідомлення про помилки в Python-програмах?*

Загалом різних повідомлень про помилки в середовищі Python IDLE є більше сотні, однак початківці найчастіше припускаються помилок, що призводять до появи таких повідомлень:

•NameError: name 'x' is not defined — використання невизначеної змінної. Наприклад, цю помилку буде відображено під час виконання команди *y*=*x*, якщо перед тим змінній *x* не було присвоєно ніякого значення. Інакше кажучи, змінна *x* буде не визначена, і Python не знатиме, що саме присвоювати змінній *y*. Також ця помилка виникає, якщо записати стандартну команду з помилкою, наприклад:

### **x=inpyt(**"**Підказка**"**)**

У цьому випадку Python вважатиме, що **inpyt** — це ім'я якоїсь невизначеної змінної.

Назви стандартних команд автоматично позначаються кольором, наприклад команд **input** та **print** — фіолетовим. Якщо стандартна команда відображається чорним кольором, в її імені є помилка.

•Якщо перед якоюсь командою буде вставлено зайвий пробіл, у вікні **SyntaxError** (Синтаксична помилка) відобразиться повідомлення **unexpected indent** (неочікуваний відступ).

Річ у тім, що в мові Python за допомогою відступів визначається вкладеність команд одна в одну (це поняття буде розглянуто в наступних розділах).

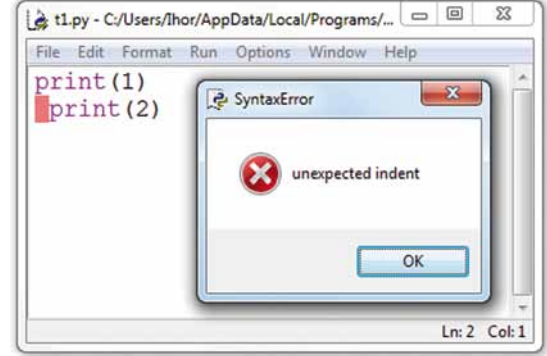

І тому в простій програмі всі команди мають бути вирівняні зліва, без зайвих відступів.

• Помилка SyntaxError: invalid syntax (Синтаксична помилка: неправильний синтаксис) може відображатися у найрізноманітніших випадках, наприклад якщо не завершити введення виразу:

**x=y+**

**Синтаксисом** називають правила запису команд мови програмування.

•Інколи Python знає не просто, яку помилку містить програма, а і як її виправити. Наприклад, якщо забути поставити дужки в команді **print 1**, буде відображено вікно синтаксичної помилки з текстом: «У виклику команди 'print' пропущено дужки. Можливо, ви мали на увазі print(1)?».

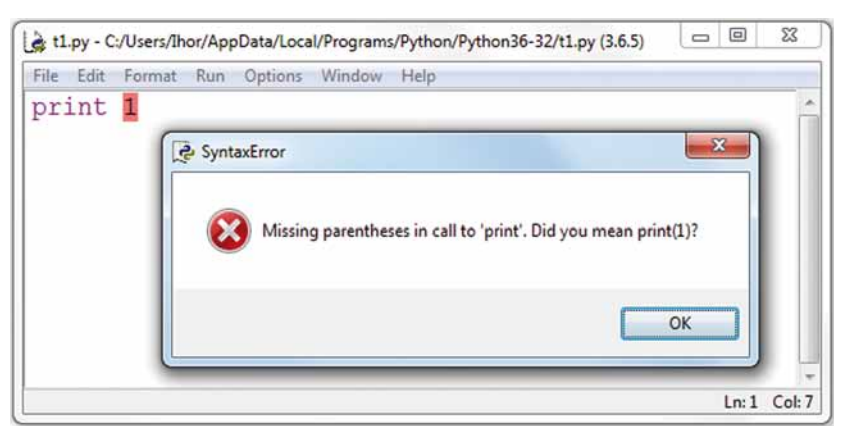

*105*

# 12. Дані різних типів

Навігація розділом *Навігація розділом*

Досліди (виконай — спробуй пояснити) с. 106 | Переклади. Спробуй пояснити. Перевір свої

міркування <mark>с. 107 |</mark> Ознайомся. Знайди відповідь <mark>с. 108 |</mark> Розв'яжи задачі в Python <mark>с. 108 |</mark>

Запитання – відповіді <mark>с. 109.</mark>

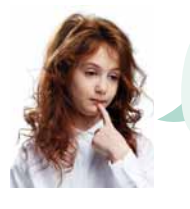

**Отже, змінні схожі на комірки в електронній таблиці або камері схову.**

**Або на коробки чи контейнери — на будь-які ємності, куди можна щось покласти.**

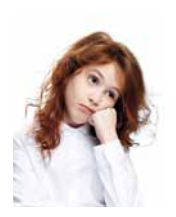

**Але ж не в будь-який контейнер можна покласти будь-що!**

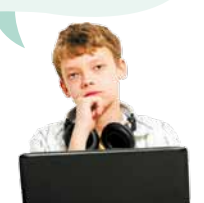

**Так, наприклад, коли ми влітку їдемо на дачу, то беремо із собою кішку та водяну черепаху. Кішку в контейнер для черепахи не посадиш, бо там немає отворів для повітря.**

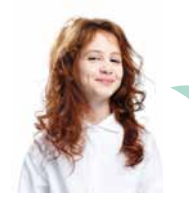

**Ага, а черепаху не посадиш в коробку для кішки, бо їй потрібна вода, яка через ці отвори виллється!**

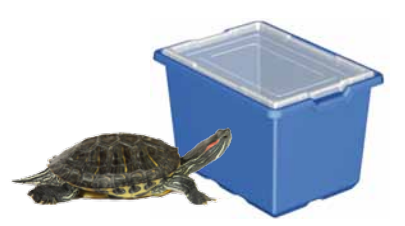

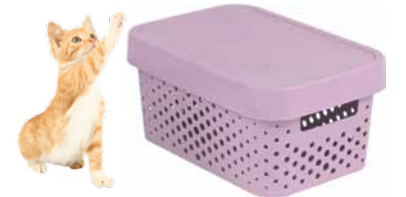

### $\lceil$  Досліди (виконай — спробуй пояснити)

 $(1)$  Зображена програма мала б виконувати додавання введених користувачем чисел. Введи її та перевір, як вона працює.

```
a=input("Вкажіть число:")
b=input("Вкажіть число:")
c=a+b
print(a, "+", b, "=", c)
```
Спробуй пояснити, чому результат роботи програми некоректний. Які дії насправді виконує ця програма?

 $\mathcal{L}(\mathsf{a})$  Ось правильний запис програми із завдання 1:

```
a=int(input("Вкажіть число:"))
b=int(input("Вкажіть число:"))
c=a+b
print(a, "+", b, "='", c)
```
Виправ програму і переконайся, що вона виконується правильно. Спробуй пояснити, що означає команда **int**.

 $\blacktriangleright$   $\lceil$  Переклади. Спробуй пояснити. Перевір свої міркування $\bar{\lceil}$ 

1 Знайди переклади англійських слів string, integer, float і здогадайся, у яких з перелічених типів даних яке призначення.

- •int
- •str
- float

Спробуй пояснити, чому зазначені типи даних мають саме такі назви.

2 Ознайомся з командами перетворення типів на с. 109. Не використовуючи комп'ютер, спробуй визначити, що виводитиметься в результаті виконання кожної із вказаних команд, а потім перевір у Python, чи правильними були твої здогадки.

```
a) print(int("2" + "5"))
6) print(int("2") + int("5"))
B) print(int(-3.7) + float(2))
\Gamma) print(str(2.5) + str(3.5))
\mu) print(2,5 + 3,5)
e) print(2.5 + 3.5)\varepsilon) print(float("2.5") + str(3.5))
(X) print(float("0.5") – float("0.4"))
```
- 3 Одна з команд з попереднього завдання під час виконання видає повідомлення про помилку. Спробуй перекласти з англійської це повідомлення та пояснити, чому воно виникає.
- 4 Якщо результат прикладу д) виявився для тебе неочікуваним, спробуй його пояснити, опрацювавши матеріал «Про що варто пам'ятати, працюючи з даними в Python?» з рубрики «Запитання – відповіді», а також пригадавши, що означає кома в команді **print** (матеріал розділу 9).

5 Можливо, остання команда відобразила неочікуваний результат на кшталт 0.09999999999999998. Спробуй пояснити, звідки могло виникнути таке число. Порівняй своє пояснення з тим, яке знайдеш у кінці рубрики «Запитання – відповіді».

## $\rightarrow$   $\sqrt{\ }$  Ознайомся. Знайди відповідь

Дізнайся з рубрики «Запитання – відповіді» про операції **//** та **%** і спробуй знайти в діапазоні від 1 до 10 таке значення змінної **а**, для якого значення виразів **15//a** і **15%a** буде однаковим.

## $\rightarrow$  | Розв'яжи задачі в Python

- 1 Є *n* білочок та *m* горішків, які потрібно розділити порівну між білочками (значення *n* та *m* вводить користувач, *m* ≥ *n*). По скільки цілих горіхів отримає кожна білочка і скільки горіхів залишиться?
- $(2)$  Учні 7-А класу спілкувалися в соцмережі. Петрик зробив  $x$  дописів, Марічка — *y* дописів, а кожен з решти учнів — по *z* дописів. Скільки всього було зроблено дописів, якщо загалом у спілкуванні брали участь *n* учнів? Значення *x*, *y*, *z* та *n* вводить користувач.
- 3 Петрик заробив за місяць на рекламі в YouTube *x* грн (значення *x* вводить користувач), Михась — 80 % від того, що заробив Петрик, а Сашко — 90 % від того, що заробив Михась. Скільки грошей заробив за місяць на рекламі в YouTube Сашко?
- 4 Цуценятко Чакі важить 1,5 кг, а цуценятко Черрі 2,5 кг. З'їдаючи одну котлету, кожне цуценятко набирає у вазі 100 г. Через скільки днів Чакі наздожене Черрі, якщо Чакі з'їдає за день *x* котлет, а Черрі — *y* котлет (значення *x* та *y* вводить користувач)? Як мають співвідноситися *x* та *y*, щоб задача мала розв'язок?
- $(5)$  Is пункту А в напрямку пункту В виїхав велосипедист, а через 1 годину з пункту B назустріч йому виїхав мотоцикліст. Через *x* годин після виїзду мотоцикліста вони зустрілися. Знайдіть відстань між пунктами A і B, якщо велосипедист рухався зі швидкістю *y* км/год, а мотоцикліст — зі швидкістю *z* км/год. Дійсні значення *x*, *y* та *z* вводить користувач.
- $(\mathcal{G}^*)$  В одну посудину було налито 1 л молока, в іншу 1 л води. З першої посудини у другу перелили склянку молока ємністю *t* мл (*t* < 1000), а потім таку ж склянку розчину, отриманого в другій посудині, перелили назад у першу. Скільки мілілітрів молока в результаті вийшло в розчинах з першої та другої посудин? Значення *t* вводить користувач.

\* Задача підвищеної складності.

## Запитання – відповіді

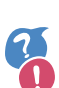

#### *Для чого потрібні типи даних?*

Тип даних визначає:

- •у якій формі потрібно записувати дані;
- •які операції над цими даними можна виконувати;
- •як саме виконуватимуться ці операції.

#### *Які основні типи даних є в Python?*

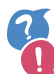

Основні типи даних у Python — це:

- int (цілі числа);
- str (текстові рядки);
- float (дійсні числа).

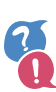

#### *Як перетворити дані одного типу на дані іншого типу?*

Потрібно застосувати команду, назва якої збігається з назвою типу даних, і в дужках після неї вказати значення чи вираз. Наприклад:

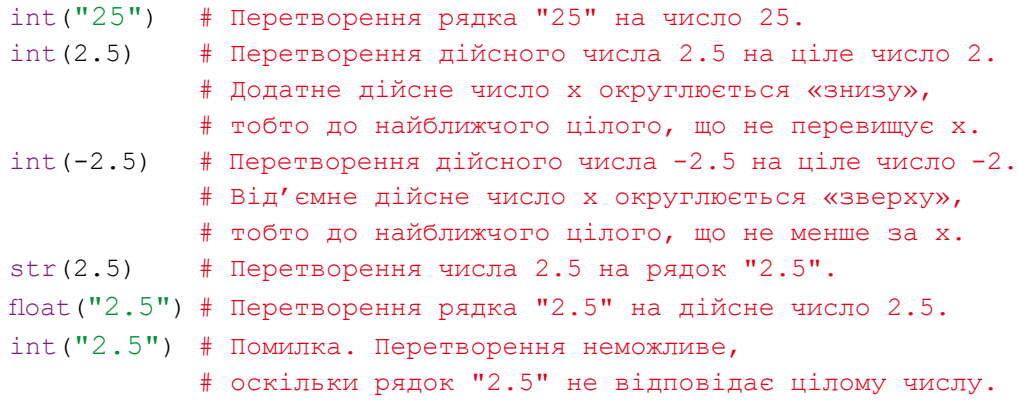

#### *Які операції можна виконувати над числовими та текстовими даними?*

Над цілими та дійсними числами, крім чотирьох основних операцій (додавання +, віднімання –, множення \*, ділення /), можна виконувати такі операції:

```
—піднесення до степеня (**)
```
- частка від ділення  $\binom{1}{1}$  # команда print (27//4) надрукує 6
- —остача від ділення (%) # команда print(27%4) надрукує 3

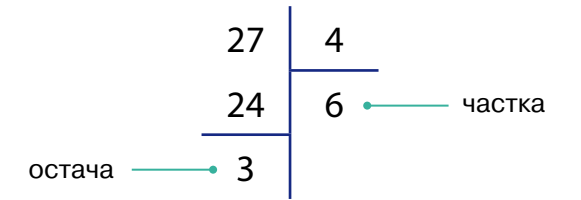

Рядки тексту можна додавати («склеювати») та множити на число (повторювати задану кількість разів):

```
print("ряд" + "ок") # Буде виведено слово «рядок»
print("ky" * 2) # Буде виведено «куку»
```
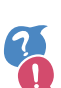

#### *Про що варто пам'ятати, працюючи з даними в Python?*

Робота з даними в Python має багато особливостей. Ось основні з них.

•Із клавіатури вводимо завжди текст. Наведена нижче програма у разі введення чисел 1 і 2 відобразить не їхню суму, а текст «12», оскільки в змінних **x** та **y** міститимуться текстові рядки "1" і "2" і операція «+» в команді **print** їх «склеїть».

```
x = input("Введіть число:")
y = input("Введіть число:")
print(x + y)
```
•Щоб ввести число, потрібно до результату введення застосувати команду перетворення типів **int** чи **float**:

```
x = int(input("Введіть число:")) # Введення цілого числа
```

```
x = float(input("Введіть число:")) # Введення дійсного числа
```
•Десяткові дроби записують через крапку.

```
print(2.5) # Буде виведено число 2.5
print(2,5) # Буде виведено два числа: 2 і 5
```
•Інколи результати таких операцій, як віднімання та ділення, обчислюються не точно, а наближено. Тоді можна побачити числа на кшталт 0.9000000000000004 або 0.599999999999999998. Це насправді не що інше, як значення 0.9 та 0.6. За допомогою команди **round(x,n)** можна округлити число **x** до **n** десяткових знаків після коми — тоді його буде легше сприймати.

# 13. Умовний оператор

Досліди (опрацюй матеріал — запрограмуй — порівняй) <mark>с. 111</mark> Перевір себе <mark>с. 113 </mark> Досліди (обміркуй — здогадайся — перевір себе) <mark>с. 114 <sup>1</sup> Запрограмуй самостійно с. 114</mark> Досліди (обміркуй — доповни блок-схему — запрограмуй) с. 115 | Запрограмуй за зразком і самостійно с. 115 | Запитання – відповіді с. 116

## $\mid$  Досліди (опрацюй матеріал — запрограмуй — порівняй)  $\mid$

**Олексію, допоможи, ніяк не можу розв'язати задачу «Знайди більше з двох чисел»! Ось мій алгоритм і програма, записана в Python.**

#### **Алгоритм**

Дізнатися значення змінної **a**. Дізнатися значення змінної **b**. Якщо **a**>**b**, то вивести значення змінної **a**, інакше вивести значення змінної **b**.

#### **Програма записана в Python**

>>>a=int(input("Введіть перше число")) b=int(input("Введіть друге число")) print(a>b)

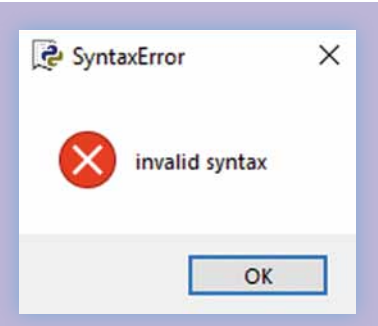

**Так розв'язати цю задачу не вийде. Команда print не вміє порівнювати! Потрібно використати умовний оператор.**

- 1 Ознайомся з відповіддю на запитання: «Що таке умовний оператор?» в рубриці «Запитання – відповіді».
- $\mathcal{Q}$ ) Спробуй створити Python-програму, яка просить користувача ввести два числа, а потім виводить більше з них.

Ось ця програма на Скретчі:

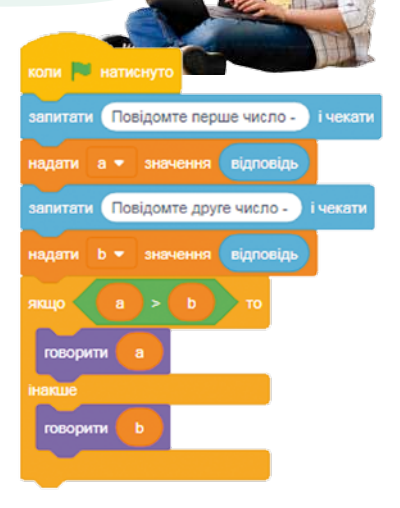

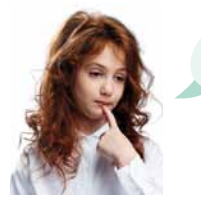

**Ой, вийшло!**

#### Результат

Перше число: 6 Друге число: 7

Більше число: 7

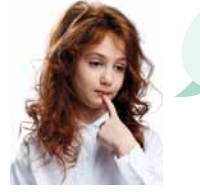

**Ось що в мене вийшло. Але ж це неправильно!**

Перше число: 5 Друге число: 5 Більше число: 5 **А ти спробуй ввести обидва числа 5.**

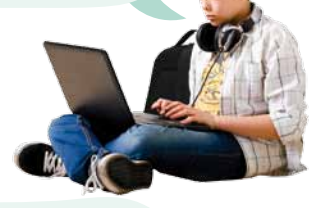

**Я маю цілих два способи розв'язання цієї задачі, пропоную їх порівняти.**

a=int(input("Перше число:"))  $b=$ int(input("Друге число:")) if a>b: print("Більше число:",a) if a<b: print("Більше число:",b) if a==b: print("Числа рівні") Спосіб 1  $\equiv$ 

```
Спосіб 2\longrightarrowa=int(input("Перше число:"))
  b=int(input("Друге число:"))
  if a>b:
       print("Більше число:",a)
  else:
      if a<b:
         print("Більше число:",b)
  else:
         print("Числа рівні")
```
#### Результат виконання обох програм:

```
Перше число: 5
Друге число: 5
Числа рівні
```
*113*

**01010011010101010101010101010101010100101010101010101010010100101010101010010100110101010101010101010101010101000101 01010011010101010101010101010101010100101010101010101010010100101010101010010100110101010101010101010101010101000101 01010011010101010101010101010101010100101010101010101010010100101010101010010100110101010101010101010101010101000101**

- $\mathbf{\hat{3}}$  Намалюй у зошиті блок-схеми алгоритмів для двох наведених вище програм.
- 4 Полічи, скільки команд виконує комп'ютер, розв'язуючи задачу кожним способом для кожної пари чисел. Рядки **else:** не враховуй, оскільки, по суті, це просто позначення місць, куди має переходити виконавець програми.

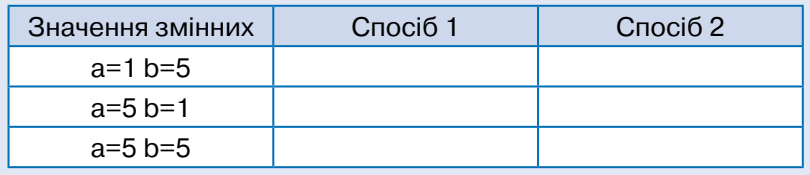

#### *Зроби висновок*

 $\tilde{\mathbf{1}}$ 

Який з алгоритмів має меншу обчислювальну складність?

Кількість команд, які виконуються в тому чи іншому алгоритмі, називають його **обчислювальною складністю**. Що меншою є обчислювальна складність, то кращим вважається алгоритм.

## $\blacktriangleright$  | Перевір себе

Установи відповідність між Python- і Скретч-програмами.

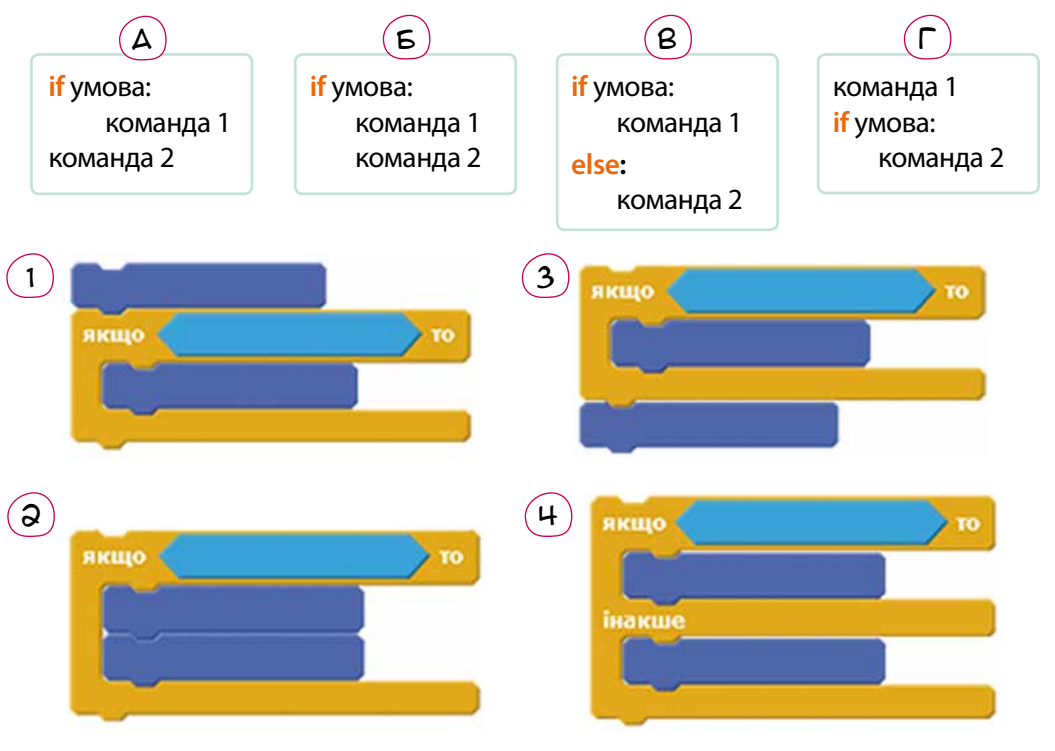

## $\searrow$   $\sqrt{\phantom{0}}$ Досліди (обміркуй — здогадайся — перевір себе) $\sqrt{\phantom{0}}$

Умови в Python формують за допомогою операцій порівняння **<**, **>**, **==**, **!=**, **<=**, **>=**.

 $\left( 1\right)$  Здогадайся, які математичні символи відповідають кожній з операцій порівняння в Python.

2 Що буде виведено в результаті виконання зображених програм? Спробуй знайти відповіді, не використовуючи комп'ютер, а потім перевір їх правильність у Python.

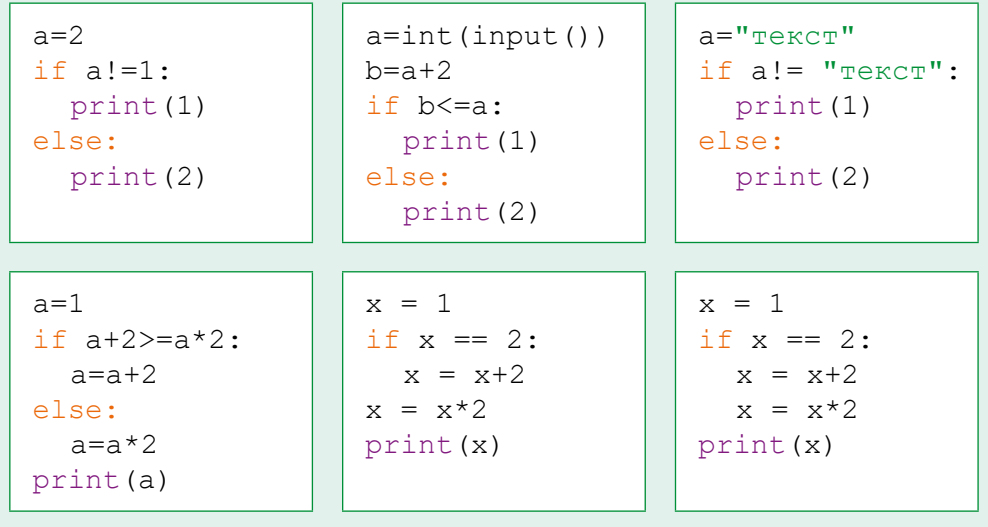

3 Спробуй пояснити, чому перевірка рівності позначається двома знаками «=», а не одним.

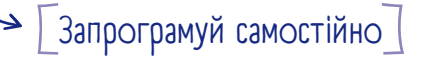

- $\left( 1\right)$  Склади програму, що задає користувачеві загадку, наприклад: «Що літає, крил не має, але крила підіймає?» Якщо користувач вводить правильну відповідь: «вітер», то програма видає повідомлення: «Так, супер!», інакше буде виведено повідомлення: «На жаль, ні».
- $(2)$  Удоскональ програму, створену в попередньому завданні, так, щоб вона задавала користувачеві три загадки, а наприкінці виводила кількість правильних відповідей.

**Вказівка.** Кількість правильних відповідей варто лічити в якійсь змінній. Напочатку цій змінній присвоюється значення 0, а в разі правильної відповіді на кожну загадку це значення збільшується на 1.

*114*

## $\blacktriangleright \lceil$  Досліди (обміркуй — доповни блок-схему — запрограмуй) $\lceil$

Розв'яжемо задачу визначення найбільшого з трьох чисел.

1 Уяви, що ти маєш три монетки різної ваги та чашкові ваги без гир. Яку мінімальну кількість зважувань достатньо зробити, щоб виявити найважчу монетку? Спробуй знайти відповідь і описати алгоритм зважувань.

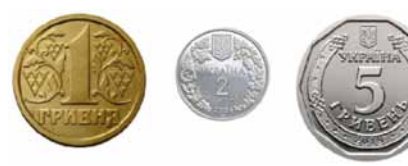

- 2 Праворуч зображено блок-схему алгоритму, що присвоює змінній **max** найбільше з трьох чисел **a**, **b** і **c**. Перемалюй її в зошит і запиши у прямокутних блоках присвоювання, які необхідно виконати.
- 3 Створи програму, у якій користувач вводить три числа, а відображається найбільше з цих чисел.

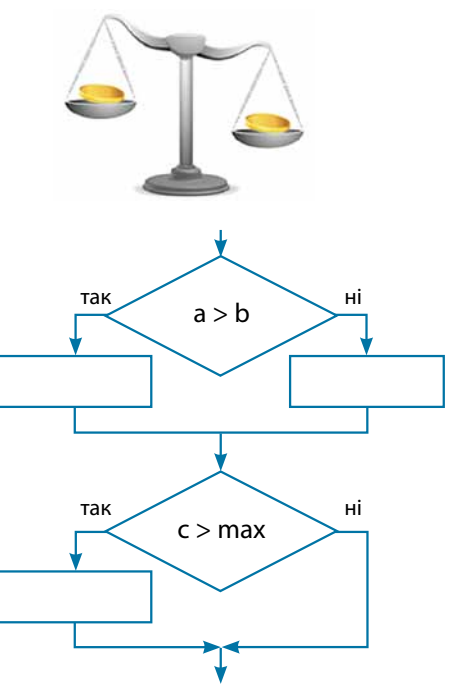

## [ Запрограмуй за зразком і самостійно ]

1 Користувач вводить вагу Богдана та Наталки. Створи за шаблоном програму, що визначає ім'я найважчої дитини та її вагу.

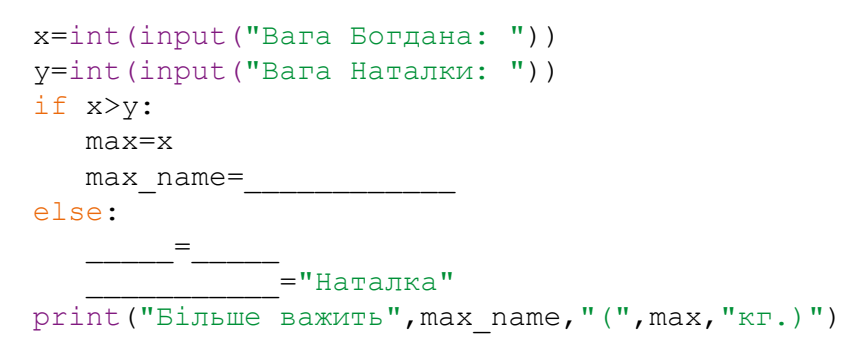

2 Створи програму, у якій користувач вводить вагу Богдана, Наталки та Олесі, а відображається ім'я і вага найважчої дитини.

## Запитання – відповіді

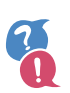

#### *Що у програмуванні називають оператором?*

**Оператор** — це команда, що реалізує якусь алгоритмічну конструкцію. У блок-схемах оператору відповідає окремий блок, а в мові програмування, як правило, оператора записують в окремому рядку.

#### *Що таке умовний оператор?*

У Python, як і в інших мовах програмування, використовується **умовний оператор**. Він дає змогу виконувати ті чи інші дії залежно від виконання чи невиконання певної умови.

Зауваж, що дії записують на певній відстані від лівого краю слів **if** та **else**. За допомогою таких відступів у мові Python позначається вкладення одних команд в інші.

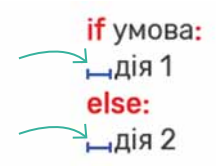

Під час введення програми найкраще робити відступи за допомогою клавіші **Tab**.

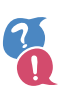

#### *Чи буває у програмах подвійне вкладення команд?*

Так, якщо в алгоритмі з розгалуженням якась із гілок розгалужується ще на дві гілки, то команди, розташовані на цих гілках, мають другий рівень вкладеності. У Python другий рівень вкладеності позначається подвійним відступом, який створюють подвійним натисканням клавіші **Tab**.

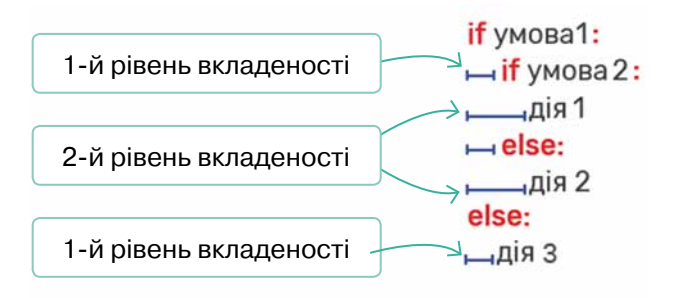

Рівнів вкладеності операторів може бути як завгодно багато.

## 14. Малювання. Цикли

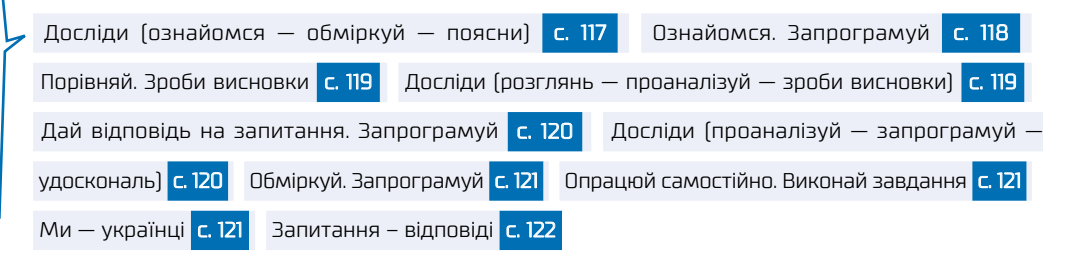

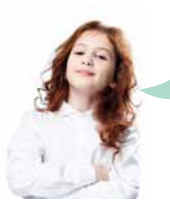

**Ура! Сьогодні нарешті будемо малювати! Пам'ятаєш, у Скретчі художником був Котик?**

**Так, а в Пайтоні, наскільки я знаю, художником є Черепашка. Ми можемо давати їй команди рухатися прямо, повернути вправо чи вліво тощо, а вона, рухаючись, залишатиме за собою слід.**

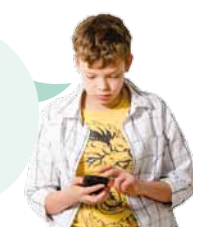

## $\blacktriangleright \sqrt{\ }$ Досліди (ознайомся — обміркуй — поясни) $\sqrt{\ }$

Щоб почати малювати Черепашкою, достатньо запрограмувати дві або три команди, як показано в наведених нижче програмах. У результаті буде створено графічне вікно, що матиме такий вигляд, як показано зліва (після двох команд) або справа (після трьох команд).

```
import turtle
turtle.reset()
                     \BoxPython Turtle Graphics
```
**import** turtle turtle.reset() turtle.shape("turtle")

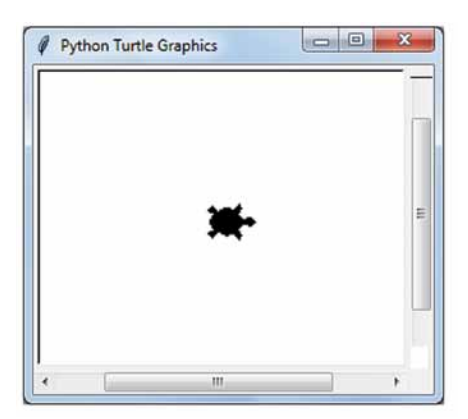

- $\mathcal{L}_{(1)}$  Подумай, яку із трьох перелічених дій виконує кожна з команд програми, зображеної справа на попередній сторінці:
- •задати зовнішній вигляд персонажа-художника;
- •підключити модуль **turtle**;
- •перемістити персонажа-художника в центр графічного вікна.
- $\Omega$ ) Що в команді turtle.shape("turtle") є назвою об'єктавиконавця, що — власне командою, а що — її параметром? Як у мові Python розділяються об'єкти та команди, які ці об'єкти виконують?

## [ Ознайомся. Запрограмуй ]

Як і у Скретчі, графічне вікно у Python являє собою умовну координатну площину, початок відліку якої розташовано в центрі вікна.

1 Ознайомся в рубриці «Запитання – відповіді» з командами, які виконує Черепашка, і спробуй запрограмувати малювання такої спіралі, як показано на малюнку.

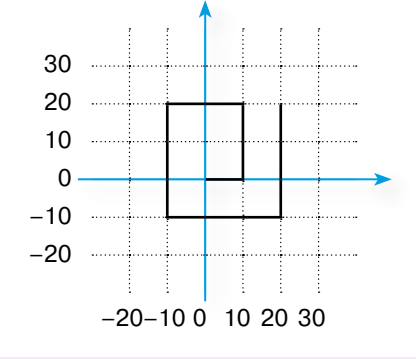

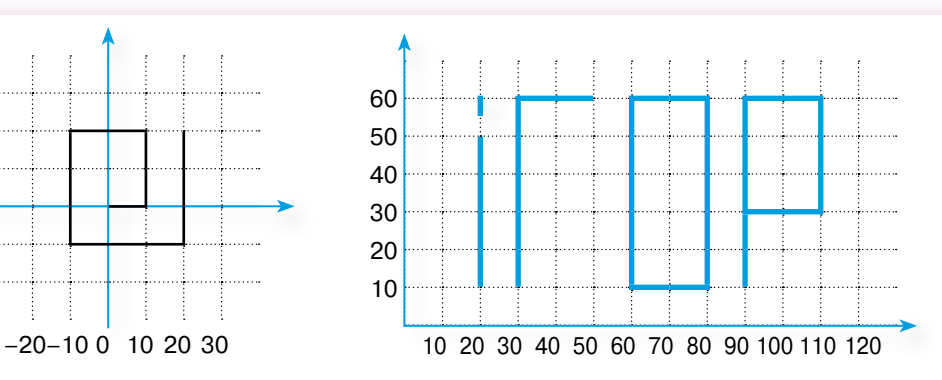

2 На аркуші у клітинку накресли прямими лініями своє ім'я, підпиши координати горизонтальних і вертикальних ліній із кроком 10 та створи Python-програму, яка малює це ім'я.

Щоб перейти від однієї літери до іншої, не залишаючи сліду, скористайся командою **turtle.up()**, а щоб знову малювати — **turtle.down()**.

> **А пам'ятаєш, у 6 класі ми малювали в Скретчі сніжинки, зірочки, орнаменти?**

**Так, але ж ми робили це за допомогою циклів.**

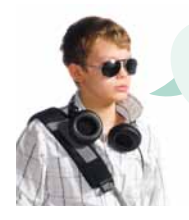

**Тож давай вивчимо цикли в Python! Давай!**

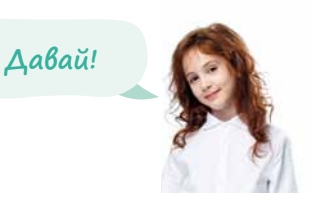

## [ Порівняй. Зроби висновки ]

Порівняй програми з визначеними циклами, що малюють ту саму фігуру у Скретчі та в Python.

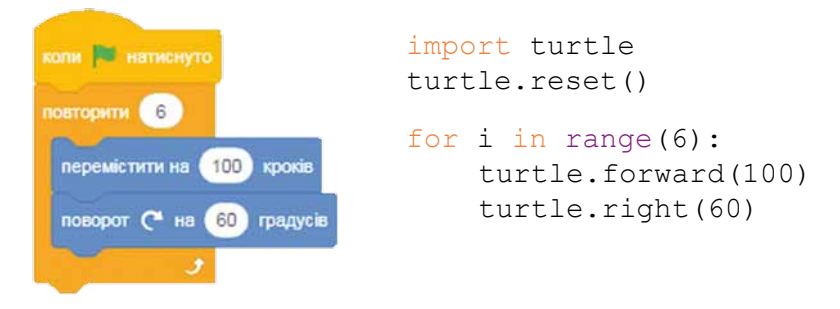

#### *Дай відповіді на запитання*

1.Яку фігуру малюють ці програми?

2.Пригадай, що таке **ітерація** циклу. Дай визначення цього поняття. Скільки ітерацій мають зображені цикли?

3.За допомогою якої команди в Python визначають, скільки ітерацій має цикл?

4.Пригадай, що таке **тіло** циклу. Які команди входять у тіло циклу в зображеній програмі?

5.Як узагалі в Python визначити, які команди належать до тіла циклу?

6.Що було б намальовано, якби команда **turtle.right(60)** була записана без відступу, на одному рівні із ключовим словом **for**?

 $\blacktriangleright$   $\mid$  Досліди (розглянь — проаналізуй — зроби висновки)  $\mid$ 

Розглянь уважно програму з визначеним циклом.

**for** j **in range**(5): print(j)

Ця програма буде виводити значення 0, 1, 2, 3, 4.

#### *Зроби висновки*

1.Яке ім'я в цій програмі має змінна-лічильник? Яких значень вона набуває?

2.Якщо команду **print(j)** замінити командою **print(j\*j)**, які значення виведе програма?

3.З яких значень складається діапазон **range(n)**?

## $\blacktriangleright \top$ Дай відповідь на запитання. Запрограмуй $\top$

Які з перелічених нижче команд необхідно записати в тілі циклу програми, що будує правильний *n*-кутник з довжиною сторони 100?

- a) turtle.goto(0,0)
- b) turtle.right(360/n)
- c) turtle.forward(100)
- d) turtle.right(n)
- e) turtle.circle(100)

Створи програму, яка просить користувача ввести число *n*, після чого малює правильний *n*-кутник із довжиною сторони 100.

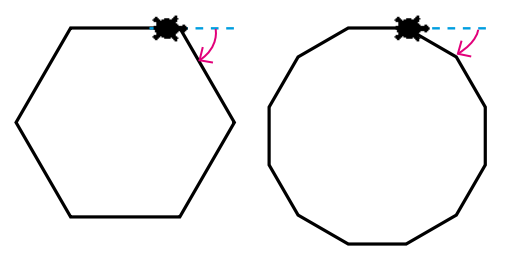

## $\blacktriangleright \hskip 1mm \begin{bmatrix} \end{bmatrix}$ Досліди (проаналізуй — запрограмуй — удоскональ) $\bar{\hspace{0.1cm}}$

Припустимо, ми хочемо намалювати зображену сніжинку. Виконуючи команду **turtle.forward(100)**, Черепашка малює червоний промінь.

 $\left( 1 \right)$  Дай відповіді на запитання.

1.Скільки разів має повторити Черепашка команди, що малюють промінь?

2.На який кут має повертати Черепашка від променя до променя, якщо, намалювавши всю сніжинку, вона поверне на 360°?

3.Які ще дві дії, крім команди **turtle.forward(100)**, має виконати Черепашка, щоб перейти до малювання синього променя?

2 Запрограмуй малювання сніжинки.

3 На скільки градусів має кожної ітерації повертати Черепашка, щоб намалювати *n*-променеву сніжинку, де *n* вводить користувач? Зауваж, що загалом протягом виконання всієї програми Черепашка поверне на 360°.

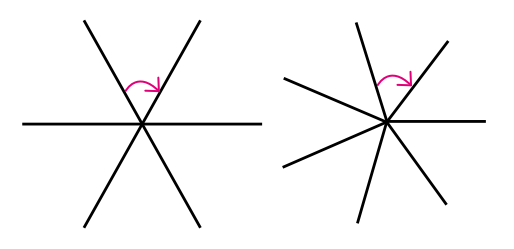

*120*

4 Створи програму, яка просить користувача ввести число *n*, після чого малює *n*-променеву сніжинку.

## $\rightarrow$   $\sqrt{\phantom{a}}$  Обміркуй. Запрограмуй $\sqrt{\phantom{a}}$

Який фрагмент зображеної шестикінцевої зірки малюватиметься на одній ітерації циклу в наведеній нижче програмі?

Запрограмуй малювання зображеної зірки з довжиною однієї сторони промінчика 50, скориставшись шаблоном програми:

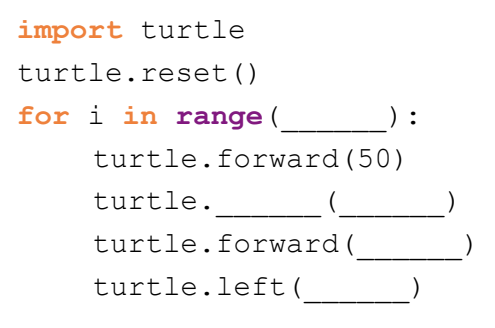

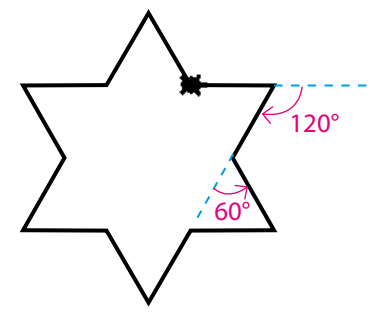

## $\rightarrow$   $\boxed{\ }$  Опрацюй самостійно. Виконай завдання

Ознайомся уважно з відповіддю на запитання: «Як працює команда range?» з рубрики «Запитання – відповіді» та виконай завдання.

**Завдання.** Укажи, які зі значень, наведених у 2–7 стовпцях таблиці, можуть набувати лічильники циклів, записаних у першому стовпці.

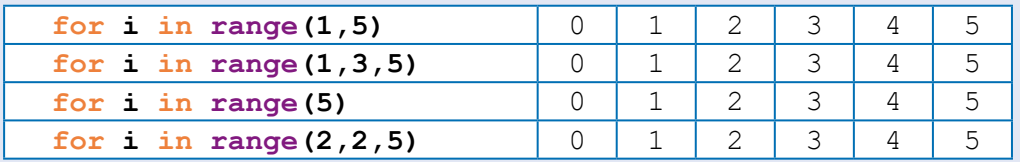

## $\searrow$   $\lceil M_{\mathcal{U}} - y$ країнці $\rfloor$

**Мельник Софія** — учениця 11 класу Полтавського обласного наукового ліцею-інтернату ІІ–ІІІ ступенів при Кременчуцькому педагогічному коледжі імені А. С. Макаренка (2019/2020 н.р.).

Переможниця IV етапу Всеукраїнської учнівської олімпіади 2014, 2015, 2016, 2017, 2018, 2019 років.

**Золота медаль** І Європейської юніорської олімпіади з інформатики 2017 року в м. Софія (Болгарія).

**Срібна медаль** ХХХ Міжнародної олімпіади з інформатики 2018 року в м. Цукуба (Японія).

**Срібна медаль** ХХХІ Міжнародної олімпіади з інформатики 2019 року в м. Баку (Азербайджан).

**Срібна медаль** ХХVI Центральноєвропейської олімпіади з інформатики 2019 року в м. Братислава (Словаччина).

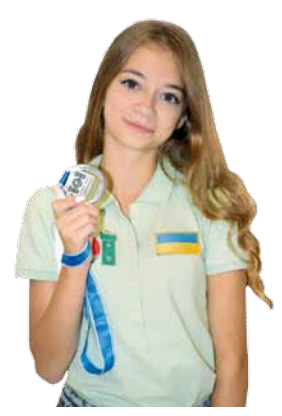

## Запитання – відповіді

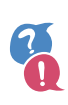

#### *Як перейти в режим малювання в Python?*

Найпростіші засоби для малювання в Python надає модуль **turtle** (Черепашка). Щоб почати малювати, записують дві команди:

 $\rightarrow$  import turtle turtle.reset() Підключення модуля turtle  $\longrightarrow$  import turtle  $\parallel$  Встановлення Черепашки в центрі вікна

У результаті буде створено графічне вікно, у центрі якого розміщується вказівник у вигляді стрілочки. Це і є Черепашка, що малюватиме лінії. Можна також записати команду вибору виконавця: **turtle.shape("turtle")**. Тоді замість стрілочки художником буде власне Черепашка.

#### *Як орієнтуватися у графічному вікні?*

Під час малювання Черепашкою графічне вікно являє собою умовну координатну площину, центр якої суміщено із центром вікна.

#### *Які основні команди виконує Черепашка?*

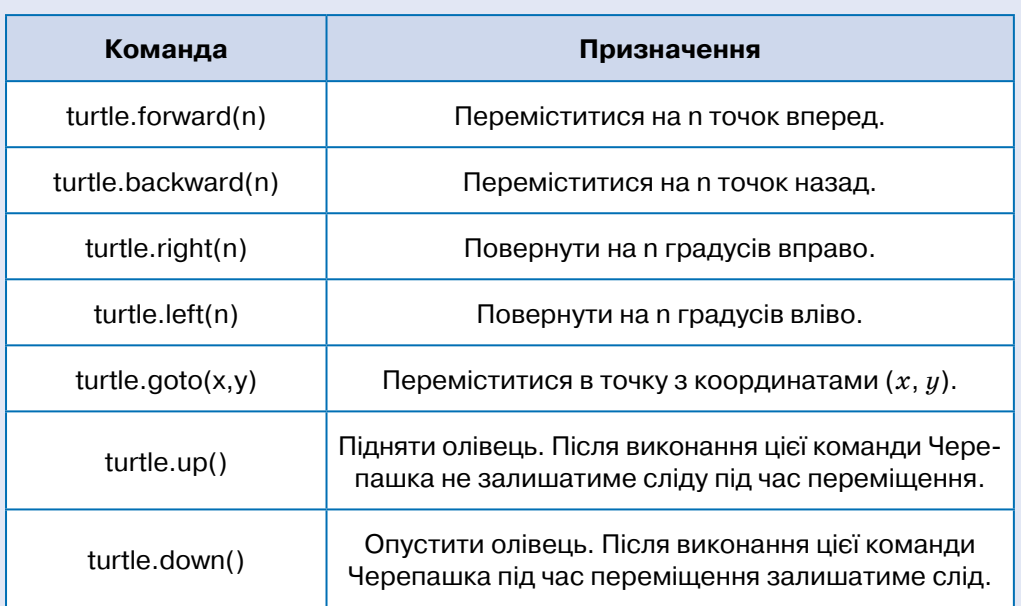

#### *Як програмують визначені цикли в Python?*

Команда циклу в мові Python має такий вигляд:

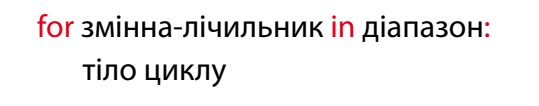

#### *Наприклад:*

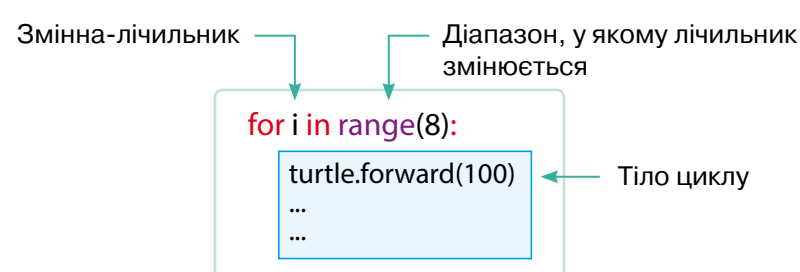

Змінна-лічильник набуває послідовних значень із діапазону, що визначається командою **range**. Для кожного із цих значень виконується тіло циклу. Коли значення закінчуються, виконання циклу завершується.

#### *Як працює команда range?*

Щоб сформувати діапазон значень, які набуватиме змінна, у мові Python використовується спеціальна команда **range**.

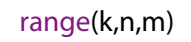

- •*<sup>k</sup>* початкове значення діапазону;
- •*<sup>n</sup>* наступне число після кінцевого значення діапазону, тобто діапазон буде завершено значенням, що не перевищує *n* – 1;
- •*<sup>m</sup>* крок, на який збільшуватиметься змінна.

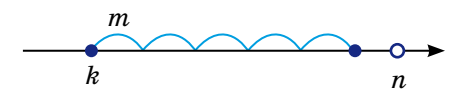

Команду **range** можна записати без встановлення значення кроку, тоді крок дорівнюватиме 1:

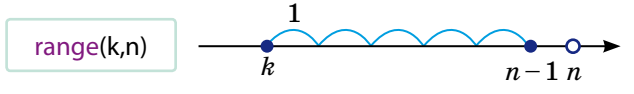

Також команду **range** можна записати без кроку і без початкового значення, яке тоді дорівнюватиме 0:

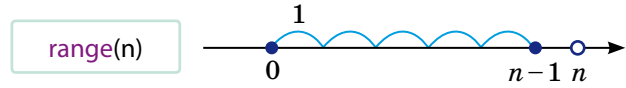

# 15. Вкладені цикли

Проаналізуй. Запрограмуй с. 124 Опрацюй матеріал. Виконай завдання с. 126 Запрограмуй <mark>с. 126</mark> Опрацюй матеріал. Створи програму за шаблоном с. 126

Досліди (опрацюй матеріал — виконай завдання — запрограмуй) с. 129

Запрограмуй самостійно <mark>с. 130</mark> Запитання – відповіді <mark>с. 131</mark>

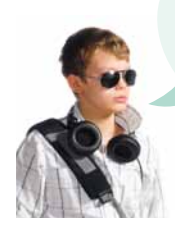

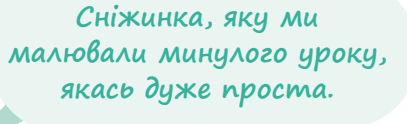

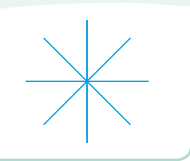

**Хм… щоб намалювати 8 промінчиків, потрібен цикл. А щоб 8 разів по 8, виходить, цикл у циклі! Так, це вкладені** 

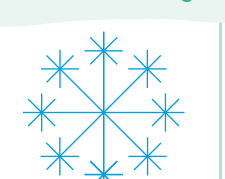

**Так, справжня сніжинка пухнаста! У неї не просто 8 промінчиків, а на кінці кожного ще по 8.**

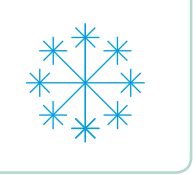

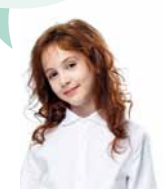

**цикли. Їх ми і вивчатимемо сьогодні.**

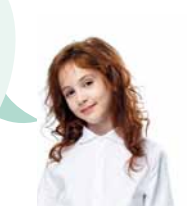

## $\lceil$  Проаналізуй. Запрограмуй $\bar{\rceil}$

1 За допомогою якого з наведених скриптів можна створити таке зображення 8 квадратів у Скретчі?

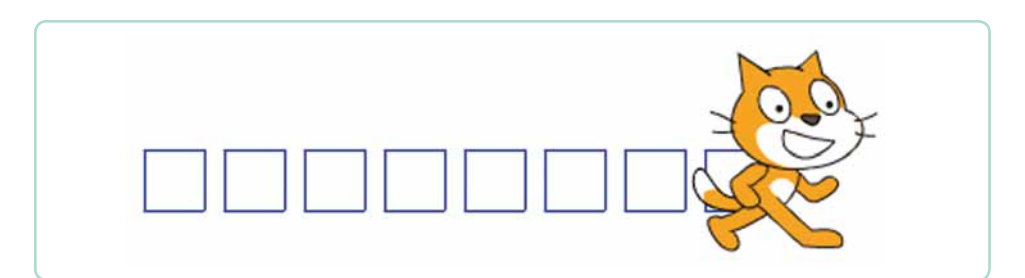

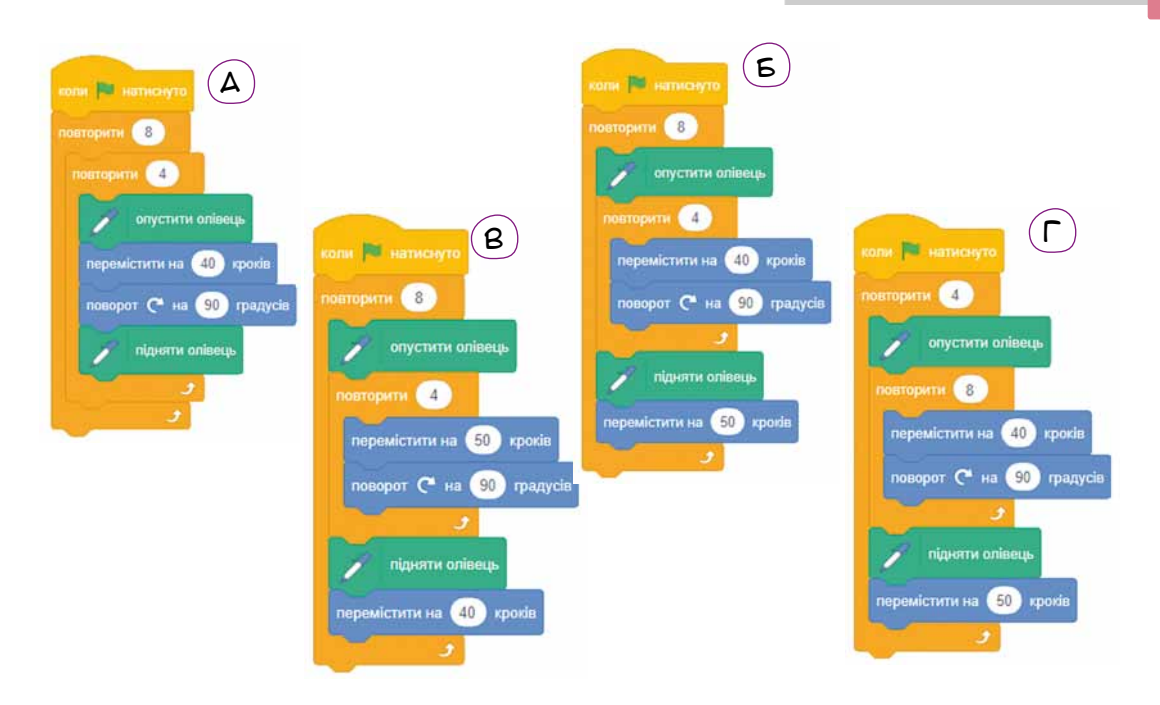

 $(2)$  Створи програму, яка малює 8 квадратів у ряд, кожен зі стороною 40 і відстанню між квадратами 10.

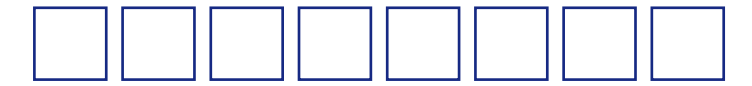

За основу можеш взяти програму зі Скретчу і замість кожної її команди записати відповідну команду для Черепашки в Python. Тобі доведеться створити вкладені цикли (цикл у циклі). Зауваж, що:

- •у зовнішньому та внутрішньому циклах повинні бути різні зміннілічильники (наприклад, **і** та **j**);
- •команди в тілі внутрішнього циклу записують з подвійним відступом від лівого краю програми (його можна зробити, двічі натиснувши клавішу Tab).

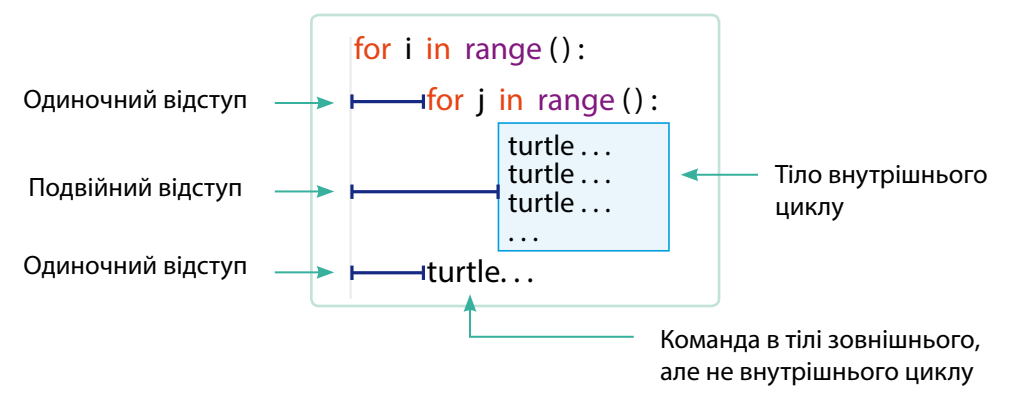

## • Опрацюй матеріал. Виконай завдання

З рубрики «Запитання – відповіді» дізнайся, як Черепашка малює кола. Для кожної програми вкажи номер зображення, яке вона малює. У завданні 1 червоним кольором позначено початкове положення Черепашки, чорним — кінцеве.

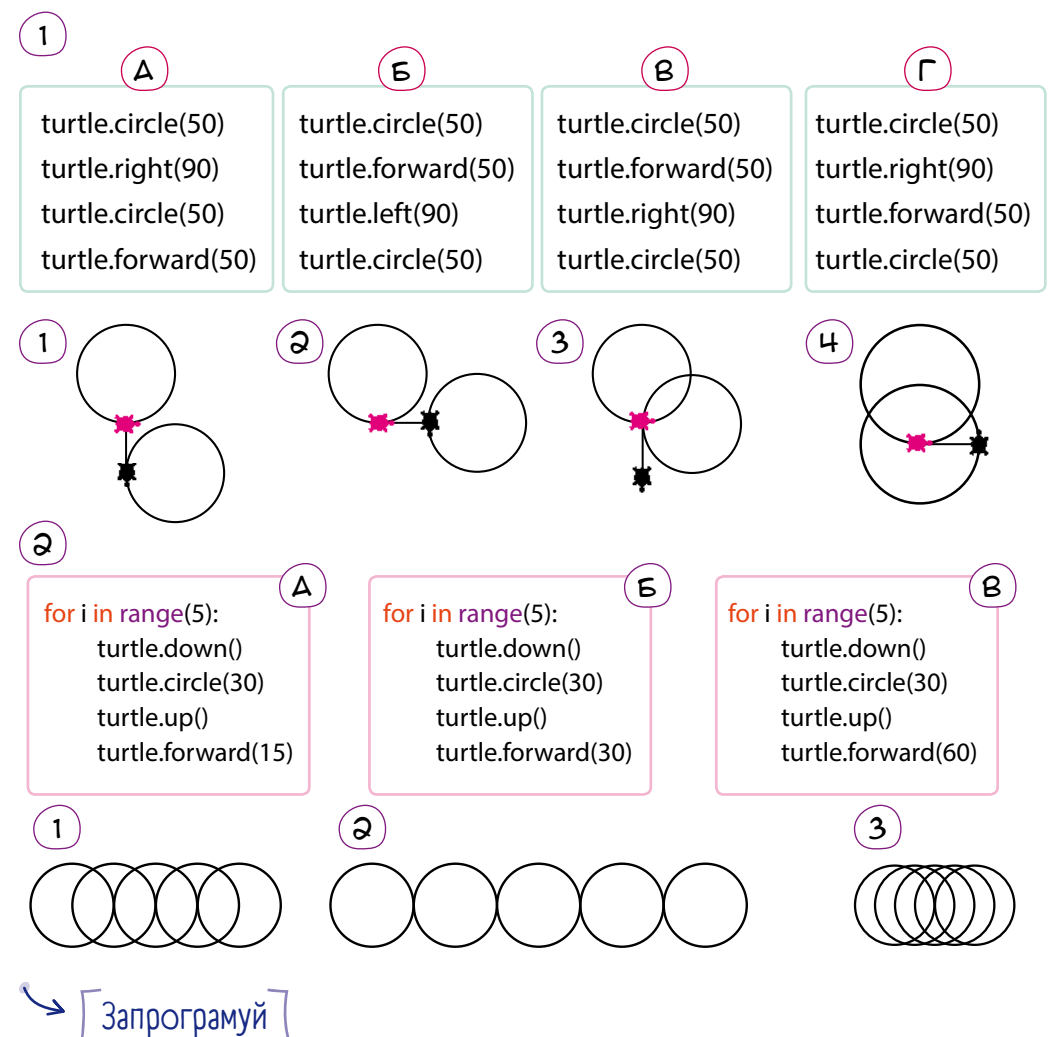

Створи програму, яка будує ряд з *n* кіл радіуса *r*, що дотикаються одне до одного (мал. 2 з попереднього завдання). Значення *n* і *r* має вводити користувач.

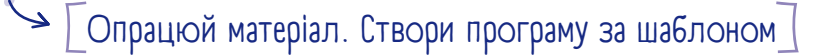

 $\left( 1\right)$  За допомогою вкладених циклів намалюй зображену сніжинку. Довжина великого променя — 100, маленького — 30.

Склади програму за шаблоном. Внутрішній цикл малюватиме маленьку сніжинку на кінці кожного з променів великої.

```
for i in range(\underline{\hspace{0.4cm}}):<br>turtle.forward(100)
          turtle.forward(30) # малюємо промінь
          turtle.backward(___) # маленької сніжинки
          turtle.right(___)
     turtle.backward(___)
     turtle.right(___)
```
2 Створимо програму із вкладеними циклами, що будує три розташованих один над одним ряди

Ось ця програма без вкладених

кіл, по п'ять кіл у кожному.

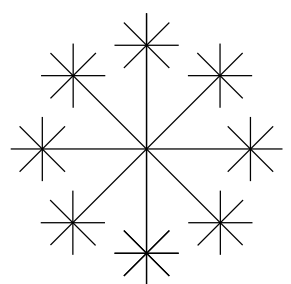

# малюємо великий промінь for  $j$  in range(  $)$ :  $*$  малюємо маленьку сніжинку

- 
- 

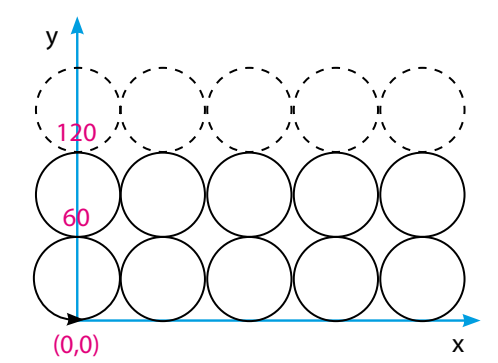

#### #перший ряд

циклів:

```
turtle.goto(0,0) #перемістити курсор на початок першого ряду
for i in range(5): #намалювати п'ять кіл
    turtle.down()
    turtle.circle(30)
    turtle.up()
    turtle.forward(60)
#другий ряд
turtle.goto(0,60) #перемістити курсор на початок другого ряду
for i in range(5): #намалювати п'ять кіл
    turtle.down()
    turtle.circle(30)
    turtle.up()
    turtle.forward(60)
#третій ряд
turtle.goto(0,120) #перемістити курсор на початок третього ряду
for i in range(5): #намалювати п'ять кіл
    turtle.down()
    turtle.circle(30)
    turtle.up()
    turtle.forward(60)
```
Програма вийшла громіздка. Але зауваж, що для кожного ряду кіл різними є лише значення, які переміщають курсор по осі *y*. Щоб спростити код, вкладемо один цикл в середину іншого. Лічильником внутрішнього циклу буде змінна *і*, що набуває значень 0, 1, 2, 3, 4, а лічильником зовнішнього циклу — змінна *y*, що набуватиме значень 0, 60, 120.

Склади програму із вкладеними циклами за шаблоном. Якщо не пам'ятаєш, як працює команда **range** із трьома параметрами, звернися до рубрики «Запитання – відповіді» попереднього розділу.

```
for y in range(0, ___, ___):
    turtle.goto(0,___)
    for i in range( ):
        turtle.down()
        turtle.circle(30)
        turtle.up()
        turtle.forward(60)
```
3 Створи програму, що малює послідовність із *n* вкладених один в один квадратів (*n* вводить користувач). Відстань між сторонами квадратів дорівнює 10. Припустимо, що лівий верхній кут найменшого з них має координати (0; 0). Тоді лівий верхній кут наступного квадрата має координати (–10; 10), наступного — (–20; 20) тощо.

Припустимо, що *i* — це номер квадрата, починаючи від найменшого (1 — найменший, 5 — найбіль-

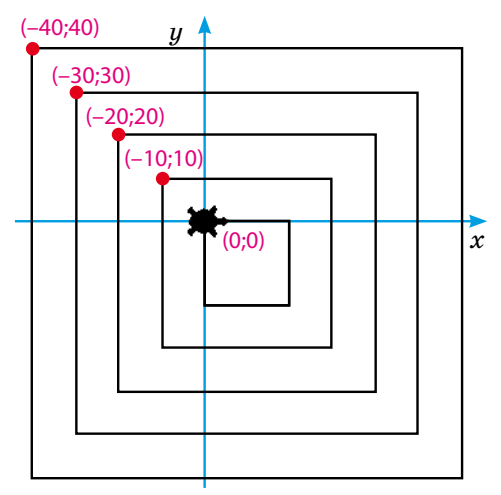

ший). Запиши в зошит формули, що визначають:

1) довжину сторони *i*-го квадрата;

2) координати лівого верхнього кута *i*-го квадрата.

У цих формулах змінну *i* треба множити на якісь фіксовані величини та, можливо, додавати чи віднімати величини.

Склади програму за шаблоном.

```
for i in range(1, ):
    turtle.up()
    turtle.goto(____,____) # переміщуємося до кута і-го
    turtle.down()
    for j in range( ):
        turtle.forward(_____) # малюємо сторону квадрата
        turtle.right(___)
```
 $\hookrightarrow \top$ Досліди (опрацюй матеріал — виконай завдання — запрограмуй)

Ознайомся з відповідями на запитання: «Як визначити товщину та колір ліній?» і «Як намалювати дугу?» з рубрики «Запитання – відповіді». Виконай завдання.

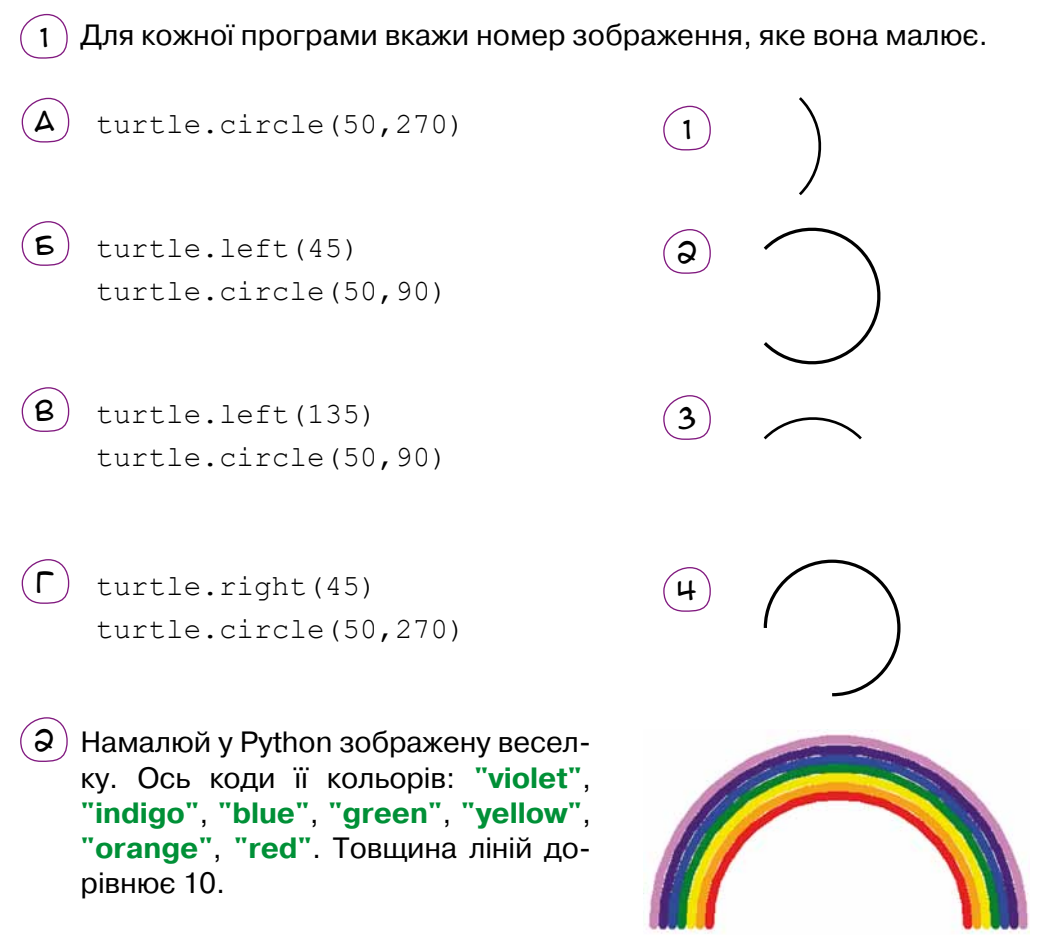

Щоб не програмувати малювання кожним кольором вручну, можна створити список кольорів:

```
rainbow=("violet", "indigo", "blue", "green", "yellow", 
"orange", "red")
```
Послідовно вибрати кольори можна за допомогою такого циклу:

```
for i in rainbow:
    turtle.color(i)
```
Тут змінна **і** на кожному кроці набуватиме нового значення зі списку у порядку зазначення його елементів: **"violet"**, **"indigo"**, **"blue"**, **"green"**, **"yellow"**, **"orange"**, **"red"**.

Зберігай радіус веселки у змінній *x*. Кожної ітерації циклу Черепашка має намалювати дугу кола радіуса *x*, підняти олівець, повернути на 90°, переміститися від кінця намальованої дуги до початку наступної дуги і ще раз повернути на 90°. Відстань, на яку переміщуватиметься Черепашка, теж залежить від *x*. Подумай, як саме!

## $\rightarrow$   $\sqrt{ }$ Запрограмуй самостійно $\bar{ }$

Створи програми із вкладеними циклами, що малюють такі зображення:

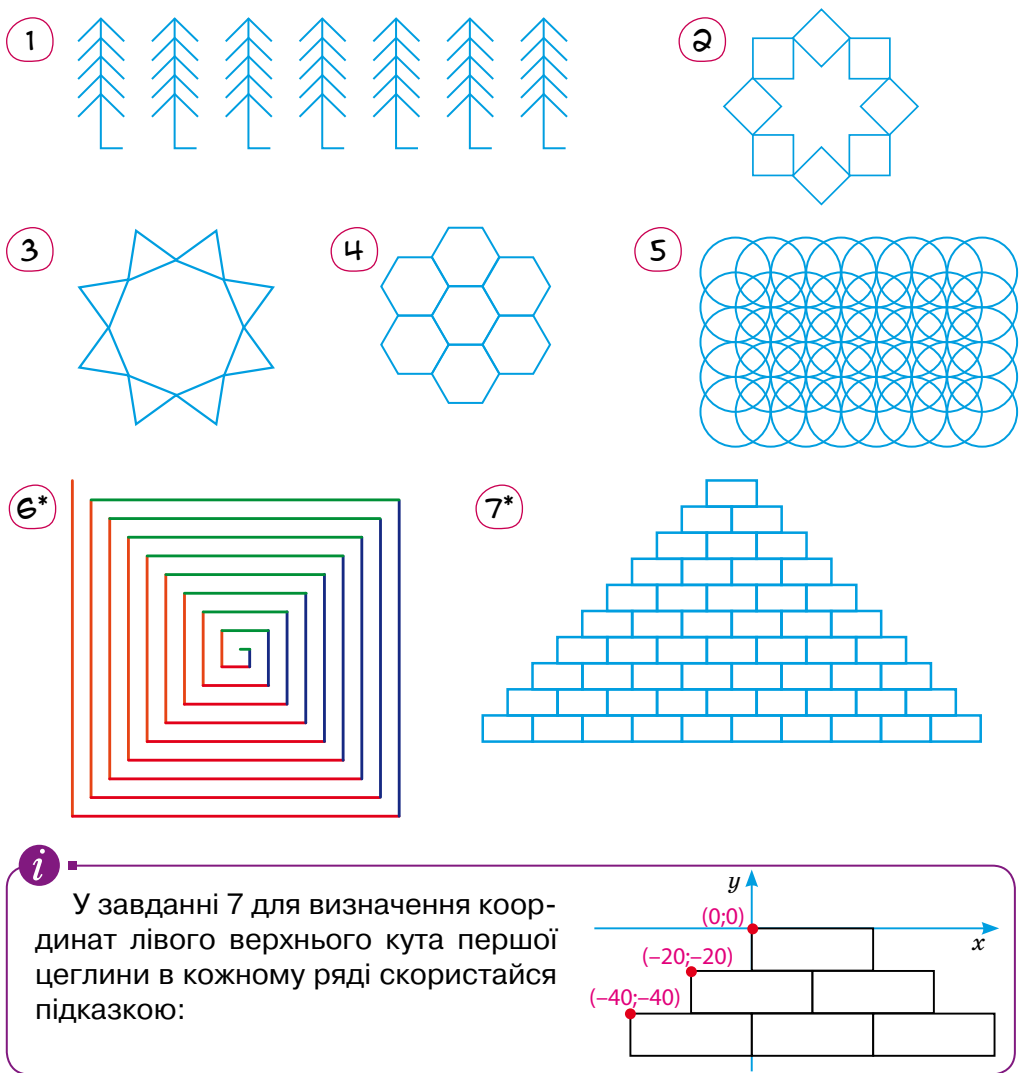

\* Задача підвищеної складності.

## Запитання – відповіді

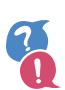

#### *Як у Python запрограмувати вкладені цикли?*

У тілі циклу можна записувати будь-які команди, зокрема інші цикли. Цикл, що вкладений в інший цикл, називається **внутрішнім**, а той, що його містить, — **зовнішнім**. Команди в тілі зовнішнього циклу відділяються від лівого краю програми одиночним відступом (його роблять клавішею **Tab**), а в тілі внутрішнього циклу — подвійним (подвійне натискання клавіші **Tab**). На кожній ітерації зовнішнього циклу виконуються всі ітерації внутрішнього циклу. Для зовнішнього та внутрішнього циклів потрібно використовувати різні лічильники.

Розглянемо для прикладу таку програму:

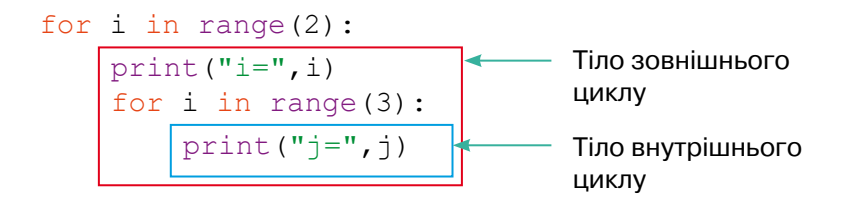

У ній лічильник зовнішнього циклу — змінна **i** — набуває двох значень: 0 та 1.

- •Коли **i**=0, лічильник внутрішнього циклу змінна **<sup>j</sup>** набуває трьох значень: 0, 1 та 2.
- •Коли **i**=1, змінна **j** також набуває трьох значень: 0, 1 та 2.

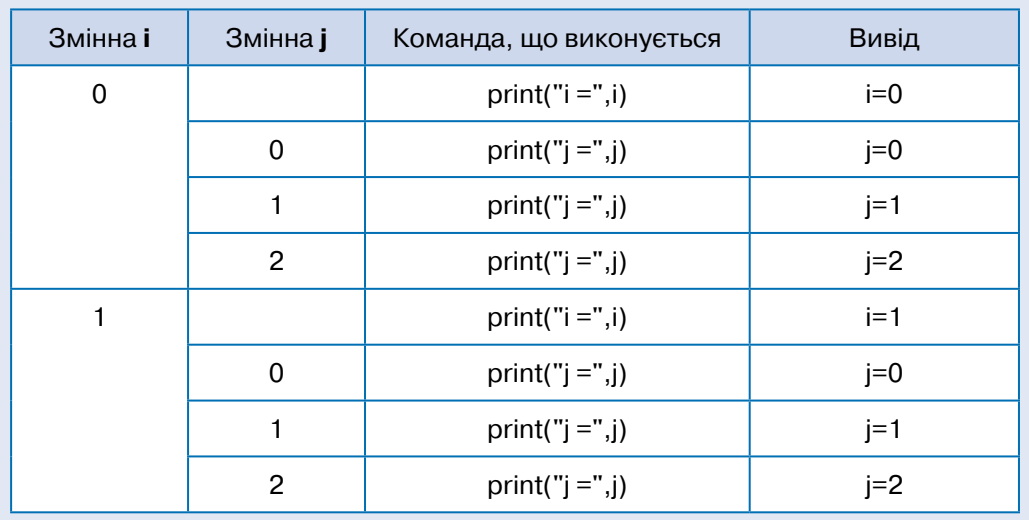

#### *Як визначати товщину та колір ліній?*

Щоб малюнки були виразнішими, їх можна розфарбовувати, а також добирати товщину ліній.

turtle.width(n) — команда встановлення товщини лінії **n** пікселів;

turtle.color(c) — команда вибору кольору; значенням **c** має бути рядок, наприклад **"blue"**, **"red"**.

#### *Як Черепашка малює коло?*

Команда **turtle.circle(r)** наказує Черепашці намалювати коло радіуса *r*.

Зауваж, що як до, так і після побудови кола Черепашка перебуває на тій самій його точці, причому коло міститься зліва від напрямку, у якому дивиться Черепашка.

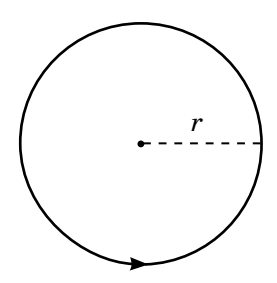

#### *Як намалювати дугу?*

Щоб намалювати дугу, використовують команду **circle** з двома параметрами:  $|$  turtle.circle( $r_a$ )

де *r* — це радіус кола; *а* — величина дуги (в градусах).

Якщо значення *а* додатне, то під час малювання дуги Черепашка рухатиметься вперед, якщо від'ємне — назад. І не забувай, що коло, частиною якого є дуга, міститься зліва від того напрямку, у якому дивиться Черепашка.

Ось приклади трьох програм та малюнків, які вони малюють. Зауваж, що на початку кожної програми Черепашка дивилася вправо.

turtle.width(15) turtle.color("red") turtle.circle(100,30)

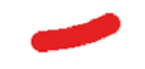

turtle.width(5) turtle.circle(100,–30) turtle.left(90) turtle.color("blue") turtle.width(10) turtle.circle(100,180)

## 16. Моделювання в табличному процесорі та в Python. Невизначений цикл

# Задача № 1

Опрацюй (постановка задачі — побудова фізичної моделі) с. 133 | Реалізуй модель у табличному процесорі с. 135 | Реалізуй модель мовою Python с. 137 Задача № 2 | Опрацюй (постановка задачі — побудова економічної моделі) с. 139 | Проведи експеримент. Зроби висновки с. 139 Реалізуй модель у табличному процесорі с. 140 Реалізуй модель мовою Python с. 140 | Запитання – відповіді с. 140

#### *Задача № 1*

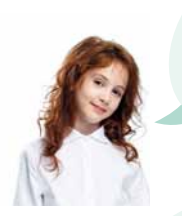

**Пам'ятаєш, узимку ми вивчали тему «Моделювання»? Але ми так і не вміємо створювати комп'ютерні моделі…**

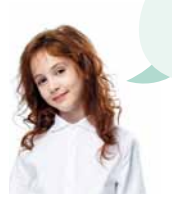

**програмуватимемо модель на Пайтоні, так?**

**Заповнимо цей Залюбки! Ми ж пробіл сьогодні?**

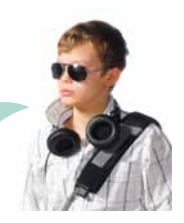

**Авжеж, але табличний процесор теж чудовий засіб для моделювання. Тому ми спочатку створимо модель в електронній таблиці, а потім реалізуємо та вдосконалимо її мовою програмування.**

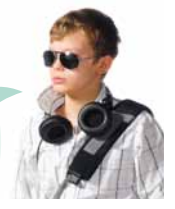

 $\blacktriangleright$   $\lceil$  Опрацюй (постановка задачі – побудова фізичної моделі)  $\lceil$ 

Змоделюємо політ кинутого вперед м'яча. Задача така: перебуваючи над поверхнею Землі на певній висоті, людина кидає вперед м'яч. Нам цікаво, де опиниться м'яч через певний час (чи вже впаде, а якщо ще ні —

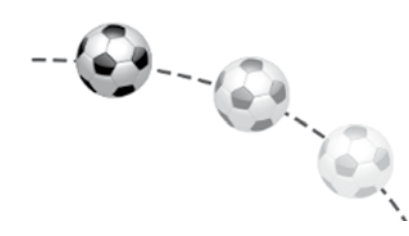

то в якій точці над Землею він буде). Також ми хочемо побудувати траєкторію руху м'яча.

Інакше кажучи, ми моделюємо **вільне падіння тіла**. Наша модель дасть змогу визначити, у якій точці перебуватиме тіло, кинуте з висоти *h* із початковою швидкістю *v***0**, через *t* секунд.

Положення тіла визначатиметься двома координатами:

*x* — віддалення від місця кидка по горизонталі;

*y* — поточна висота.

Вільним падінням називають падіння тіл на Землю без урахування опору повітря. Прискорення, з яким падають на Землю тіла, називається прискоренням вільного падіння, позначається літерою *g* і становить  $9.8 \text{ m}/c^2$ .

Наша модель буде **формульною**, оскільки одні величини виражатимуться формулами через інші. У такій моделі завжди є **незалежні** та **залежні** величини (тобто ті, що залежать від інших величин).

1 Переглянь схему, що зображує зв'язок величин у моделі, і вкажи, які з величин *x*, *y*, *t*, *h* та *v***0** будуть залежними, а які — ні.

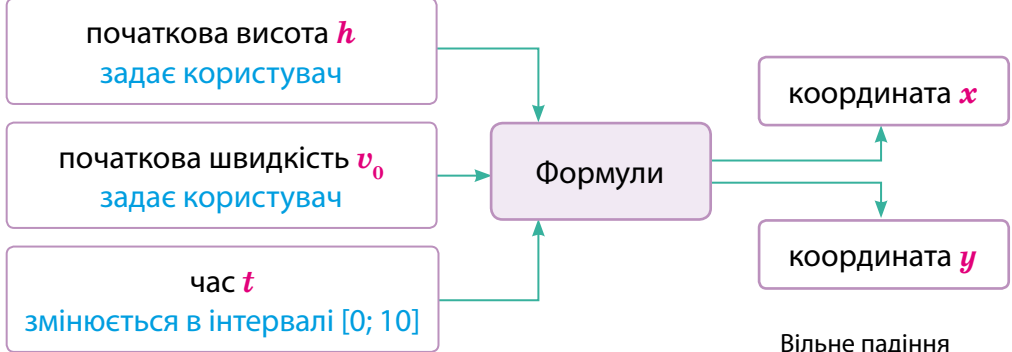

Отже, нам потрібно шукати координати *x* (дальність, де буде перебувати м'яч під час польоту) та *y* (висота, яка буде постійно зменшуватися у міру падіння м'яча). Значення *x* та *y* не будуть постійними. Вони змінюватимуться у міру того, як змінюється ще одна величина — *t* (час). На те, як саме *x* та *y* залежатимуть від *t*, впливатимуть початкова швидкість *v***0** та початкова висота *h*.

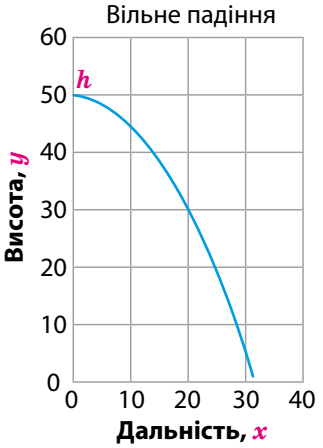

- $(2)$  Укажи, як варто пов'язати константи:  $h$  та  $v_{\rm o}$ , а також три змінні величини: *t*, *х* та *у*, щоб побудувати зображену траєкторію. Із чотирьох тверджень вибери 2 правильних:
	- *• t* задати як послідовність значень часу;
	- $\bullet$   $x$  та  $y$  виразити через  $t$ ,  $h$  i  $v_{0}$  за допомогою формул;
	- *h* виразити через  $v_0$  за допомогою формул;
	- $\bullet$  *t* виразити через константи *h* i  $v<sub>0</sub>$  за допомогою формул.

**Константою** називається величина, яка не змінюється під час розв'язування задачі.

 $\bm{3}$   $)$  Здогадайся, за якою формулою визначити, на якій дальності  $\bm{x}$  перебуватиме через *t* секунд м'яч, кинутий із початковою швидкістю *v***0**.

 $x=v_0$ <sup>\*</sup>t  $x=v_0/t$   $x=v_0+t$   $x=v_0-t$ 

Запиши обрану формулу в зошит.

$$
v_0 + t \qquad \qquad x
$$

 $\vec{v}_0$ 

 $|h|$  *y* 

*x*

4 Як, на твою думку, виглядатиме залежність висоти *y* від початкової висоти *h* і часу *t*?

- $y = h 9.8 * t^2 / 2$ •  $u = h + 9.8 * t^2 / 2$
- $u = h * 9.8 * t^2 / 2$

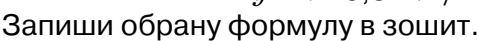

Реалізуй модель у табличному процесорі

Крок 1 Створи таблицю за зразком і надай імена клітинкам **E3** та **F3**, де зберігатимуться константи — початкова швидкість *v***0** і початкова висота *h*.

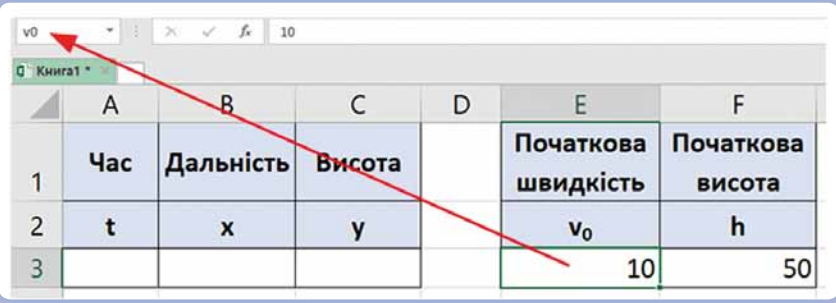

Щоб надати ім'я клітинці, виділи її та введи ім'я в поле «ім'я» над лівим верхнім кутом аркуша.

Крок 2 Обчисли *x* — горизонтальну координату м'яча, кинутого із початковою швидкістю *v***0**, через *t* секунд.

1.За допомогою автозаповнення задай значення часу від 0 до 10 з кроком 0,1.

2.Введи формулу для обчислення значення *x* у клітинку **B3** і скопіюй її вниз.

Щоб згадати, як виконують автозаповнення та копіюють формули, переглянь рубрику «Запитання – відповіді» в розділі 7.

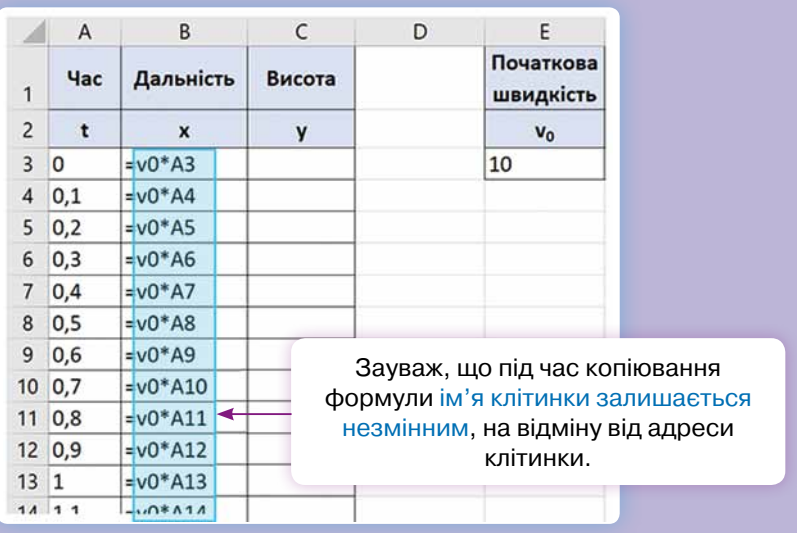

Крок 3 Визнач залежність висоти *y* від початкової висоти *h* та часу *t*. Введи обрану під час побудови моделі формулу в клітинку **C3** і скопіюй її вниз.

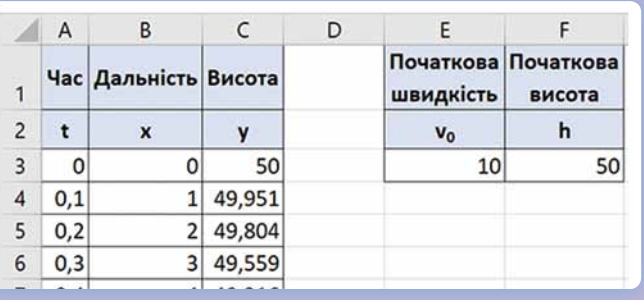

*136*

**01010011010101010101010101010101010100101010101010101010010100101010101010010100110101010101010101010101010101000101 01010011010101010101010101010101010100101010101010101010010100101010101010010100110101010101010101010101010101000101 01010011010101010101010101010101010100101010101010101010010100101010101010010100110101010101010101010101010101000101**

Крок 4 Побудуй графік польоту м'яча.

- •Виділи стовпці **B** і **C** (**Дальність** і **Висота**).
- Вибери меню **Вставлення**, в області **Діаграми** натисни кнопку <u>|∴ </u> ><br>та вибери тип діаграми $\setminus \setminus \setminus$  (Точкова з плавними лініями).

(Точкова з плавними лініями).

## $\Rightarrow$   $\sqrt{\ }$  Реалізуй модель мовою Python

Крок 1 **Ініціалізуємо** використані в моделі змінні, тобто забезпечимо їх введення з клавіатури або присвоїмо їм початкові значення.

Створи в Python програму, що реалізовуватиме модель польоту м'яча. Ініціалізуй у моделі змінні за шаблоном, записавши на місці пропусків команди або значення.

v0 = int(\_\_\_\_\_\_\_\_\_\_("Початкова швидкість:"))  $\frac{1}{\text{input}}$ ("Початкова висота:"))  $t =$  $x =$  $y =$ 

Крок 2 Проаналізуємо дані, одержані в табличному процесорі. З таблиці видно, що, починаючи з деякого кроку, значення висоти *y* набуває від'ємних значень. Це означає, що м'яч опустився «нижче землі». Звичайно, цього не може бути.

Щоб не обчислювати від'ємні значення висоти, слід зупинитися, щойно буде *y***<0**. Для цього можна скористатися циклом **while**, який виконується, поки справджується певна умова.

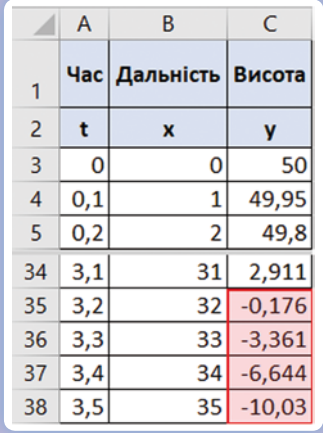

while умова: тіло циклу

Склади за шаблоном основний цикл програми, що обчислює траєкторію руху кинутого вперед м'яча. Після слова **while** вкажи умову, яка убезпечить від ситуації, коли м'яч опиниться «нижче землі». Обчислення мають виконуватися, поки **справджується** ця умова.

Також, користуючись формулами з електронної таблиці, запиши формули для обчислення значень *t*, *x* та *y* в Python.

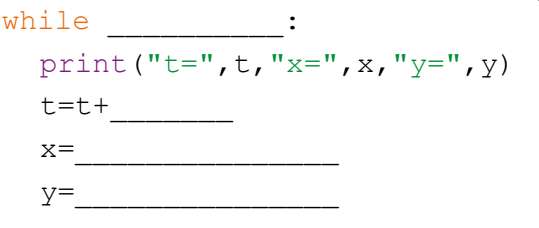

Тіло циклу Умова <u>Ні</u> так

Крок 3 Перевір роботу програми. Порівняй одержані дані з отриманими в табличному процесорі.

Дані, які відображає програма, можуть бути незручними для сприй-HЯТТЯ:  $t = 0.30000000000000004$  x= 3.00000000000000004 y= 49.559

Сприймати такі числа буде значно легше, якщо їх округлити. Як це зробити, див. у рубриці «Запитання – відповіді» в кінці розділу 12. Округли всі дані, що виводяться, до одного десяткового знака після коми.

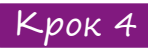

Крок 4 Тепер за результатами обчислень побудуємо графік польоту м'яча.

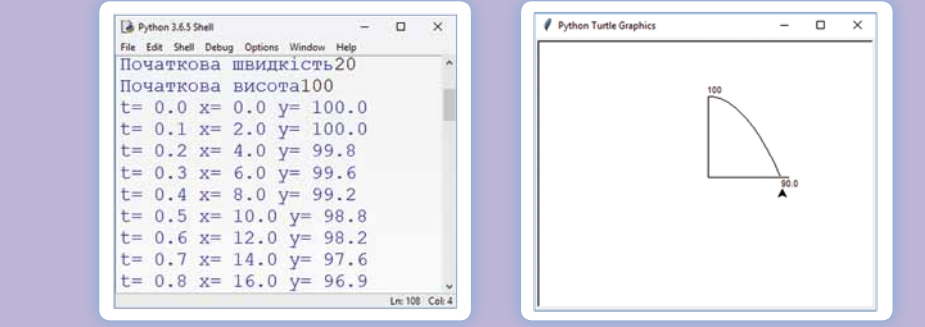

Подумай, якої однієї команди з числа перелічених нижче буде достатньо для побудови графіка в Python, без осей координат і підписів.

- $\bullet$  turtle.goto(x, y)
- 
- turtle.goto(x,y) turtle.forward(x)<br>• turtle.forward(1) turtle.forward(y)
	- •turtle.forward(y)

Додай цю команду до основного циклу програми. Не забудь підключити на початку програми модуль **turtle**. Перевір її роботу.

Крок 5 Додай до програми команди малювання осей координат та відображення значень початкової висоти *h* і відстані *x* від місця кидка, на якій приземлиться м'яч.

Щоб вивести в графічному вікні значення, скористайся командою **turtle.write(значення)**. Перевір роботу програми.

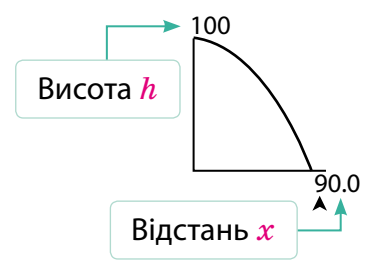

 $\zeta$ рок 6  ${}^{\circ}$  Змінюючи значення початкової висоти та швидкості, переглянь, як змінюватиметься графік польоту м'яча.

#### *Зроби висновки*

1.Як впливає на траєкторію і дальність польоту м'яча зміна висоти, з якої його кинуто?

2.Як впливає на траєкторію і дальність польоту м'яча зміна початкової швидкості польоту?

3.Між якими величинами в моделі польоту м'яча існують функціональні залежності? (Визначення цього поняття згадай з курсу алгебри.)

*138*

#### *Задача №2*

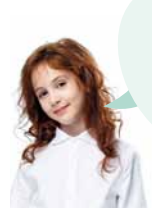

**Мій тато поклав у банк 10 000 грн під 10 % річних. Через рік він зможе забрати з банку 11 000 грн.**

**А якщо не забере, то через 2 роки буде вже 12 000 грн?**

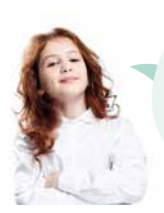

**Навіть більше — 12 100 грн! Оскільки це вклад з капіталізацією відсотків, то кожного наступного року відсотки нараховуються не тільки на початкову суму, а й на вже нараховані відсотки.**

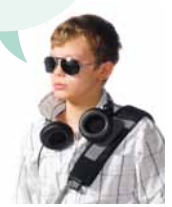

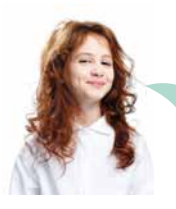

**в 1,1 раза. Саме так. Цікаво, скільки грошей накопичиться за 10 років?**

**Я зрозумів: щороку сума вкладу збільшується** 

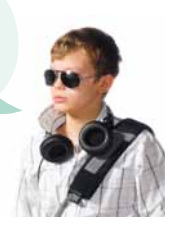

## $\blacktriangleright$   $\boxed{\text{Onpa}}$ цюй (постановка задачі – побудова економічної моделі) $\boxed{\ }$

Нехай *v* — це відсоток, який банк нараховує на суму вкладу, *x* поточна сума вкладу, *y* — сума вкладу через рік. Яка з наведених формульних моделей пов'язує зазначені величини?

> •  $y = x + v$ •  $y = x * v$ •  $y = x * (1 + v)$ •  $y = x * (1 + v/100)$ •  $y = x * (1 + v) / 100$

## [ Проведи експеримент. Зроби висновки ]

Перш ніж реалізовувати обрану модель у табличному процесорі, треба розібратися, як опрацьовує табличний процесор значення з відсотками.

Введи у будь-яку клітинку значення 20 %, а потім задай для цієї клітинки числовий формат за допомогою кнопки  $\omega$  . Яке значення отримано? Що буде, якщо ввести 100 % чи 1 %, а потім задати числовий формат клітинок?

Спробуй пояснити, чому так виходить, і порівняй своє пояснення з тим, що наведено в рубриці «Запитання – відповіді».

## [ Реалізуй моделъ у табличному процесорі ]

Створи за зразком в електронній таблиці модель, що демонструє, як змінюватиметься протягом 10 років сума вкладу для введеної користувачем відсоткової ставки та початкової суми.

#### Крок 1

Створи «шапку» таблиці. Значення років введи за допомогою автозаповнення. Для клітинки **B1** задай відсотковий формат, а для діапазону **B2:B12** — грошовий.

#### Крок 2

Надай ім'я *v* клітинці **B1**, що містить банківський відсоток.

#### Крок 3

Введи в клітинку **B3** формулу, що відповідає обраній моделі. У формулі має використовуватися ім'я *v*.

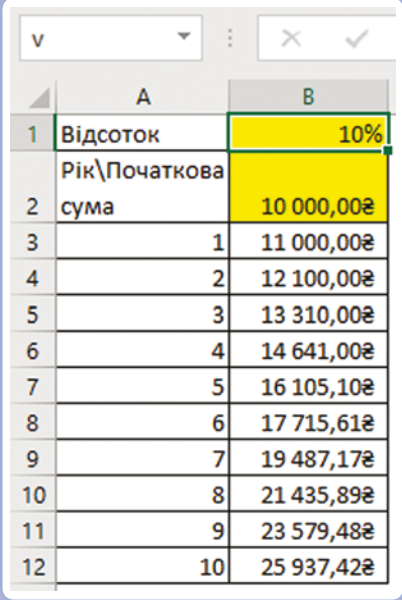

#### Крок 4

Скопіюй формулу в діапазон **B3:B12**.

## $\sqrt{\ }$  Реалізуй модель мовою Python

Створи програму, що реалізує економічну модель «Вклад з капіталізацією відсотків». Користувач має вводити банківський відсоток, початкову суму вкладу та кількість років, а програма виводитиме суму вкладу наприкінці кожного року.

## Запитання – відповіді

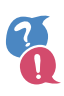

#### *Що таке формульна модель?*

Формульна модель — це набір формул, які виражають залежність одних величин від інших. Величини, що обчислюються за формулами, називаються **залежними**, решта — **незалежними**. Незалежним величинам присвоюються певні фіксовані значення (**константи**) або їх може вводити користувач (у такому разі їх називають також **параметрами** моделі).

Незалежні величини Формули Залежні величини

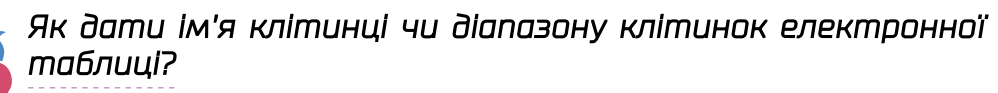

Потрібно виділити цю клітинку або діапазон, ввести ім'я в полі імені, що розташоване зліва від рядка формул, і натиснути **Enter**. Наприклад, на ілюстрації найменовано діапазон **A2:B3**.

Якщо під час введення формули клацнути клітинку, якій надано ім'я, то у формулу буде автоматично додано не адресу клітинки, а саме це ім'я.

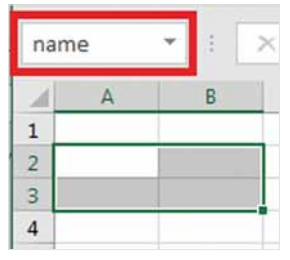

#### *Яка існує відповідність між відсотковими та числовими значеннями в табличному процесорі?*

Відсоткове значення відповідає у 100 разів меншому числовому значенню, наприклад 50 % — це 0,5, 5 % — це 0,05. Таке співвідношення випливає з означення відсотка: відсоток — це частка від цілого, збільшена в 100 разів.

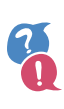

#### *Що таке ініціалізація змінних?*

Надання змінним початкових значень називається їх **ініціалізацією**. Змінні можна ініціалізувати, присвоївши їм певні значення або забезпечивши їх введення користувачем. Якщо використовувати змінні в обчисленнях, не ініціалізувавши їх, то під час виконання програми виникне помилка, оскільки програма намагатиметься використати невідомі значення змінних.

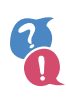

#### *Що таке невизначений цикл? Як запрограмувати його в Python?*

Цикл називається **невизначеним**, якщо він виконується не визначену кількість разів, а поки справджується певна умова. Ось запис цього циклу в Python та його блок-схема.

while умова: тіло циклу

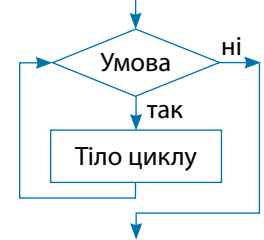

#### *Як вивести написи у графічному вікні?*

Для додавання написів у графічному вікні в поточному положенні курсора використовують команду **write**:

turtle.write(значення)

## 17. Алгоритми і програми у моїй професії

**Я буду лікарем! Навіщо мені програмування? Воно мені не знадобиться у подальшому житті. Краще вже буду вчитися користуватися готовими програмами!**

#### **Це не зовсім так!**

**Я читав прогнози футурологів\*, що через кілька десятків років знання і навички людини стануть неактуальними і людині майбутнього треба буде постійно вчитися нового, мати гнучке мислення. А мій тато каже, що, складаючи алгоритми і програми, ми вчимося гнучкому алгоритмічному стилю мислення. Цей стиль допомагає прорахувати всі можливі варіанти дій, коли трапляється нестандартна ситуація.**

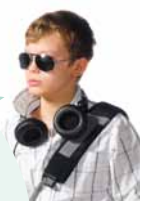

## $\lceil A - \pi$ ікар $\lceil$

**Лікар** — це спеціаліст, який лікує людей і запобігає появі різних захворювань, керуючись спеціальними знаннями і вміннями. Професія лікаря потрібна і гуманна, оскільки на світі немає нічого ціннішого, ніж життя. Від людей цієї професії залежать людські долі. Деколи найменше зволікання у прийнятті рішення може спричинити летальний наслідок у пацієнта.

Професія лікаря дає багато позитиву:

- •можливість займатися дослідницькою діяльністю;
- •усвідомлення власної потрібності та важливості;
- •вдячні пацієнти. Щоб стати хорошим лікарем, треба:
- •мати витримку, добру фізичну підготовку;
- •бути стресостійким, уважним, педантичним;
- •уміти оперативно діяти і приймати правильні рішення в форс-мажорних обставинах;
- •бути готовим до ризиків і зберігати самовладання;
- •бути комунікабельним, бо доводиться спілкуватися і з пацієнтами, і з медпрацівниками.

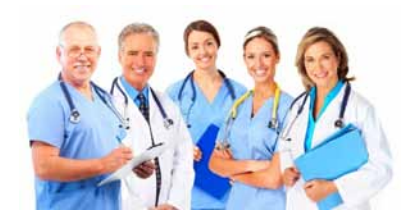

<sup>\*</sup> **Футурологія** (від лат. *futurum* — майбутнє та грец. λоγος — вчення) — напрям досліджень із вивчення майбутнього стану суспільства і соціальних процесів, перспектив історичного розвитку людства та передбачення його майбутнього.
## *Завдання*

Ознайомся з поданою інформацією. Оформи інформацію на окремому аркуші у вигляді алгоритму (словесного та у вигляді блок-схеми).

#### *Втрата свідомості*

**Втрата свідомості** — це стан, коли людина не реагує ні на що, нерухома, не відповідає на запитання.

**Допомога**. Передусім потерпілого потрібно винести з місця події, потім вивільнити дихальні шляхи, покласти набік. У разі зупинки дихання і серцебиття треба вдатися до методів штучного дихання і масажу серця.

**Штучне дихання**. Найефективнішим способом штучного дихання є дихання «з легень у легені», яке проводиться «з рота у рот» або «з рота у ніс». Для цього відводять голову потерпілого назад і пальцями затискають ніс (або губи). Роблять глибокий вдих, притискають свої губи до губ потерпілого і швидко роблять йому видих у рот. Вдування повторюють кілька разів з частотою 12–20 разів на хвилину. З гігієнічною метою рекомендується рот потерпілого прикрити шматком тканини (носовик, бинт, косинка тощо), та краще при собі мати латексні рукавички і спеціальну маску (можна звернутися до перехожих).

Ніхто не може надавати першу медичну допомогу, окрім медиків, а також спеціально навчених людей (бортпровідники, поліцейські, співробітники служби надзвичайних ситуацій та інші). Допомога, яку надають, приміром, очевидці на місці аварії, називається **домедичною**. Ази першої домедичної допомоги мають знати всі, адже саме до приїзду медиків часто спливає дорогоцінний час, коли можна врятувати життя потерпілого чи не допустити погіршення його стану.

### *Дай відповіді на запитання*

- 1. Які алгоритмічні структури використано в описі?
- 

 $\overline{\mathbf{1}}$ 

● лінійні<br>● үмовні

- циклічні<br>• вкладені цикли
- •умовні •циклічні 2. Який спосіб подання алгоритму буде найбільш ефективним для

виконавця?

•у вигляді тексту •у вигляді малюнків •комбінований

## *Запрограмуй*

Склади програму в Phyton, яка буде виводити підказки для здійснення штучного дихання.

**01010011010101010101010101010101010100101010101010101010010100101010101010010100110101010101010101010101010101000101 01010011010101010101010101010101010100101010101010101010010100101010101010010100110101010101010101010101010101000101 01010011010101010101010101010101010100101010101010101010010100101010101010010100110101010101010101010101010101000101**

# Покажчик

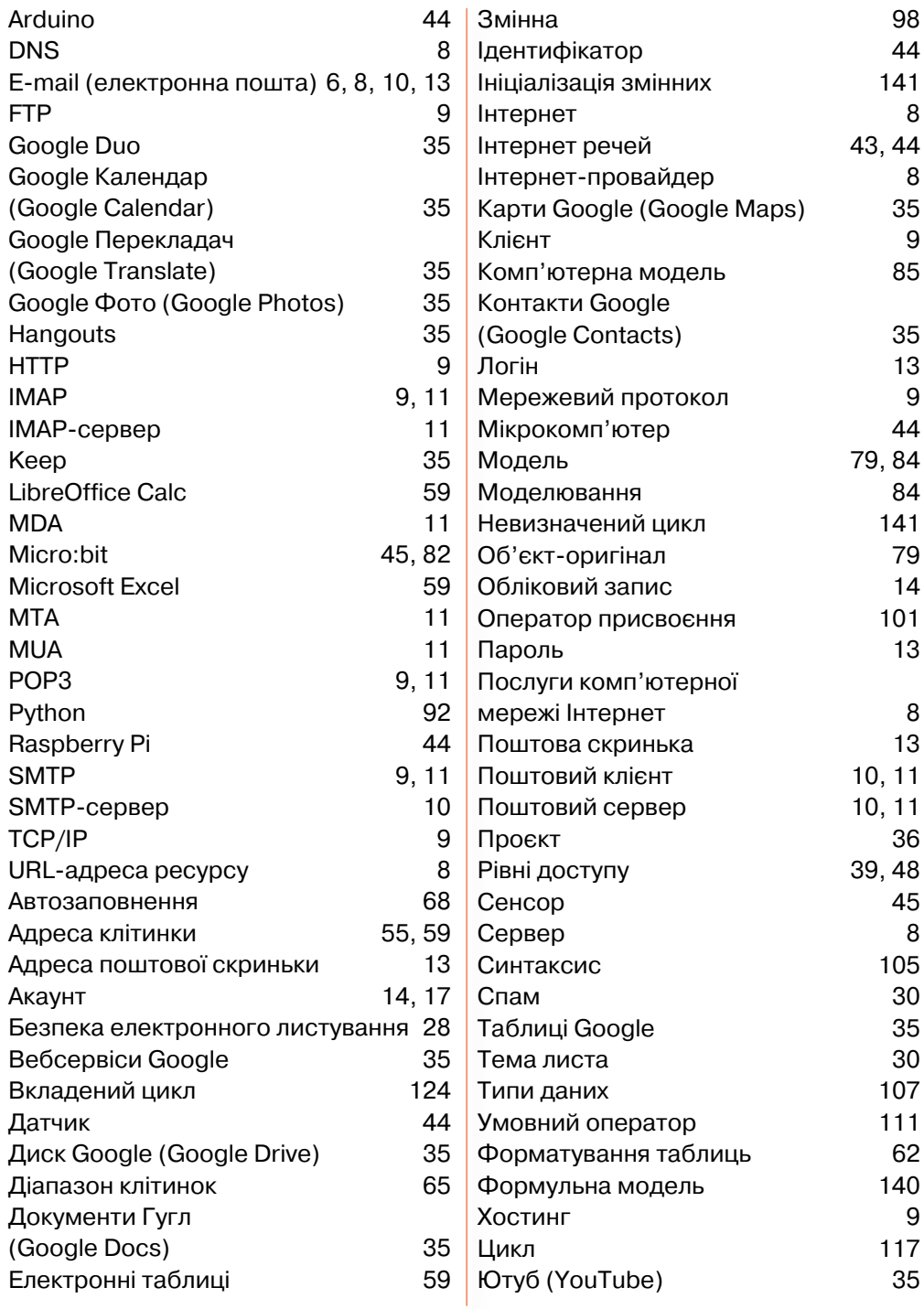

*144*

**01010011010101010101010101010101010100101010101010101010010100101010101010010100110101010101010101010101010101000101 01010011010101010101010101010101010100101010101010101010010100101010101010010100110101010101010101010101010101000101 01010011010101010101010101010101010100101010101010101010010100101010101010010100110101010101010101010101010101000101**

## Числові дані

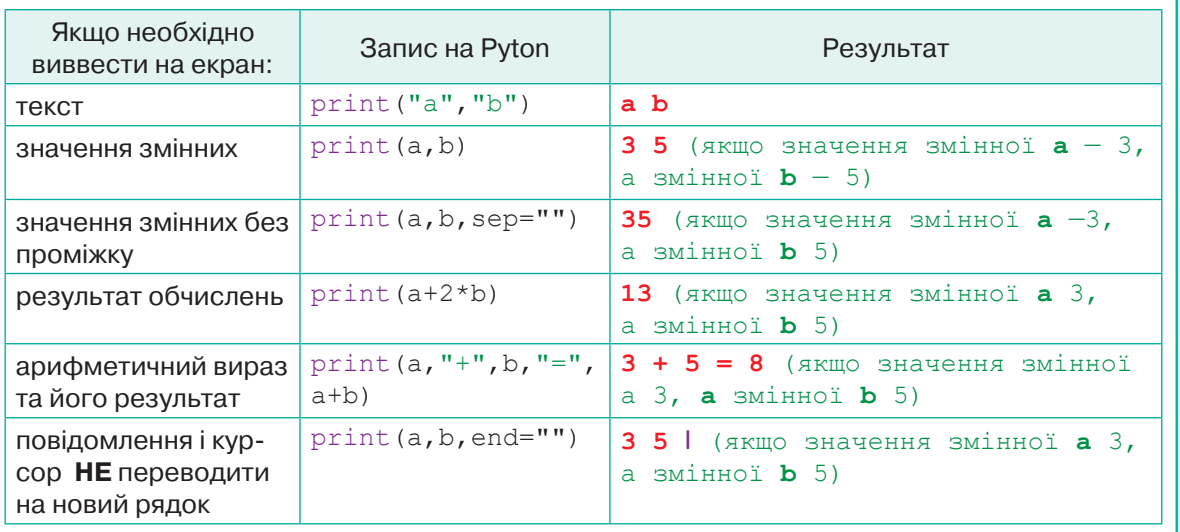

## Присвоювання

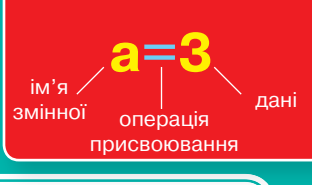

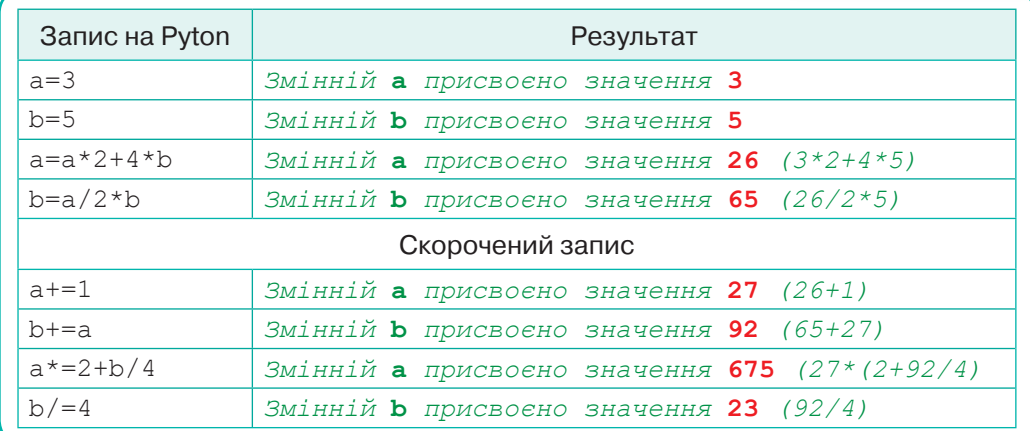

## Введення даних з клавіатури

a=input () #стандартно введені дані мають рядковий тип

name=input ("Введіть ім'я:") #введення даних із коментарем для користувача

t=int (input ("Введіть час-")) #введення даних із коментарем для користувача та перетворенням на цілий тип

V=float (input ("Введіть швидкість автомобіля-")) #введення даних із коментарем для користувача та перетворенням на дійсний тип

## Цикл із умовою

#### $k=0$

whilek<10:

 $\Box$ print ("Привіт")

 $k+1$ 

Результат: на екрані буде виведено слово "Привіт" 10 разів.

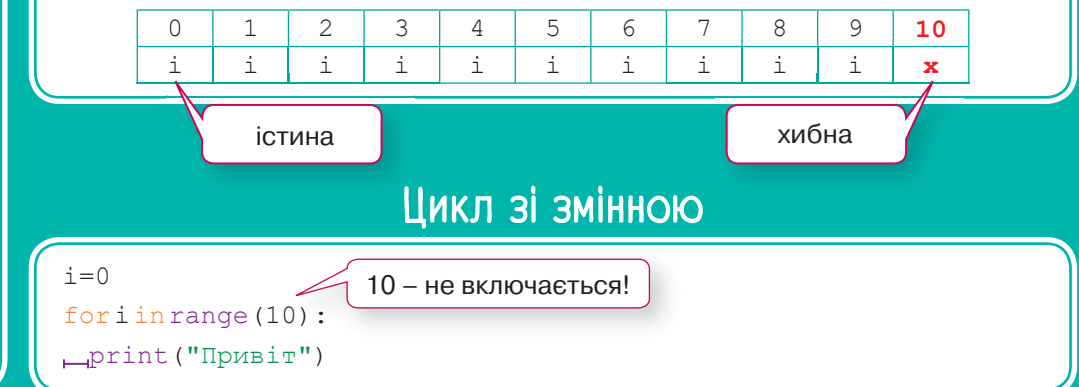

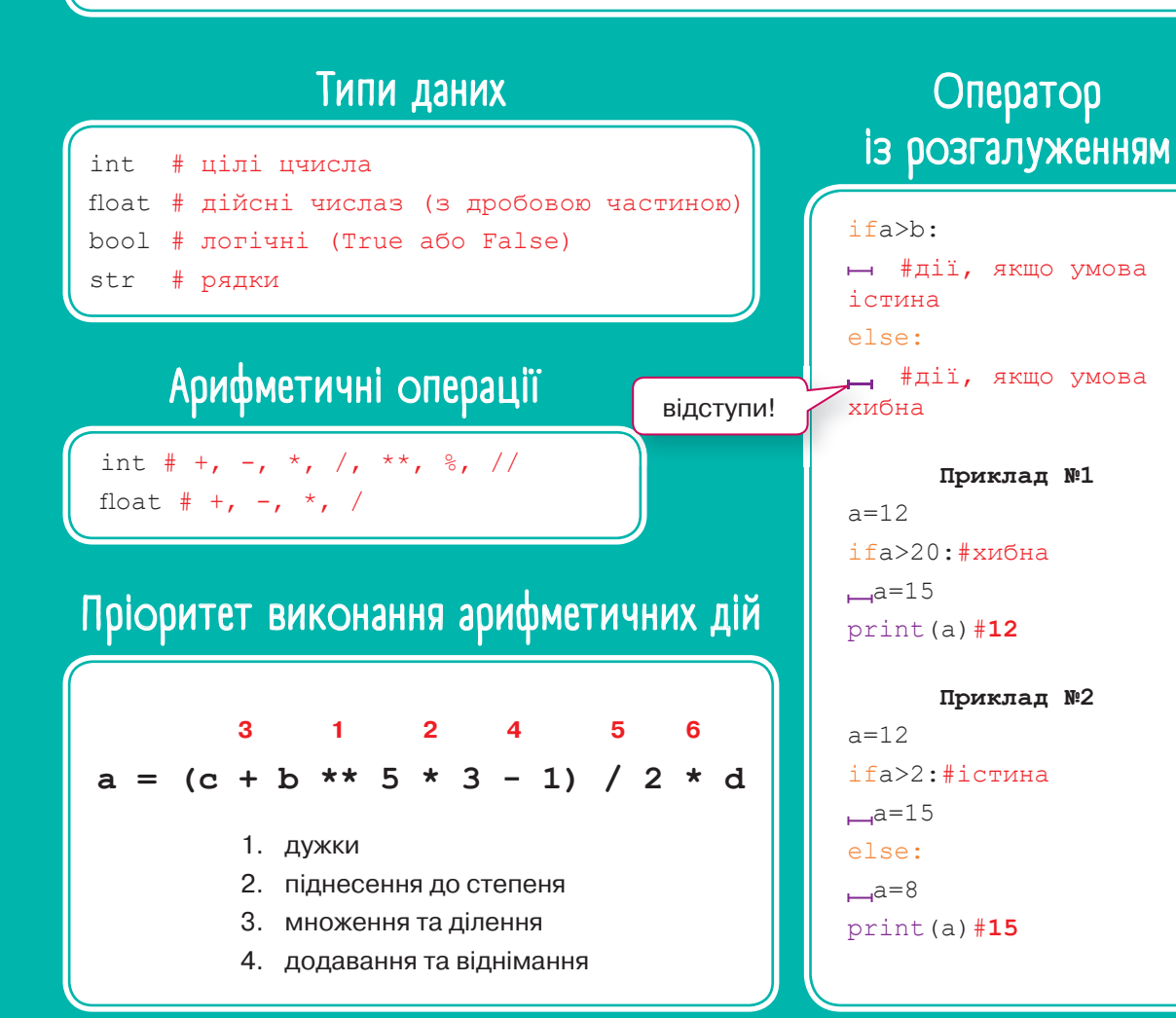